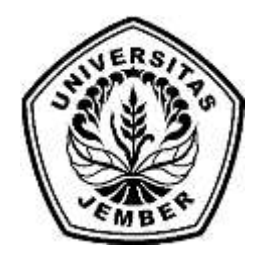

### **SISTEM INFORMASI DAN REKOMENDASI PEMILIHAN** *HOMESTAY* **B[AGI WISATAWAN DI KAWASAN DESA WISATA MENGGUN](http://repository.unej.ac.id/)AKAN METODE** *WEIGHTED PRODUCT* **(STUDI KASUS : DESA WISATA TANOKER KECAMATAN LEDOKOMBO KABUPATEN JEMBER)**

**SKRIPSI**

Oleh

**Refanda Zulkarnain NIM 112410101035**

### **PROGRAM STUDI SISTEM INFORMASI UNIVERSITAS JEMBER**

**2015**

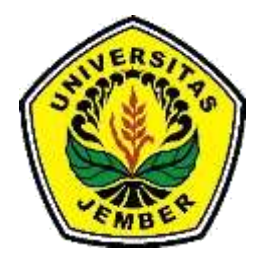

### **SISTEM INFORMASI DAN REKOMENDASI PEMILIHAN**  *HOMESTAY***BAGI WISATAWAN DI KAWASAN DESA WISATA MENGGUNAKAN METODE** *WEIGHTED PRODUCT* **(STUDI KASUS : DESA [WISATA TANOKER KECAMATAN LEDOKOMBO KABUPA](http://repository.unej.ac.id/)TEN JEMBER)**

#### **SKRIPSI**

<span id="page-1-0"></span>diajukan guna melengkapi tugas akhir dan memenuhi salah satu syarat untuk menyelesaikan Program Studi Sistem Informasi (S1) dan mencapai gelar Sarjana Sistem Informasi

> **Oleh : Refanda Zulkarnain 112410101035**

### **PROGRAM STUDI SISTEM INFORMASI UNIVERSITAS JEMBER**

**2015**

#### **PERSEMBAHAN**

Skripsi ini saya persembahkan untuk :

- 1. Ibunda Retno Ernayanti dan Ayahanda Fadjar Zulkarnain yang tercinta;
- 2. Kakakku tercinta Oryza Filial Zulkarnain, S.KM;
- 3. [Ahmad Fauzan Imroni, kakak angkatan yang dengan baik hati mau m](http://repository.unej.ac.id/)emberi saran untuk penulisan skripsi ini
- 4. Teman-teman seperjuangan Program Studi Sistem Informasi Universitas Jember angkatan 2011;
- 5. Guru-guruku sejak sekolah dasar sampai dengan perguruan tinggi;
- 6. Almamater Program Studi Sistem Informasi Universitas Jember.

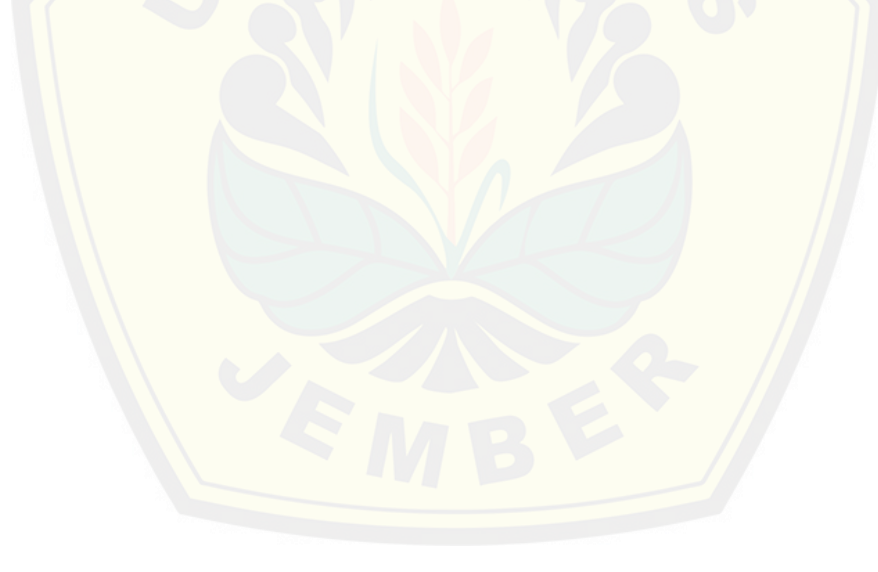

**MOTTO**

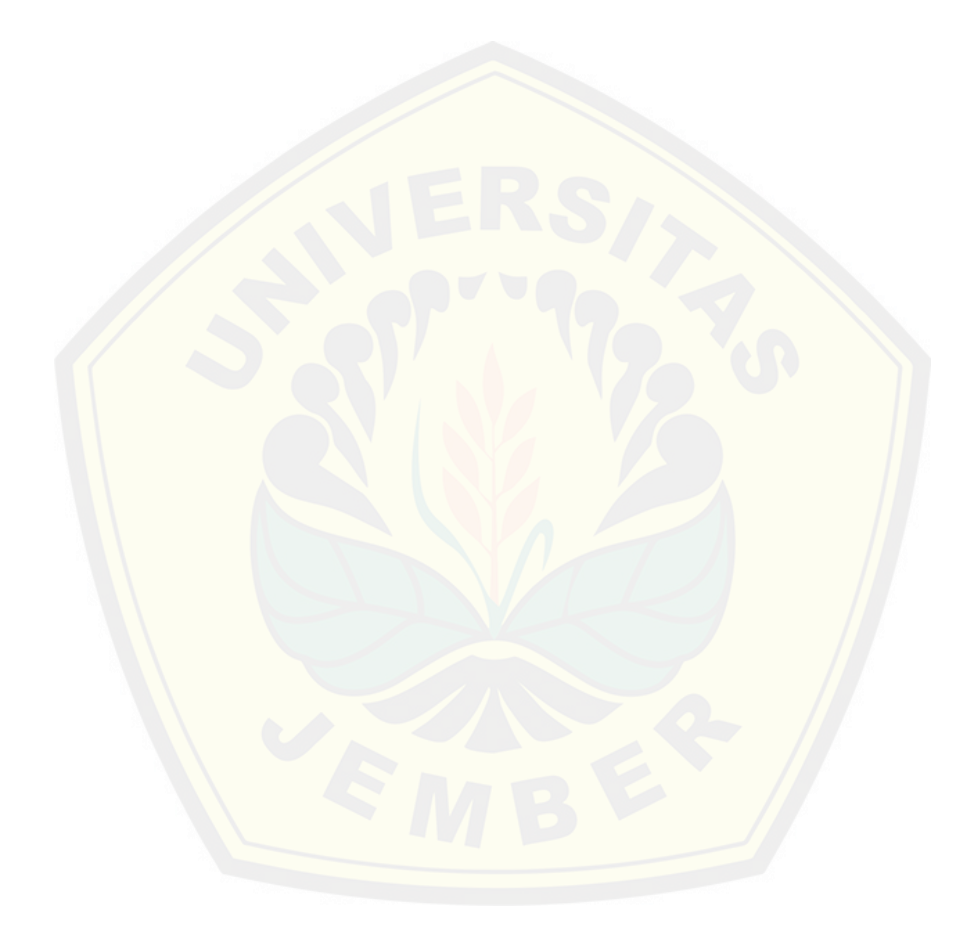

#### **PERNYATAAN**

<span id="page-4-0"></span>Saya yang bertanda tangan di bawah ini:

Nama: Refanda Zulkarnain

NIM : 112410101035

meny[atakan dengan sesungguhnya bahwa karya ilmiah yang berjud](http://repository.unej.ac.id/)ul "Sistem Informasi dan Rekomendasi Pemilihan *Homestay* Bagi Wisatawan di Kawasan Desa Wisata Menggunakan Metode *Weighted Product*(WP) (Studi Kasus: Desa Wisata Tanoker Kecamatan Ledokombo Kabupaten Jember", adalah benar-benar hasil karya sendiri, kecuali jika dalam pengutipan substansi disebutkan sumbernya, dan belum pernah diajukan pada institusi manapun, serta bukan karya jiplakan. Saya bertanggung jawab atas keabsahan dan kebenaran isinya sesuai dengan sikap ilmiah yang harus dijunjung tinggi.

Demikian pernyataan ini saya buat dengan sebenarnya, tanpa adanya tekanan dan paksaan dari pihak manapun serta bersedia mendapat sanksi akademik jika di kemudian hari pernyataan ini tidak benar.

Jember, 2015

Yang menyatakan,

Refanda Zulkarnain

NIM 112410101035

#### **SKRIPSI**

### **SISTEM INFORMASI DAN REKOMENDASI PEMILIHAN** *HOMESTAY* **BAGI WISATAWAN DI KAWASAN DESA WISATA MENGGUNAKAN METODE**  *WEIGHTED PRODUCT* **(STUDI KASUS : DESA WISATA TANOKER [KECAMATAN LEDOKOMBO KABUPATEN JEMBER\)](http://repository.unej.ac.id/)**

Oleh

Refanda Zulkarnain

NIM 112410101035

Pembimbing:

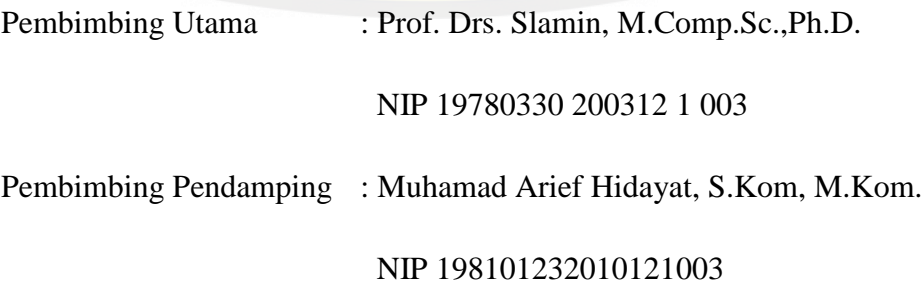

#### **PENGESAHAN**

<span id="page-6-0"></span>Skripsi berjudul Sistem Informasi dan Rekomendasi Pemilihan *Homestay* Bagi Wisatawan Di Kawasan Desa Wisata Menggunakan Metode *Weighted Product* (WP) (Studi Kasus: Desa Wisata Tanoker Kecamatan Ledokombo Kabupaten Jember) telah diuji dan disahkan pada:

Hari, tanggal : Senin, 29 Juni 2015 Tempat [: Program Studi Sistem Informasi Jember](http://repository.unej.ac.id/)

Tim Penguji:

Penguji I,

Penguji II,

Anang Andrianto S.T., M.T NIP19690615 199702 1 002 Windi Eka Yulia Retnani, S.Kom., MT. NIP 198403052010122002

Mengesahkan Ketua Program Studi,

Prof. Drs. Slamin, M.Comp. Sc., Ph.D. NIP 196704201992011001

#### **PENGESAHAN PEMBIMBING**

<span id="page-7-0"></span>Skripsi berjudul Sistem Informasi dan Rekomendasi Pemilihan *Homestay* Bagi Wisatawan Di Kawasan Desa Wisata Menggunakan Metode *Weighted Product* (WP) (Studi Kasus: Desa Wisata Tanoker Kecamatan Ledokombo Kabupaten Jember) telah diuji dan disahkan pada:

Hari, tanggal : Senin, 29 Juni 2015 Tempat [: Program Studi Sistem Informasi Jember](http://repository.unej.ac.id/)

Disetujui oleh:

Pembimbing Utama,

Pembimbing Pendamping,

Prof. Drs. Slamin, M.Comp.Sc.,Ph.D. NIP196704201992011001

Muhamad Arief Hidayat, S.Kom, M.Kom. NIP 198101232010121003

#### **RINGKASAN**

<span id="page-8-0"></span>**Sistem Informasi dan Rekomendasi Pemilihan** *Homestay* **Bagi Wisatawan Di Kawasan Desa Wisata Menggunakan Metode** *Weighted Product* **(WP) (Studi Kasus: Desa Wisata Tanoker Kecamatan Ledokombo Kabupaten Jember);**  Refanda Zulkarnain, 112410101035; 2015: 128 halaman; Program Studi Sistem Informasi Universitas Jember.

Berwisata adalah suatu aktivitas berpergian menuju berbagai daerah tertentu atau yang biasa disebut *traveling* dengan membawa barang dan akomodasi yang diperl[ukan. Wisatawan yang meningkat dengan cepat sayangnya tidak dii](http://repository.unej.ac.id/)kuti dengan kemudahan para wisatawan dalam mencari tempat menginap yang sesuai. Sedangkan orang yang ingin menawarkan tempat tinggalnya tidak menemukan media yang tepat untuk menginformasikan tempat tinggalnya. Penelitian ini bermaksud untuk memberikan fasilitas kemudahan informasi bagi kedua belah pihak melalui media yang mudah diakses. Media tersebut adalah *website* yang dapat diakses dengan mudah dimana saja dengan hanya menggunakan koneksi internet. Selain itu, untuk memudahkan calon pengunjungdalam menentukan*homestay* yang sesuai dengan kriteria yang diinginkan, penulis membuatsistem pendukung keputusan dengan metode seleksi pengambilan keputusan *Weighted Product* (WP) denganbahasa pemrograman PHP dan MySQL sebagai database. Dengan sistem pendukung keputusan diharapkan dapat membantu para pengunjung dalam memilih *homestay* yang sesuai dengan kriteria yang diinginkan. Teknik penyimpanan dilakukan menggunakan media penyimpanan secara terpusat yaitu server sehingga perputaran informasi secara dinamis dapat terjadi. Dari hasil penelitian yang dilakukan, aplikasi dapat menjadi sebuah solusi sebagai media penghubung antara wisatawan dan orang yang menawarkan ruangan tempat tinggalnya.

### **DAFTAR ISI**

#### Halaman

<span id="page-9-0"></span>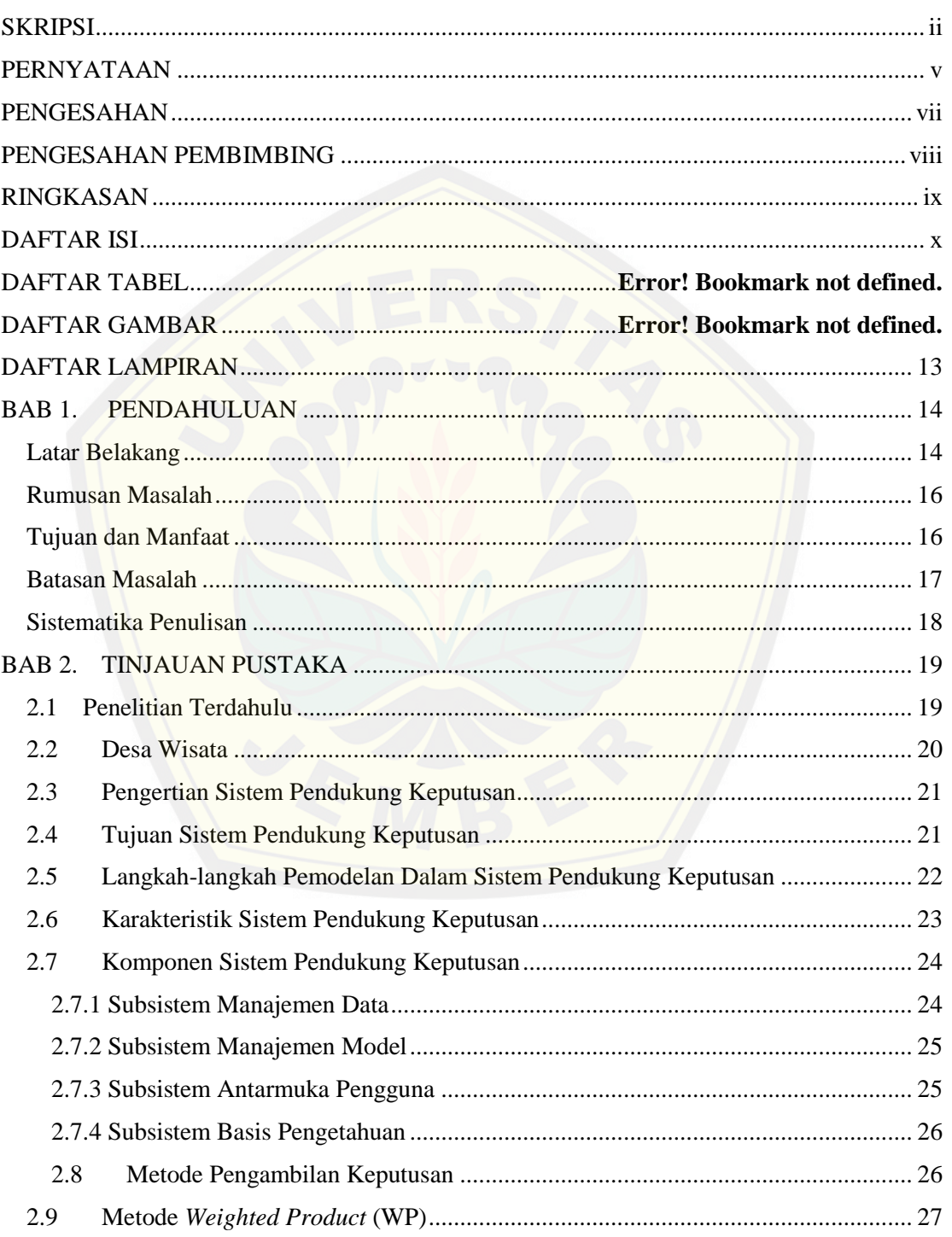

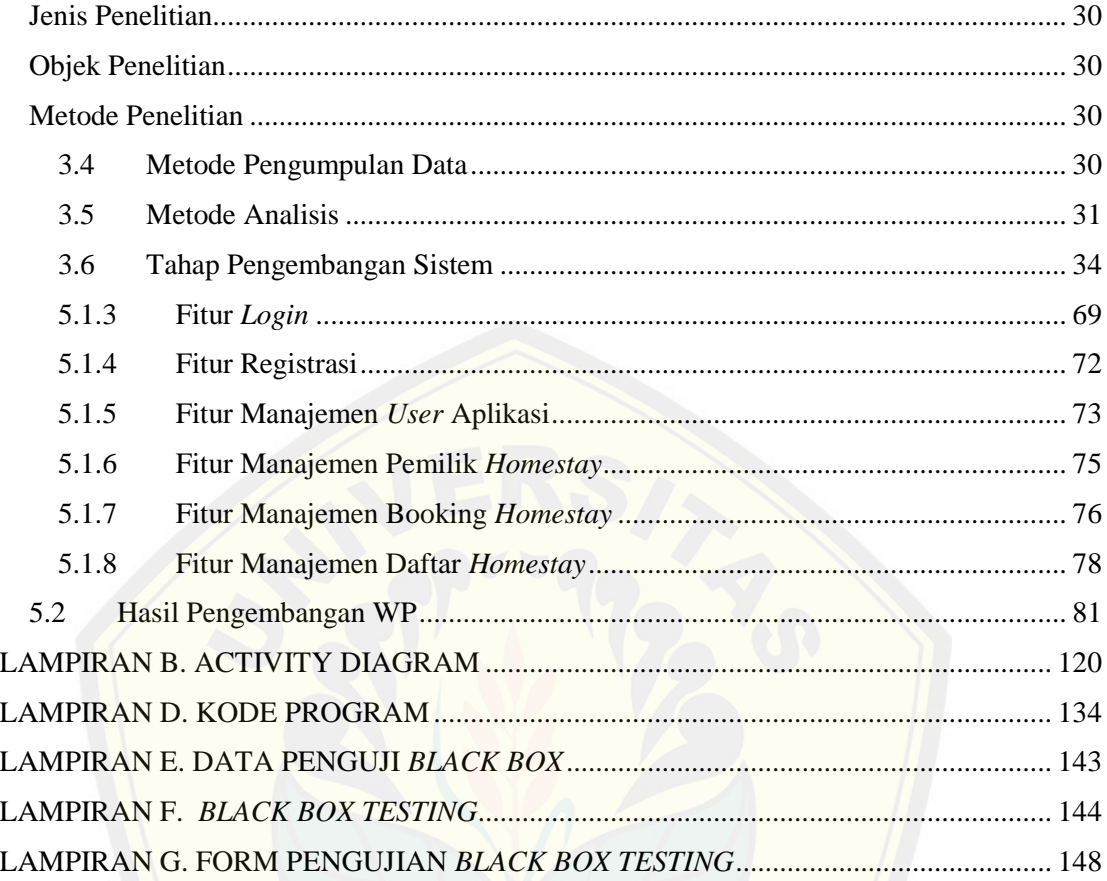

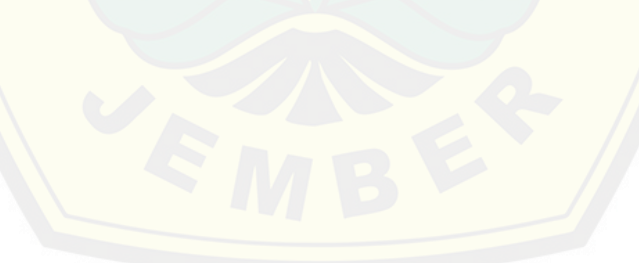

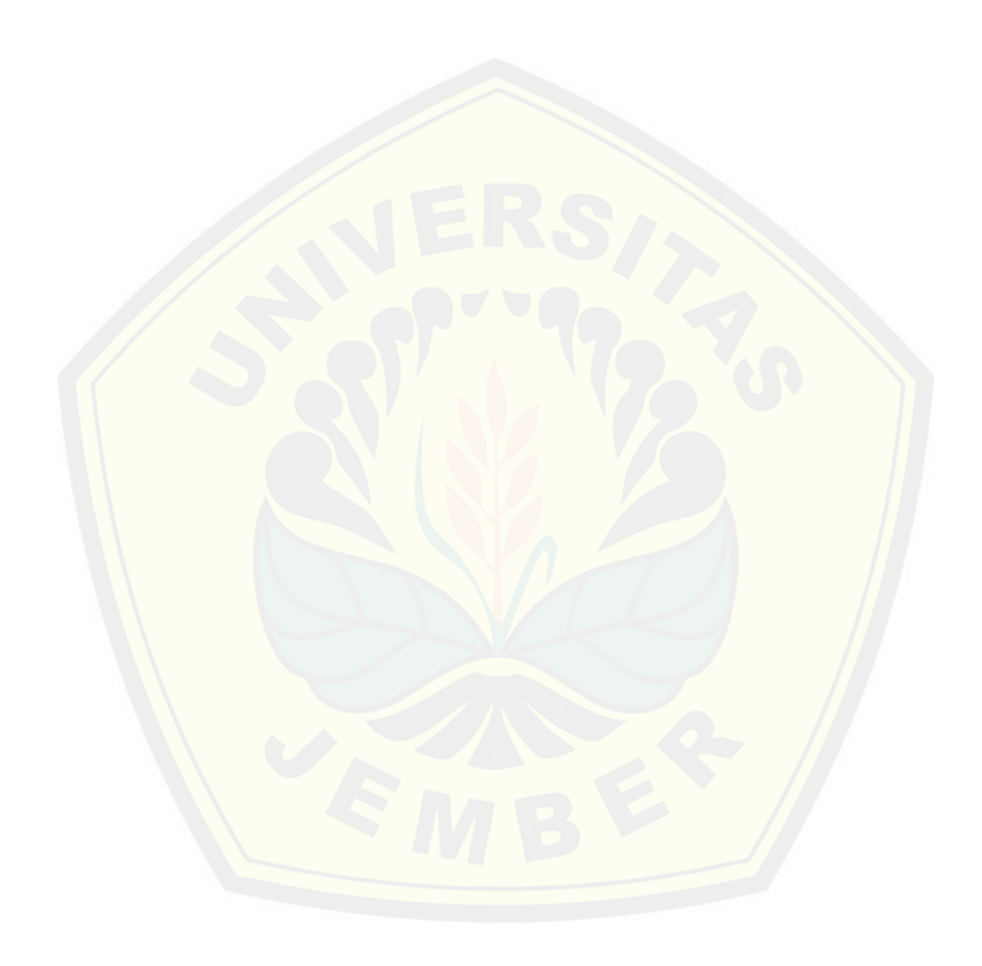

### **DAFTAR LAMPIRAN**

Halaman

<span id="page-12-0"></span>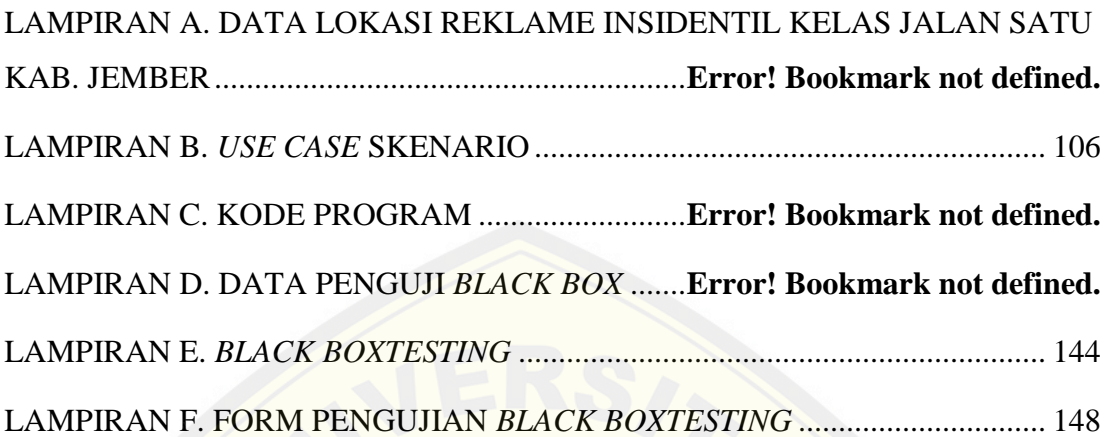

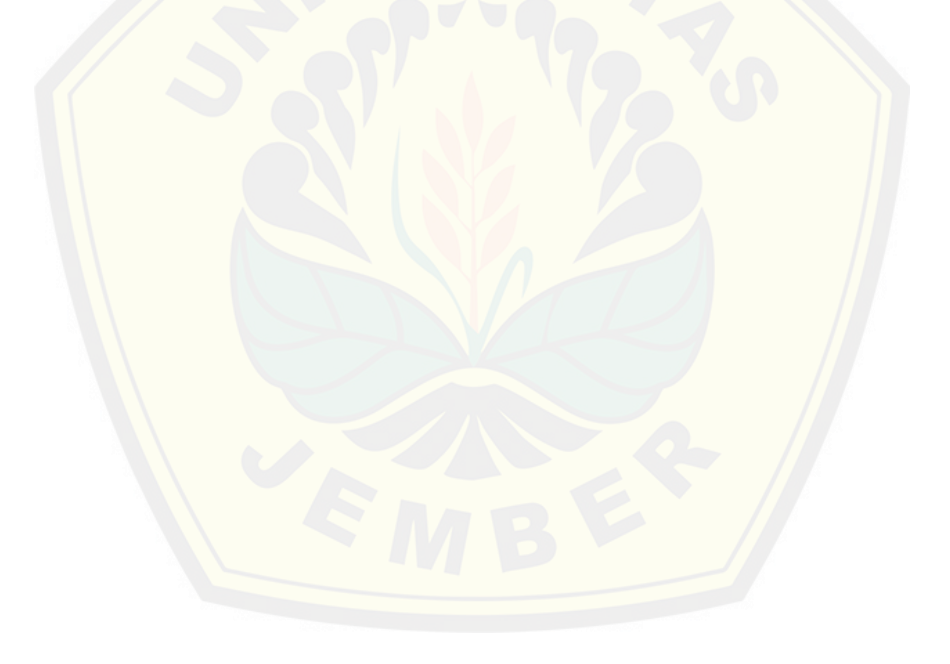

#### **BAB 1. PENDAHULUAN**

#### <span id="page-13-1"></span><span id="page-13-0"></span>**Latar Belakang**

Seiring dengan kemajuan zaman, kemajuan teknologi informasi juga semakin hari semakin berkembang dengan pesat. Perkembangan teknologi informasi ini, berdampak besar pada berbagai bidang kehidupan masyarakat baik d[ari segi sosial, ekonomi, pendidikan, maupun pariwisata. Oleh karen](http://repository.unej.ac.id/)a itu, sudah seharusnya suatu fasilitas umum memiliki sebuah sistem informasi yang baik. Dengan adanya sistem informasi yang baik maka akan memberikan kemudahan dalam mengakses berbagai hal yang berhubungan dengan perusahaan tersebut.

Saat ini, Kabupaten Jember merupakan salah satu kabupaten yang telah dilengkapi dengan berbagai fasilitas rekreasi, sarana olahraga dan wisata yang sangat menarik untuk dikunjungi. Kabupaten Jember sendiri memiliki potensi alam untuk dikembangkan menjadi kota pariwisata. Salah satu tempat wisata yang memiliki daya tarik bagi wisatawan domestik maupun mancanegara yaitu desa wisata. Desa wisata dengan segala keindahan potensi alam dan kearifan lokal yang masih terjaga menjadikan suatu pesona tersendiri bagi para wisatawan. Beragam pertunjukan seni dan budaya dapat menjadi paket wisata komplit yang sangat menarik. *Homestay* merupakan salah satu tempat yang dibutuhkan sebagai fasilitas penginapan di wilayah desa wisata. Namun sayangnya, *homestay* di Desa Wisata yang ada di Kabupaten Jember tidak terdata secara lengkap dan *up to date*. Hal ini tentu saja akan menyebabkan kesulitan bagi wisatawan untuk memilih *homestay* yang sesuai dengan keinginannya.

Desa wisata yang ada di Kabupaten Jember yaitu Desa Wisata Tanoker yang terletak di Kecamatan Ledokombo. Pihak dari Desa Wisata Tanoker juga masih melakukan pendataan reservasi *homestay* secara manual dengan mencatat dan mendatangi satu persatu rumah penduduk yang dapat digunakan sebagai *homestay.* Sehingga selain mengalami kesulitan dalam memperoleh informasi

mengenai *homestay* di Desa Wisata Tanoker yang ada di Kabupaten Jember, calon pengunjung juga akan mengalami kesulitan dalam memilih *homestay* yang sesuai dengan kriteria yang diinginkan. Oleh karena itu, data mengenai *homestay* di Desa Wisata Tanoker tersebut perlu dilengkapi. Salah satunya dengan memberikan fasilitas sistem informasi tersendiri di website resmi pihak Desa Wisata Tanoker. Sehingga setiap *homestay* dapat melakukan *input* dan update kelengkapan data-data *homestay* mereka ke dalam sebuah form yang telah disediakan. Selain data-data *homestay* akan menjadi lebih lengkap,data-data te[rsebut juga akan menjadi tersimpan ke dalam database dengan rapi](http://repository.unej.ac.id/) dan teratur. Dengan demikian, calon pengunjung dapat memperoleh informasi yang lengkap mengenai *homestay*-*homestay* yang ada di Desa Wisata Tanoker. Dan untuk mempermudah calon pengunjung dalam menentukan *homestay* yang sesuai dengan kriteria yang diinginkan, maka dibutuhkan suatu sistem pendukung keputusan pemilihan *homestay*.

Sistem Pendukung Keputusan (SPK) digunakan sebagai alat bantu bagi para pengambil keputusan untuk memperluas kapabilitas para pengambil keputusan, namun tidak untuk menggantikan penilaian para pengambil keputusan (Turban, Aronso, & Liang,2005) . Dengan adanya sistem pendukung keputusan pemilihan *homestay* di Desa Wisata Tanoker dapat membantu para calon pengunjung dalam melakukan proses pemilihan *homestay* dengan cepat dan tepat, serta mampu memberikan rekomendasi keputusan *homestay* terpilih secara lebih objektif. Dengan adanya sistem tersebut diharapkan *homestay* yang terpilih benarbenar sesuai dengan yang diinginkan oleh calon pengunjung.

Dalam penelitian ini, penulis menggunakan metode *Weighted Product* (WP). Metode yang dipilih adalah metode Wighted Product karena pemilihan *homestay* digolongkan ke dalam masalah yang bersifat multicriteria (ada banyak kriteria untuk mencapai tujuan). Melalui metode *Weighted Product* (WP) dapat menentukan sendiri bobot kepentingan dari masing-masing kriteria. Metode *Weighted Product* (WP) ini menentukan nilai bobot untuk setiap atribut,

kemudian dilanjutkan dengan proses perankingan yang akan menyeleksi alternative terbaik dari sejumlah alternatif, dalam hal ini alternatif yang dimaksud adalah *homestay* yang memiliki kriteria sesuai dengan yang diinginkan calon pengunjung. Dengan metode perangkingan tersebut, diharapkan penilaian akan lebih tepat karena didasarkan pada nilai kriteria dan bobot yang sudah ditentukan sehingga akan mendapatkan hasil yang lebih akurat dan optimal terhadap *homestay* terpilih yang akan dipertimbangkan oleh pengambil keputusan. B[erdasarkan latar belakang diatas maka dalam tugas akhir ini penulis](http://repository.unej.ac.id/) mengambil judul "Sistem Informasi Dan Rekomendasi Pemilihan *Homestay* bagi Wisatawan di Kawasan Desa Wisata Menggunakan Metode *Weighted Product* (Studi Kasus : Desa Wisata Tanoker Kecamatan Ledokombo Kabupaten Jember)".

#### <span id="page-15-0"></span>**Rumusan Masalah**

Berdasarkan latar belakang masalah di atas maka rumusan masalah dalam penelitian ini adalah :

- a. Bagaimana membangun sistem yang dapat memberi informasi tentang *homestay* di Desa Wisata Tanoker Kabupaten Jember
- b. Bagaimana menghasilkan rekomendasi untuk membantu wisatawan dalam menentukan pilihan *homestay* sesuai keinginan menggunakan metode WP (*Weighted Product*)

#### <span id="page-15-1"></span>**Tujuan dan Manfaat**

Tujuan dan manfaat berisi tentang tujuan dari pembuatan sistam informasi dan rekomendasi pemilihan *homestay* untuk wisatawan di Desa Wisata Tanoker Kabupaten Jember. Sedangkan pada bagian manfaat berisi tentang manfaat apa yang akan diperoleh pada pembuatan sistem informasi ini, baik bagi peniliti sendiri maupun bagi objek pada penelitian ini.

#### 1.1.1 Tujuan

Adapun tujuan yang ingin dicapai dalam penelitian ini adalah sebagai berikut :

- a. Membangun sistem yang dapat memberikan informasi tentang *homestay* di Desa Wisata Tanoker
- b. Menghasilkan sistem yang dapat memberikan rekomendasi, sehingga mempermudah wisatawan dalam menentukan *homestay* sesuai keinginan dengan menggunakan metode WP (*Weighted Product*).
- 1.1.2 Manfaat

Manfaat penelitian ini adalah :

a. Manfaat Akademis

[Hasil penelitian ini diharapkan dapat memberikan kontribusi da](http://repository.unej.ac.id/)n masukan bagi siapa saja yang membutuhkan informasi yang berhubungan dengan judul penelitian ini.

- b. Manfaat bagi peniliti
	- 1) Mengetahui bagaimana proses penerapan metode *Weighted Product* pada aplikasi rekomendasi pemilihan *homestay.*
	- 2) Membantu pengembangan fasilitas pariwisata di Kabupaten jember khususnya wisatawan agar lebih mudah dalam memilih *homestay* yang sesuai keinginan.
- c. Manfaat bagi objek penelitian
	- 1) Membantu pihak Desa Wisata Tanoker dalam pendataan *homestay.*
	- 2) Memudahkan wisatawan dalam memilih *homestay* sesuai keinginan.

#### <span id="page-16-0"></span>**Batasan Masalah**

Agar permasalahan yang dirumuskan dapat lebih terfokus, maka batasan masalah dalam penelitian ini antara lain:

- a. Metode yang digunakan adalah metode *Weighted Product* (WP) untuk penerapan perhitungan.
- b. Penyelesaian hanya membahas mengenai teknis perhitungan pemilihan *homestay* bagi wisatawan.

c. *User* Admin pada sistem ini tidak dapat menambahkan kriteria atau atribut.

#### <span id="page-17-0"></span>**Sistematika Penulisan**

Sistematika penulisan ini merupakan gambaran umum mengenai isi dari keseluruhan pembahasan, yang bertujuan untuk memudahkan pembaca dalam mengikuti alur pembahasan yang terdapat dalam penulisan skripsi ini. Adapun sistematika penulisan adalah sebagai berikut :

a. Pendahuluan

Bab ini terdiri atas latar belakang, rumusan masalah, tujuan dan manfaat, batasan masalah dan sistematika penulisan.

b. Tinjauan Pustaka

Bab ini berisi tentang kajian materi, penelitian terdahulu dan informasi [apa saja yang digunakan dalam penelitian ini. Dimulai dari kaj](http://repository.unej.ac.id/)ian pustaka mengenai pengertian dari sistem informasi hingga metode *Weighted Product*.

c. Metodologi Penelitian

Bab ini menguraikan tentang metode apa yang dilakukan selama penelitian. Dimulai dari tahap pencarian permasalahan hingga pengujian aplikasi yang akan dibuat.

d. Hasil dan Pembahasan

Bab ini menjelaskan tentang hasil dan pembahasan dari penelitian yang telah dilakukan. Dengan menggambarkan dampak apa yang terjadi pada saat sebelum penggunaan sistem dan sesudah penggunaan sistem.

e. Penutup

Bab ini berisi kesimpulan dari penelitian yang telah dilakukan dan saran untuk penelitian selanjutnya.

#### **BAB 2. TINJAUAN PUSTAKA**

<span id="page-18-0"></span>Dalam penelitian pengimplementasian *Weighted Product* dalam sistem informasi dan rekomendasi pemilihan *homestay* bagi wisatawan di kawasan desa wisata, dibutuhkan beberapa landasan teori yang digunakan untuk memperkuat dan mengarahkan penelitian agar tidak keluar dari kaidah keilmuan yang ada.

#### <span id="page-18-1"></span>**2.1 Penelitian Terdahulu**

Pada sebuah penelitian, metode *Weighted Product* WP digunakan untuk mela[kukan perankingan calon penerima beasiswa Peningkatan Prestasi](http://repository.unej.ac.id/) Akademik (Ningrum, 2011). Penelitian ini menjelaskan proses perankingan calon penerima beasiswa PPA tahun 2011 di FMIPA UNS dengan menggunakan metode *Weighted Product*. *Weighted Product* adalah suatu metode yang digunakan untuk mencari alternatif optimal dengan kriteria tertentu. Inti dari metode *Weighted Product* adalah menentukan nilai bobot untuk setiap kriteria, kemudian dilanjutkan dengan proses perangkingan yang akan menyeleksi alternatif yang sudah diberikan. Hasil perankingan diperoleh dengan mengurutkan nilai preferensi dari yang terbesar sampai yang terkecil. Kriteria yang digunakan pada penelitian ini antara lain nilai rata-rata rapor SMA kelas 12, penghasilan orang tua, jumlah tanggungan keluarga, dan pekerjaan orang tua.

Pada penelitian lainnya metode WP digunakan untuk mendukung keputusan pemberian bonus pegawai pada Hotel Alamanda di Klaten (Yuke Permatasari, 2013). Penelitian ini membahas tentang sistem pendukung keputusan pemberian bonus pada pegawai untuk setiap periodenya. Sistem penentuan pemberian bonus pegawai pada Hotel Alamanda masih dilakukan secara manual dengan mengecek satu-persatu kriteria yang dijadikan pedoman dasar dalam pengambilan keputusan siapakah pegawai yang memperoleh bonus pada suatu periode sehingga membuat banyak waktu yang tersita. Maka dari itu dibutuhkanlah suatu sistem yang terkomputerisasi

agar dapat mengatasi dan meringankan tugas manajer yaitu dengan sistem pendukung keputusan menggunakan metode *Weighted Product*. Data yang dikelola oleh sistem terkomputerisasi diharapkan dapat menyajikan informasi yang cepat, tepat, dan jelas.

Dari dua penelitian di atas dapat menjadi referensi pada penelitian saya, namun agar penggunaan metode *Weighted Product* (WP) bisa lebih tepat untuk kasus yang saya teliti maka perlu menambah jenis kriteria yang digunakan agar proses pencarian *homestay* lebih spesifik dan sesuai dengan keinginan calon wisatawan. Selain itu, pada [penelitian saya, nilai kepentingan bobot preferensi ditentukan sendiri](http://repository.unej.ac.id/) oleh calon wisatawan karena setiap calon wisatawan memiliki keinginan yang berbeda dalam memilih *homestay*.

#### <span id="page-19-0"></span>**2.2 Desa Wisata**

Desa wisata adalah sebuah kawasan pedesaan yang memiliki beberapa karakteristik khusus untuk menjadi daerah tujuan wisata. Di kawasan ini, penduduknya masih memiliki tradisi dan budaya yang relatif masih asli. Selain itu, beberapa faktor pendukung seperti makanan khas, sistem pertanian dan sistem sosial turut mewarnai sebuah kawasan desa wisata.Di luar faktor-faktor tersebut, alam dan lingkungan yang masih asli dan terjaga merupakan salah satu faktor terpenting dari sebuah kawasan tujuan wisata.

Selain berbagai keunikan, kawasan desa wisata juga harus memiliki berbagai fasilitas untuk menunjangnya sebagai kawasan tujuan wisata. Berbagai fasilitas ini akan memudahkan para pengunjung desa wisata dalam melakukan kegiatan wisata. Fasilitas-fasilitas yang sebaiknya dimiliki oleh kawasan desa wisata antara lain adalah sarana transportasi, telekomunikasi, kesehatan, dan juga akomodasi. Khusus untuk sarana akomodasi, desa wisata menyediakan sarana penginapan berupa pondokpondok wisata (*homestay*) sehingga para pengunjung pun turut merasakan suasana pedesaan yang masih asli.

#### <span id="page-20-0"></span>**2.3 Pengertian Sistem Pendukung Keputusan**

Sistem Pendukung Keputusan (SPK) atau *Decision Support Systems* (DSS) pada awalnya diciptakan oleh dua professor di MIT (Anthony Gorry dan Michael S.Morton) pada tahun 70-an. Menurut mereka DSS harus diarahkan untuk mendukung manajemen pada masalah-masalah yang *semi-structured*  (semiterstruktur), yaitu masalah yang memiliki informasi kurang lengkap sehingga para [manajer ragu dalam mengambil keputusan. DSS akan memberi duk](http://repository.unej.ac.id/)ungan atau alternatif penyelesaian sehingga para manajer dapat menguji alternatif ini untuk memilih mana yang terbaik. (Akid**,** 2009).

Hal yang sama juga di ungkapkan Kusrini (2007), bahwa DSS merupakan sistem informasi interaktif yang menyediakan informasi, pemodelan dan pemanipulasian data. Sistem ini digunakan untuk membantu pengambilan keputusan dalam situasi yang semi terstruktur dan situasi yang tidak terstruktur, dimana tak seorang pun tahu secara pasti bagaimana keputusan seharusnya dibuat.

#### <span id="page-20-1"></span>**2.4 Tujuan Sistem Pendukung Keputusan**

Tujuan dari Sistem Pendukung Keputusan adalah sebagai berikut (Turban dkk, 2005):

- a. Membantu manajer dalam pengambilan keputusan atas masalah semi terstruktur.
- b. Memberikan dukungan atas pertimbangan manajer dan bukannya di maksudkan untuk menggantikan fungsi manajer.
- c. Meningkatkan efektivitas keputusan yang di ambil manajer lebih daripada perbaikan efisiensinya.
- d. Kecepatan komputasi. Komputer memungkinkan para pengambil keputusan untuk melakukan banyak *komputasi* secara cepat dengan biaya yang rendah.
- e. Peningkatan produktivitas. Membangun suatu kelompok pengambil keputusan, terutama para pakar, bisa sangat mahal. Pendukung terkomputerisasi bisa mengurangi ukuran kelompok dan memungkinkan para anggotanya untuk

berada di berbagai lokasi yang berbeda-beda (menghemat biaya perjalanan). Selain itu, produktivitas staf pendukung (misalnya analisis keuangan dan hukum) bisa di tingkatkan. Produktivitas juga bisa di tingkatkan menggunakan peralatan optimasi yang menentukan cara terbaik untuk menjalankan sebuah bisnis.

f. Dukungan kualitas. Komputer bisa meningkatkan kualitas keputusan yang di [buat. Sebagai contoh, semakin banyak data yang di akses, makin b](http://repository.unej.ac.id/)anyak juga alernatif yang bisa di evaluasi. Analisis resiko bisa di lakukan dengan cepat dan pandangan dari para pakar (beberapa dari mereka berada di lokasi yang jauh) bisa dikumpulkan dengan cepat dan dengan biaya yang lebih rendah. Keahlian bahkan bisa di ambil langsung dari sebuah sistem computer melalui metode kecerdasan tiruan. Dengan *computer*, para pengambil keputusan bisa melakukan simulasi yang kompleks, memeriksa banyak scenario yang memungkinkan, dan menilai berbagai pengaruh secara cepat dan ekonomis. Semua kapabilitas tersebut mengarah kepada keputusan yang lebih baik.

#### <span id="page-21-0"></span>**2.5 Langkah-langkah Pemodelan Dalam Sistem Pendukung Keputusan**

Saat melakukan pemodelan dalam pembangunan DSS dilakukan langkahlangkah (Kusrini 2007), yaitu sebagai berikut:

a. Studi Kelayakan (Intelegence)

Pada langkah ini, sasaran ditentukan dan dilakukan pencarian prosedur, pengumpulan data, identifikasi masalah, identifikasi kepemilikan masalah, klasifikasi maslah, hingga akhirnya terbentuk sebuah pernyataan masalah.

b. Perancangan (Design)

Pada tahapan ini akan di formulasikan model yang akan digunakan dan kriteriakriteria yang ditentukan. Setelah itu, di cari alternatif model yang bisa menyelesaikan permasalahan tersebut. Langkah selanjutnya adalah memprediksi keluaran yang mungkin. Kemudian di tentukan variable-variabel model

#### c. Pemilihan (Choice)

Setelah pada tahap perancangan di tentukan berbagai alternative model beserta variable-variabelnya. Pada tahapan ini akan dilakukan pemilihan modelnya, termasuk solusi dari model tersebut. Selanjutnya, dilakukan analisis sensitivitas, yakni dengan mengganti variable.

#### d. Fase Implementasi (*implementation of solution*).

[Pada hakikatnya implementasi suatu solusi yang diusulkan untuk sua](http://repository.unej.ac.id/)tu masalah adalah inisiasi terhadap hal baru, atau pengenalan terhadap perubahan. Dan perubahan harus dikelola. Harapan-harapan pengguna harus dikelola sebagai bagian dari manajemen perubahan.

#### <span id="page-22-0"></span>**2.6 Karakteristik Sistem Pendukung Keputusan**

Beberapa karakteristik yang membedakan Sistem Pendukung Keputusan dengan sistem informasi lainnya (Turban dkk, 2005) yaitu:

- a. Sistem Pendukung Keputusan dirancang untuk membantu pengambilan keputusan dalam memecahkan masalah yang sifatnya semi terstruktur ataupun tidak terstruktur.
- b. Dalam proses pengolahannya, sistem pendukung keputusan mengkombinasikan model-model analisis dengan teknik pemasukan dan konvensional secara fungsifungsi pencarian informasi.
- c. Sistem Pendukung Keputusan dirancang sedemikian rupa sehingga dapat digunakan atau dioperasikan dengan mudah oleh orang-orang yang tidak memiliki dasar kemampuan pengoprasisan komputer yang tinggi. Oleh karena itu pendekatan yang digunakan biasanya model interaktif.
- d. Sistem Pendukung Keputusan dirancang dengan menekankan pada aspek fleksibilitas serta kemampuan adaptasi yang tinggi. Sehingga mudah disesuaikan dengan beragai perubahan lingkungan yang terjadi pada kebutuhan pemakai.

Dari karakter yang telah disebutkan, maka sistem pendukung keputusan mampu memberikan manfaat bagi pengunanya. Kemampuan yang dimaksud diantaranya adalah :

- a. Dapat menangani masalah semi terstruktur dan tidak terstruktur.
- b. Dapat membantu pengambilan keputusan pada semua level manajerial.
- c. Sistem pndukung keputusan dapat menunjang pengambilan keputusan yang sifatnya kelompok ataupun perorangan.
- d. [Memiliki kemampuan pemodelan dan analisis pembuatan keputusan](http://repository.unej.ac.id/).
- e. Dapat beradaptasi dan bersifat fleksibel terhadap kebutuhan.
- f. Mudah melakukan interaksi dan digunakan pada pemakai akhir.
- g. Dapat meningkatkan efektifitas dalam pembuatan keputusan, namun bukan efisiensi.
- h. Sistem pendukung keputusan mudah melakukan pengaksesan berbagais sumber dan format data.
- i. Dapat diimplementasikan sebagai aplikasi yang berdiri sendiri ataupun terdistribusi.
- j. Model secara umum digunakan untuk menganalisis situasi pengambilan keputusan.
- k. Pengambil keputusan memiliki kendali penuh pada proses pengambilan keputusan dalam memecahkan masalah.

#### <span id="page-23-0"></span>**2.7 Komponen Sistem Pendukung Keputusan**

Sistem Pendukung Keputusan terdiri dari empat subsistem utama, yaitu Subsistem Manajemen Data, Subsistem Manajemen Model, Subsistem Antarmuka Pengguna, dan Subsistem Basis Pengetahuan.

#### <span id="page-23-1"></span>**2.7.1 Subsistem Manajemen Data**

Pada subsistem manajemen data terdapat basis data yang berisikan data-data yang relevan dengan situasi yang ada dan dikelola menggunakan perangkat lunak yang disebut *Database Management System* (DBMS). Biasanya data disimpan dan

diakses melalui suatu *database web server*. Kemampuan yang dibutuhkan dari manajemen basis data dapat disimpulkan sebagai berikut:

- 1) Kemampuan untuk mengkombinasikan berbagai variasi data melalui pengambilan dan ekstraksi data.
- 2) Kemampuan untuk menambahkan sumber data secara cepat dan mudah.
- 3) Kemampuan untuk menggambarkan struktur data logikal sesuai dengan [pengertian pemakai. Kemampuan menangani data secara persona](http://repository.unej.ac.id/)l, sehingga pemakai dapat mencoba berbagai alternatif penanganan data.
- 4) Kemampuan mengelola berbagai variasi data.

#### <span id="page-24-0"></span>**2.7.2 Subsistem Manajemen Model**

Salah satu keunggulan SPK adalah kemampuan mengintegrasikan akses data dan model keputusan. Hal ini dapat dilakukan dengan menambahkan model keputusan ke dalam sistem informasi yang menggunakan database sebagai mekanisme integrasi dan komunikasi antar model. Kemampuan yang dibutuhkan pada subsistem manajemen model meliputi:

- 1) Kemampuan untuk menciptakan model-model baru secara cepat dan mudah.
- 2) Kemampuan untuk mengakses dan mengintegrasikan model-model keputusan.
- 3) Kemampuan untuk mengelola basis model dengan fungsi manajemen yang analog dan manajemen database.

#### <span id="page-24-1"></span>**2.7.3 Subsistem Antarmuka Pengguna**

Fleksibilitas dan kekuatan karakteistik SPK ialah adanya kemampuan berinteraksi antara sistem dan pemakai, yang dinamakan subsistem *user interface*  (antarmuka pengguna). Subsistem ini dapat dibagi menjadi tiga bagian yaitu:

- 1) Bahasa aksi, meliputi apa yang dapat digunakan oleh pemakai dalam berkomunikasi dengan sistem.
- 2) Bahasa tampilan dan presentasi, meliputi apa yang harus diketahui oleh pemakai.

3) Basis pengetahuan, meliputi apa yang harus diketahui pemakai agar penggunaan sistem pendukung keputusan bisa efektif.

Kemampuan yang harus dimiliki oleh subsistem pendukung keputusan ini meliputi:

- 1) Kemampuan menangani versi dialog, sesuai kondisi pemakai.
- 2) Kemampuan mengakomodasi tindakan pemakai dengan berbagai alat masukan.
- 3) Kemampuan menampilkan data dengan berbagai variasi format dan alat keluaran.
- 4) [Kemampuan untuk mendukung dan mengetahui basis pengetahuan p](http://repository.unej.ac.id/)emakai.

#### <span id="page-25-0"></span>**2.7.4 Subsistem Basis Pengetahuan**

Subsistem basis pengetahuan adalah subsistem yang sifatnya opsional, namun akan sangat menguntungkan apabila digunakan untuk menunjang tiga subsistem utama. Subsistem ini menggunakan kecerdasan buatan sehingga sistem dapat mengambil tindakan secara otomatis sesuai dengan keinginan pengguna.

#### <span id="page-25-1"></span>**2.8** Metode Pengambilan Keputusan

*Multi Atribute Decision Making (*MADM) merupakan metode pengambilan keputusan dalam menetapkan alternatif terbaik dari sejumlah alternatif yang telah ada berdasarkan beberapa kriteria tertentu (Kusumadewi, 2006). Kriteria tersebut merupak ukuran-ukuran, aturan-aturan serta standar yang digunakan dalam pengambilan keputusan. Secara umum MADM menyeleksi alternatif terbaik dari sejumlah alternatif. Menurut Janko dalam Kusumadewi (2006), ada beberapa fitur yang digunakan dalam MADM, yakni :

- 1. Alternatif, merupakan beberapa obyek berbeda yang memiliki kesempatan sama untuk dipilih oleh pengambil keputusan.
- 2. Atribut, sering disebut juga kriteria atau karakteristik.
- 3. Konflik antar kriteria, antar kriteria satu dengan yang lainnya biasanya muncul konflik. Seperti antara keuntungan dengan biaya.

- 4. Bobot keputusan, pada MADM dicari bobot kepentingan dari setiap kriteria guna menunjukkan kepentingan relatif dari setiap kriteria. W=(w1,w2,w3,....).
- 5. Matriks keputusan, suatu matriks keputusan X yang berukuran m\*n, berisi elemen-elemen xij, yang merepresentasikan rating dari alternatif A<sup>i</sup>  $(i=1,2,\ldots,m)$  terhadap kriteria  $C_i(i=1,2,\ldots,n)$ .

MADM dapat diselesaikan dengan beberapa metode, yakni *Simple Additive Weighting Method*e (SAW), *Weighted Product Methode* (WP), ELECTRE, *Technique for Order Preference by Similarity to Ideal Solution* (TOPSIS), *Analytic Hierarchy Process* (AHP).

#### <span id="page-26-0"></span>**2.9 Metode** *Weighted Product* **(WP)**

[Metode WP merupakan metode yang menggunakan perka](http://repository.unej.ac.id/)lian guna menghubungkan rating atribut, dimana rating setiap atribut harus dipangkatkan dahulu dengan bobot atribut yang bersangkutan (Tan, Fery 2013). Menentukan kriteria yang akan digunakan, kemudian memberi nilai dari setiap kriteria tersebut. Tabel 2.1 menjelaskan contoh dari beberapa kriteria yang digunakan berdasarkan nilai dari setiap kriteria.

| N <sub>o</sub> | Kriteria       | Nilai    | <b>Bobot</b>   |
|----------------|----------------|----------|----------------|
| $\mathbf{1}$   | A <sub>1</sub> | $W_{01}$ | $W_1$          |
| $\overline{2}$ | A <sub>2</sub> | $W_{02}$ | W <sub>2</sub> |
| 3              | $A_3$          | $W_{o3}$ | $W_3$          |
| $\overline{4}$ | $A_4$          | $W_{o4}$ | $W_4$          |
| 5              | A <sub>5</sub> | $W_{05}$ | $W_5$          |
| 6              | $A_n$          | $W_{on}$ | $W_n$          |
| 2010           |                |          |                |

**Tabel 2. 1 Contoh Tabel Kriteria dan Penilaiannya**

(Sumber : Riza Alfita, 2010)

Pada tabel 2.1 dijelaskan bahwa kriteria yang digunakan diasumsikan dengan kriteria A<sub>1</sub>, sampai A<sub>n</sub>. Kemudian rating setiap kiteria diasumsikan dengan nilai W<sub>01</sub>

sampai  $W_{0n}$  dan bobot dari masing-masing kriteria diasumsikan dengan  $W_1$  sampai Wn. Menurut Kusumadewi (2006:75) bobot yang diberikan pada setiap nilai kriteria ditentukan berdasarkan tingkat kepentingan setiap kriteria. Tingkat kepentingan yang diberikan kepada setiap kriteria dapat dilihat pada Tabel 2.2.

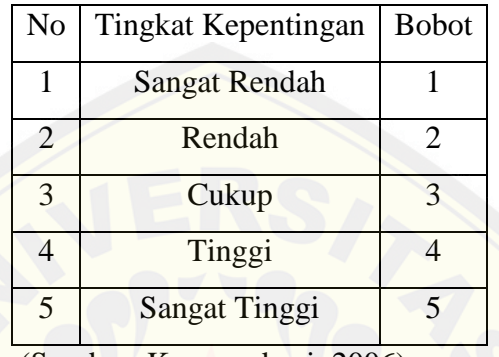

Tabel 2. 2 Tabel Pembobotan Berdasarkan Tingkat Kepentingan

(Sumber: Kusumadewi, 2006)

Dalam proses perhitungan metode *Weighted Product* (WP) memiliki tiga tahapan, yaitu:

1. Menghitung [nilai perbaikan bobot menggunakan rumus 1.](http://repository.unej.ac.id/)

$$
W_j = \frac{W_o}{\Sigma W_o} \tag{2.1}
$$

Keterangan :

W<sup>j</sup> = Nilai perbaikan bobot *user*

*W<sup>0</sup>* = Nilai Bobot dari *user*

*∑W<sup>0</sup>* = Jumlah nilai bobot dari *user*

(Sumber: Kusumadewi dkk, 2006)

2. Menghitung nilai preferensi untuk alternatif An dengan vektor S menggunakan rumus 2.

$$
S_i = \prod_{j=1}^n (X_{ij})^{W_j}
$$
 (2.2)

Keterangan :

 $S_i$  = Nilai prefensi alternatif  $A_n$  (Vektor S)

*W<sup>j</sup>* = Nilai perbaikan bobot *user* (Positif jika *benefit*/ Negatif jika *cost*)

*Xij* = Nilai rating kinerja atribut ke-i terhadap subkriteria ke-j

(Sumber: Kusumadewi dkk, 2006)

3. Menghitung nilai preferensi relatif dari setiap alternatif dengan menggunakan rumus 3.

$$
V_i = \frac{\prod_{j=1}^n (X_{ij})^{W_j}}{\prod_{j=1}^n (X_j^*)^{W_j}}
$$
(2.3)

Keterangan :

 $V_i$  = Nilai preferensi relatif dari setiap alternatif (Vektor V)

*W<sup>j</sup>* = Nilai perbaikan bobot *user* (Positif jika *benefit*/ Negatif jika *cost*)

 $X_{ij}$  = Nilai rating kinerja atribut ke-i terhadap subkriteria ke-j

*Xj \** = Jumlah nilai preferensi alternatif (Vektor S)

(Sumber: Kusumadewi dkk, 2006)

[Hasil dari nilai vektor V merupakan acuan yang digunakan untuk pe](http://repository.unej.ac.id/)rangkingan dari alternatif yang dihitung. Nilai alternatif terbaik yang dipilih merupakan nilai vektor V terbesar dari setiap alternatif. Tahapan metode *Weighted Product* (WP) dapat dilihat pada Gambar 2.1.

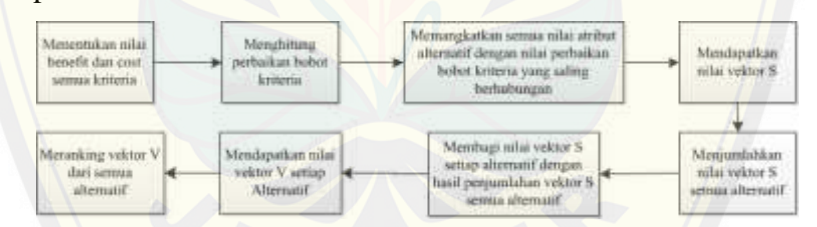

Gambar 2. 1 Tahapan Metode Weighted Product (WP)

#### (Sumber: Kusumadewi, 2006)

Tahapan metode Weighted Product *(WP)* pada Gambar 2.4, tahap awal yaitu menentukan nilai benefit dan cost semua kriteria. Kemudian menghitung perbaikan bobot kriteria, dimana apabila dijumlahkan harus sama dengan 1. Tahap selanjutnya, yaitu memangkatkan semua nilai atribut alternatif dengan nilai perbaikan bobot kriteria yang saling berhubungan. Pada tahap tersebut menghasilkan nilai vektor S. Seluruh nilai vektor S semua alternatif dijumlahkan. Lalu, membagi nilai vektor S setiap alternatif dengan hasil penjumlahan vektor S semua alternatif. Setelah itu akan mendapatkan nilai vektor V setiap alternatif. Tahap terakhir yaitu meranking vektor V dari semua alternatif.

#### **BAB 3. METODOLOGI PENELITIAN**

#### <span id="page-29-0"></span>**Jenis Penelitian**

Jenis penelitian yang digunakan dalam penelitian ini merupakan penelitian kualitatif. Penelitian kualitatif merupakan penelitian tentang riset yang bersifat deskriptif dan cenderung menggunakan analisis karena penelitiannya dilakukan pada kondisi sebenarnya.

#### <span id="page-29-1"></span>**Objek Penelitian**

[Penelitian dilakukan di wilayah Jember. Objek pada penelitian](http://repository.unej.ac.id/) ini adalah *homestay* yang ada di Desa Wisata Tanoker Kecamatan Ledokombo Kabupaten Jember.

#### <span id="page-29-2"></span>**Metode Penelitian**

Penelitian ini akan dilakukan dengan beberapa tahap agar penelitian jelas, berjalan dengan baik dan teratur. Tahap-tahap tersebut diantara tahap pengumpulan data, tahap analisis, tahap pengembangan, dan tahap penulisan laporan. *Detail* tahap penelitian ini dapat dilihat pada Gambar 3.1.

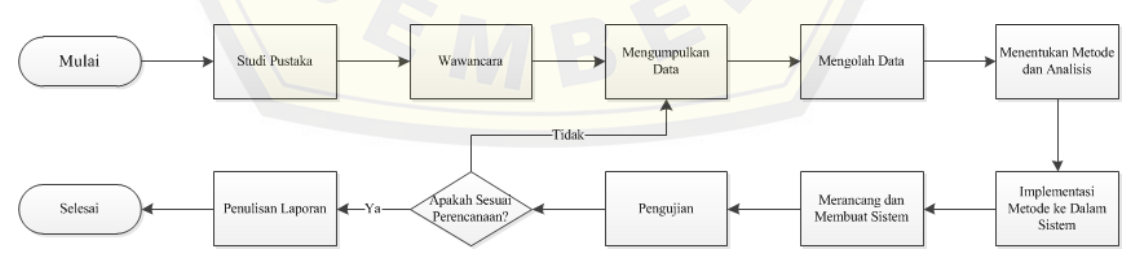

Gambar 3.1 Tahapan Penelitian

#### <span id="page-29-3"></span>**3.4 Metode Pengumpulan Data**

Teknik pengumpulan data pada penelitian ini meliputi :

a. Studi Literatur

Studi literatur bertujuan untuk menyusun dasar teori yang digunakan dalam penelitian. Sumber yang dapat digunakan sebagai studi literatur antara lain buku, jurnal, karya ilmiah, dan situs web.

#### b. Wawancara

Salah satu cara untuk mengumpulkan data adalah melakukan wawancara dengan menanyakan langsung kepada narasumber. Pada penelitian ini penulis mela[kukan wawancara dengan beberapa pihak terkait untuk memeperoleh](http://repository.unej.ac.id/) data yang dibutuhkan.

#### <span id="page-30-0"></span>**3.5 Metode Analisis**

Tahapan analisis data dimulai dengan mengolah data-data yang telah dikumpulkan dari studi literatur, wawancara dan sumber data yang lain. Tahapan berikutnya adalah menganalisa data yang telah diolah menggunakan metode *Weighted Product* (WP) seperti pada Gambar 3.2. Metode WP dimulai dengan pemberian bobot awal kriteria yang dimasukkan oleh *user*. Setelah user memberikan nilai bobot selanjutnya dilakukan perbaikan bobot dimana akan bernilai negatif apabila termasuk *cost* dan bernilai positif apabila termasuk *benefit*. Perbeikan bobot tersebut apabila dijumlah harus berjumlah 1. Kemudian menghitung nilai S pada setiap alternatif, yaitu dengan memangkatkan nilai atribut dengan nilai bobot. Setelah didapatkan nilai S, selanjutnya mencari nilai V dari setiap alternatif yaitu dengan membagi nilai S setiap atribut dengan jumlah seluruh nilai S. Selanjutnya tahap perankingan dari nilai V yang sudah didapat untuk menghasilkan nilai tertinggi yang akan menjadi rekomendasi *homestay* terbaik sesuai dengan keinginan *user*.

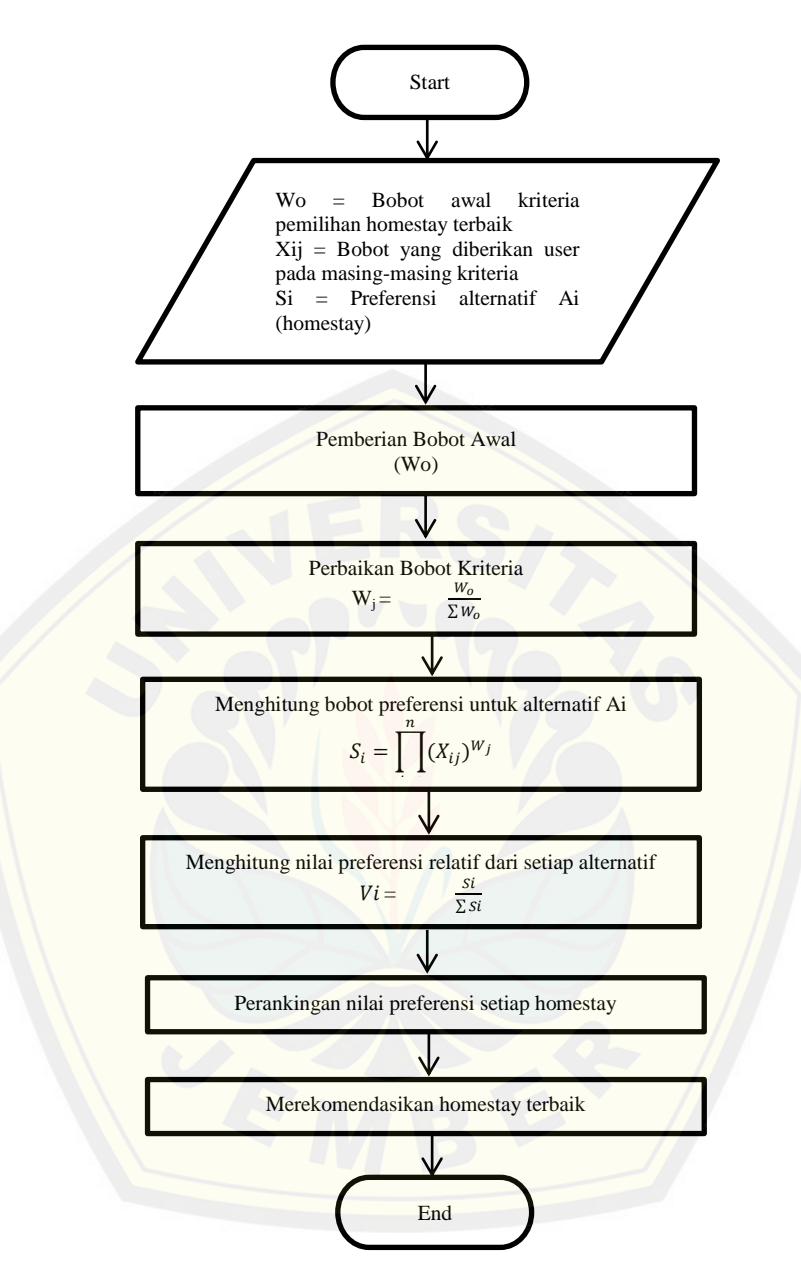

Gambar 3.2 Tahapan Penerapan Metode *Weighted Product* (WP)

Data yang digunakan dalam pemberian bobot awal adalah data bobot dari masing-masing kriteria yang meliputi jumlah kamar, harga, fasilitas, jarak dengan pusat kegiatan, dan kepadatan penduduk. Selanjutnya data bobot kriteria yang diberikan *user* akan diproses menggunakan metode *Weighted Product* (WP) dengan

tahapan awal perbaikan bobot *user*. Data hasil perbaikan bobot *user* diproses kembali untuk menentukan nilai vektor S setiap lokasi alternatif. Selanjutnya nilai vektor S akan digunakan untuk menentukan nilai vektor V tiap lokasi alternatif yang nantinya akan ditampilkan kepada *user* dalam bentuk perankingan. *Detail* proses analisis pencarian lokasi terbaik menggunakan metode *Weighted Product* (WP) dapat dilihat pada Gambar 3.3.

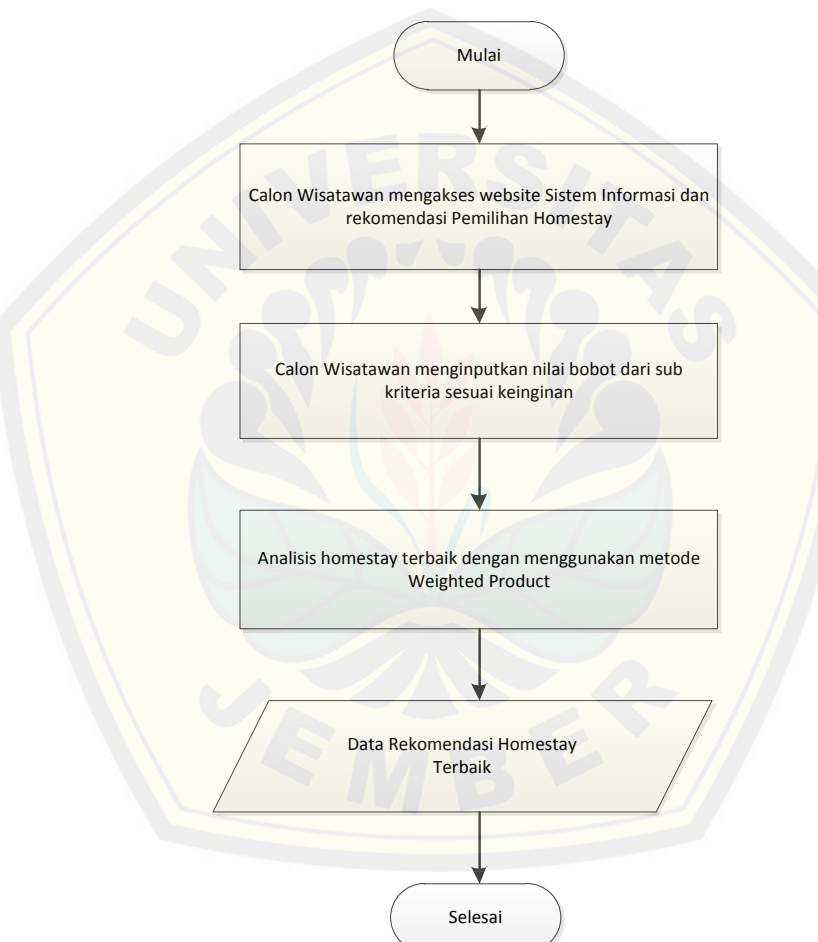

Gambar 3.3 Diagram Alir Pencarian *Homestay*

Berdasarkan Gambar 3.2 metode *Weighted Product* (WP) digunakan untuk mengatasi masalah pemilihan *homestay* yang kerap dialami calon wisatawan. Wisatawan yang selama ini sulit untuk menentukan *homestay* sesuai dengan

keinginan diharapkan terbantu dengan adanya sistem ini. Karena dengan menggunakan analisis metode *Weighted Product* (WP) wisatawan akan mencari *homestay* berdasarkan tingkat kebutuhan atau kepentingan mereka. Sehingga informasi *homestay* yang akan ditempati nanti dapat sesuai keinginan.

#### <span id="page-33-0"></span>**3.6 Tahap Pengembangan Sistem**

[Dalam penelitian ini model pengembangan sistem yang digunakan o](http://repository.unej.ac.id/)leh penulis adalah model *prototype.* Berikut ini merupakan tahapan dari model *prototype:*

1. Pengumpulan Data

Pengumpulan data dilakukan dengan beberapa cara diantaranya adalah wawancara, studi literature, observasi langsung ke lapangan. Data yang diperlukan dalam pembangunan sistem informasi dan rekomendasi pemilihan *homestay* adalah data *homestay* di Desa Wisata Tanoker.

2. Analisis Kebutuhan

Tahapan ini digunakan untuk menganalisis kebutuhan yang dibutuhkan *user* dalam pengembangan sistem. Kebutuhan yang dimaksud meliputi data kebutuhan fungsional dan data kebutuhan non fungsional. Data yang dibutuhkan merupakan data *homestay* di Desa Wisata Tanoker Kecamatan Ledokombo Kabupaten Jember yang nantinya akan dianalisis dengan metode WP dalam pengambilan keputusan.

3. Membangun Prototype

Setelah kebutuhan fungsional dan non fungsional ditentukan, tahapan selanjutnya adalah membangun prototype, yaitu dengan memberikan perancangan sementara kepada *user* sesuai dengan kebutuhan fungsional. Setelah semua kebutuhan telah ditetapkan maka tahapan selanjutnya adalah pembuatan desain sistem. Desain sistem yang digunakan adalah bahasa pemodelan *Unified Modeling Language* (UML) dan menggunakan konsep OOP. Dalam UML terdapat beberapa diagram yang harus digambarkan untuk mendukung pembuatan program. Diagramdiagram tersebut adalah *business process, Use case diagram*, *Use case skenario*, *Sequence diagram*, *activity diagram*, *class diagram*, dan *entity relationship diagram*.

#### a. *Bussiness Process*

Diagram *bussiness process* menjelaskan gambarang umum dari sistem yang akan dikembangkan. Seperti data-data yang digunakan dalam mengembangkan sistem, *input* dan *output* dari sistem serta goal dari sistem yang akan dikembangkan.

#### b. *Use Case*

*Use case* mendefinisikan fitur-fitur yang akan dibangun dalam sistem beserta *user* [yang memiliki hak akses terhadap fitur tersebut. Pada diagram ini](http://repository.unej.ac.id/) semua fitur yang menyusun sistem harus dijelaskan secara jelas karena *use case diagram*  merupakan gambaran dari kebutuhan *user*.

#### c. *Use Case Skenario*

Fitur-fitur yang telah dirancang akan dideskripsikan menjadi sebuah skenario program yang menjadi landasan dari proses yang terjadi di dalam sistem. Pada diagram ini skenario alur sistem dideskripsikan menjadi normal *flow* dan *alternative flow.*

#### d. *Activity Diagram*

*Activity diagram* menerjemahkan skenario sistem yang telah dibuat menjadi sebuah diagram alur untuk mempermudah programmer dalam melakukan *coding program.* Semua alur sistem yang digambarkan dalam *activity diagram* harus sama dengan skenario yang berada pada *use case skenario.*

e. *Sequence Diagram*

*Sequence diagram* menggambarkan proses yang terjadi di dalam sistem, yaitu interaksi antara *user* ketika mengakses fitur sistem dan sistem meresponnya melalui *model, view* dan *controller.* Dalam diagram ini dijelaskan *function*-*function* yang digunakan ketika *user* mengakses fitur-fitur sistem.

f. *Class Diagram;*

*Class diagram* mendefinisikan *class-class* yang menyusun sistem beserta relasi logika yang dimiliki oleh *class-class* tersebut. Dalam penelitian ini peneliti menggunakan *Object Oriented Programming* sehingga *class-class* yang menyusun *class diagram* nanti terdiri dari *model, view,* dan *controller.*

#### g. *Entity Relationship Diagram* (ERD)

Dalam *entity relationship diagram* digambarkan *database* yang digunakan sistem dalam melakukan manajemen data sistem. Pada diagram ini akan dijelaskan tabel-tabel data yang menyusun sistem beserta dengan relasi logikanya.

4. Penulisan Kode Program

Tahapan implementasi desain kedalam bahasa pemprogaman dilakukan berda[sarkan desain hasil analisis kebutuhan yang telah dibuat pad](http://repository.unej.ac.id/)a tahapan sebelumnya. Beberapa hal yang dilakukan dalam tahapan implementasi penulisan program yakni :

- a. Penulisan *code program* (*coding*) menggunakan bahasa pemprograman *Hyper Text Pre-Processor* (PHP), *Cascade Style Sheet* (CSS) dan *Javascript*.
- b. Manajemen data menggunakan DBMS *MySql*.
- 5. Pengujian Program

Pada pengujian program dilakukan dua metode umum, yakni :

*a. White-box Testing*

Pengujian *white box* dilakukan pada kode program yang membangun sistem. Pengujian program yang dilakukan menggunakan *Cyclomatic Complexity* (CC) yang ditujukan untuk mengukur tingkat kompleksitas dari program yang telah dirancang.

*b. Black-Box Testing*

*Black-box testing* merupakan pengujian perogram yang dilakukan tanpa mengetahui kinerja internal dari program tersebut. Jadi pengujian ini hanya melihat kinerja program dari sisi spesifikasi dan kebutuhan yang telah dianalisis pada saat awal perancangan. Pengujian ini dilakukan oleh *developer* dan *user* yaitu orang yang ingin melakukan pemilihan *homestay* di Desa Wisata Tanoker Kecamatan Ledokombo Kabupaten Jember.
#### **BAB 4. DESAIN DAN PERANCANGAN SISTEM**

Bab 4 ini menjelaskan penerapan desain dan perancangan sistem, menggunakan model pengembangan prototype, meliputi identifikasi kebutuhan, membangun prototype, mengkodekan sistem, menguji sistem, implementasi program, dan pemeliharaan.

#### 4.1 Pengumpulan Data

[Pengumpulan data dilakukan dengan beberapa cara diantaran](http://repository.unej.ac.id/)ya adalah wawancara, studi literature, observasi langsung ke lapangan. Data yang diperlukan dalam pembangunan sistem informasi dan rekomendasi pemilihan *homestay* adalah data *homestay* di Desa Wisata Tanoker.

Seperti dijelaskan pada bab sebelumnya, penulis melakukan observasi dan wawancara kepada pemilik Desa Wisata Tanoker, disana penulis mencari informasi tentang bagaimana sistem pembukuan dan pencatatan data serta reservasi *homestay* di Desa Wisata tanoker dan bagaimana sistem pemilihan *homestay* bagi wisatawan di desa wisata tersebut.

### 4.2 Analisis Kebutuhan

Setelah melakukan observasi dan pengumpulan data, tahapan selanjutnya adalah analisa kebutuhan, yaitu tahap pengumpulan kebutuhan yang dimiliki oleh sistem guna memenuhi keinginan pengguna yang dideskripsikan secara lengkap melalui kebutuhan fungsional dan non-fungsional.

### 1. Kebutuhan Fungsional

Tabel 4.1 Kebutuhan Fungsional

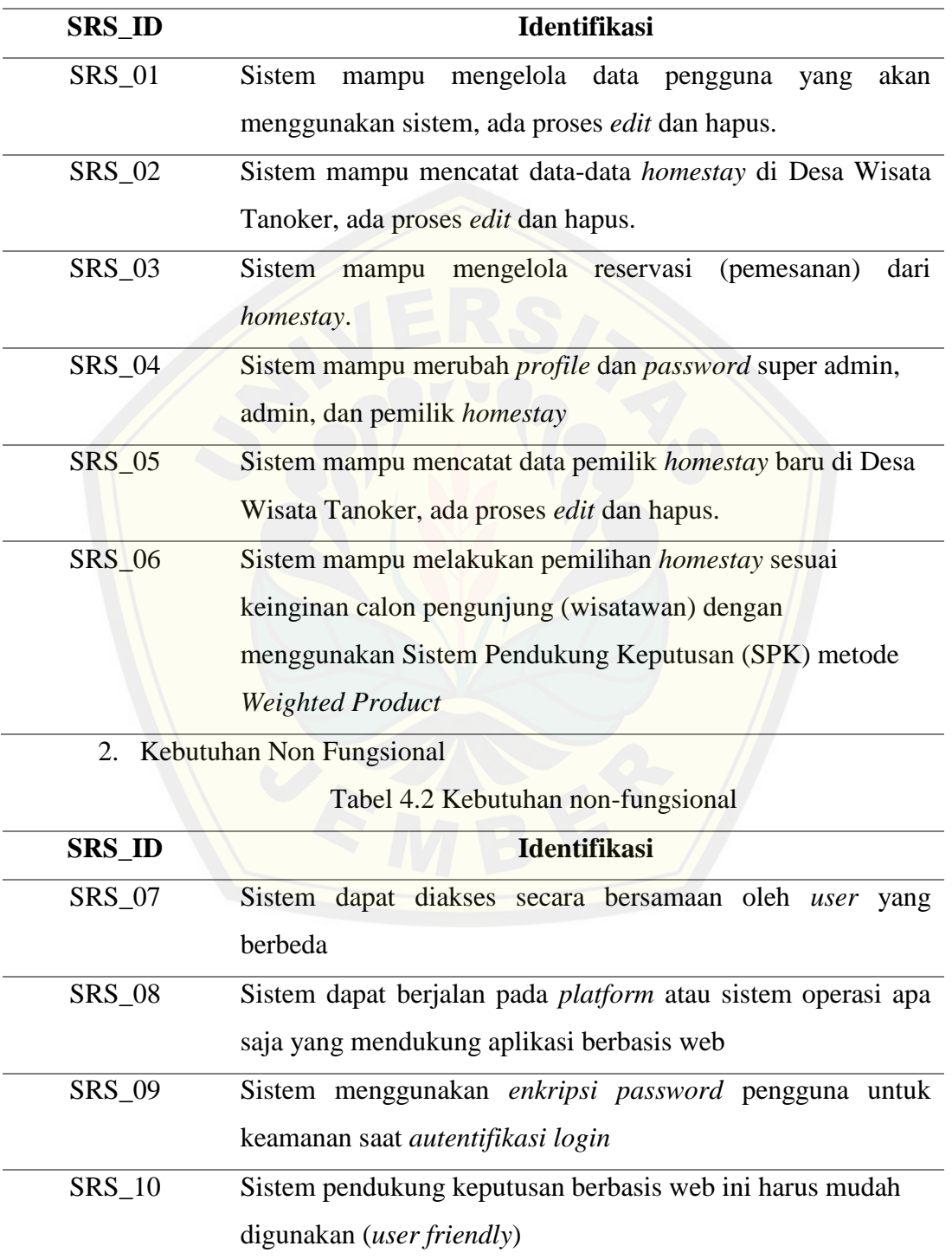

### 4.3 Membangun Prototype

Setelah kebutuhan fungsional dan non fungsional ditentukan, tahapan selanjutnya adalah membangun prototype, yaitu dengan memberikan perancangan sementara kepada *user* sesuai dengan kebutuhan fungsional.

1. Halaman Login, merupakan halaman yang digunakan oleh admin untuk dapat [masuk dalam sistem yang akan digunakan. Untuk mendapat akses](http://repository.unej.ac.id/) masuk ke dalam sistem, *user* (super admin, admin, dan pemilik *homestay*) harus meng*input*kan login *user*name dan *password* dengan benar pada textbox yang telah disediakan. Pada saat tombol login ditekan, sistem akan mengecek *user*name dan *password* yang di*input*kan dengan data *user*name dan *password* yang telah tersimpan di database. Jika data *user*name dan *password* benar atau cocok maka *user* akan masuk ke dalam sistem sesuai dengan *role* yang dimilikinya. Sebaliknya jika *user*name dan *password* salah atau tidak cocok maka akan diberikan pesan peringatan. Halaman login dapat dilihat pada gambar 4.1

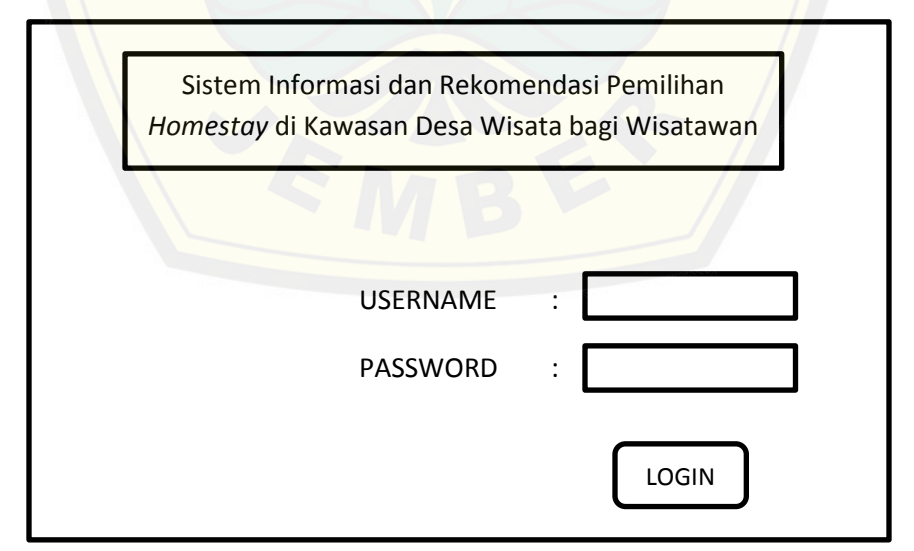

Gambar 4.1 Rancangan Antarmuka Login

2. Halaman Utama Super Admin dan Admin, rancangan antarmuka gambar 4.2 ini merupakan halaman utama dari pengguna administrator setelah pengguna sukses melakukan login. Pilihan menu yang akan ditampilkan pada bagian sidebar sesuai dengan hak akses masing-masing *role*. Fitur yang disediakan antara lain *accept booking* baru, ubah *password*, dan ubah *profile*.

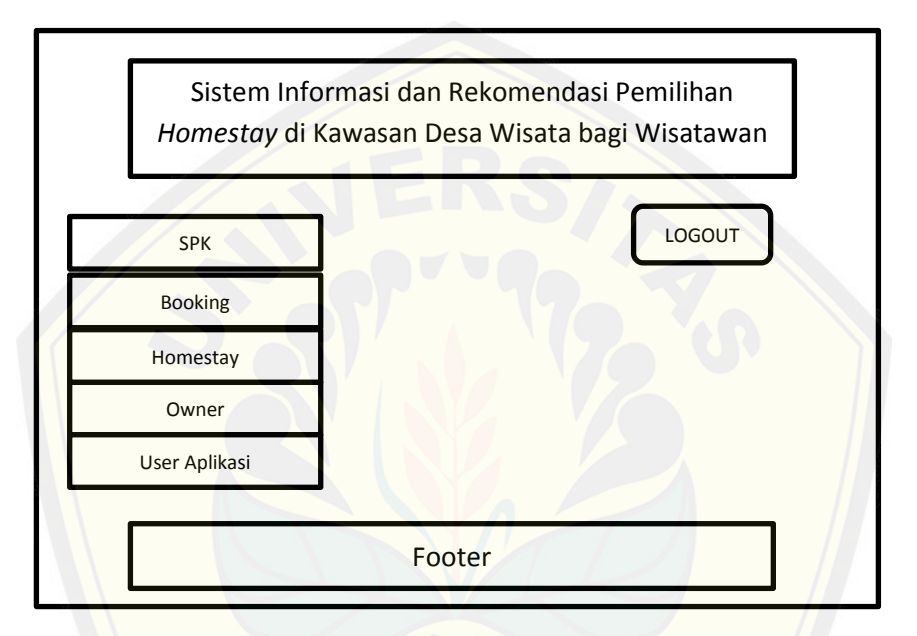

G[ambar 4.2 Rancangan Antarmuka Halaman Utama Super Admin dan](http://repository.unej.ac.id/) Admin

3. Halaman Wisatawan, halaman ini digunakan oleh *user* dengan *role* wisatawan untuk melakukan reservasi *homestay* dan melakukan pemilihan *homestay* sesuai dengan keinginan wisatawan. Pada halaman ini, wisatawan dapat melakukan pemesanan terhadap *homestay* dengan mengisi *form booking*. Fitur saran pencarian *homestay* dapat dimanfaatkan oleh wisatawan untuk mendapatkan rekomendasi *homestay* terbaik sesuai dengan nilai bobot dari tiap kriteria yang diinputkan oleh *user*.

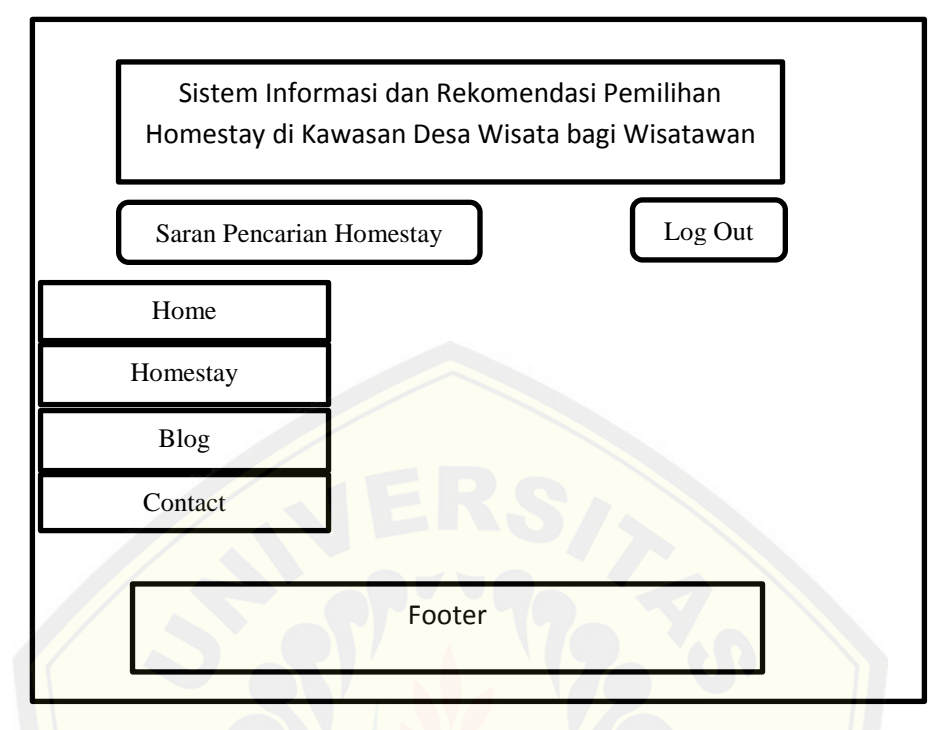

Gambar 4.3 Rancangan Antarmuka Halaman Utama Wisatawan

### 4. Halaman Pemilik *Homestay*

Halaman ini digunakan oleh *user* dengan *role* pemilik *homestay* admin untuk mendaftarkan *homestay* yang dimiliki oleh warga (pemilik *homestay*), antarmuka ini dapat mencatat data registrasi *homestay* yang di*input*kan oleh pemilik *homestay*. Setalah mendaftarkan *homestay* yang dimiliki, pemilik *homestay* menunggu untuk mengetahui apakah *homestay* yang didaftarkan telah sesuai dengan persyaratan pihak desa [wisata atau tidak. Apabila sudah sesuai maka super admin akan](http://repository.unej.ac.id/) menerima homestay tersebut sehingga homestay yang didaftarkan oleh pemilik homestay dapat tampil di sistem informasi dan rekomendasi pemilihan homestay. Sebaliknya, apabila super admin tidak menerima homestay tersebut maka homestay tidak dapat tampil di sistem informasi dan rekomendasi pemilihan homestay.

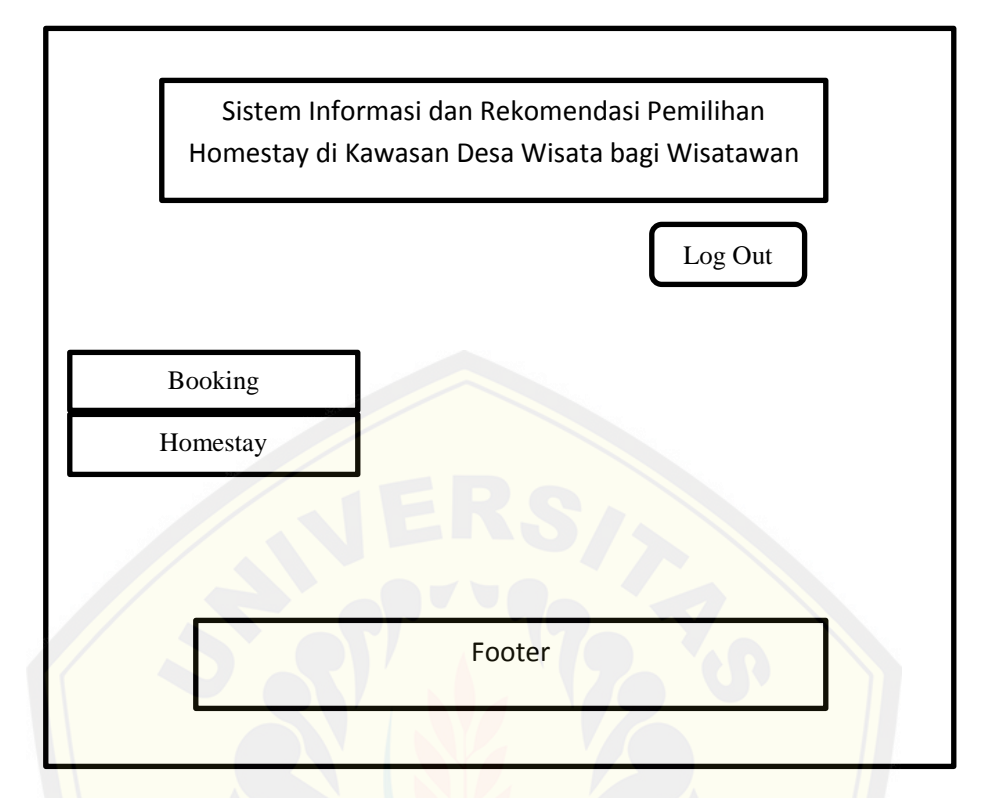

Gambar 4.4 Rancangan Antarmuka Halaman Utama Pemilik *Homestay*

### 4.3.1 Evaluasi Prototype

Evaluasi ini dilakukan oleh *user*, jika pembangunan prototype sudah sesuai dengan keinginan *user* maka dapat dilanjutkan ke tahapan selanjutnya, atau peng[kodean sistem, jika tidak sesuai maka harus mengulangi langkah 1 da](http://repository.unej.ac.id/)n 2.

#### 4.3.2 Mengkodekan Sistem

Mengkodekan sistem adalah tahap penerapan ke dalam perancangan sistem dan kedalam bahasa pemrograman.

Setelah semua kebutuhan telah ditetapkan maka tahapan selanjutnya adalah pembuatan desain sistem. Desain sistem yang digunakan adalah bahasa pemodelan *Unified Modeling Language* (UML) dan menggunakan konsep OOP. Dalam UML terdapat beberapa diagram yang harus digambarkan untuk mendukung pembuatan program. Diagram-diagram tersebut adalah *business process, Use case diagram*, *Use* 

*case skenario*, *Sequence diagram*, *activity diagram*, *class diagram*, dan *entity relationship diagram*.

4.3.2.1 *Bussiness Process*

*Bussiness process* merupakan sebuah model diagram yang menggambarkan proses keseluruhan pada sistem yang terdiri dari *trigger*, *uses*, *input*, *supply*, *output*, dan *goal*. *Input* pada sistem informasi dan rekomendasi pemilihan *homestay* yaitu data alternatif, data kriteria, dan data nilai alternatif. Data *homestay* sebagai data pendukung atau *supply*. Keluaran dari sistem berupa daftar rekomendasi *homestay* sesuai dengan keinginan dan kriteria yang dimasukkan oleh wisatawan. Tujuannya adalah untuk mengetahui daftar *homestay* yang sesuai dengan keinginan wisat[awan. Sistem informasi dan rekomendasi ini akan dibangun ber](http://repository.unej.ac.id/)basis web. Gambaran *bussiness process* sistem dapat dilihat pada Gambar 4.5

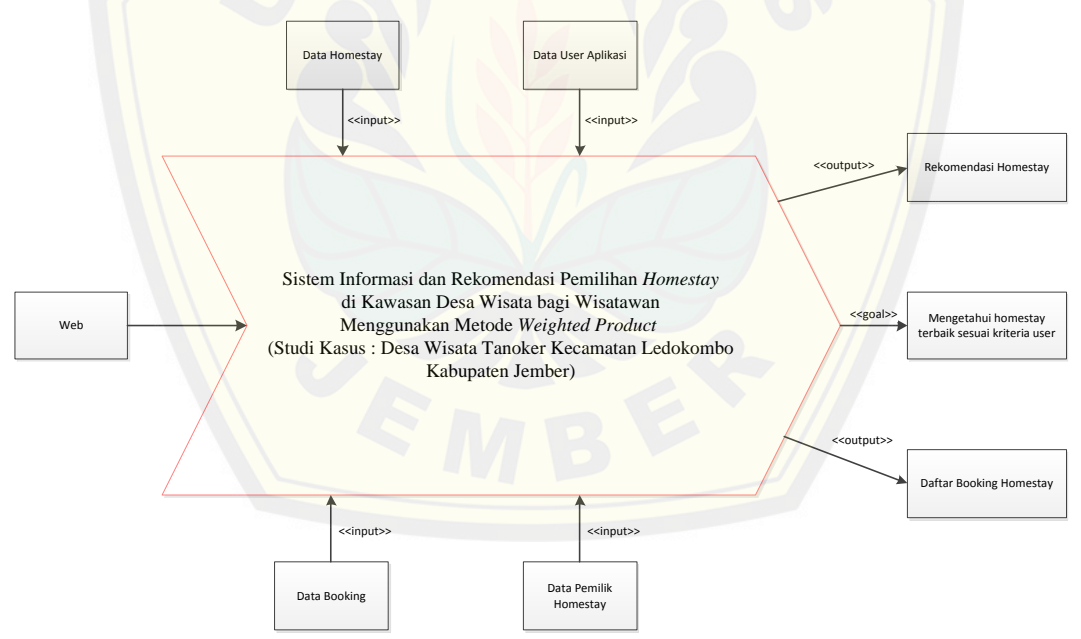

Gambar 4.5 Bussiness Process

#### 4.3.2.2 *Use case Diagram*

*Use case diagram* merupakan identifikasi fungsi atau fitur yang ada pada sistem digambarkan berinteraksi dengan *user* sebagai akses fitur yang bisa digunakan oleh *user* tersebut. Fitur-fitur pada sistem ini digambarkan dengan *elips* dan terdapat 3 *tipe user*. *Use case* diagram pada sistem informasi dan rekomendasi ini digambarkan pada Gambar 4.6

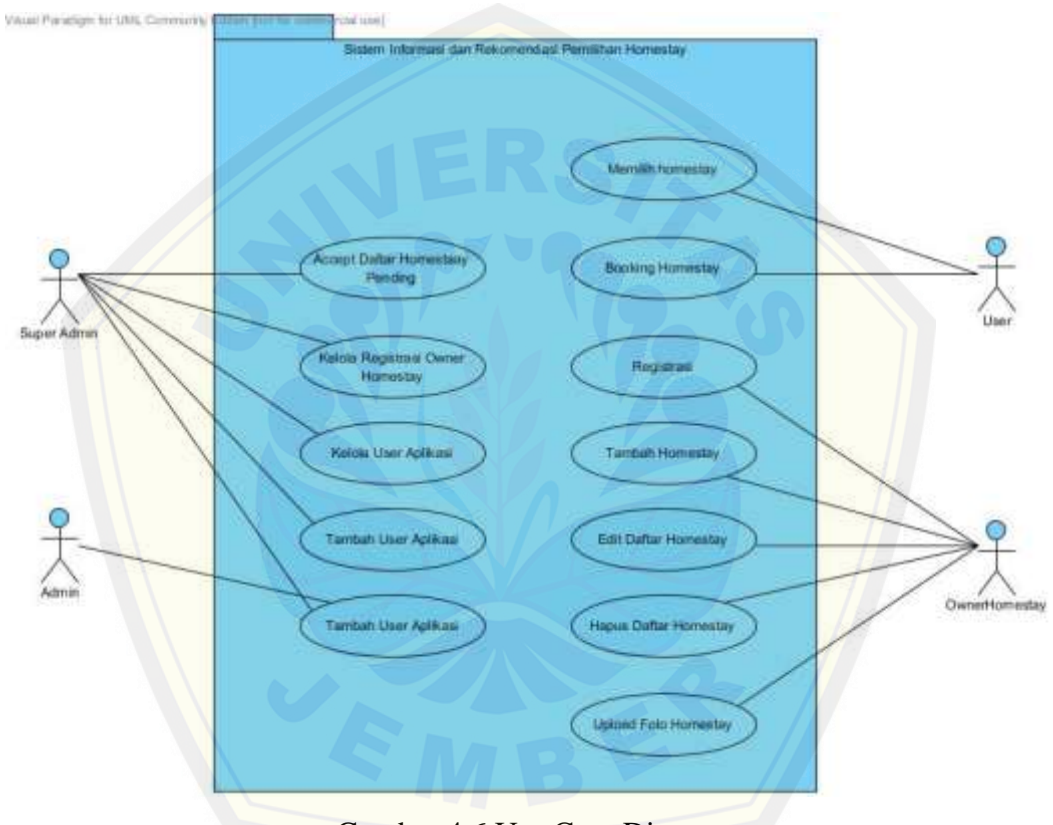

Gambar 4.6 [Use Case Diagram](http://repository.unej.ac.id/)

#### 1) Definisi Aktor

Definisi aktor menjelaskan tentang aktor yang berinteraksi dengan sistem dan menjelaskan tentang aktor yang berinteraksi dengan sistem dan menjelaskan hak akses fitur yang dapat digunakan oleh aktor tersebut. Penjelasan definisi aktor dapat dilihat pada tabel 4.3

| No.                                                                                                   | <b>Aktor</b>                              | <b>Deskripsi</b>                                                                        |  |  |  |
|----------------------------------------------------------------------------------------------------|-------------------------------------------|-----------------------------------------------------------------------------------------|--|--|--|
| 1.                                                                                                    | Super Admin                               | Aktor yang memiliki hak akses penuh atas fitur                                          |  |  |  |
|                                                                                                    |                                           | ada pada sistem di antaranya dapat<br>yang                                              |  |  |  |
|                                                                                                    |                                           | menggunakan fitur mengelola data <i>homestay</i> dan<br>mengelola data pengguna sistem. |  |  |  |
|                                                                                                    |                                           |                                                                                         |  |  |  |
| 2.                                                                                                    | Admin                                     | Aktor ini memiliki hak untuk menerima daftar                                            |  |  |  |
|                                                                                                    | booking baru dan mengelola data reservasi |                                                                                         |  |  |  |
| (pemesanan) <i>homestay</i> . Selain itu juga dapat<br>mengelola akun yang dimiliki yaitu berupa edit |                                           |                                                                                         |  |  |  |
|                                                                                                    |                                           |                                                                                         |  |  |  |
| 3.                                                                                                    | <b>User</b>                               | Aktor yang memiliki akses terbatas pada sistem.                                         |  |  |  |
|                                                                                                    |                                           | Aktor ini hanya dapat melakukan reservasi                                               |  |  |  |
|                                                                                                    |                                           | (pemesanan) homestay, dan melakukan pemilihan                                           |  |  |  |
|                                                                                                    |                                           | homestay sesuai dengan kriteria yang diinginkan.                                        |  |  |  |
| 4.                                                                                                    | Pemilik Homestay                          | Aktor yang dapat melihat info pemesanan dan                                             |  |  |  |
|                                                                                                    |                                           | daftar <i>homestay</i> yang dimiliki serta melakukan                                    |  |  |  |
|                                                                                                    |                                           | registrasi (pendaftaran) homestay yang dimiliki.                                        |  |  |  |
|                                                                                                    |                                           |                                                                                         |  |  |  |

Tabel 4.3 Definisi Aktor

### 2) Definisi *Use case*

Definisi *Use case* merupakan penjelasan dari setiap *Use case* diagram yang merupakan fitur-fitur dari sistem. Penjelasan definisi *Use case* dapat dilihat pada Tabel 4.

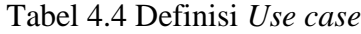

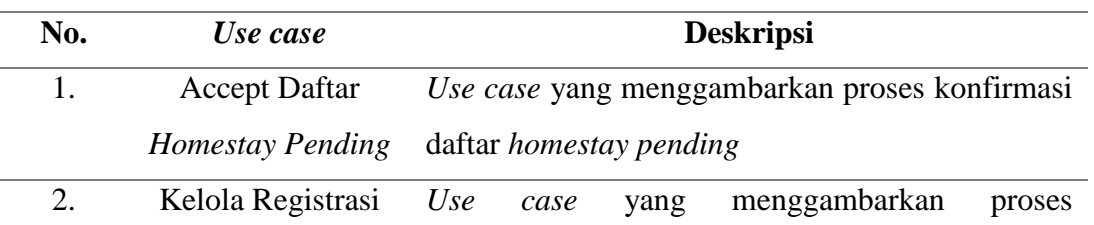

dilanjutkan

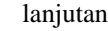

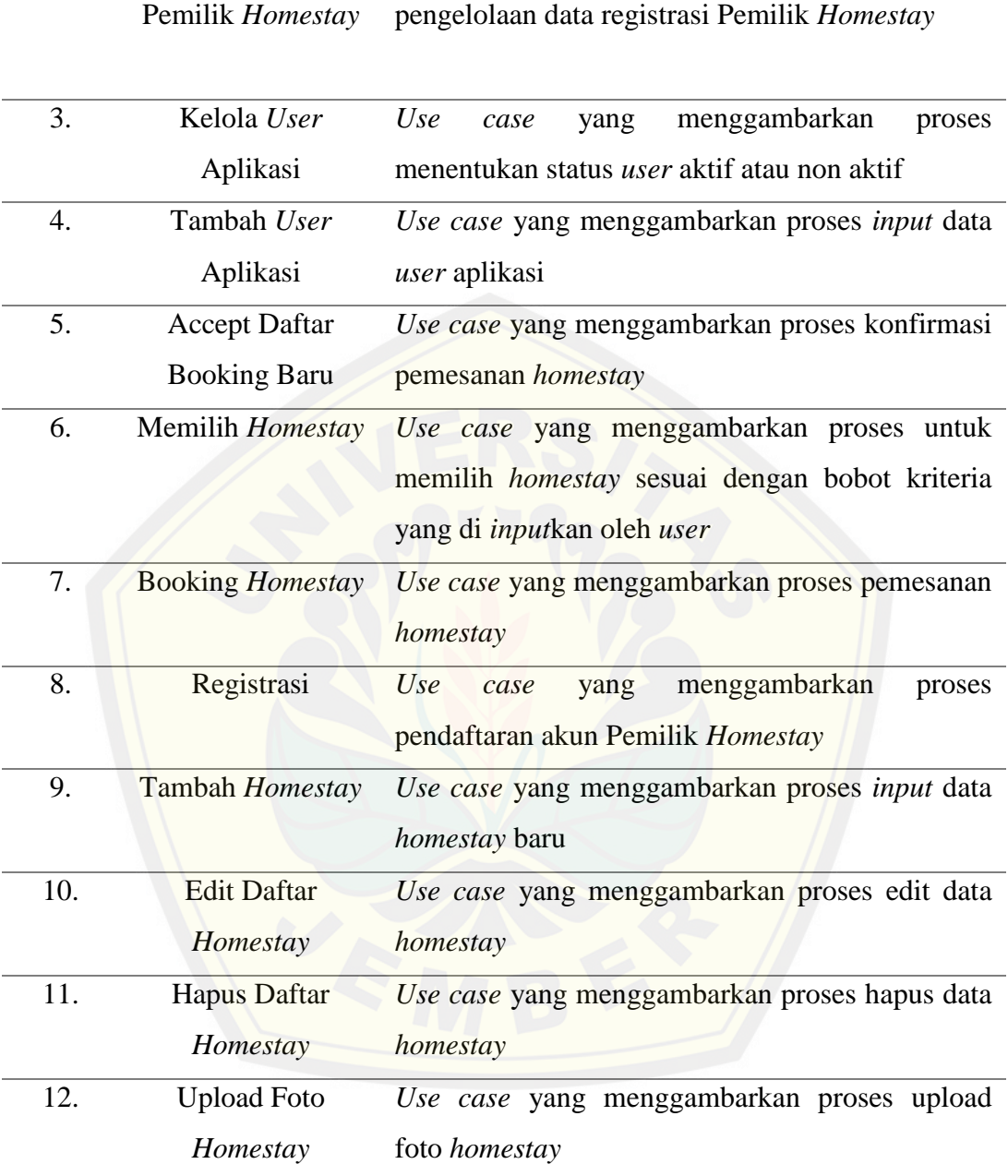

### 4.3.2.3 *Use case* Skenario

*Use case* skenario merupakan penjelasan alur skenario dari sistem yang akan dibuat berdasarkan masing-masing fitur. Setiap *Use case* diagram pada Gambar akan dibuat skenario baik itu skenario normal maupun skenario alternatif.

#### 1) *Use case* Skenario Accept Daftar *Homestay Pending*

*Use case* skenario ini menjelaskan alur untuk konfirmasi daftar *homestay pending*. Aktor yang bekerja pada use case skenario accept daftar *homestay* pending yaitu Super Admin. Pemilik *homestay* mendaftarkan *homestay* yang dimiliki kemudian Super Admin melihat detail dari *homestay* tersebut. Apabila telah sesuai, Super Admin dapat menerima *homestay* tersebut, sehingga *homestay* dapat dipilih oleh calon wisatawan. Namun apabila *homestay* tersebut ditolak oleh Super Admin maka *homestay* tidak dapat dipilih oleh calon wisatawan. Detail penjelasan urutan reaksi [aktor dan reaksi sistem pada skenario normal dan skenario alter](http://repository.unej.ac.id/)natif dapat dilihat pada Lampiran A.1.

### 2) *Use case* Skenario Kelola Registrasi Pemilik *Homestay*

*Use case* skenario ini menjelaskan alur untuk mengelola data registrasi Pemilik *Homestay* yaitu melakukan konfirmasi registrasi Pemilik *Homestay* baru. Pemilik *homestay* yang belum terdaftar wajib untuk mendaftarkan diri terlebih dahulu agar memiliki hak akses pada halaman pemilik *homestay*. Setelah melakukan registrasi, menunggu Super Admin untuk memberikan konfirmasi, apabila diterima maka pemilik *homestay* dapat memiliki hak akses ke halaman pemilik *homestay* sehingga pemilik *homestay* dapat mendaftarkan dan mengelola *homestay* yang dimiliki. Detail penjelasan urutan reaksi aktor dan reaksi sistem pada skenario normal dan skenario alternatif dapat dilihat pada Lampiran A.2.

3) *Use case* Skenario Kelola *User* Aplikasi

*Use case* skenario ini menjelaskan alur untuk proses menentukan status *user* aktif atau non aktif. Use case skenario ini juga dimiliki oleh Super Admin. Apabila ada *user* atau admin yang mengundurkan diri maka Super Admin dapat memilih status non aktifkan. Jika ingin mengaktifkan status admin kembali maka Super Admin harus mengubah status menjadi aktifkan. Hal tersebut digunakan agar admin yang non aktif tidak memiliki hak akses terhadap sistem. Detail penjelasan urutan reaksi aktor dan reaksi sistem pada skenario normal dan skenario alternatif dapat dilihat pada Lampiran A.3.

#### 4) *Use case* Skenario Tambah *User* Aplikasi

*Use case* skenario ini menjelaskan alur untuk proses *input* data *user* aplikasi. super admin dapat menambahkan admin yang bisa mengakses sistem. Super admin harus mengisi Form Tambah *User* Aplikasi kemudian menyimpannya, sehingga admin baru dapat terdaftar. Detail penjelasan urutan reaksi aktor dan reaksi sistem pada skenario normal dan skenario alternatif dapat dilihat pada Lampiran A.4.

#### 5) *Use case* Skenario Accept Daftar Booking Baru

*Use case* skenario ini menjelaskan alur untuk proses konfirmasi pemesanan *homestay* yaitu melakukan konfirmasi apabila pembayaran pemesanan *homestay* telah lunas. [Aktor yang berperan yaitu admin dan super admin. Ketika telah](http://repository.unej.ac.id/) di accept, maka email tanda *homestay* yang dipesan telah lunas akan terkirim ke wisatawan. Detail penjelasan urutan reaksi aktor dan reaksi sistem pada skenario normal dan skenario alternatif dapat dilihat pada Lampiran A.5.

#### 6) *Use case* Skenario Memilih *Homestay*

*Use case* skenario ini menjelaskan alur untuk proses memilih *homestay* sesuai dengan bobot kriteria yang di *input*kan oleh *user*. Calon wisatawan dapat memilih berdasarkan sub kriteria yang paling prioritas kemudian memberikan nilai kepentingan pada setiap kriteria. Ada 6 kriteria, yaitu harga, jumlah kamar, jarak dengan pusat kegiatan, kepadatan penduduk, fasilitas wifi, dan fasilitas hewan peliharaan. Detail penjelasan urutan reaksi aktor dan reaksi sistem pada skenario normal dan skenario alternatif dapat dilihat pada Lampiran A.6.

### 7) *Use case* Skenario Booking *Homestay*

*Use case* skenario ini menjelaskan alur untuk proses proses pemesanan *homestay*. Wisatawan memilih *homestay* yang akan dipesan kemudian mengisi form booking. Data booking tersebut masuk ke shopping cart. Setelah itu apabila telah menyelesaikan data booking, wisatawan mengisi form order. Kemudian email pemesanan *homestay* akan dikirim ke email wisatawan tersebut. Detail penjelasan urutan reaksi aktor dan reaksi sistem pada skenario normal dan skenario alternatif dapat dilihat pada Lampiran A.7.

#### 8) *Use case* Skenario Registrasi

*Use case* skenario ini menjelaskan alur untuk proses pendaftaran akun Pemilik *Homestay*. Pemilik *homestay* mengisi form registrasi secara lengkap. Kemudian setelah mendaftar, menunggu konfirmasi dari super admin. Apabila telah dikonfirmasi maka pemilik *homestay* dapat log in dengan email dan *password* yang dimiliki. Detail penjelasan urutan reaksi aktor dan reaksi sistem pada skenario normal dan skenario alternatif dapat dilihat pada Lampiran A.8.

#### 9) *Use case* Skenario Tambah *Homestay*

*Use case* skenario ini menjelaskan alur untuk proses *input* data *homestay* baru. Pemilik *homestay* mengisi form tambah *homestay* dengan lengkap beserta gambar dari *homestay* tersebut. Apabila *homestay* telah mendapat konfirmasi dari super admin, maka *homestay* tersebut dapat dipilih oleh calon wisatawan untuk dipesan. Detai[l penjelasan urutan reaksi aktor dan reaksi sistem pada skenario](http://repository.unej.ac.id/) normal dan skenario alternatif dapat dilihat pada Lampiran A.9.

10) *Use case* Skenario Edit Daftar *Homestay*

*Use case* skenario ini menjelaskan alur untuk proses edit data *homestay*. Ketika *homestay* yang telah didaftarkan mengalami perubahan data, maka pemilik *homestay* dapat mengubah isi dari *homestay* tersebut. Kemudian menunggu kembali untuk mendapat konfirmasi dari super admin. Apabila belum mendapat konfirmasi maka *homestay* tersebut tidak dapat dipilih oleh wisatawan. Detail penjelasan urutan reaksi aktor dan reaksi sistem pada skenario normal dan skenario alternatif dapat dilihat pada Lampiran A.10.

#### 11) *Use case* Skenario Hapus Daftar *Homestay*

*Use case* skenario ini menjelaskan alur untuk proses hapus data *homestay*. *Homestay* yang telah dihapus tidak akan tampil sehingga tidak dapat dipilih oleh wisatawan untuk dipesan. Detail penjelasan urutan reaksi aktor dan reaksi sistem pada skenario normal dan skenario alternatif dapat dilihat pada Lampiran A.11.

#### 12) *Use case* Skenario Upload Foto *Homestay*

*Use case* skenario ini menjelaskan alur untuk proses upload foto *homestay*. Foto dari *homestay* ini merupakan info yang sangat penting. Setelah melihat kondisi *homestay* melalui foto, super admin dapat mengambil keputusan untuk menerima atau menolak *homestay* tersebut. Detail penjelasan urutan reaksi aktor dan reaksi sistem pada skenario normal dan skenario alternatif dapat dilihat pada Lampiran A.12.

### 4.3.2.4 *Activity Diagram*

*Activity diagram* merupakan gambaran dari alur aktivitas dalam sistem yang [sedang dirancang, bagaimana alir tersebut berawal, decision yan](http://repository.unej.ac.id/)g mungkin terjadi dan bagaimana alir tersebut berakhir (Febriyanna, dkk, 2015). *Activity diagram* merupakan urutan aktivitas dalam sistem yang bertujuan untuk memperlihatkan aktivitas yang dilakukan serta membantu memahami tahapan proses yang terjadi di dalam suatu fungsi fitur sistem. Pada sistem informasi *homestay* ini terdapat 12 *use case diagram* yang akan digambarkan pada *activity diagram*.

### 1) Activity Diagram Accept Daftar *Homestay Pending*

*Activity diagram* ini menggambarkan alur aktivitas dari proses *accept*  daftar *homestay pending* yang terjadi dalam sistem. Aktor yang menjalankan adalah super admin. Aktor akan memilih pilihan konfirmasi yaitu setujui atau tolak. Apabila disetujui, maka *homestay* dapat muncul di halaman web dan dapat dipesan oleh calon wisatawn. Detail penjelasan alur aktivitas dari proses accept daftar *homestay* pending dapat dilihat pada Lampiran B.1.

#### 2) Activity Diagram Kelola Registrasi Pemilik *Homestay*

*Activity diagram* ini menggambarkan alur aktivitas dari proses kelola registrasi Pemilik *Homestay* yang terjadi dalam sistem. Aktor yang menjalankan adalah super admin. Apabila admin menyetujui registrasi yang telah dilakukan oleh pemilik *homestay*, maka pemilik *homestay* dapat login dengan email dan *password*

yang telah didaftarkan. Detail penjelasan alur aktivitas dari proses kelola registrasi Pemilik *Homestay* dapat dilihat pada Lampiran B.2.

3) Activity Diagram Kelola *User* Aplikasi

*Activity diagram* ini menggambarkan alur aktivitas dari proses kelola *user* aplikasi yang terjadi dalam sistem. Kelola *user* aplikasi ini merupakan hak super admin untuk dapat mengubah status *user* atau admin. Apabila ada admin yang meng[undurkan diri maka status admin tersebut diubah menjadi non aktif](http://repository.unej.ac.id/). Demikian pula jika admin tersebut telah aktif kembali maka statusnya diubah menjadi aktif. Detail penjelasan alur aktivitas dari proses kelola *user* aplikasi dapat dilihat pada Lampiran B.3.

4) Activity Diagram Tambah *User* Aplikasi

*Activity diagram* ini menggambarkan alur aktivitas dari proses tambah *user* aplikasi yang terjadi dalam sistem. Super admin memiliki hak untuk menambah admin yang dapat mengakses sistem. Super admin mengisi data pada form tambah *user* aplikasi kemudian memilih Simpan. Data admin baru tersebut akan tersimpan di database. Detail penjelasan alur aktivitas dari proses tambah *user* aplikasi dapat dilihat pada Lampiran B.4.

### 5) Activity Diagram Accept Daftar Booking Baru

*Activity diagram* ini menggambarkan alur aktivitas dari proses *accept*  daftar booking baru yang terjadi dalam sistem. Super admin dan admin dapat memberikan konfirmasi apabila *homestay* yang telah dipesan oleh wisatawan telah lunas. Super admin dan admin dapat menggunakan fitur cari booking yang ada pada sistem untuk memudahkan dalam pencarian ID Order. Detail penjelasan alur aktivitas dari proses *accept* daftar booking baru dapat dilihat pada Lampiran B.5.

6) Activity Diagram Memilih *Homestay*

*Activity diagram* ini menggambarkan alur aktivitas dari proses memilih *homestay* sesuai keinginan calon wisatawan yang terjadi dalam sistem. Calon wisatawan dapat memilih sesuai prioritas kriteria yang diinginkan. Pada fitur ini terdapat dua halaman. Halaman pertama digunakan calon wisatawan untuk mengisi

atau memilih prioritas dari masing-masing kriteria. Kemudian ketika klik selanjutnya, calon wisatawan dapat mengisi bobot kepentingan dari masing-masing kriteria tersebut. Detail penjelasan alur aktivitas dari proses memilih *homestay* dapat dilihat pada Lampiran B.6.

### 7) Activity Diagram Booking *Homestay*

*Activity diagram* ini menggambarkan alur aktivitas dari proses *booking homestay* yang terjadi dalam sistem. Calon wisatawan memilih *homestay* yang akan dipesan. Kemudian pilih booking *homestay* ini untuk bisa mengisi form booking. Pada [form booking, calon wisatawan mengisi jumlah kamar yang dibutuh](http://repository.unej.ac.id/)kan beserta tanggal check in dan check out. Setelah di klik simpan, data tersebut akan masuk ke Shopping cart. Lalu pilih lanjut order untuk bisa mengisi form order. Pada form order, calon wisatawan mengisi data email, nama, no telepon yang bisa dihubungi. Konfirmasi pemesanan akan masuk ke email calon wisatawan tersebut. Detail penjelasan alur aktivitas dari proses *booking homestay* dapat dilihat pada Lampiran B.7.

8) Activity Diagram Registrasi

*Activity diagram* ini menggambarkan alur aktivitas dari proses registrasi pemilik *homestay* yang terjadi dalam sistem. Pemilik *homestay* yang belum memiliki akun, wajib mendaftar pada form registrasi. Pada form tersebut, pemilik *homestay* mengisi data email, *password*, no ktp, dll. Form tersebut harus diisi secara lengkap agar bisa di simpan. Detail penjelasan alur aktivitas dari proses registrasi pemilik *homestay* dapat dilihat pada Lampiran B.8.

9) Activity Diagram Tambah *Homestay*

*Activity diagram* ini menggambarkan alur aktivitas dari proses tambah *homestay* yang terjadi dalam sistem. Pemilik *homestay* yang telah memiliki hak akses pada sistem, dapat mendaftarkan *homestay* yang dimiliki. Pemilik *homestay* mengisi form tambah *homestay* dan menyertakan foto *homestay*. Apabila telah terdaftar, pemilik *homestay* menunggu konfirmasi dari super admin apakah menerima atau

menolak *homestay* yang didaftarkan tersebut. Detail penjelasan alur aktivitas dari proses tambah *homestay* dapat dilihat pada Lampiran B.9

#### 10) Activity Diagram Edit Daftar *Homestay*

*Activity diagram* ini menggambarkan alur aktivitas dari proses edit daftar *homestay* yang terjadi dalam sistem. Setelah mendaftarkan *homestay* yang dimiliki, dan telah disetujui oleh super admin, apabila ada perubahan, maka bisa mengubah data *homestay* tersebut. Setelah mengisi form edit *homestay* dan menyimpannya, pemilik *homestay* kembali menunggu konfirmasi dari super admin untuk menerima atau menolak *homestay* tersebut. Detail penjelasan alur aktivitas dari proses edit daftar *homestay* dapat dilihat pada Lampiran B.10.

11) Activity Diagram Hapus Daftar *Homestay*

*Activity diagram* ini menggambarkan alur aktivitas dari proses hapus daftar *homestay* yang terjadi dalam sistem. *Homestay* yang telah dihapus tidak dapat muncul di halaman pemesanan *homestay*, sehingga calon wisatawan tidak dapat memilih *homestay* tersebut untuk dipesan. Detail penjelasan alur aktivitas dari proses hapus daftar *homestay* dapat dilihat pada Lampiran B.11.

12) Activity Diagram Upload Foto *Homestay*

*Activity diagram* ini menggambarkan alur aktivitas dari proses upload foto *homestay* yang terjadi dalam sistem. Untuk mengunggah foto, pemilik *homestay* memi[liki fitur upload pada kolom aksi. Setelah selesai di-upload foto ter](http://repository.unej.ac.id/)sebut dapat muncul di halaman pemesanan *homestay*. Detail penjelasan alur aktivitas dari proses upload foto *homestay* dapat dilihat pada Lampiran B.12.

### 4.3.2.5 *Sequence diagram*

*Sequence diagram* merupakan interaksi antar objek di dalam sistem dengan objek di sekitar sistem (Febriyanna, dkk, 2015). Interaksi yang terjadi di dalam sistem berupa interaksi antara *view*, *controller*, dan *model*. Sedangkan interaksi yang terjadi di sekitar sistem adalah interaksi antara *user* dengan sistem. *Sequence* 

*diagram* menggambarkan perilaku objek terhadap *use case* dengan mendeskripsikan waktu hidup objek dan message yang dikirim dan diterima antar objek.

1) Sequence Diagram Accept Daftar *Homestay Pending*

*Sequence diagram* accept daftar *homestay pending* menggambarkan interaksi antara aktor yaitu *Super Admin* dengan sistem yang berupa interaksi dengan *view*, *controller*, dan *model*. Super admin memilih daftar *homestay* pending, yang berjalan yaitu *function* pending() untuk menampilkan daftar *homestay* pending. Kem[udian klik tombol konfirmasi pada field aksi. Setelah itu super adm](http://repository.unej.ac.id/)in memilih setujui atau tolak. Apabila memilih setuju maka *homestay* tersebut dapat muncul di halaman pemesanan *homestay*. Namun apabila memilih tolak, maka *homestay* tersebut tidak dapat muncul di halaman pemesanan *homestay*. Interaksi yang terjadi digambarkan dengan jelas pada Lampiran C.1.

2) Sequence Diagram Kelola Registrasi Pemilik *Homestay*

*Sequence diagram* kelola registrasi pemilik *homestay* menggambarkan interaksi antara aktor yaitu *Super Admin* dengan sistem yang berupa interaksi dengan *view*, *controller*, dan *model*. Super admin memilih menu owner, kemudian memilih setujui pada field aksi. Setelah itu, akan muncul pilihan setujui dan cancel. Ketika super admin memilih setujui maka akan berjalan *function* confirm() yang berguna untuk menerima registrasi pemilik *homestay* tersebut, sehingga pemilik *homestay* dapat login menggunakan *password* dan email yang telah didaftarkan tersebut. Namun apabila cancel, sistem akan menutup pilhan konfirmasi dan kembali ke halaman Daftar Owner. Interaksi yang terjadi digambarkan dengan jelas pada Lampiran C.2.

3) Sequence Diagram Kelola *User* Aplikasi

*Sequence diagram* kelola *user* aplikasi menggambarkan interaksi antara aktor yaitu *Super Admin* dengan sistem yang berupa interaksi dengan *view*, *controller*, dan *model*. Super admin memilih menu Daftar *User* Aplikasi. Kemudian untuk mengubah status *user* yaitu terletak pada *controller* set\_aktif() kemudian pada model akan dijalankan update() untuk mengubah status *user*. Status *user* ada dua,

yaitu *user* aktif dan *user* non aktif. Interaksi yang terjadi digambarkan dengan jelas pada Lampiran C.3.

### 4) Sequence Diagram Tambah *User* Aplikasi

*Sequence diagram* tambah *user* aplikasi menggambarkan interaksi antara aktor yaitu *Super Admin* dengan sistem yang berupa interaksi dengan *view*, *controller*, dan *model*. Super admin mengisi form tambah *user* aplikasi, kemudian mengklik Simpan. *Controller* yang bekerja yaitu *controller* admin\_*user*app pada *function* add() setelah itu model akan melakukan *insert* data tersebut ke database. Kemudian view akan menampilkan notifikasi Sukses Simpan *User*. Interaksi yang terjadi digambarkan dengan jelas pada Lampiran C.4.

5) Sequence Diagram Accept Daftar Booking Baru

*Sequence diagram* accept daftar booking baru menggambarkan interaksi antara aktor yaitu *Super Admin* dan *Admin* dengan sistem yang berupa interaksi dengan *view*, *controller*, dan *model*. *Controller* yang bekerja yaitu admin\_booking sedngkan model yang bekerja yaitu booking\_model. Ketika super admin mengklik konfirmasi maka *function* yang berjalan pada *controller* admin\_booking yaitu confi[rm\\_accept\(\). Setelah memilih pilihan konfirmasi, view akan m](http://repository.unej.ac.id/)enampilkan notifikasi sukses simpan konfirmasi. Interaksi yang terjadi digambarkan dengan jelas pada Lampiran C.5.

6) Sequence Diagram Memilih *Homestay*

*Sequence diagram* memilih *homestay* menggambarkan interaksi antara aktor yaitu *user* (calon wisatawan) dengan sistem yang berupa interaksi dengan *view*, *controller*, dan *model*. Saat *user* memilih *homestay* sesuai dengan kriteria maka *controller* yang berjalan yaitu *controller* web pada *function* suggestion dan model web\_model. *Function* suggestion akan mengambil kriteria dengan perintah GetCriterias() pada web\_model. Interaksi yang terjadi digambarkan dengan jelas pada Lampiran C.6.

### 7) Sequence Diagram Booking *Homestay*

*Sequence diagram booking homestay* menggambarkan interaksi antara aktor yaitu *user* (calon wisatawan) dengan sistem yang berupa interaksi dengan *view*, *controller*, dan *model*. Ketika *user* memilih *homestay* yang akan dipesan maka yang berjalan adalah *controller* web pada *function homestay*(). Kemudian web\_model akan menjalankan *function* Get*Homestay*(). Lalu ketika *user* mulai mengisi data reservasi yang berjalan adalah *function* reservation() pada *controller* web. Interaksi yang terjadi digambarkan dengan jelas pada Lampiran C.7.

### 8) Sequence Diagram Registrasi

*Sequence diagram* registrasi menggambarkan interaksi antara aktor yaitu Pemilik *Homestay* dengan sistem yang berupa interaksi dengan *view*, *controller*, dan *model*. Saat pemilik *homestay* mendaftarkan email dan *password* agar mendapat hak akses ke sistem, *controller* yang berjalan adalah owner\_app *function* register(). Ketik[a sukses menyimpan data registrasi maka akan menampilkan notifik](http://repository.unej.ac.id/)asi Sukses simpan data. Interaksi yang terjadi digambarkan dengan jelas pada Lampiran C.8.

### 9) Sequence Diagram Tambah *Homestay*

*Sequence diagram* tambah *homestay* menggambarkan interaksi antara aktor yaitu Pemilik *Homestay* dengan sistem yang berupa interaksi dengan *view*, *controller*, dan *model*. Pemilik *homestay* mendaftarkan *homestay* yang dimiliki dengan mengisi form tambah *homestay*. Kemudian form yang telah terisi tersebut disimpan dengan *controller* owner\_*homestay* pada *function* add(). Ketika berhasil menyimpan form maka pada halaman Tambah *Homestay* akan muncul notifikasi Sukses Simpan *Homestay*. Interaksi yang terjadi digambarkan dengan jelas pada Lampiran C.9.

### 10) Sequence Diagram Edit Daftar *Homestay*

*Sequence diagram edit* daftar *homestay* menggambarkan interaksi antara aktor yaitu Pemilik *Homestay* dengan sistem yang berupa interaksi dengan *view*, *controller*, dan *model*. Pemilik *homestay* mengubah data *homestay* yang dimiliki dengan mengisi form ubah *homestay*. Kemudian form yang telah terisi tersebut

disimpan dengan *controller* owner\_*homestay* pada *function* edit(\$kode). Ketika berhasil menyimpan form maka pada halaman Daftar *Homestay* akan muncul notifikasi Sukses Ubah *Homestay*. Interaksi yang terjadi digambarkan dengan jelas pada Lampiran C.10.

### 11) Sequence Diagram Hapus Daftar *Homestay*

*Sequence diagram* hapus daftar *homestay* menggambarkan interaksi antara aktor yaitu Pemilik *Homestay* dengan sistem yang berupa interaksi dengan *view*, *controller*, dan *model*. Pemilik *homestay* dapat menghapus *homestay* yang dimiliki dengan klik hapus pada field Aksi. Kemudian *controller* yang berjalan yaitu *controller* owner\_*homestay* pada *function* delete(\$kode). Ketika berhasil menghapus *homestay* pada halaman Tambah *Homestay* akan muncul notifikasi Sukses Hapus *Homestay*. *Homestay* yang terhapus secara otomatis akan terhapus pula pada halaman pemesanan *homestay*. Interaksi yang terjadi digambarkan dengan jelas pada Lampiran C.11.

#### 12) Sequence Diagram Upload Foto *Homestay*

*Sequence diagram upload* foto *homestay* menggambarkan interaksi antara aktor yaitu *Admin* dan *member* dengan sistem yang berupa interaksi dengan *view*, *controller*, dan *model*. Pemilik *homestay* dapat mengunggah foto *homestay* yang dimiliki dengan mengisi form upload foto *homestay*. Kemudian form yang telah terisi tersebut disimpan dengan *controller* owner\_*homestay* pada *function* du\_u[pload\(\\$kode\). Ketika berhasil menyimpan foto maka foto akan muncu](http://repository.unej.ac.id/)l pada data *homestay* tersebut. Interaksi yang terjadi digambarkan dengan jelas pada Lampiran C.12.

#### 5.1.2.1 Class Diagram

*Class diagram* merupakan gambaran sistem yang akan dibuat secara statis. Dalam *class diagram* dijelaskan *class-class* yang akan dibangun beserta relasi yang dimiliki (Febriana, 2014:2). Pada class diagram ini terdapat beberapa class yang mengextend CI *controller* dan CI *model*. Untuk *controller* terdapat class admin\_app,

admin\_booking, admin\_fasilitas, admin\_*homestay*, admin\_owner, admin\_post, admin\_post\_kategori, admin\_profile, admin\_setting, admin\_spk, admin\_*user*app, owner\_app, owner\_booking, owner\_*homestay*, owner\_profile, dan web. Class yang mengextend CI Model antara lain class booking\_model, fasilitas\_model, *homestay*\_gallery\_model, *homestay*\_model, owner\_model, post\_kategori\_model, post\_model, setting\_model, spk\_model, *user*app\_model, dan web\_model. Fitur rekomendasi *homestay* dapat dilihat pada *controller* web dan model web\_model. Contr[oller web pada function suggestion\(\) akan memangg](http://repository.unej.ac.id/)il library weighted\_product. Library weighted\_product bertugas untuk melakukan perhitungan dengan menggunakan metode *Weighted Product* (WP). Library tersebut berfungsi ketika calon wisatawan menggunakan fitur Saran Pencarian *Homestay* yang ada pada halaman utama *website* sistem informasi dan rekomendasi pemilihan homesatay. Pada library weighted\_product, tahap pertama yaitu mengubah nilai alternatif dari nilai semula menjadi nilai bobot kepentingan sesuai *input* dari calon wisatawan. Setelah itu, melakukan perbaikan bobot, dimana perbaikan bobot tersebut akan menentukan pangkat dari tiap nilai kriteria. Apabila kriteria termasuk *cost,* pangkat akan bernilai negatif, sedangkan *benefit* pangkat akan bernilai positif. Setelah didapatkan nilai pangkat, selanjutnya menghitung nilai S tiap alternatif dengan memangkatkan tiap nilai kriteria dengan pangkat yang didapatkan dari perbaikan bobot. Setelah nilai S didapat, kemudian mencari nilai V, yaitu dengan membagi nilai S pada tiap nilai alternatif dengan jumlah seluruh nilai S. Tahap selanjunya yaitu perangkingan untuk mengurutkan nilai V dari yang terbesar hingga terkecil. Alternatif yang memiliki nilai V terbesar itulah yang akan menjadi pilihan *homestay* terbaik dengan menggunakan metode *Weighted Product* (WP). Detail *class diagram* dari sistem informasi dan rekomendasi pemilihan *homestay* dapat dilihat pada Gambar 4.7.

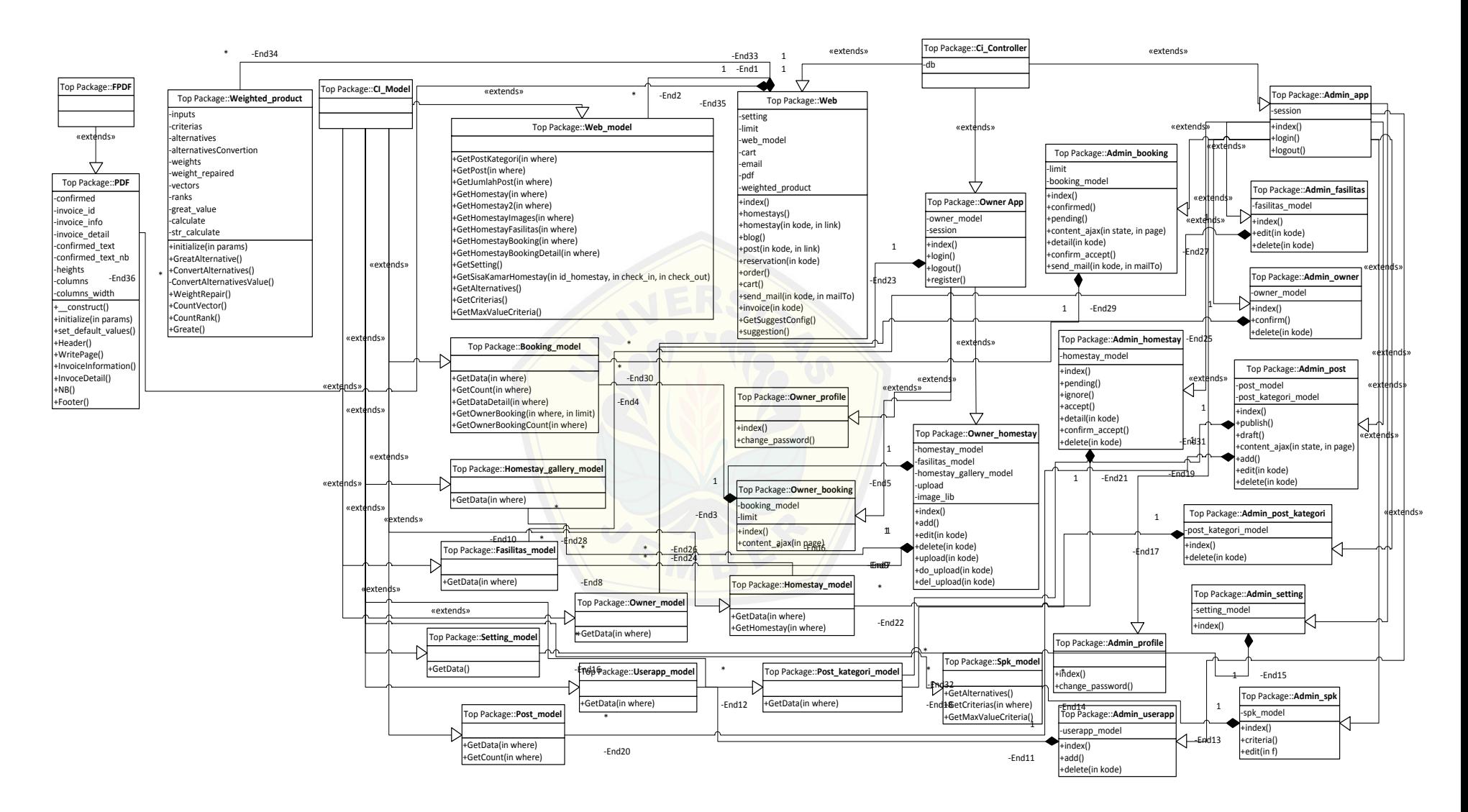

Gambar 4.7 *Class Diagram*

#### 5.1.2.2 Entity Relationship Diagram

*Entity Relationship Diagram* menjelaskan gambaran basisdata yang ada di dalam sistem berdasarkan semua fitur yang ada di dalam *use case diagram*. Pada sistem ini terdapat 12 tabel yang tersimpan dalam database. Tabel tersebut antara lain tbl\_*homestay* yang berisi data *homestay* yang telah terdaftar, tbl\_*homestay*\_booking\_detail yang berisi data pemesanan *homestay*, tbl\_*user*\_admin yaitu tabel yang berisi data admin beserta *user*name dan *password*, tbl\_post\_kategori yaitu berisi kategori dari *posting* yang terdapat pada *blog*, tbl\_owner berisi data owne[r yang terdaftar pada sistem informasi dan rekomendasi pemilihan](http://repository.unej.ac.id/) *homestay*, tbl\_fasilitas yaitu tabel yang berisi fasilitas-fasilitas yang ada pada *homestay*, tbl\_*homestay*\_fasilitas yaitu tabel yang merupakan gabungan dari primary key pada tbl\_*homestay* dan tbl\_fasilitas dengan hubungan *one to many* karena pada satu *homestay* terdapat beberapa fasilitas, tbl\_*homestay*\_booking yang berisi data lengkap dari pemesan *homestay*. Dalam gambar 4.8 dijelaskan *Entity Relationship Diagram* yang akan dibangun pada sistem informasi dan rekomendasi pemilihan *homestay*.

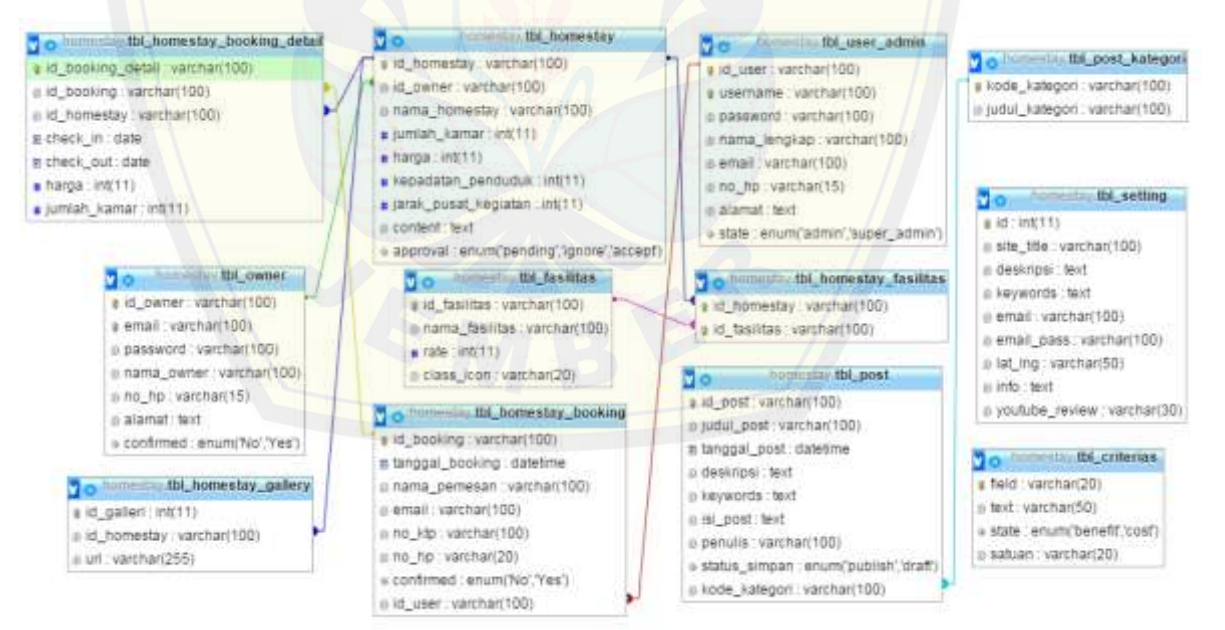

Gambar 4.8 *Entity Relationship Diagram*

#### 4.4 Penulisan Kode Program

Tahap ini merupakan tahap implementasi terhadap desain-desain yang telah dibuat berdasarkan pemodelan UML. Implementasi penulisan kode program ditulis dengan bahas pemrograman *Page Hypertext Pre-Processor* (PHP) dengan bantuan *framework Code Igniter*. Penulisan kode program ditulis berdasarkan fungsi-fungsi yang ada pada sistem. Detail penulisan kode program dapat dilihat pada Lampiran D.

#### 4.5 Pengujian Sistem

Pengujian sistem akan dilakukan dengan menggunakan dua metode pengujian yaitu *White Box Testing* dan *Black Box Testing*

a. *White Box Testing*

*White box testing* merupakan pengujian dari setiap modul program meliputi listin[g program, diagram alir, cyclomatic complexity, jalur program inde](http://repository.unej.ac.id/)penden dan test case. Pada tahap pengujian ini, fungsi yang diuji adalah sebagai berikut.

1. Pengujian Listing Program ConvertAlternatives()

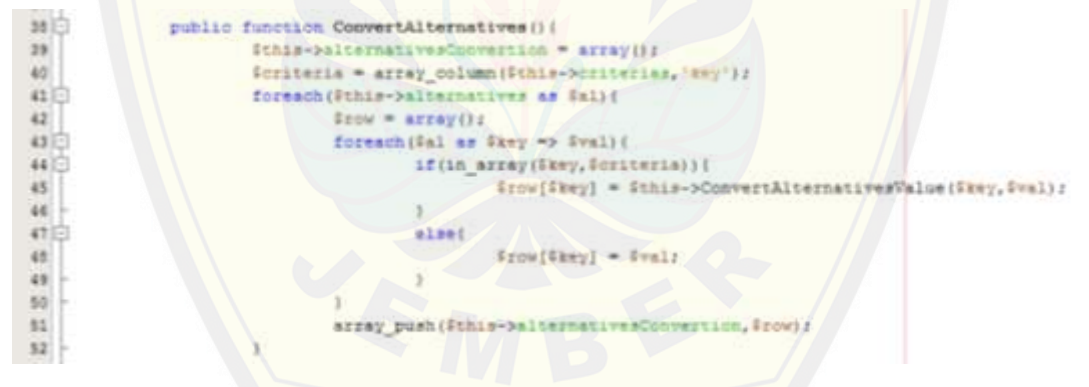

Gambar 4.9 Listing Program ConvertAlternatives()

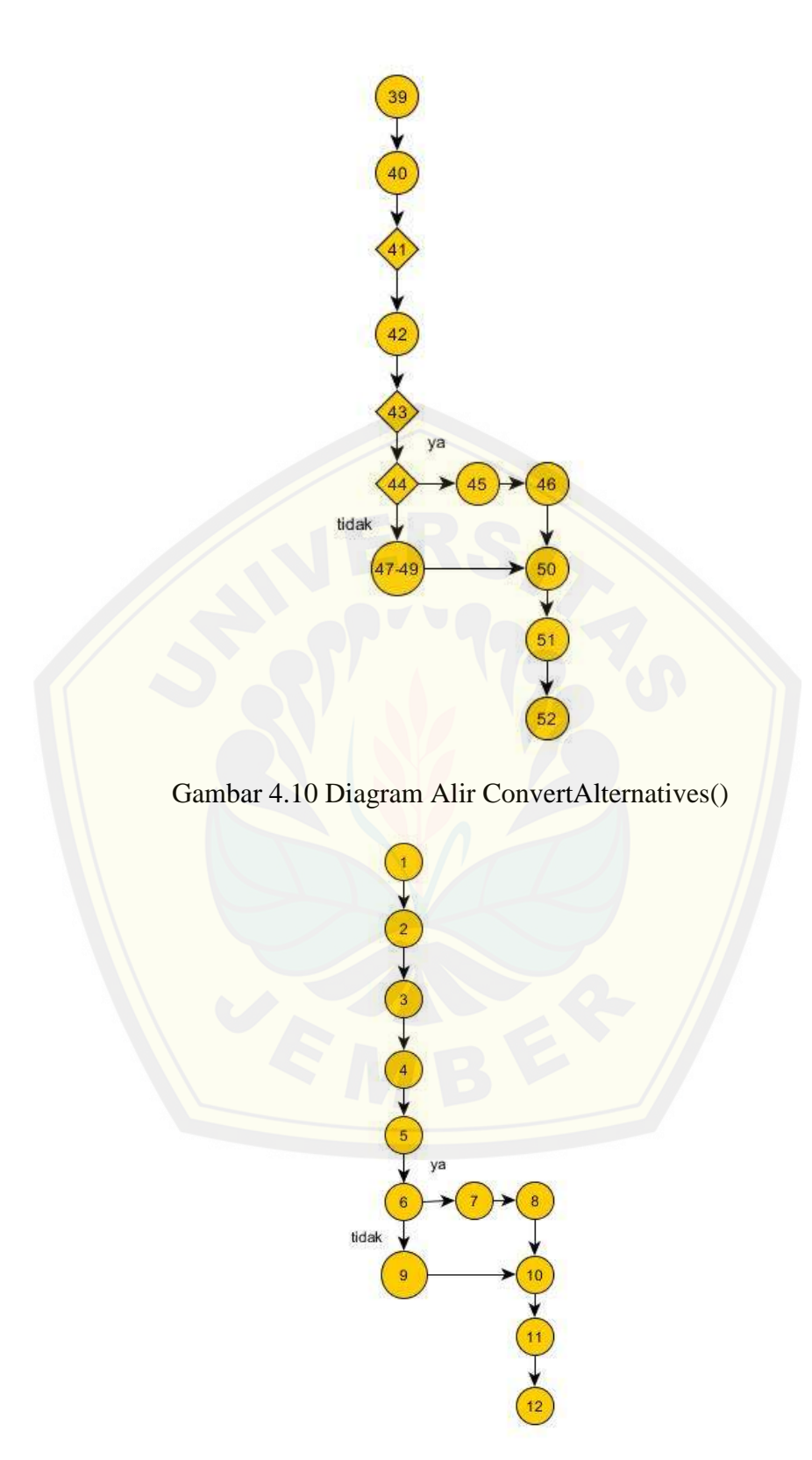

Gambar 4.11 Grafik Alir ConvertAlternatives()

a. Kompleksitas Siklometik

Perhitungan kompleksitas siklometik untuk grafik alir G menggunakan rumus V(G) = E – N + 2. E adalah jumlah *edge* dan N adalah jumlah *node* pada grafik alir.

$$
V(G) = E - N + 2
$$
  
= 12 - 12 + 2  
= 2

b. Basis Set

Jalur  $1: 1 - 2 - 3 - 4 - 5 - 6 - 7 - 8 - 10 - 11 - 12$ Jalur 2 :  $1 - 2 - 3 - 4 - 5 - 6 - 9 - 10 - 11 - 12$ 

c. *Test Case*

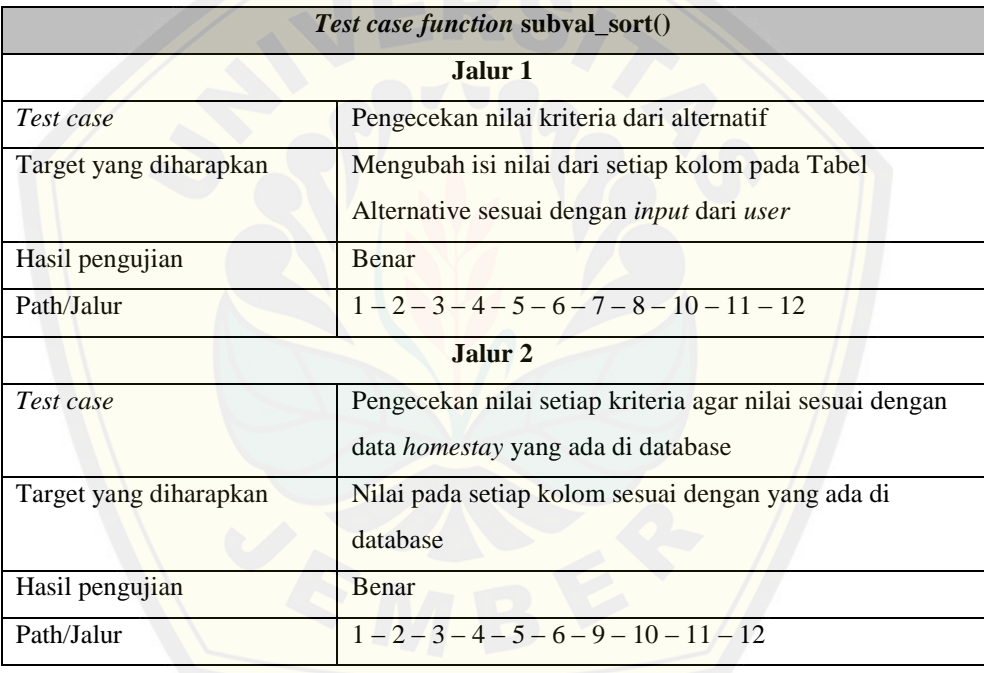

2. Pengujian Listing Program WeightRepair()

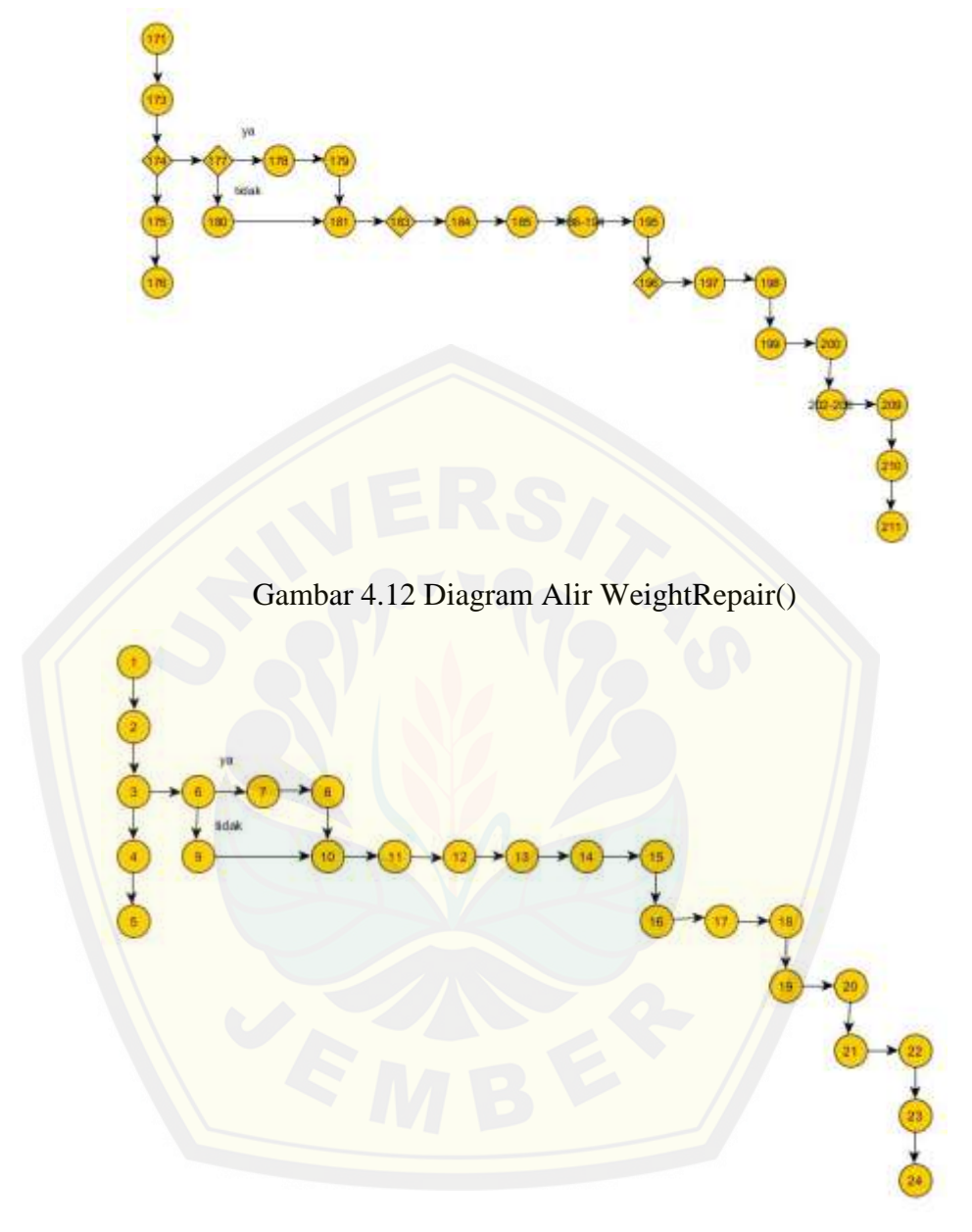

Gambar 4.13 Grafik Alir WeightRepair()

a. Kompleksitas Siklometik

Perhitungan kompleksitas siklometik untuk grafik alir G menggunakan rumus V(G) = E – N + 2. E adalah jumlah *edge* dan N adalah jumlah *node* pada grafik alir.  $V(G) = E - N + 2$ 

 $= 25 - 24 + 2$ 

 $= 3$ 

b. Basis Set

Jalur  $1: 1 - 2 - 3 - 4 - 5 - 6 - 7 - 8 - 10$ Jalur 2 :  $1 - 2 - 3 - 4 - 5 - 9 - 10$ Jalur  $3: 1 - 2 - 3 - 4 - 5 - 6 - 7 - 8 - 10 - 11 - 12 - 13 - 14 - 15 - 16 - 17 18 - 19 - 20 - 21 - 22 - 23 - 24$ 

c. *Test Case*

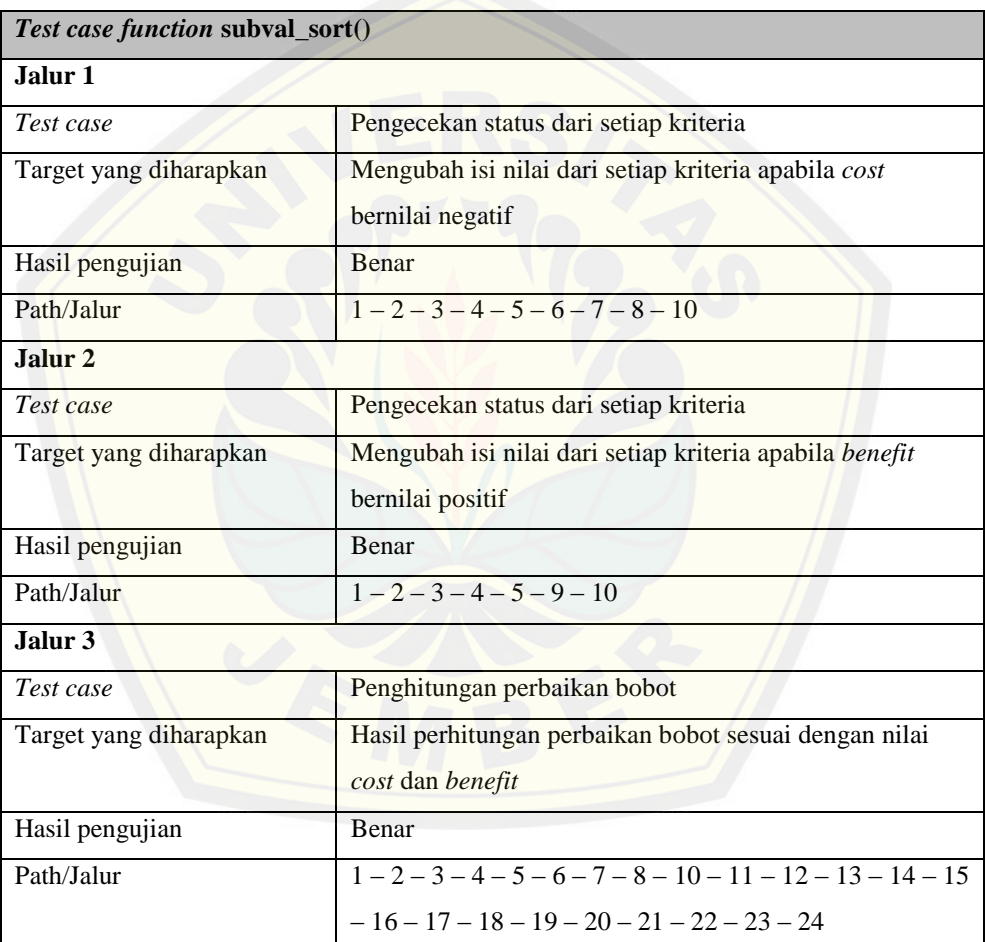

### b. *Black Box Testing*

*Black box testing* merupakan pengujian yang menitik beratkan pada uji fungsionalitas dari program yang dibuat. Hal yang perlu dilakukan dalam pengujian ini adalah menguji *interface* dari program untuk memastikan suatu masukan di proses

oleh sistem dengan benar dan menghasilkan keluaran yang sesuai dengan perancangan. Pengujian dilakukan oleh *user* pada tiap fitur yang ada pada sistem. Dokumen hasil pengujian sistem dapat dilihat pada Lampiran F.

#### 4.6 Evaluasi sistem

Pada tahap terakhir dari pengembangan sistem menggunakan metode prototype adalah evaluasi sistem. Evaluasi sistem dilakukan sesudah sistem selesai dibuat dan telah melalui tahap pengujian terlebih dahulu. Sistem kemudian diserahkan ke peng[guna dan sistem masih belum dilakukan evaluasi karena dari pengu](http://repository.unej.ac.id/)jian sistem, sistem tidak mengalami kesalahan dan sudah memenuhi kebutuhan. Pihak desa wisata (*user*) setuju dengan sistem informasi dan rekomendasi *homestay* karena sesuai dengan kebutuhan mereka yang membutuhkan media dalam mencatat data *homestay*, melakukan reservasi, dan memberikan kesempatan pada calon wisatawan untuk memilih *homestay* sesuai dengan keinginan masing-masing. Setiap calon wisatawan memiliki keinginan yang berbeda tentang tipe *homestay* sehingga sistem rekomendasi pemilihan *homestay* ini dapat membantu calon wisatawan dalam memperoleh keputusan *homestay* sesuai keinginan mereka. Selain itu, pihak pemilik *homestay* juga dapat mendaftarkan *homestay* yang mereka miliki dengan mudah tanpa harus secara langsung mendatangi pihak desa wisata. Tahapan evaluasi ini akan terus dilakukan karena sewaktu-waktu *user* bisa saja menginginkan penambahan atau perubahan fitur. Seiring dengan penggunaan sistem yang dilakukan oleh *user*, sistem sewaktu-waktu bisa saja menimbulkan bugs sehingga perlu perbaikan.

#### **BAB 5. HASIL DAN PEMBAHASAN**

### 5.1 Hasil Pembuatan Sistem

Sistem informasi dan rekomendasi pemilihan *homestay* memiliki fitur utama yaitu pencarian *homestay* terbaik berdasarkan beberapa kriteria yang telah ditentukan menggunakan analisis metode *Weighted Product* (WP). Sistem ini juga memiliki beberapa fitur pendukung yaitu login, logout, register, manajemen *user* aplikasi, manajemen pemilik *homestay*, manajemen booking *homestay*, dan manajemen *homestay*. Tampilan halaman utama Sistem Informasi dan Rekomendasi Pemilihan *Homestay* dapat dilihat gambar 5.1.

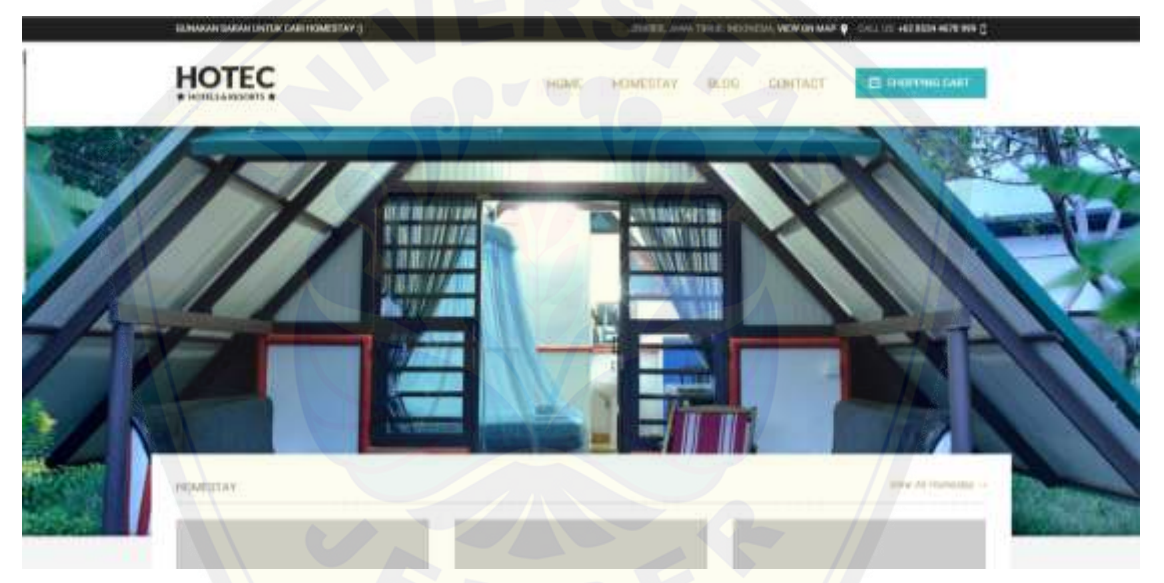

[Gambar 5.1. Tampilan Halaman Utama Sistem Informasi dan Rekom](http://repository.unej.ac.id/)endasi Pemilihan *Homestay*

### 5.1.1 Fitur Rekomendasi *Homestay* Terbaik

Pada fitur ini terdapat proses rekomendasi *homestay* yaitu mencari *homestay* terbaik yang direkomendasikan untuk dipesan berdasarkan kriteria yang sudah dipilih oleh *user*. Proses mencari rekomendasi *homestay* terbaik dilakukan oleh sistem dengan mengeksekusi *input* nilai yang diinginkan dari beberapa kriteria. Tahap *input*

nilai yang diinginkan dari *user* berdasarkan kriteria yang telah ditentukan dapat dilihat pada Gambar 5.2.

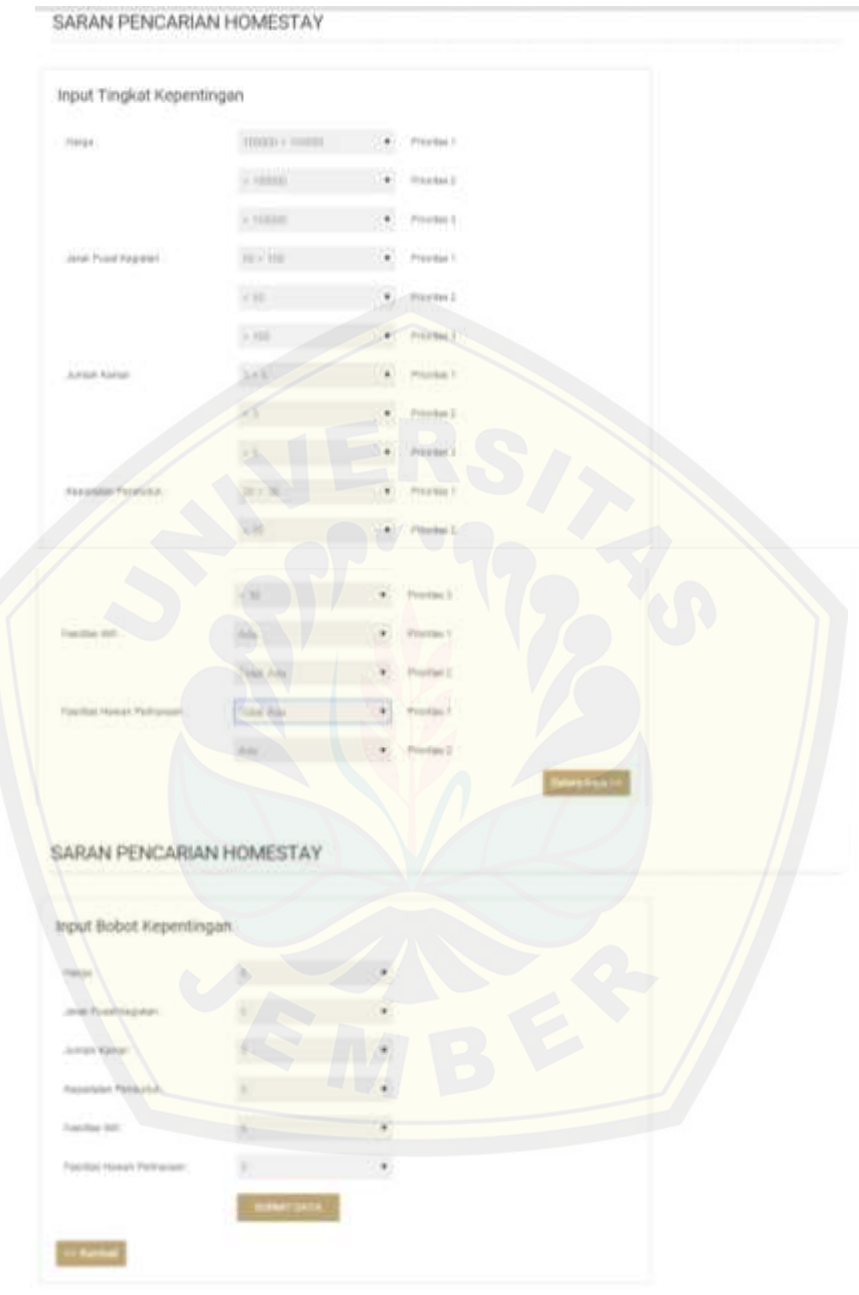

Gambar 5.2 Tampilan Pemilihan Kriteria Rekomendasi *Homestay*

Tahap selanjutnya setelah *user* meng*input*kan nilai yang diinginkan dari beberapa kriteria tersebut, sistem menganalisisnya menggunakan metode *Weighted* 

*Product* (WP) untuk memberikan rekomendasi *homestay* terbaik. *Screenshoot* rekomendasi *homestay* terbaik yang diberikan sistem dapat dilihat pada Gambar 5.3.

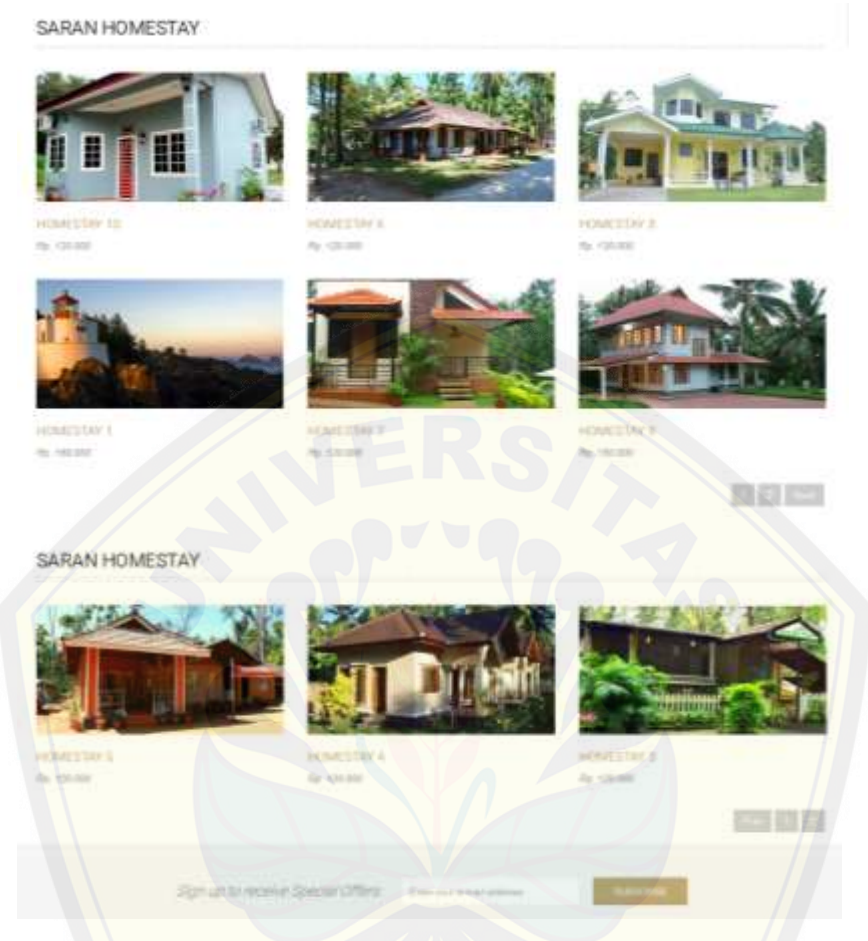

Gambar 5.3 Tampilan Rekomendasi *Homestay* dari Sistem

[Pada Gambar 5.3 sistem menampilkan rekomendasi](http://repository.unej.ac.id/) *homestay* terbaik. Sistem memberikan rekomendasi *homestay* yang berada di urutan satu, namun *user* bebas menentukan *homestay* mana yang akan dipilih saat melakukan pemesanan *homestay* nanti.

### **5.1.3 Fitur** *Login*

Fitur ini merupakan fitur autentifikasi yang berguna untuk *owner*ikan hak akses kepada *user* terhadap fitur-fitur yang berada di dalam sistem. Dalam sistem ini terdapat empat *user* yaitu *super admin*, *owner*, *user,* dan *admin*. Fitur *login*

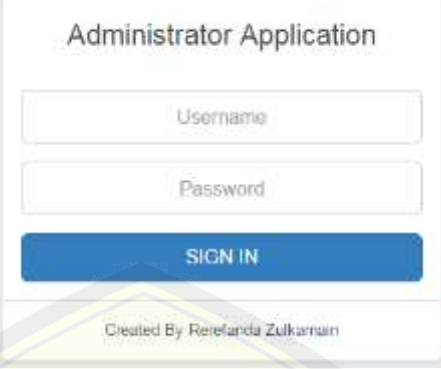

digunakan *super admin* dan *admin* serta *owner* yang telah melakukan registrasi terhadap sistem. Tampilan *login* dapat dilihat pada Gambar 5.4

Gambar 5.4. Tampilan *Login*

.

Pada Gambar 5.4 *user* harus meng*input*kan *username* dan *password* untuk bisa [mengakses fitur-fitur tambahan yang dimiliki oleh sistem informa](http://repository.unej.ac.id/)si reklame insidentil. *User* yang melakukan *login* yaitu *owner,* super admin*,* dan admin akan di *redirect* ke *homepage* masing-masing. Jika *owner* yang melakukan *login* maka akan di *redirect* ke halaman *homepage owner*, sedangkan jika super admin yang melakukan *login* maka akan di *redirect* ke *homepage* super admin, begitu pun jika *admin* yang melakukan *login* maka akan di *redirect* ke *homepage* admin. Tampilan *homepage owner*, *homepage* super admin dan *homepage* admin dapat dilihat pada Gambar 5.5, Gambar 5.6. dan Gambar 5.7. Apabila admin, super admin, dan owner salah dalam *input username* dan *password* maka tidak dapat *login* ke dalam sistem informasi da rekomendasi pemilihan *homestay*. Setiap *user* memiliki fitur yang berbeda sesuai dengan kebutuhan dalam sistem tersebut. Menu *logout* pada masingmasing *homepage admin, super admin,* dan *owner* berfungsi untuk *user* keluar dari sistem dan *user* tidak dapat mengakses fitur-fitur sistem seperti pada waktu *login*.

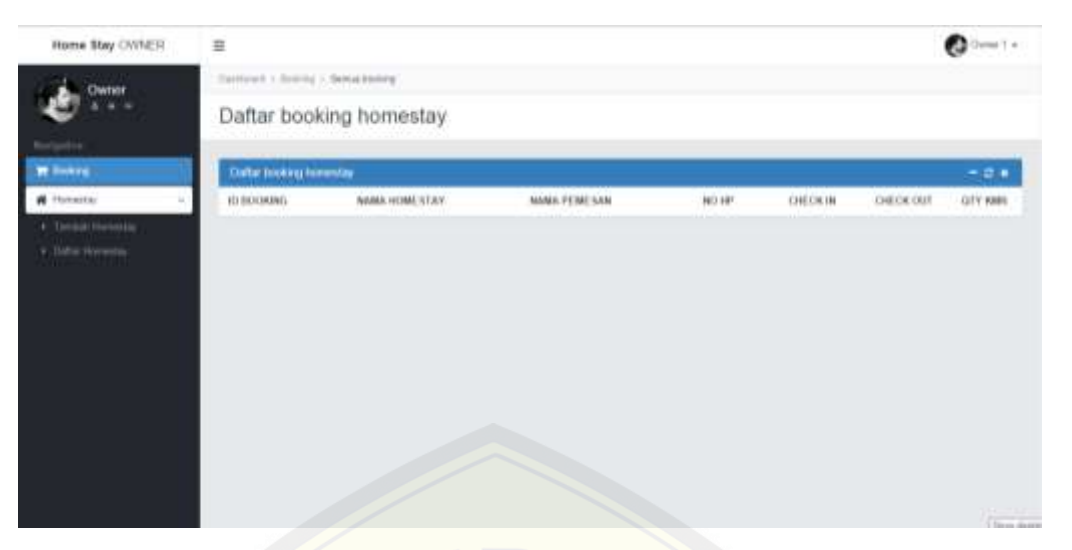

Gambar 5.5 Tampilan *Homepage Owner*

| Home Stay ADMIN.                           | $\equiv$                               | ▽             |       | $\begin{array}{ll} \text{Normal form} & \text{max} & \text{sum} & \text{sum} \\ \text{det} & \mathcal{D}(\frac{1}{2}) \end{array}$ |  |
|--------------------------------------------|----------------------------------------|---------------|-------|----------------------------------------------------------------------------------------------------|--|
| Administrator                              | Davisland in Encourage (Booking Bartz) |               |       |                                                                                                    |  |
|                                            | Daftar booking baru                    |               |       |                                                                                                    |  |
| <b>Biolipikos</b>                          |                                        |               |       |                                                                                                    |  |
| <b>B</b> SPE                               | Datter booking baru                    |               |       | $-$ 0 $*$                                                                                                    |  |
| <b>Witness</b>                             | <b>ID BOORING</b>                      | NAMA PEMESAN- | NO HP | AKSI                                                                                                    |  |
| - Cal Basking                              |                                        |               |       |                                                                                                    |  |
| + Defter Busheler                          |                                        |               |       |                                                                                                    |  |
| . Dattar Booking Baru                      |                                        |               |       |                                                                                                    |  |
| · Biltz Bannuflocker<br><b>di</b> Homeston |                                        |               |       |                                                                                                    |  |
|                                            |                                        |               |       |                                                                                                    |  |
| <b>O</b> Tailitis Howday                   |                                        |               |       |                                                                                                    |  |
| @ Illustrial                               |                                        |               |       |                                                                                                    |  |
| W. Kaligan Real                            |                                        |               |       |                                                                                                    |  |
| 불 Oiriel                                   |                                        |               |       |                                                                                                    |  |
| <b>British Market</b>                      |                                        |               |       |                                                                                                    |  |
| <b>OC</b> Gelina                           |                                        |               |       |                                                                                                    |  |

Gambar 5.6 Tampilan *[Homepage Super Admin](http://repository.unej.ac.id/)*

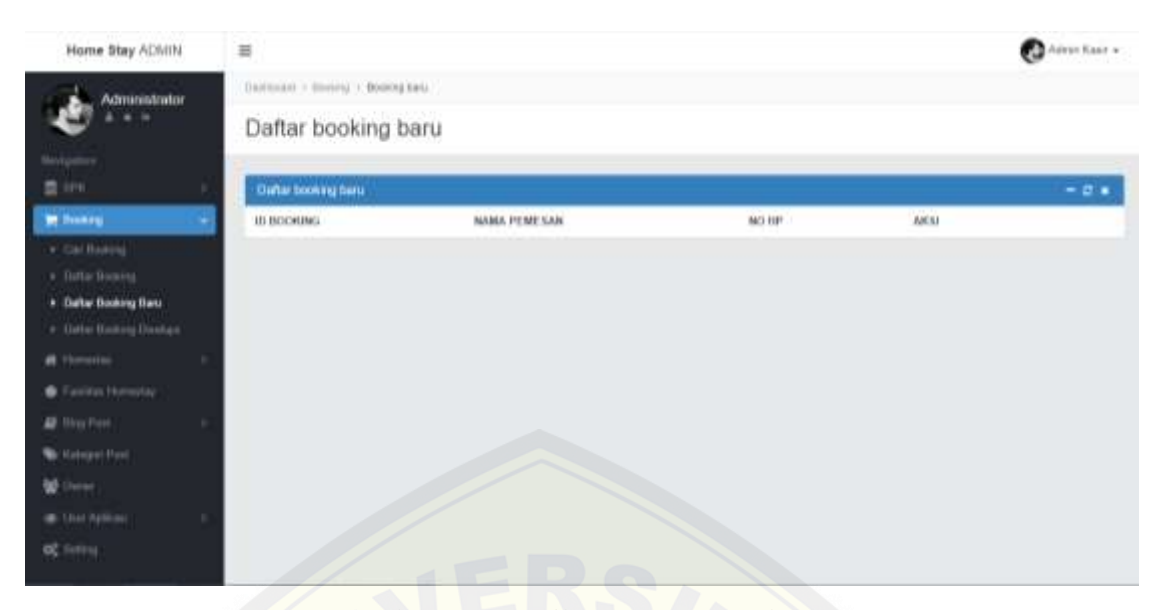

Gambar 5.7 Tampilan *Homepage Admin*

### **5.1.4 Fitur Registrasi**

Fitur ini digunakan oleh *owner homestay* untuk membuat akun pribadi agar dapat melakukan *login* ke dalam sistem ini. Pemilik homestay harus mengisi secara lengk[ap form Owner Application. Field yang harus diisi antara lain ala](http://repository.unej.ac.id/)mat *email*, *password*, nama lengkap, nomor *handphone*, nomor KTP, dan alamat pemilik homestay tersebut tinggal. Pemilik homestay memilih *Sign Up* untuk menyimpan data tersebut ke dalam database. Setelah mendaftar, pemilik *homestay* menunggu super admin untuk menerima pendaftaran tersebut. Ketika super admin telah mengkonfirmasi, pemilik *homestay* dapat login ke akun pribadinya. Pada akun tersebut, pemilik *homestay* dapat mengelola data *homestay* yang dimiliki seperti tambah, ubah, hapus dan unggah foto *homestay* yang dimiliki. Namun apabila super admin belum menerima permintaan registrasi dari pemilik *homestay*, maka pemilik *homestay* belum bisa *login* ke sistem informasi dan rekomendasi pemilihan *homestay*. Tampilan halaman registrasi pemilik *homestay* dapat dilihat pada Gambar 5.8.
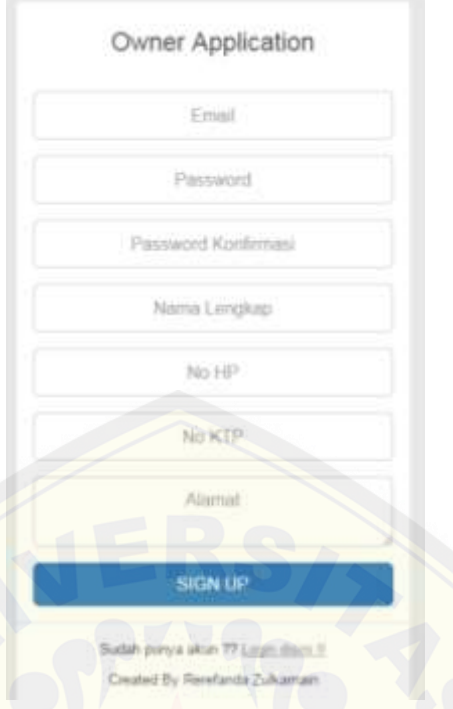

Gambar 5.8 Tampilan Halaman Registrasi Owner *Homestay*

#### **5.1.5 Fitur Manajemen** *User* **Aplikasi**

#### 5.1.5.1 Tambah *User* Aplikasi

Pada fitur ini *user* yaitu *super admin* dapat menambah data *user* aplikasi baru. Fitur ini digunakan agar *user* yang telah terdaftar dapat memiliki hak akses terhadap sistem informasi dan rekomendasi pemilihan *homestay*. Tahap mengisi Form tambah *user* [yaitu super admin mengisi data user secara lengkap](http://repository.unej.ac.id/) antara lain username, *password*, nama lengkap, alamat *email*, nomor *handphone*, nomor KTP, alamat dan yang terakhir super admin memilih status dari *user* tersebut. Setelah Form tambah user telah terisi secara lengkap, super admin memilih Simpan untuk menyimpan data tersebut ke dalam database. Tampilan fitur tambah *user* aplikasi dapat dilihat Gambar 5.9.

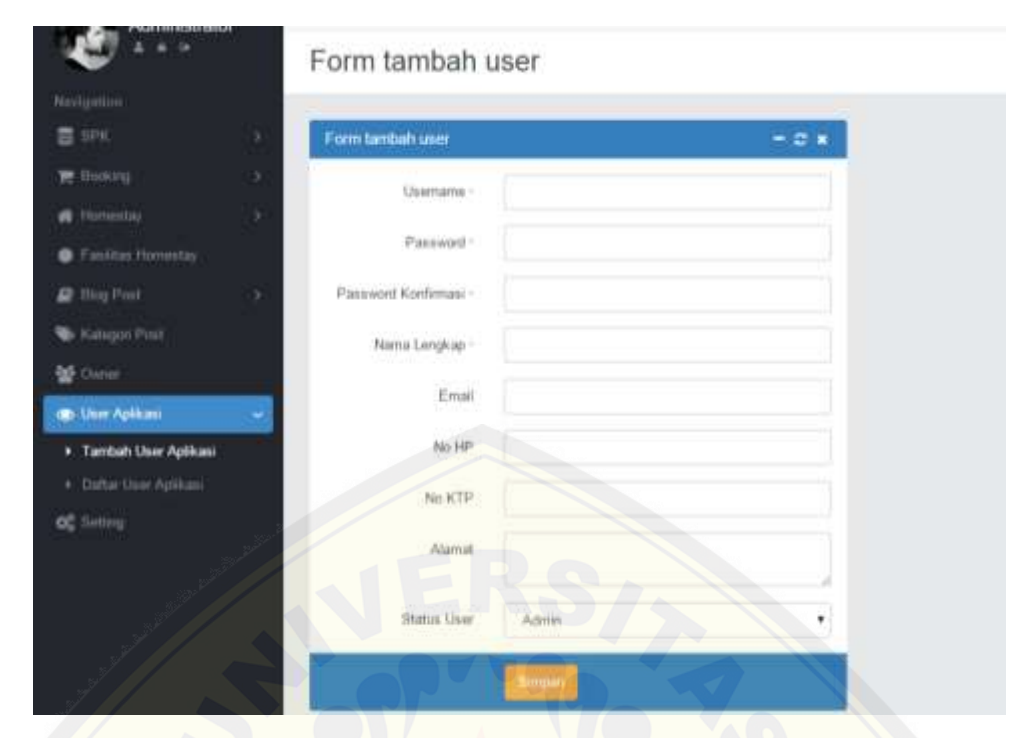

Gambar 5.9 Tampilan Halaman Tambah *User* Aplikasi

#### 5.1.5.2 Daftar *User* Aplikasi

Pada fitur ini *user* yaitu *super admin* dapat melihat daftar *user* aplikasi sekaligus dapat mengubah status dari *user* yaitu aktif atau non-aktif. User yang telah tidak [aktif sebagai admin maka super admin memilih pilihan non aktifk](http://repository.unej.ac.id/)an. Apabila *user* tersebit kembali aktif menjadi admin maka status akan diubah oleh super admin dengan cara memilih pilihan aktifkan. Fitur ini memberikan fasilitas kepada user admin untuk lebih mudah dalam melihat daftar *user* sistem informasi dan rekomendasi pemilihan *homestay*. Data lengkap user berupa nama, status, alamat *email*, nomor *handphone*, nomor KTP, dan alamat tercatat secara lengkap di Tabel Daftar *user*. Selain itu, super admin juga dapat mengahapus data dari *user* aplikasi. Tampilan fitur daftar *user* aplikasi dapat dilihat Gambar 5.10.

| Home Stay ADMIN          | 昌                             |                     |                              |              |                       |         | ⋒<br>Administrator v. |
|--------------------------|-------------------------------|---------------------|------------------------------|--------------|-----------------------|---------|-----------------------|
| Administrator            | Davissier, c Unit + Datarouse |                     |                              |              |                       |         |                       |
|                          | Daftar user                   |                     |                              |              |                       |         |                       |
|                          |                               |                     |                              |              |                       |         |                       |
| 四川                       | Datar incr splits             |                     |                              |              |                       |         | $-21$                 |
| <b>B</b> Busking         | <b>Bassa Linsgkap</b>         | Status              | Enist                        | No HP        | Mo KTP                | Alamet  | assa                  |
| <b>#</b> Florester       | Advery Kares                  | Adres<br>om         | administr@gmail.com          | 007223449357 |                       |         | <b>TOI AMEN</b>       |
| C Factua Hormital        |                               |                     |                              |              |                       |         | <b>Harvey</b>         |
| <b>B</b> Blue Pask       | Bahanda Zulkaman              | Super Advise        | rebridatel kaman@grouk i.cm. |              | TORRETHE HAD SEED FOO |         |                       |
| <b>W. Hangai Port</b>    |                               |                     |                              |              |                       |         | ÷                     |
| <b>W</b> firms           | Autologiateator               | <b>Bager Admins</b> | admin@gmtat.com              | ORZZZPERENS  | 3500216412130001      | Javiser | ÷                     |
| <b>Inc. User Astrono</b> |                               |                     |                              |              |                       |         |                       |
| + Tardah Usar Askaa      |                               |                     |                              |              |                       |         |                       |
| . Data Use Action        |                               |                     |                              |              |                       |         |                       |
| of boy.                  |                               |                     |                              |              |                       |         |                       |
|                          |                               |                     |                              |              |                       |         |                       |
|                          |                               |                     |                              |              |                       |         |                       |
|                          |                               |                     |                              |              |                       |         |                       |

Gambar 5.10 Tampilan Halaman Daftar *User* Aplikasi

#### **5.1.6 Fitur Manajemen Pemilik** *Homestay*

Pada fitur ini *user* yaitu *super admin* dapat melihat daftar pemilik *homestay* sekaligus dapat mengubah status dari *user* setelah super admin memilih konfirmasi maka pemilik *homestay* yang baru daftar mendapat persetujuan untuk masuk ke sistem pemilik *homestay*. Setelah muncul pilihan konfirmasi, super admin dapat memi[lih setujui untuk menyetujui owner baru dan memilih cancel untu](http://repository.unej.ac.id/)k menutup pilihan konfirmasi. Selain itu, super admin juga dapat mengahapus data dari owner. Tampilan fitur manajemen pemilik *homestay* dapat dilihat Gambar 5.11.

| Home Stay Activity   | 曲                    |                                                                  |                        |                                                   |                       | <b>Chairmann</b> |
|----------------------|----------------------|------------------------------------------------------------------|------------------------|---------------------------------------------------|-----------------------|------------------|
| Ammunion             |                      | <b>CONTRACTOR CONTRACTOR</b> CONTRACTOR<br>Daftar Owner Homestay |                        |                                                   |                       |                  |
|                      | The Lorent Howeler   |                                                                  |                        |                                                   |                       | 中立省              |
|                      | <b>HANK THINK</b>    |                                                                  | <b>Barnet</b>          | <b>Booth</b>                                      | <b>BURE</b>           | <b>LABIN</b>     |
|                      | <b>There</b> 4       |                                                                  |                        |                                                   | <b>BELLEVILLE</b>     | <b>There</b>     |
|                      | <b>STATISTICS</b>    | Konfirmasi I                                                     |                        | в                                                 | <b>BUILDINGS</b>      | <b>Japan</b>     |
|                      | <b>Service St.</b>   | <b>Name: Kethron 7</b>                                           |                        | CANCEL<br><b>BETWAR</b>                           | <b>Bright Hill</b>    | w                |
| ×                    | <b>Service In</b>    |                                                                  | --                     | <b>CONTRACTOR</b>                                 | <b>BULKA'S</b>        | me               |
| <b>B</b> Star Salton | <b>Service St.</b>   |                                                                  | . .<br><b>CONTRACT</b> | the company of the company<br><b>MARINE THERE</b> | <b><i>SAUTURE</i></b> | $\sim$           |
| <b>BE Wallen</b>     | <b>Service State</b> |                                                                  | <b>SHOW:</b>           | <b>MENTALL MANNE</b>                              | <b>WANDARD</b>        |                  |
|                      | <b>Charles 11</b>    |                                                                  | <b>STATISTICS</b>      | <b>MARINEZIA</b>                                  | <b>WELL</b>           |                  |
|                      | <b>Delta: 31</b>     |                                                                  | <b>START</b>           | <b>BIRTHALBARK</b>                                | <b>BET</b>            |                  |
|                      |                      |                                                                  |                        |                                                   |                       |                  |

Gambar 5.11 Tampilan Halaman Owner

#### **5.1.7 Fitur Manajemen Booking** *Homestay*

#### 5.1.7.1 Booking *Homestay*

Pada fitur ini *user* yaitu calon wisatawan yang akan memesan *homestay* dapat melihat daftar *homestay* yang tersedia sekaligus dapat melihat detail dari *homestay* yang dipilih. Setelah itu, *user* dapat memesan *homestay* yang dipilih tersebut dengan mengisi form booking dan form order. Tampilan fitur booking *homestay* dapat dilihat Gambar 5.12.

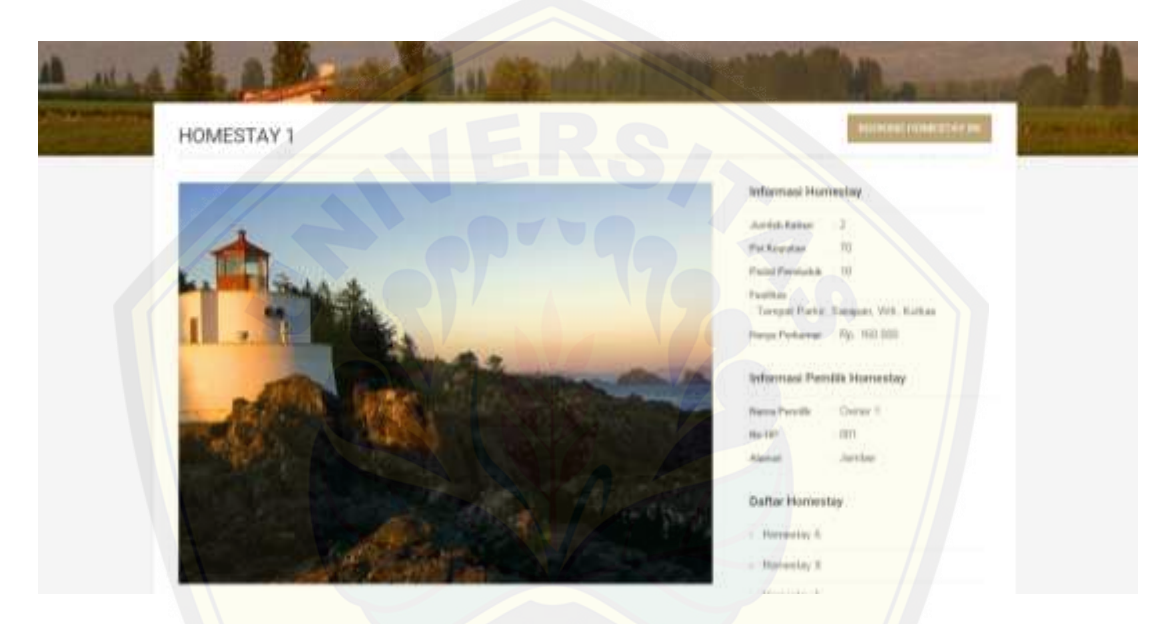

Gambar 5.12 Tampilan Halaman Owner

#### 5.1.7.2 Ubah Booking *Homestay*

Pada fitur ini *user* [yaitu calon wisatawan yang telah memesan](http://repository.unej.ac.id/) *homestay* dapat merubah data *homestay* yang telah dipesan yaitu dengan klik pilihan ubah pada field aksi kemudian *user* mengedit isi dari form booking. Tampilan fitur ubah booking *homestay* dapat dilihat Gambar 5.13.

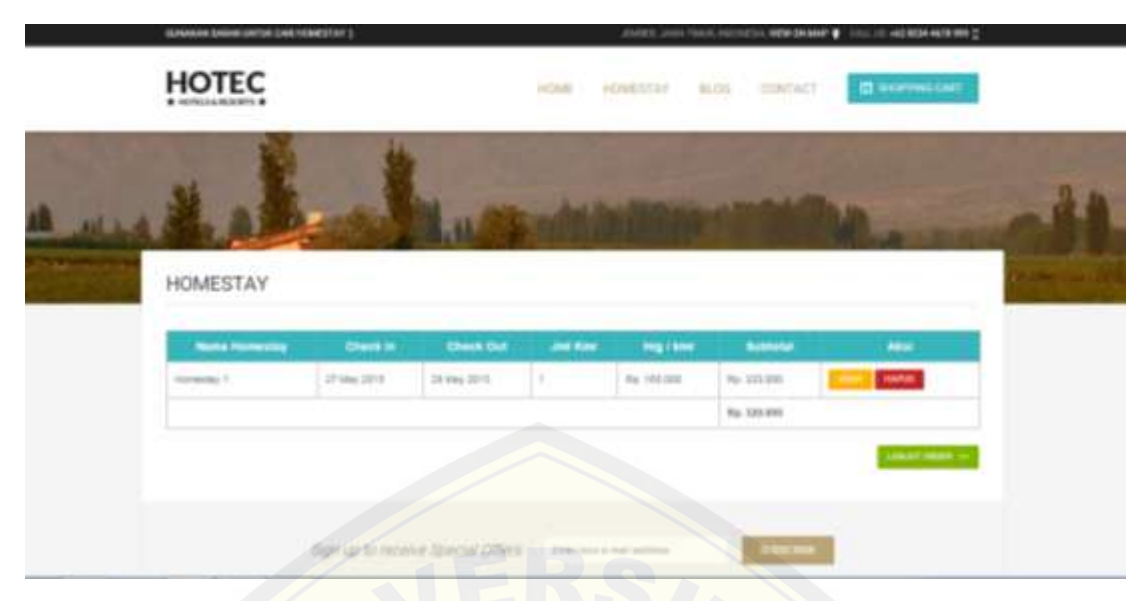

Gambar 5.13 Tampilan Halaman Owner

#### 5.1.7.3 Hapus Booking *Homestay*

Pada fitur ini *user* yaitu calon wisatawan yang telah memesan *homestay* dapat menghapus data *homestay* yang telah dipesan yaitu dengan klik pilihan hapus pada field [aksi kemudian sistem akan memunculkan pilihan konfirmasi untuk m](http://repository.unej.ac.id/)enghapus. Jika memilih Oke, maka data *homestay* akan terhapus. Sebaliknya jika memilih batal maka akan batal menghapus. Tampilan fitur hapus booking *homestay* dapat dilihat Gambar 5.14.

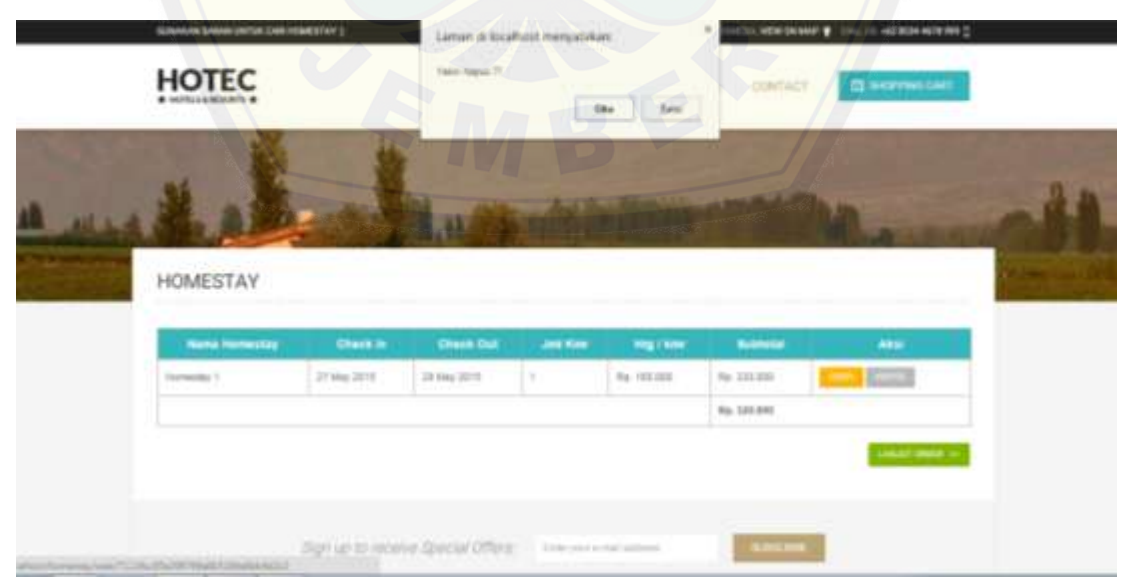

Gambar 5.14 Tampilan Halaman Booking *Homestay*

#### **5.1.8 Fitur Manajemen Daftar** *Homestay*

#### 5.1.8.1 Tambah *Homestay*

Pada fitur ini *user* yaitu *owner* dapat menambah data *homestay* baru. Setelah mendaftar, owner menunggu persetujuan dari super admin untuk mengkonfirmasi *homestay* yang telah didaftarkan. Tampilan fitur tambah *homestay* dapat dilihat Gambar 5.15.

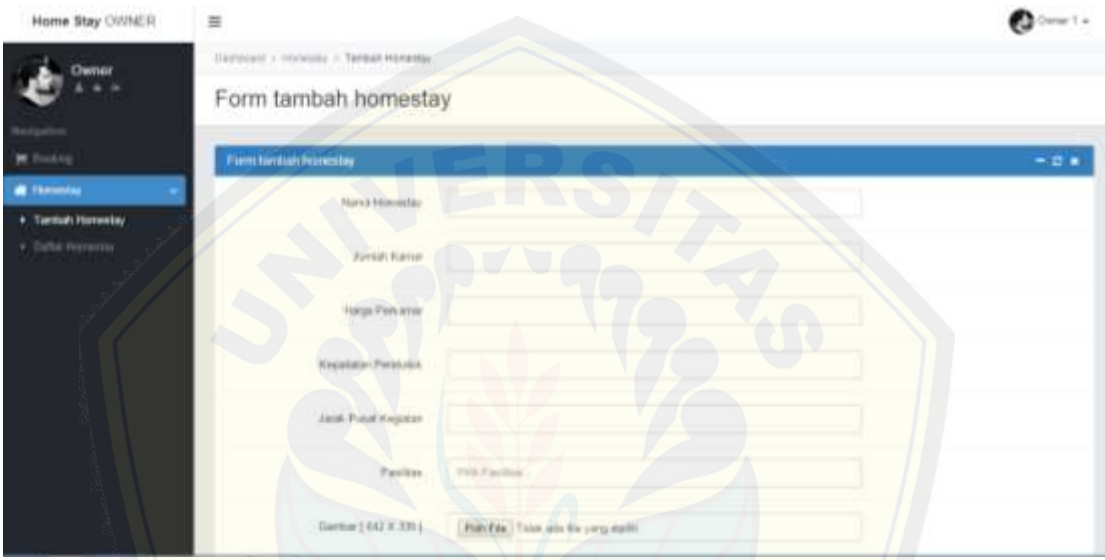

Gambar 5.15 Tampilan Halaman Tambah *Homestay*

#### 5.1.8.2 Accept Daftar *Homestay* Pending

Pada fitur ini *user* yaitu *super admin* dapat melakukan konfirmasi *homestay*. Terda[pat pilihan konfirmasi di field aksi. Jika admin menerima maka](http://repository.unej.ac.id/) *homestay* tersebut tampil di daftar *homestay* yang dapat dipesan oleh calon wisatawan. Namun apabila masih berstatus *pending*, maka homestay tersebut belum dapat tampil di halaman sistem informasi dan rekomendasi *homestay* serta belum dapat dipesan oleh calon wisatawan. Tampilan fitur accept daftar *homestay* pending dapat dilihat Gambar 5.16.

| Home.Bby:ADMIN.                                | 且                                    |         |             | <b>Ca</b> Advertising a             |     |
|------------------------------------------------|--------------------------------------|---------|-------------|-------------------------------------|-----|
| Administrator                                  | Samian - noncres - Debresseau Pening |         |             |                                     |     |
|                                                | Daftar Homestay Pending              |         |             |                                     |     |
|                                                |                                      |         |             |                                     |     |
| 豊山川                                            | <b>Ciatar Homester Pending</b>       |         |             |                                     | 一定米 |
| <b>W</b> Benking                               | Name Highwards                       | Darier  | Hargan      | AKSE                                |     |
| <b>W</b> Harmital                              | Horwicky 2                           | Ownel 1 | Pa. 108 000 | $rac{1}{2}$<br><b>Sime Electric</b> |     |
| . Deta Hovenia                                 |                                      |         |             |                                     |     |
| x : Datta: Howestay Pareling                   |                                      |         |             |                                     |     |
| * Data recently Domain<br>. Sale Horosta Stout |                                      |         |             |                                     |     |
| Taxita Himming                                 |                                      |         |             |                                     |     |
| <b>B</b> Big Folk                              |                                      |         |             |                                     |     |
| To Hangon Park                                 |                                      |         |             |                                     |     |
| <b>M</b> Detail                                |                                      |         |             |                                     |     |
| <b>W.</b> Use Aplican                          |                                      |         |             |                                     |     |
| OZ Intiro                                      |                                      |         |             |                                     |     |

Gambar 5.16 Tampilan Halaman Daftar *Homestay* Pending

#### 5.1.8.3 Ubah Daftar *Homestay*

Pada fitur ini *user* [yaitu owner yang telah mendaftarkan](http://repository.unej.ac.id/) *homestay* yang dimiliki dapat merubah data *homestay* yaitu dengan klik pilihan edit pada field aksi kemudian *user* mengedit isi dari form ubah *homestay*. Tampilan fitur ubah *homestay* dapat dilihat Gambar 5.17.

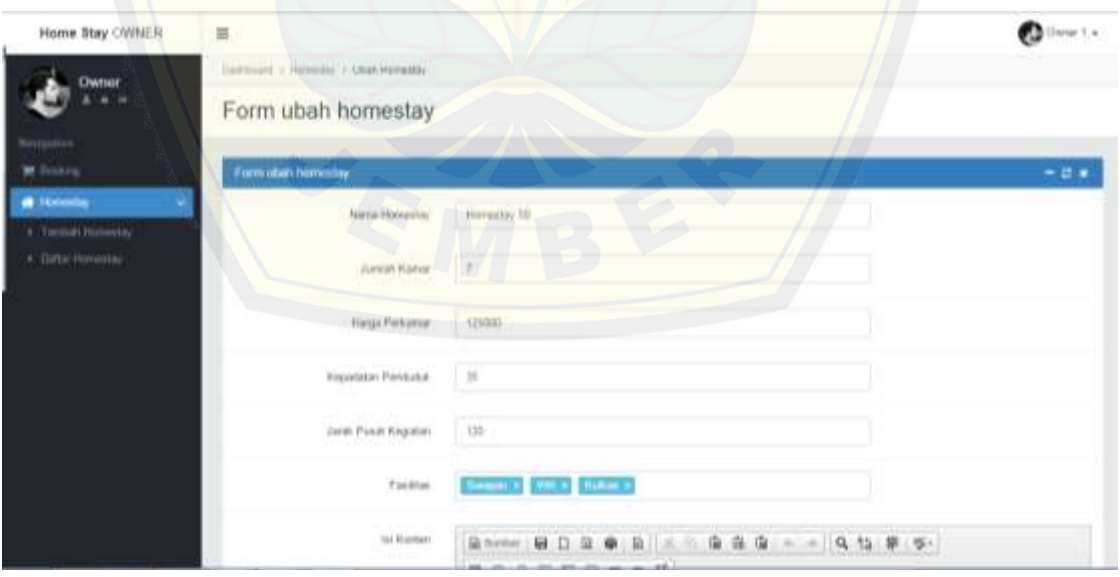

Gambar 5.17 Tampilan Halaman Edit Daftar *Homestay*

#### 5.1.8.4 Hapus Daftar *Homestay*

Pada fitur ini *user* yaitu owner dapat menghapus data *homestay* yang telah didaftarkan yaitu dengan klik pilihan hapus pada field aksi kemudian sistem akan memunculkan pilihan konfirmasi untuk menghapus. Jika memilih Oke, maka data *homestay* akan terhapus. Sebaliknya jika memilih batal maka akan batal menghapus. Tampilan fitur hapus *homestay* dapat dilihat Gambar 5.18.

| Home Blay CWNER                    | $\equiv$<br>Ante Natio (11)<br>Destinant - recounts: > Defermanes) | Saman di bioathost manyatakan |                | Darse 1 w                    |
|------------------------------------|--------------------------------------------------------------------|-------------------------------|----------------|------------------------------|
| <b>Dwnsst</b><br><b>Management</b> | Daftar Homestay                                                    | Bakel :<br>49x                |                |                              |
| <b>W</b> Boxey                     | Dalta Homestay Owner 1                                             |                               |                | $-0$ $+$                     |
| <b>C</b> Floridation               | Nama Horizmitay                                                    | Haiga                         | <b>Signals</b> | AH/61                        |
| <b>K. Tomati Remediy</b>           | Himmiter 50.                                                       | Re. 121.000<br>m              | <b>Sint</b>    | $\sim$<br><b>The Company</b> |
| · Datter Horrentay                 | Hormitay 1                                                         | No. 110 000                   | <b>Ship</b>    | (mn)<br><b>Thomas</b>        |
|                                    | Horizolay 2                                                        | Ū<br>$\Box$<br>Ru. 100 000    |                | $\overline{\phantom{a}}$     |
|                                    |                                                                    |                               |                |                              |

Gambar 5.18 Tampilan Halaman Hapus Daftar *Homestay*

#### 5.1.8.5 Upload Photo *Homestay*

Pada fitur ini *user* yaitu owner dapat mengunggah foto *homestay* yang telah didaft[arkan yaitu dengan klik pilihan upload pada field aksi kemudian s](http://repository.unej.ac.id/)istem akan memunculkan form upload photo *homestay*. Setelah itu, pemilik homestay dapat men*drag* atau meng*input*kan foto *homestay* ke dalam *form* tersebut. Foto yang telah ter*upload* masih bisa diubah dengan cara menghapusnya terlebih dahulu. Tampilan fitur hapus *homestay* dapat dilihat Gambar 5.19.

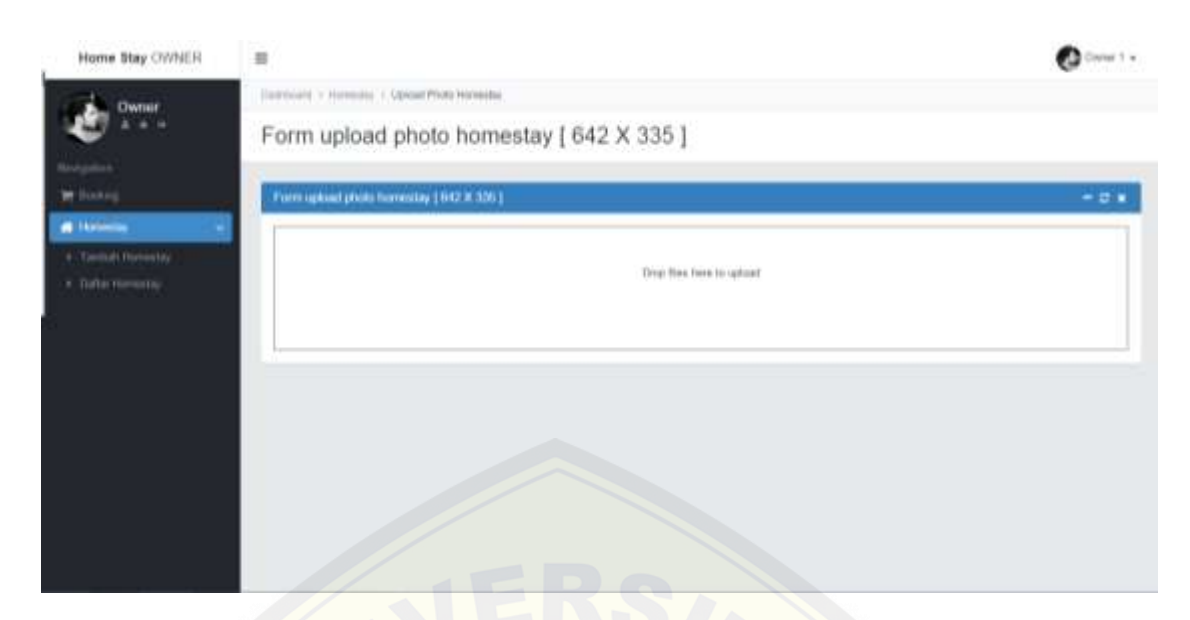

Gambar 5.19 Tampilan Halaman Upload Photo *Homestay*

#### **5.2 Hasil Pengembangan WP**

Pada sub bab ini akan dibahas hasil dari pengembangan Sistem Informasi dan Rekomendasi Pemilihan *Homestay*, apakah penelitian sudah sesuai dengan tujuan penel[itian atau belum. Dalam hal ini, yang akan dibahas yaitu pencaria](http://repository.unej.ac.id/)n *homestay* terbaik menggunakan metode *Weighted Product* (WP).

Pencarian *homestay* terbaik menggunakan analisis metode *Weighted Product* (WP) dilakukan dengan menentukan kriteria bernilai *benefit* dan kriteria *cost* dahulu kemudian menghitung nilai perbaikan bobot kriteria yang di*input*kan oleh *user* dan memangkatkan nilai rating setiap atribut alternatif dengan nilai perbaikan bobot tersebut guna mendapatkan nilai vektor S dari setiap alternatif. Selanjutnya membagi nilai vektor S setiap alternatif dengan hasil penjumlahan nilai vektor S semua alternatif guna mendapatkan nilai vektor V. Nilai vektor V terbesar dari semua alternatif merupakan dasar yang digunakan untuk merekomendasikan alternatif terbaik oleh sistem kepada *user*. Penjelasan dalam diagram proses pencarian *homestay* terbaik menggunakan analisis metode *Weighted Product* (WP) dapat dilihat pada Gambar 5.20.

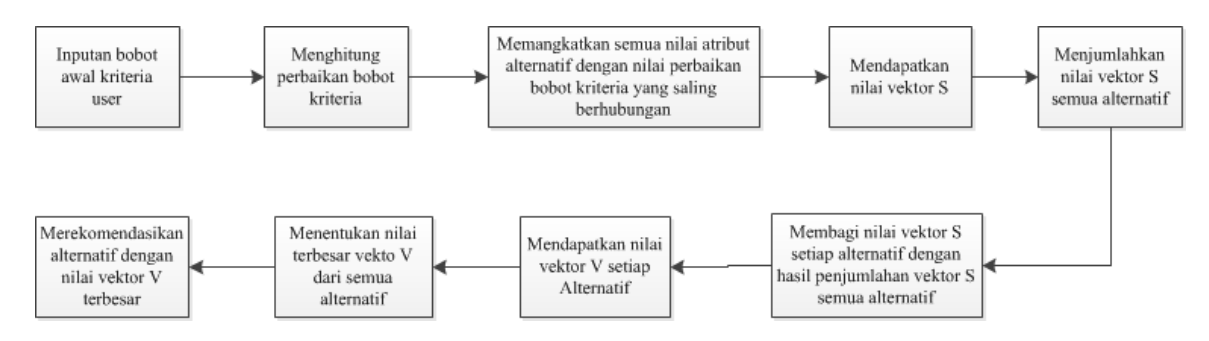

Gambar 5.20 Proses Pencarian *Homestay* Terbaik metode *Weighted Product* (WP)

Pencarian *homestay* [terbaik pada sistem dilakukan dengan me](http://repository.unej.ac.id/)ng*input*kan kriteria yang diinginkan oleh *user* pada halaman saran pencarian *homestay*. *User* harus mengisi form kriteria yang telah disediakan seperti pada Gambar 5.21.

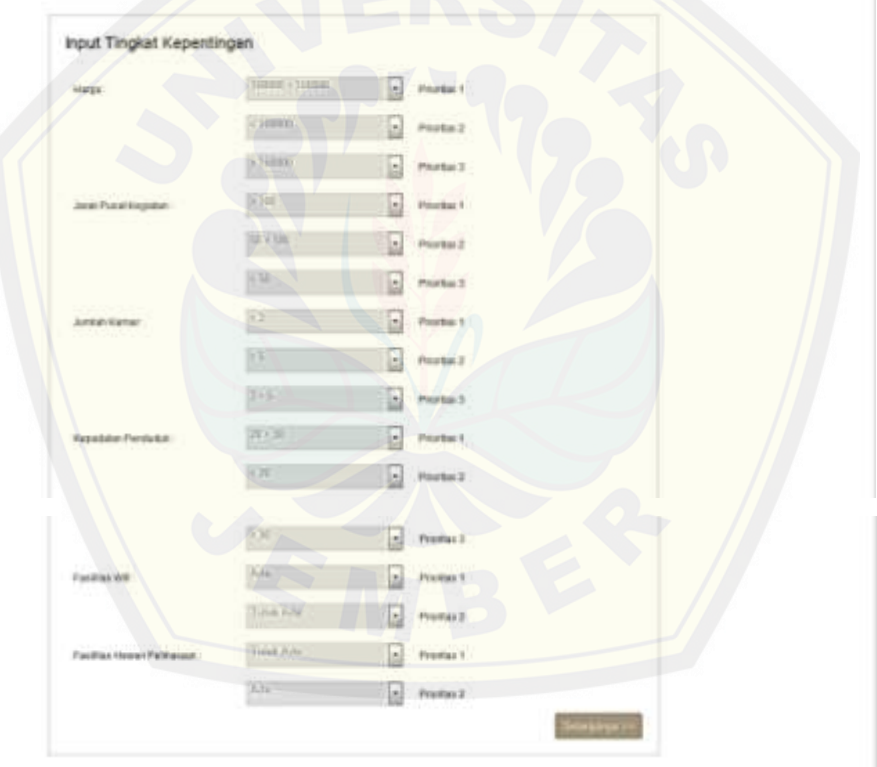

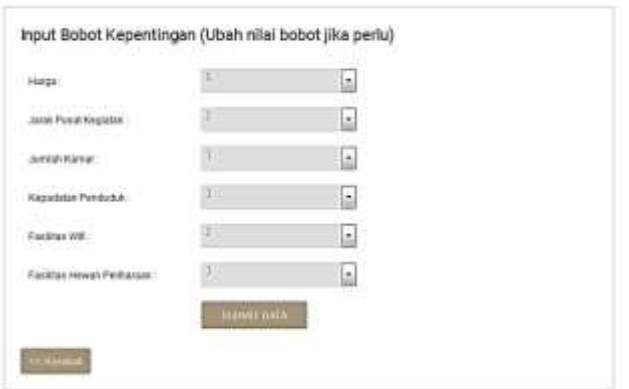

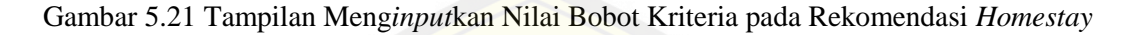

Pada Gambar 5.21 dapat dilihat kriteria telah ditentukan dan semua *form* sudah diisi, maka *user* akan melakukan pencarian *homestay* terbaik dengan mela[kukan klik submit now. Pencarian lokasi terbaik akan me](http://repository.unej.ac.id/)nghasilkan rekomendasi *homestay* terbaik sesuai dengan kriteria *user* seperti pada Gambar 5.21.

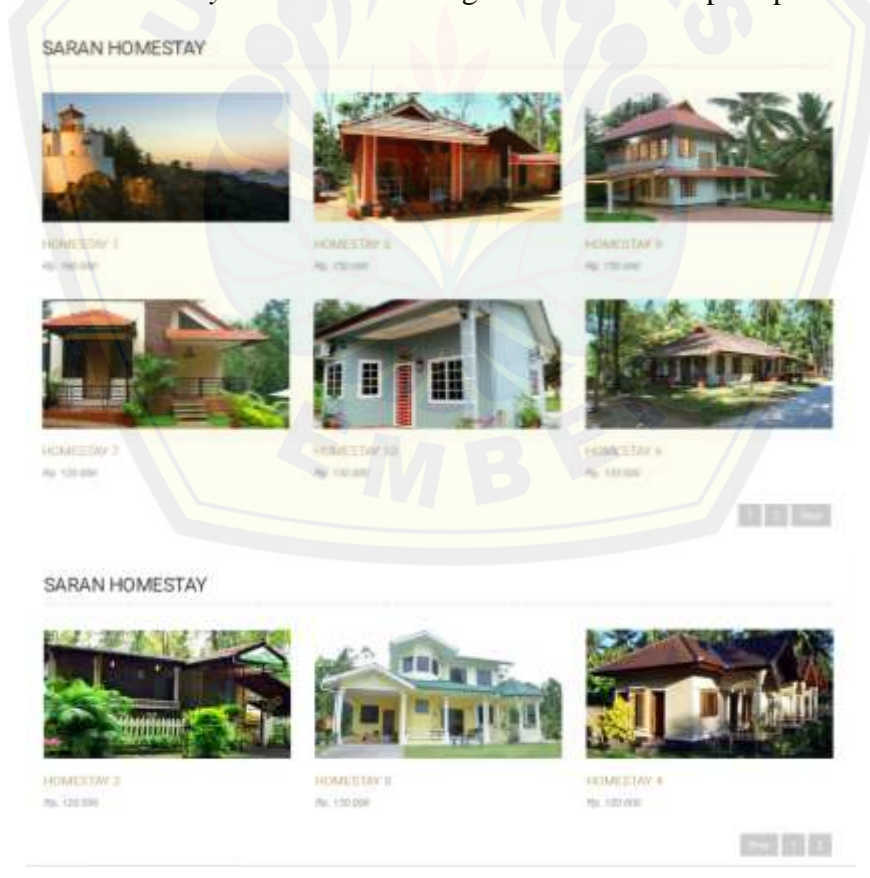

Gambar 5.22 Tampilan Hasil Rekomendasi *Homestay* Menggunakan Metode *Weighted Product*

Perhitungan pencarian *homestay* sehingga sistem memberikan rekomendasi *homestay* seperti pada Gambar 5.22 dilakukan dengan menggunakan beberapa *function*, karena adanya beberapa tahapan yang harus sesuai dengan analisis metode *Weighted Product*  (WP)*. Function* yang digunakan yaitu *function* GreatAlternative(), *function* ConvertAlternatives(), *function* ConvertAlternativesValue(\$key,\$oriValue), *function* WeightRepair(), *function* CountVector(),*function* CountRank(), *function* Greate(). *Listing* program dari beberapa *function* [yang digunakan dapat dilihat di La](http://repository.unej.ac.id/)mpiran D.

Hitungan metode *Weighted Product* (WP) pada sistem dapat dilihat pada Gambar 5.23.

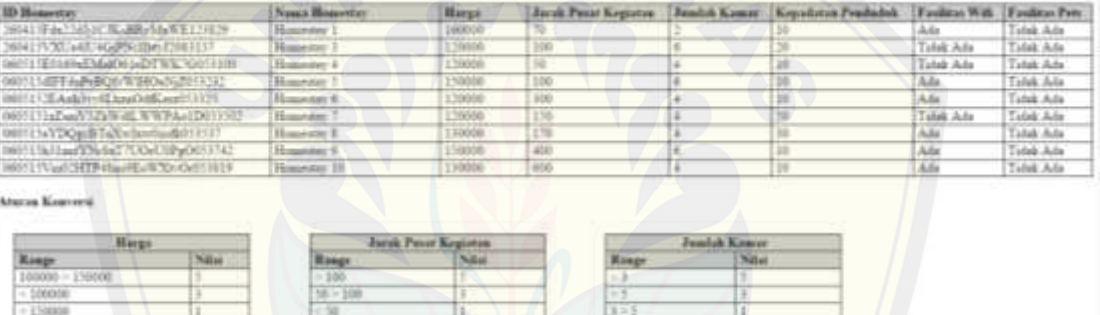

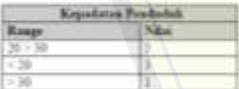

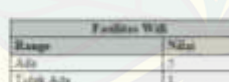

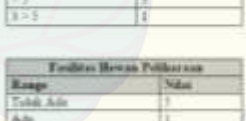

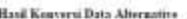

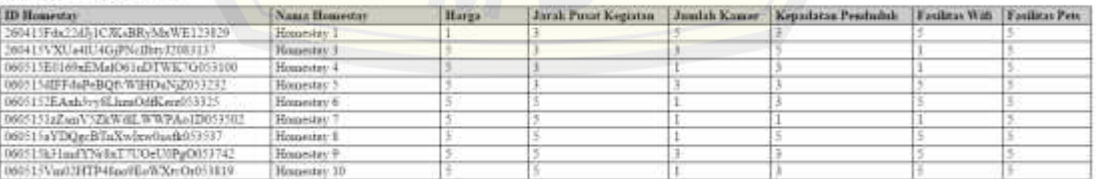

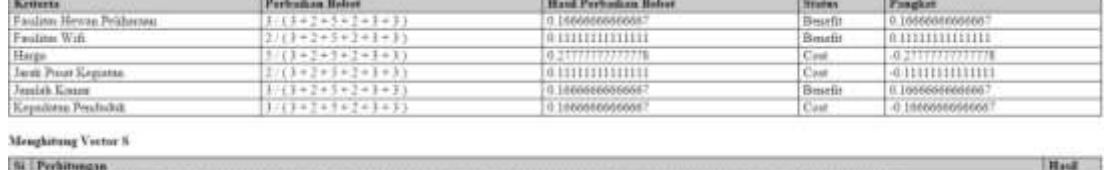

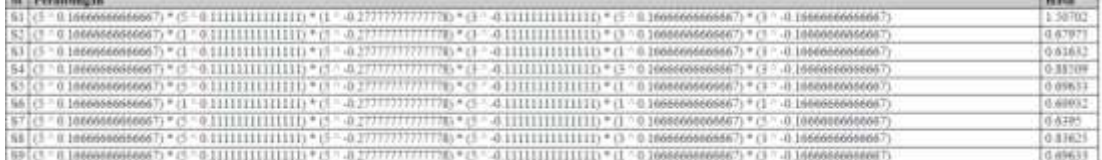

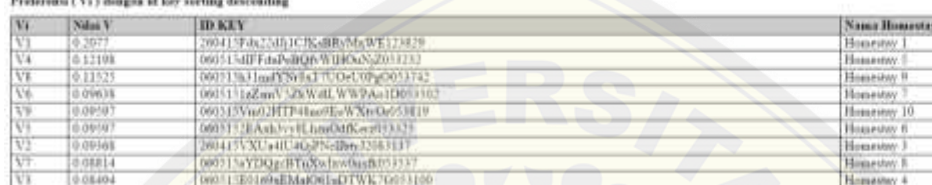

Gambar 5.23 Tampilan Hasil Hitung pada Sistem

[Pencarian lokasi yang dilakukan oleh sistem sesuai dengan kr](http://repository.unej.ac.id/)iteria yang di*input*kan oleh *user* pada Gambar 5.21 akan menghasilkan rekomendasi *homestay* seperti pada Gambar 5.22. Hasil pencarian *homestay* terbaik yang dilakukan oleh sistem menggunakan metode *Weighted Product* (WP) juga dihitung secara manual guna benar tidaknya perhitungan yang telah dilakukan oleh sistem. Perhitungan secara manual menggunakan beberapa rumus berikut ini:

1. Menghitung nilai perbaikan bobot *user* menggunakan rumus 5.1.

$$
W_j = \frac{W_o}{\Sigma W_o} \tag{5.1}
$$

Keterangan :

*W<sup>j</sup>* = Nilai perbaikan bobot *user*

*W<sup>0</sup>* = Nilai Bobot dari *user*

*∑W<sup>0</sup>* = Jumlah nilai bobot dari *user*

(Sumber: Kusumadewi dkk, 2006)

2. Menghitung nilai vektor S setiap alternatif menggunakan rumus 5.2.

$$
S_i = \prod_{j=1}^n (X_{ij})^{W_j}
$$
 (5.2)

Keterangan :

 $S_i$  = Nilai prefensi alternatif  $A_n$  (Vektor S)

*W<sup>j</sup>* = Nilai perbaikan bobot *user* (Positif jika *benefit*/ Negatif jika *cost*)

*Xij* = Nilai rating kinerja atribut ke-i terhadap subkriteria ke-j

(Sumber: Kusumadewi dkk, 2006)

3. Menghitung nilai vektor V dari setiap Alternatif dengan menggunakan rumus 5.3.

$$
V_i = \frac{\prod_{j=1}^n (X_{ij})^{W_j}}{\prod_{j=1}^n (X_j^*)^{W_j}}
$$
(5.3)

Keterangan :

 $V_i$  = Nilai preferensi relatif dari setiap alternatif (Vektor V)

*W<sup>j</sup>* = Nilai perbaikan bobot *user* (Positif jika *benefit*/ Negatif jika *cost*)

*Xij* = Nilai rating kinerja atribut ke-i terhadap subkriteria ke-j

*Xj \** = Jumlah nilai preferensi alternatif (Vektor S)

(Sumber: Kusumadewi dkk, 2006)

Hasil Perhitungan manual rekomendasi *homestay* menggunakan metode *Weighted Product* (WP) dapat dilihat pada penjelasan di bawah ini. Pada tabel 5.1 ini meru[pakan tabel yang berisi nilai tingkat kepentingan, dimana hal ini akan](http://repository.unej.ac.id/) ditentukan oleh calon wisatawan yang menggunakan fitur saran pencarian *homestay*.

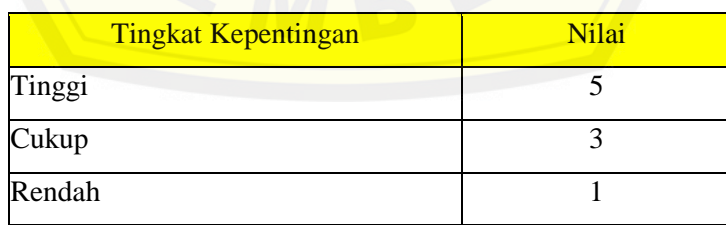

#### Tabel 5.1 Nilai Tingkat Kepentingan

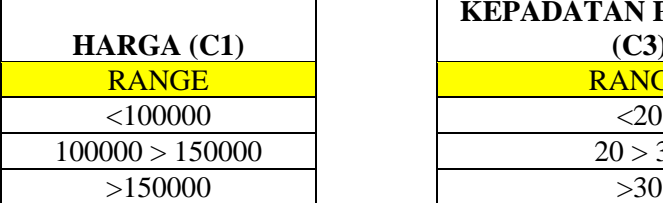

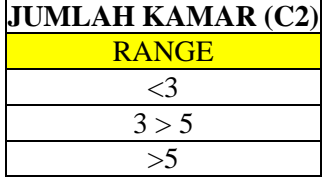

#### Tabel 5.2 Range Nilai Tiap Sub Kriteria

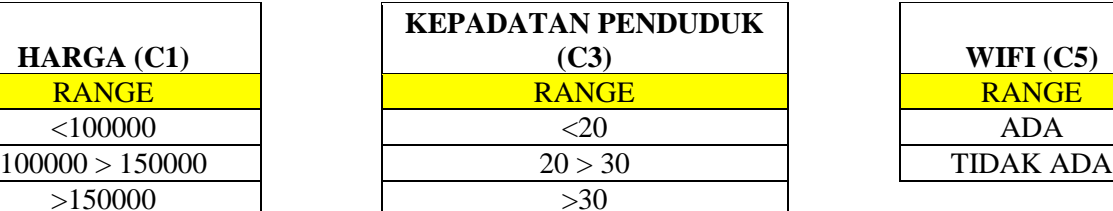

#### **JARAK DENGAN PUSAT (C4)**

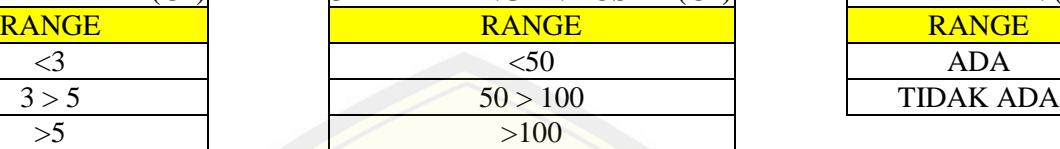

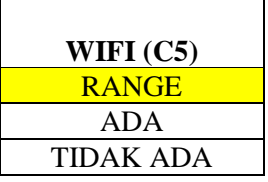

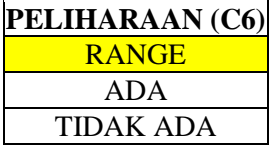

Tabel 5.3 *Input* Sub Kriteria Sesuai Keinginan *User*

*USER*

A

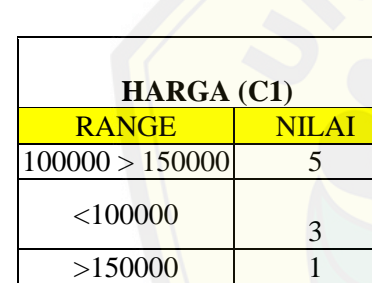

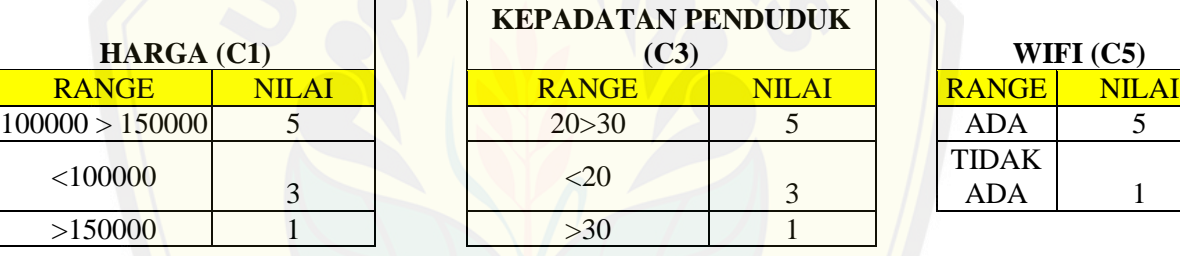

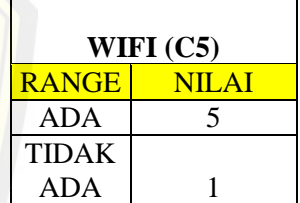

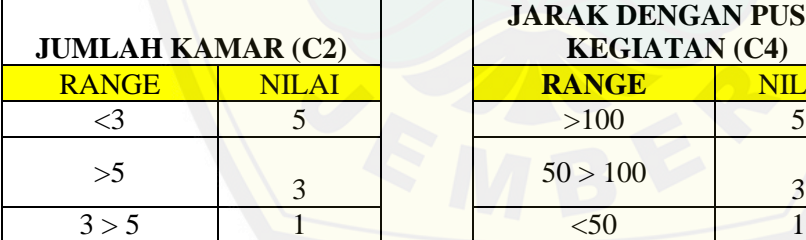

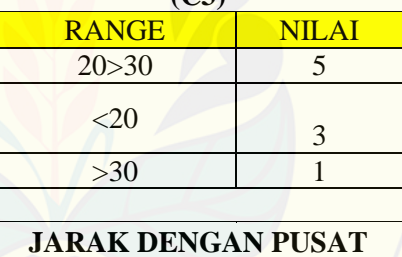

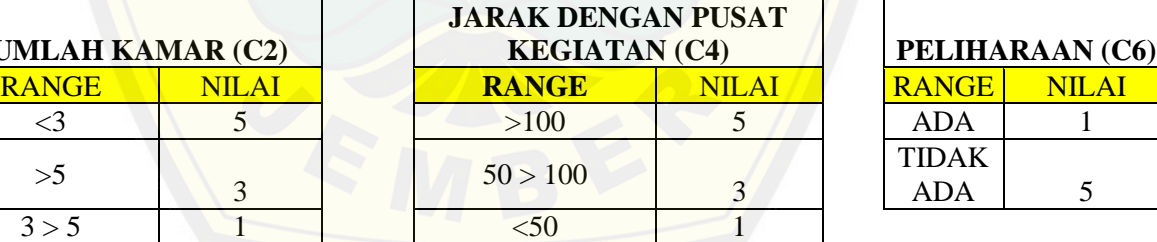

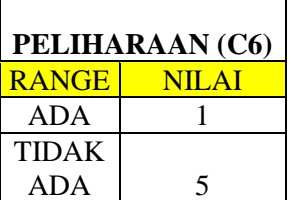

#### Tabel 5.4 Nilai Awal Alternatif *Homestay*

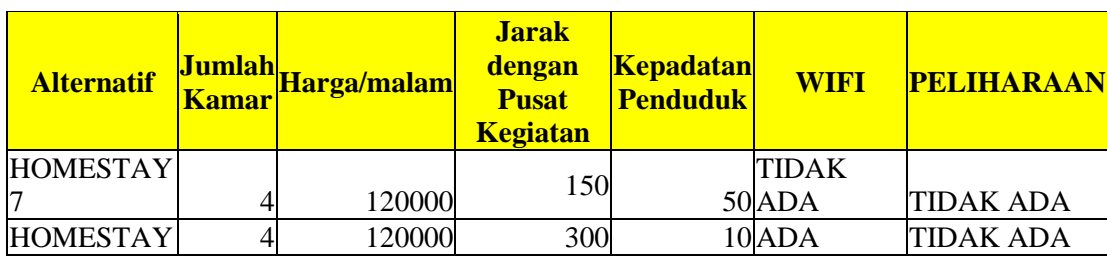

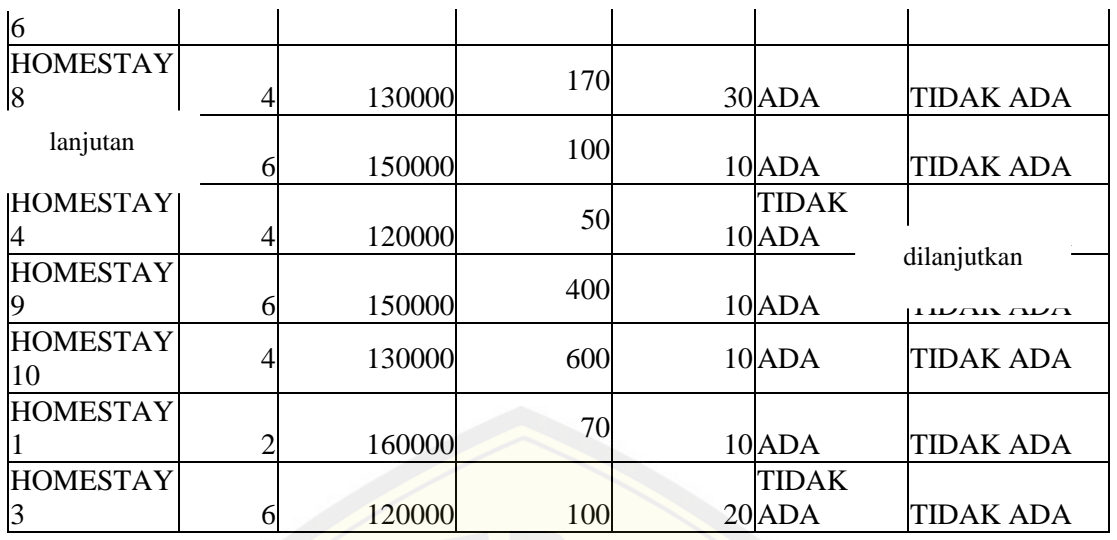

*User* menginputkan bobot masing-masing kriteria (W<sub>0</sub>) sebesar 3, 5, 2, 3, 2, 3 sehingga jumlah bobot *user* adalah 18. Tahap selanjutnya adalah sebagai Berikut:

1. Menghitung Nilai Perbaikan bobot krtieria *user* dengan rumus 1.

$$
W_j = \frac{W_o}{\Sigma W_o} \tag{5.1}
$$

Jumlah semua perbaikan bobot kriteria harus  $= 1$ 

Tabel 5.5 Perbaikan Bobot

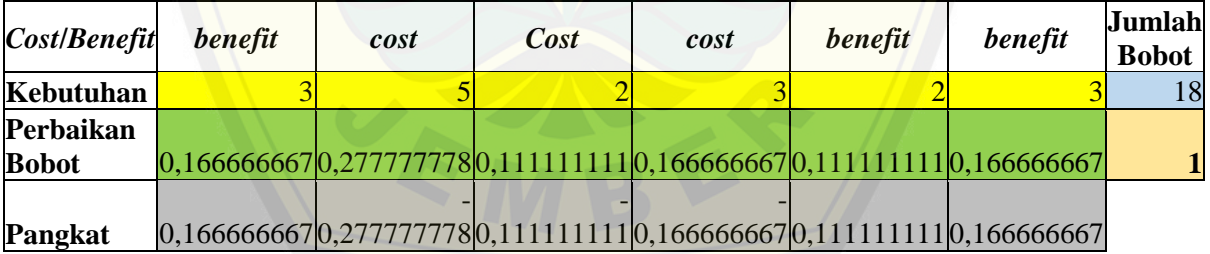

#### 2. Menghitung Nilai Vektor S

Tahap pertama yaitu menentukan kriteria *benefit* dan *cost* dari semua kriteria yang digunakan. Berikut ini tahapannya:

 $W_1 = benefit, W_2 = cost, W_3 = cost, W_4 = cost, W_5 = benefit, W_6 = benefit.$ 

Sehingga:

 $W_1 = 0,166666667$  x 1 = 0,166666667  $W_2 = 0,277777778$  x -1 = -0,277777778  $W_3 = 0,1111111111 x -1 = -0,1111111111$  $W_4 = 0,166666667$  x -1 = -0,166666667  $W_5 = 0,111111111 \times 1 = 0,111111111$  $W_6 = 0,166666667$  x 1 = 0,166666667

Tahap kedua adalah mengalikan hasil nilai pemangkatan atribut kriteria C<sup>i</sup> dengan nilai W<sub>i</sub> pada alternatif i (A<sub>i</sub>) seperti pada Tabel 5.2 menggunakan rumus 2. Perhi[tungan terus dilakukan sampai nilai vektor S semua alternatif diperole](http://repository.unej.ac.id/)h.

$$
S_i = \prod_{j=1}^n (X_{ij})^{W_j}
$$
 (5.2)

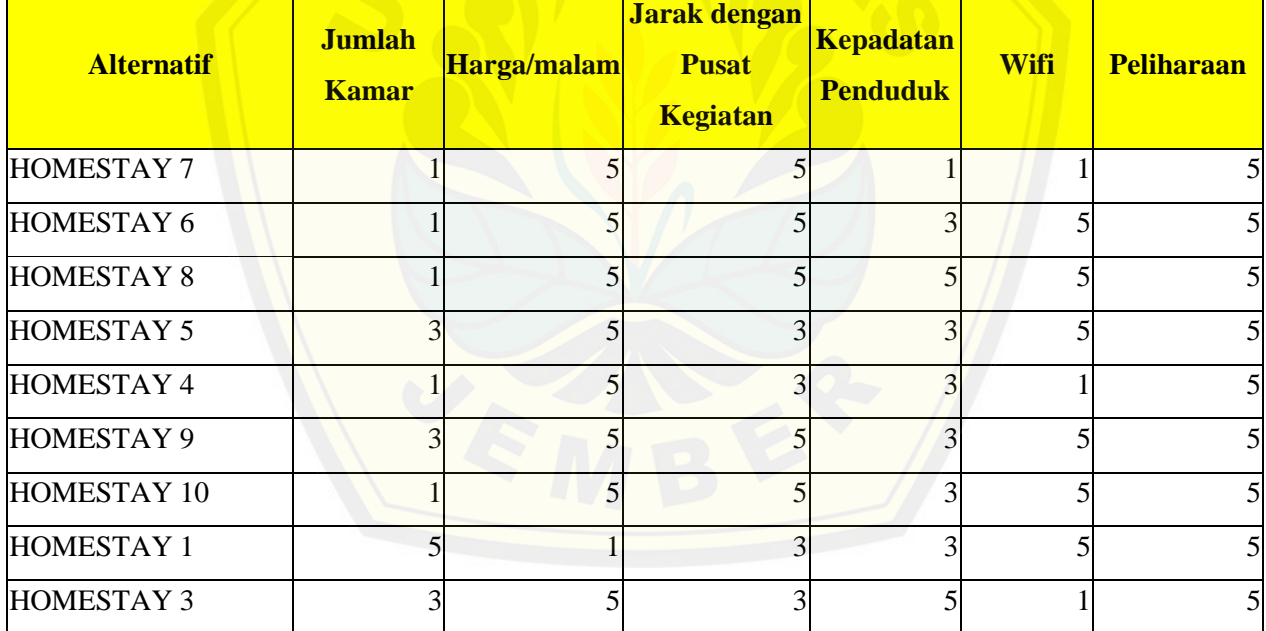

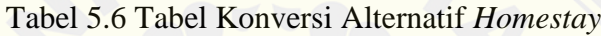

$$
S_1 = A_1 C_1^{W1} \times A_1 C_2^{W2} \times A_1 C_3^{W3} \times A_1 C_3^{W4} \times A_1 C_5^{W5} \times A_1 C_6^{W6}
$$
  
= 1<sup>0,166666667</sup> x 5<sup>-0,277777778</sup> x 5<sup>-0,111111111</sup> x 1<sup>-0,166666667</sup> x 1<sup>0,111111111</sup> x 5<sup>0,16666667</sup>  
= 0,699315787

$$
S_2 = A_2 C_1^{W1} \times A_2 C_2^{W2} \times A_2 C_3^{W3} \times A_2 C_3^{W4} \times A_2 C_5^{W5} \times A_2 C_6^{W6}
$$
  
= 1<sup>0,166666667</sup> x 5<sup>-0,277777778</sup> x 5<sup>-0,111111111</sup> x 3<sup>-0,166666667</sup> x 5<sup>0,111111111</sup> x 5<sup>0,166666667</sup>

$$
= 0,696332166
$$
  
\n
$$
S_3 = A_3 C_1^{W1} x A_3 C_2^{W2} x A_3 C_3^{W3} x A_3 C_3^{W4} x A_3 C_5^{W5} x A_3 C_6^{W6}
$$
  
\n
$$
= 1^{0,166666667} x 5^{-0,277777778} x 5^{-0,111111111} x 1^{-0,166666667} x 1^{0,111111111} x 5^{0,16666667}
$$
  
\n
$$
= 0,639501644
$$

#### Tabel 5.7 Tabel Nilai Vektor S

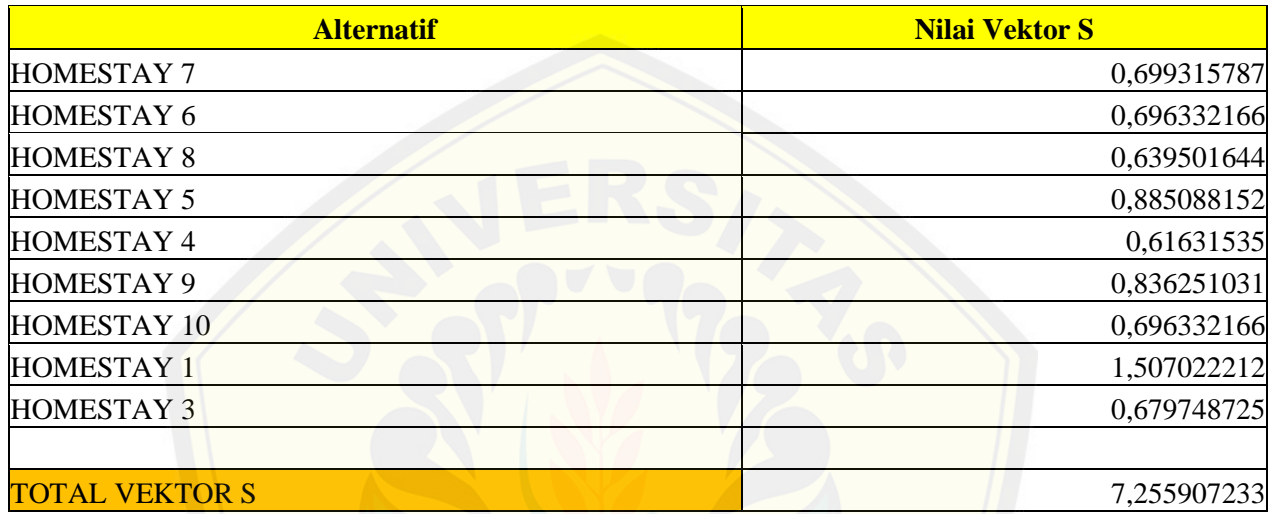

#### 3. Menghitung Nilai Vektor V

[Setelah diperoleh nilai vektor S dari semua alternatif, maka tahap](http://repository.unej.ac.id/) selanjutnya menjumlahkan semua nilai vektor S alternatif. Kemudian menggunakan rumus 3, nilai vektor S setiap alternatif dibagi dengan jumlah vektor S semua alternatif untuk mendapatkan nilai vektor V dari setiap alternatif. Berikut ini tahap perhitungan vektor V:

$$
V_i = \frac{\prod_{j=1}^{n} (X_{ij})^{W_j}}{\prod_{j=1}^{n} (X_j^*)^{W_j}}
$$
(5.3)

Jumlah vektor S semua alternatif sebesar 7,255907233, sehingga nilai vektor v dari setiap alternatif yaitu:

 $V_1$  = Vektor S<sub>1</sub> /  $\Sigma$  Vektor S = 0,699315787 / 7,255907233 = 0,096378821

Setelah nilai vektor V dari semua alternatif diperoleh, nilai terbesar dari semua vektor V alternatif tersebut digunakan sebagai dasar untuk merekomendasikan alternatif kepada *user*. Jadi alternatif dengan nilai vektor V terbesar merupakan alternatif yang direkomendasikan kepada *user*.

|           | <b>Nilai Vektor V</b> |
|-----------|-----------------------|
|           | 0,096378821           |
|           | 0,095967622           |
|           | 0,088135312           |
|           | 0,121981735           |
|           | 0,084939806           |
|           | 0,115251064           |
|           | 0,095967622           |
|           | 0,207695904           |
|           | 0,093682114           |
|           |                       |
| TERTINGGI | 0,207695904           |

Tabel 5.8 Tabel Nilai Vektor V

Pada Tabel 5.8 [dapat dapat dilihat bahwa hasil perhitungan secara manual](http://repository.unej.ac.id/) juga memberikan rekomendasi *homestay* yang sama dengan perhitungan yang dilakukan oleh sistem yaitu *homestay* 1 dengan nilai vektor V sebesar 0,2076959.

#### 5.3 Hasil Evaluasi Sistem

Sistem informasi dan rekomendasi pemilihan *homestay* ini telah diuji secara *white box testing* dan *black box testing*. Pada white box testing telah dilakukan pengujian terhadap kode program sistem yaitu dengan membuat diagram alir kode program, grafik alir kode program, menghitung kompleksitas siklometik, dan membuat *test case* untuk menguji kebenaran dari kode program yang telah dibuat.

Pada listing program *function* ConvertAlternative() menghasilkan perhitungan komplekstitas siklometik dua sehingga terdapat dua *path* (jalur) dalam *test case* 

*listing program* tersebut. Hasil *test case* tersebut dinyatakan benar untuk dua jalur yang telah diuji. Pada pengujian *black box* yang dilakukan oleh *user* ada beberapa fitur yang diuji beserta dengan *alternative flow* pada setiap fitur. Setiap fitur yang diuji dinyatakan benar sesuai dengan hasil yang diharapkan. *User* yaitu pihak desa wisata menyetujui dengan *design* dan alur sistem karena termasuk mudah dalam menjalankannya. *User interface* juga dibuat sesuai dengan keinginan pihak desa wisata sehingga mudah dipahami.

#### 5.4 Pembahasan

Sistem informasi dan rekomendasi pemilihan *homestay* ini menggunakan metode Weighted Product (WP) dalam melakukan pencarian *homestay* yang sesuai deng[an kriteria calon wisatawan. Calon wisatawan memilih nilai pr](http://repository.unej.ac.id/)ioritas dari masing-masing kriteria sesuai dengan pilihan yang ada, kemudian mengklik tombol selanjutnya untuk menginputkan bobot kriteria. Pada menu drop down telah disediakan angka default yaitu 5. Calon wisatawan bisa mengganti bobot tersebut sesuai dengan nilai kepentingan tiap kriteria yang diinginkan. Apabila harga yang menurut calon wisatawan tersebut penting maka bisa menambahkan nilai tersebut. Namun apabila calon wisatawan tidak mempermasalahkan harga maka bisa membuat angka kepentingan tersebut kurang dari 5 atau tetap pada angka 5. Nilai bobot kepentingan yang diinputkan oleh user sangat berpengaruh pada hasil rekomendasi *homestay* nantinya karena nilai bobot kepentingan tersebut akan menjadi dasar dalam perankingan *homestay*. Pada gambar di bawah ini akan menjelaskan apabila input setiap nilai bobot kepentingan kriteria dibuat berbeda.

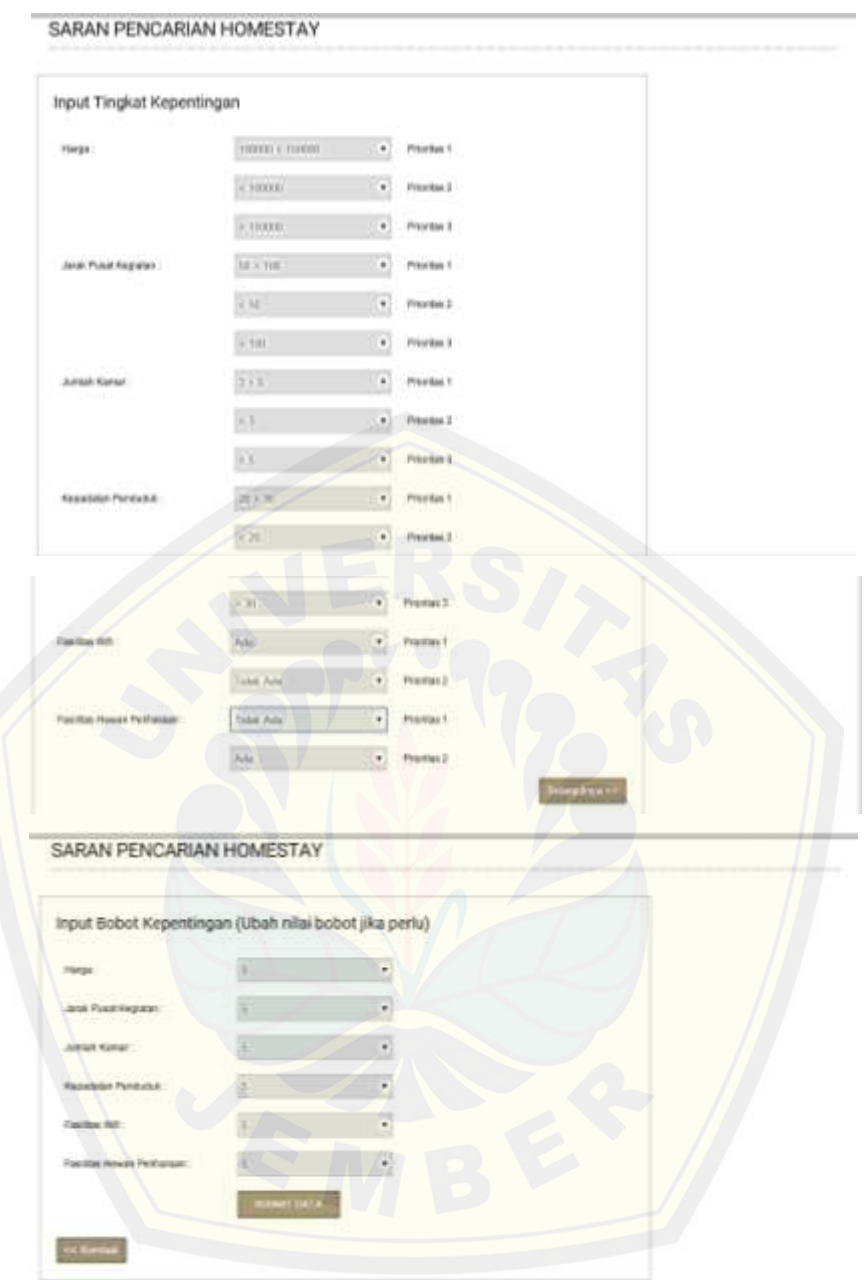

Gambar 5.24 Tampilan Saran Pencarian *Homestay* yang telah diisi oleh user

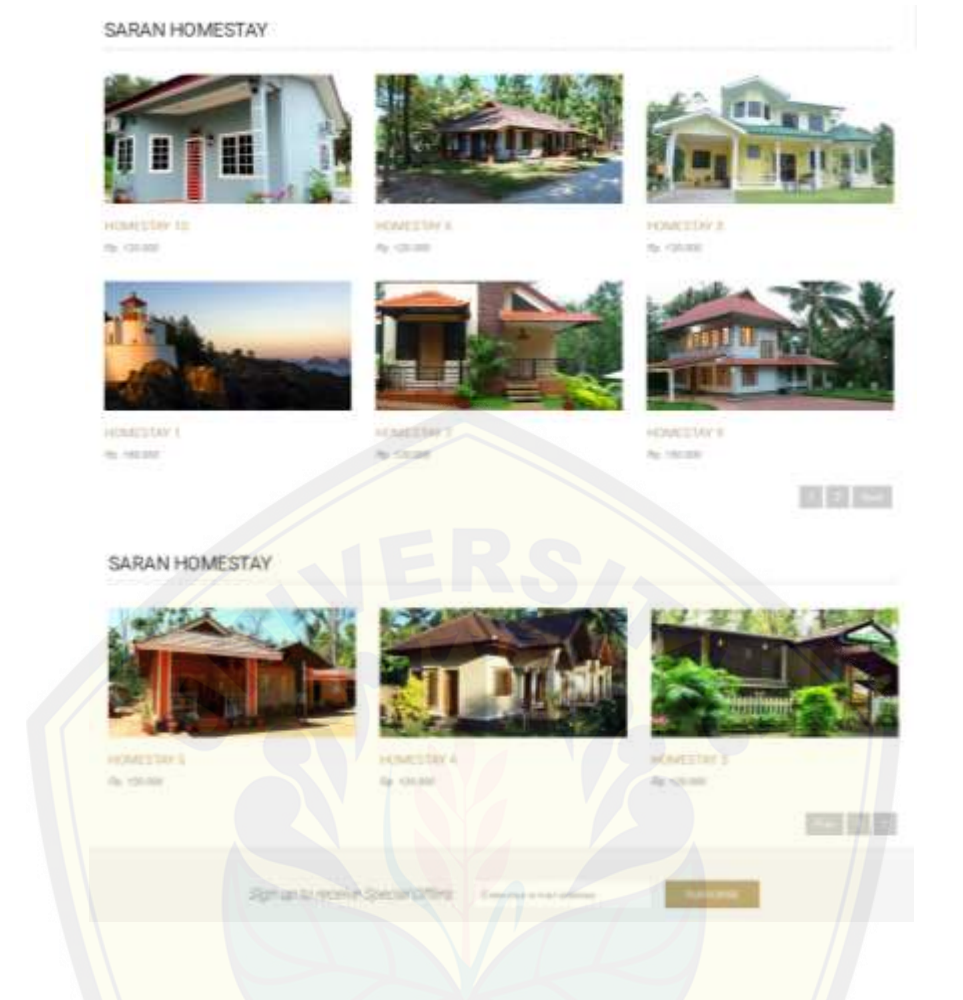

Gambar 5.25 Tampilan Saran *Homestay* setelah dilakukan perhitungan dengan metode Weighted Product

Tamp[ak ketika user menginputkan nilai semua bobot kriteria dengan ni](http://repository.unej.ac.id/)lai 5 maka menghasilkan *homestay* 10 sebagai peringkat pertama dalam pencarian *homestay*. Ketika dicoba dengan menginputkan angka lain pada nilai bobot kepentingan masingmasing kriteria akan menampilkan hasil perangkingan *homestay* yang berbeda.

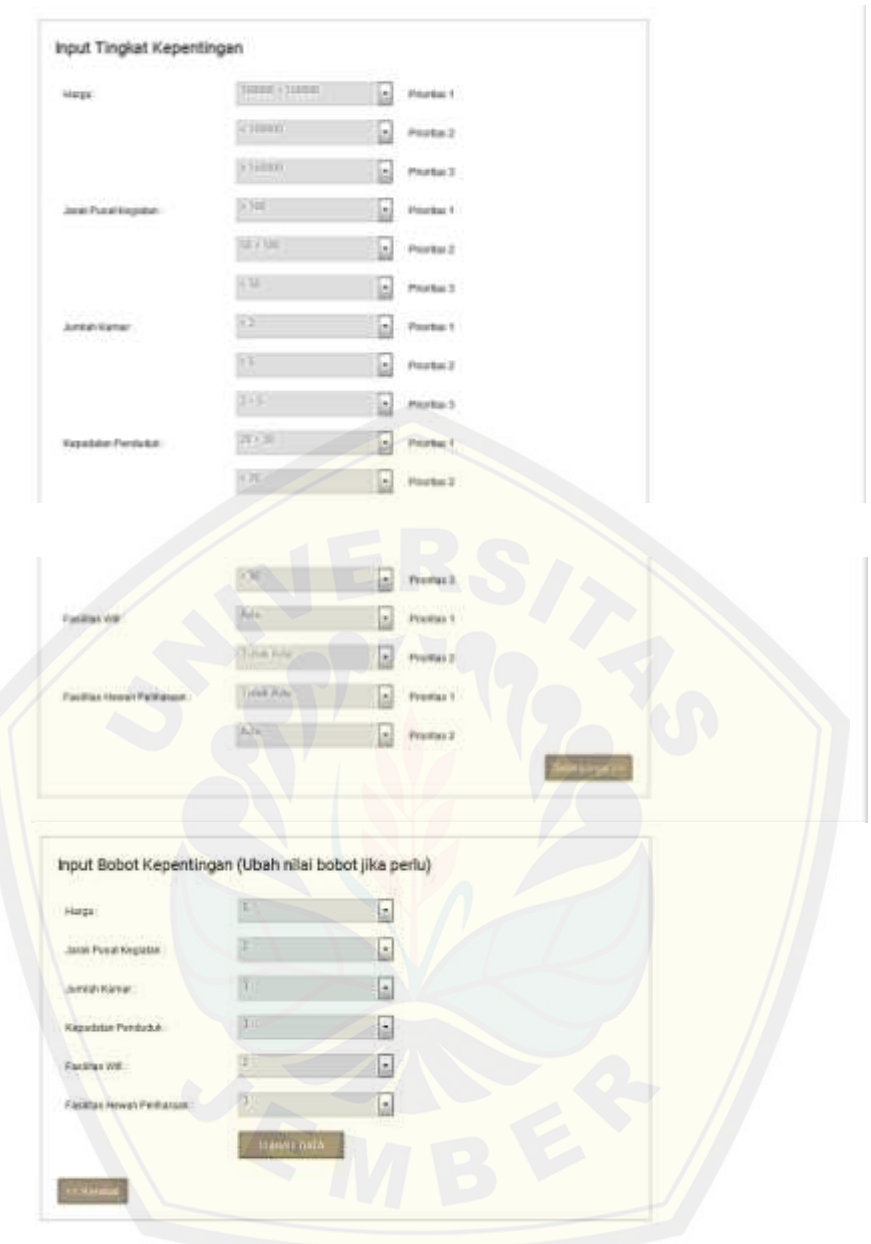

Gambar 5.25 Tampilan Saran Pencarian *Homestay* yang telah diisi oleh user

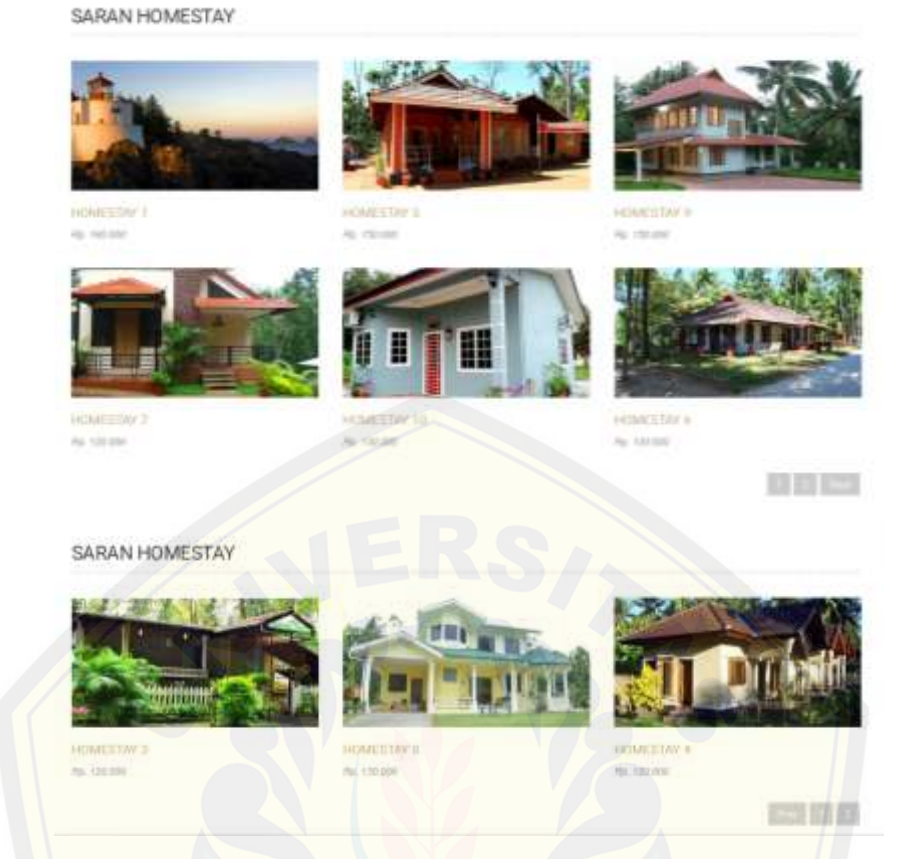

Gambar 5.26 Tampilan Saran *Homestay* setelah dilakukan perhitungan dengan metode Weighted Product

[Tampak ketika user menginputkan nilai semua bobot kriteria dengan](http://repository.unej.ac.id/) nilai yang berbeda dengan nilai sebelumnya, maka menghasilkan *homestay* 1 sebagai peringkat pertama dalam pencarian *homestay*. Urutan *homestay* pun berubah dari awal hingga akhir. Ketika dicoba kembali dengan menginputkan angka lain pada nilai bobot kepentingan masing-masing kriteria akan menampilkan hasil perangkingan *homestay* yang berbeda pula.

#### **BAB 6. PENUTUP**

#### **6.1 Kesimpulan**

Berdasarkan penelitian yang telah dilakukan dari tahap analisis, perancangan sistem, pengkodean, dan pengujian sistem, maka dapat ditarik beberapa kesimpulan yaitu:

- 1) Sistem Informasi dan Rekomendasi Pemilihan *Homestay* bagi Wisatawan di Kawasan Desa Wisata Menggunakan Metode *Weighted Product* (Studi Kasus : Desa Wisata Tanoker Kecamatan Ledokombo Kabupaten Jember) telah berhasil dibangun.
- 2) Metode *Weighted Product* (WP) untuk memperoleh alternatif rekomendasi *homestay* sebagai alat bantu pengambilan keputusan pemilihan *homestay* [berhasil diterapkan dan dapat membantu memberikan acuan](http://repository.unej.ac.id/) bagi calon wisatawan dalam memilih *homestay* di desa wisata khususnya Desa Wisata Tanoker.
- 3) Pada sistem pendukung keputusan ini didapatkan hasil perangkingan *homestay*  dengan menerapkan metode *Weighted Product* (WP). *User* (calon wisatawan) memiliki nilai bobot kepentingan yang berbeda, sehingga hasil rekomendasi *homestay* setiap user akan berbeda pula.

#### **6.2 Saran**

Beberapa hal yang dapat disarankan untuk pengembangan lebih lanjut adalah sebagai berikut:

- 1) Membuat aplikasi ini tersedia dalam banyak bahasa agar berguna untuk turis mancanegara.
- 2) Menerapkan aplikasi ini pada desa wisata lain selain Desa Wisata Tanoker yang ada di luar Kabupaten Jember.

#### **DAFTAR PUSTAKA**

- Yeh, Chun-Shing. (2002). "A Problem-based Selection of Multi-Attribute Decision Making Methods", dalam Fuzzy Multi-Attribute Decision Making (FUZZY MADM). Yogyakarta : Graha Ilmu.
- Nugroho, Bunafit. (2004). Aplikasi Pemrograman Web Dinamis dengan PHP dan MySQL : Studi Kasus Membuat Sistem Informasi Pengolahan. Yogyakarta : Gaya Media.
- J. L. [Whitten. \(2004\). Metode Desain dan Analisis Sistem. Yogyakarta : A](http://repository.unej.ac.id/)ndi.
- Turban. Aronso. and Liang. (2005) Decision Support Systems and Intelligent Systems. Yogyakarta : Andi.
- Jogiyanto. (2005). Analisis dan Desain Sistem Informasi. Yogyakarta : Andi.
- S. Kusumadewi, S. Hartati, A. Harjoko and R. Wardoyo. (2006). Fuzzy Multi-Attribute Decision Making (FUZZY MADM). Yogyakarta : Graha Ilmu.
- Kusrini. (2007). Konsep dan Aplikasi Sistem Pendukung Keputusan. Yogyakarta : Andi.
- F. Nugraha. (2011). Sistem Pendukung Keputusan Dengan Metode Simple Additive Weighting (SAW) Dalam Manajemen Aset. Semarang : Program Pascasarjana Universitas Diponegoro.

Tan, Fery. (2013). Metode Prototyping Dalam Pembuatan Sebuah Software. blogger-sharearea.blogspot.com/2013

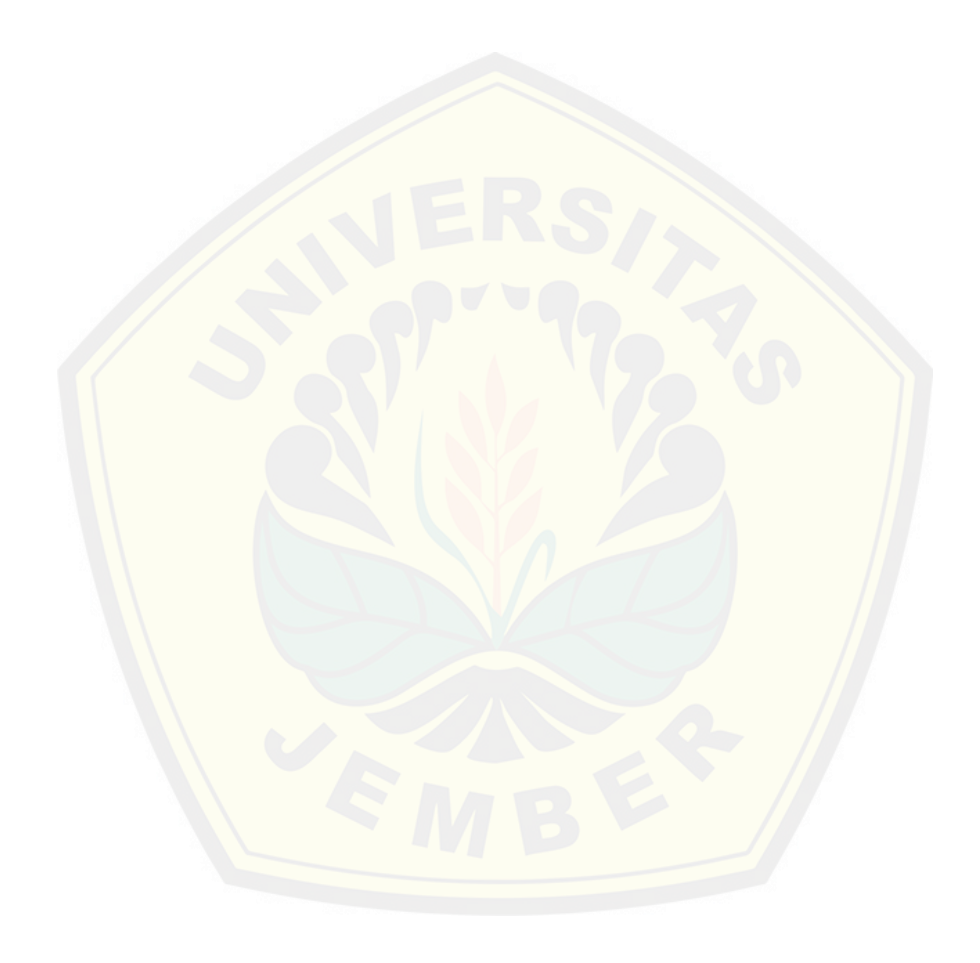

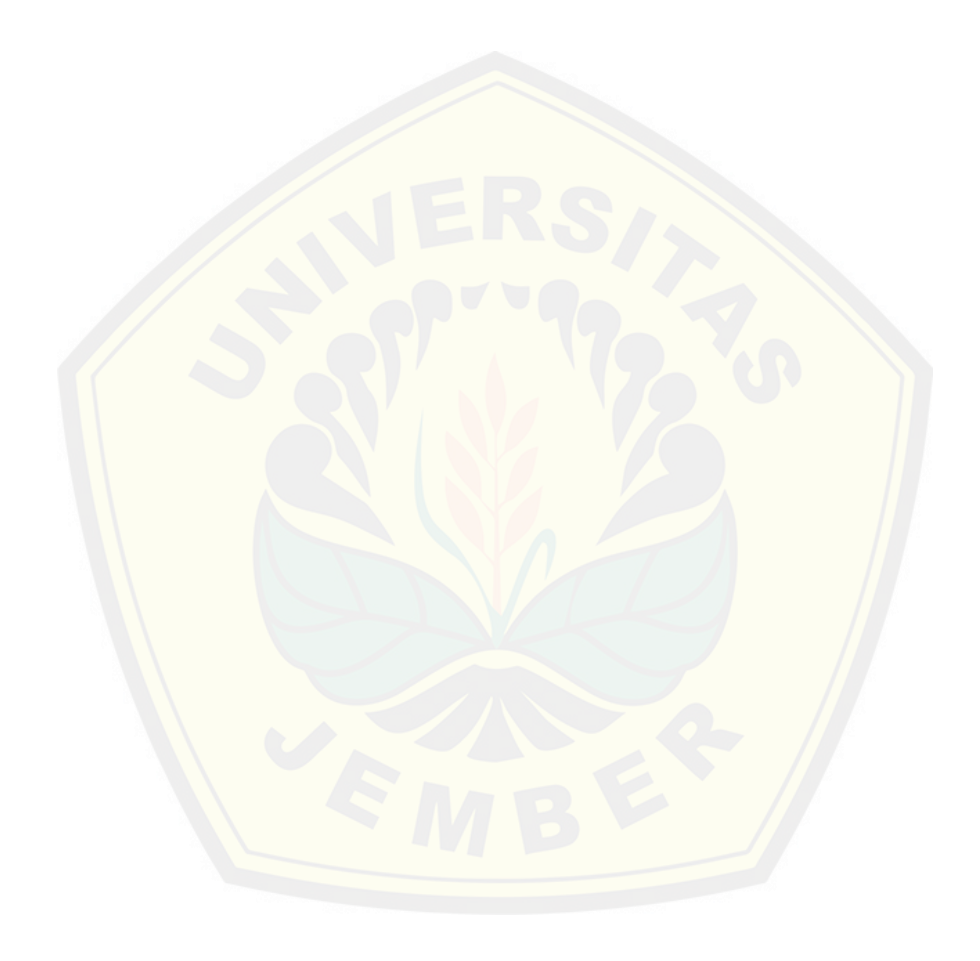

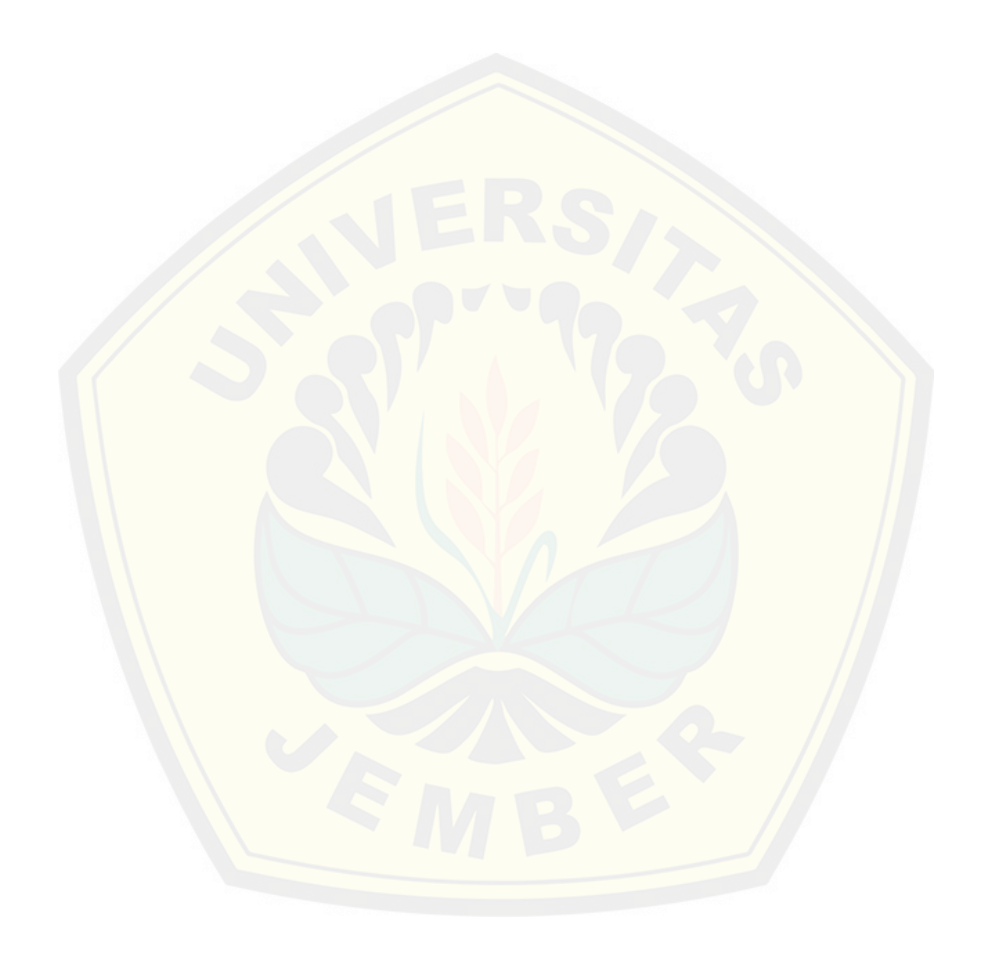

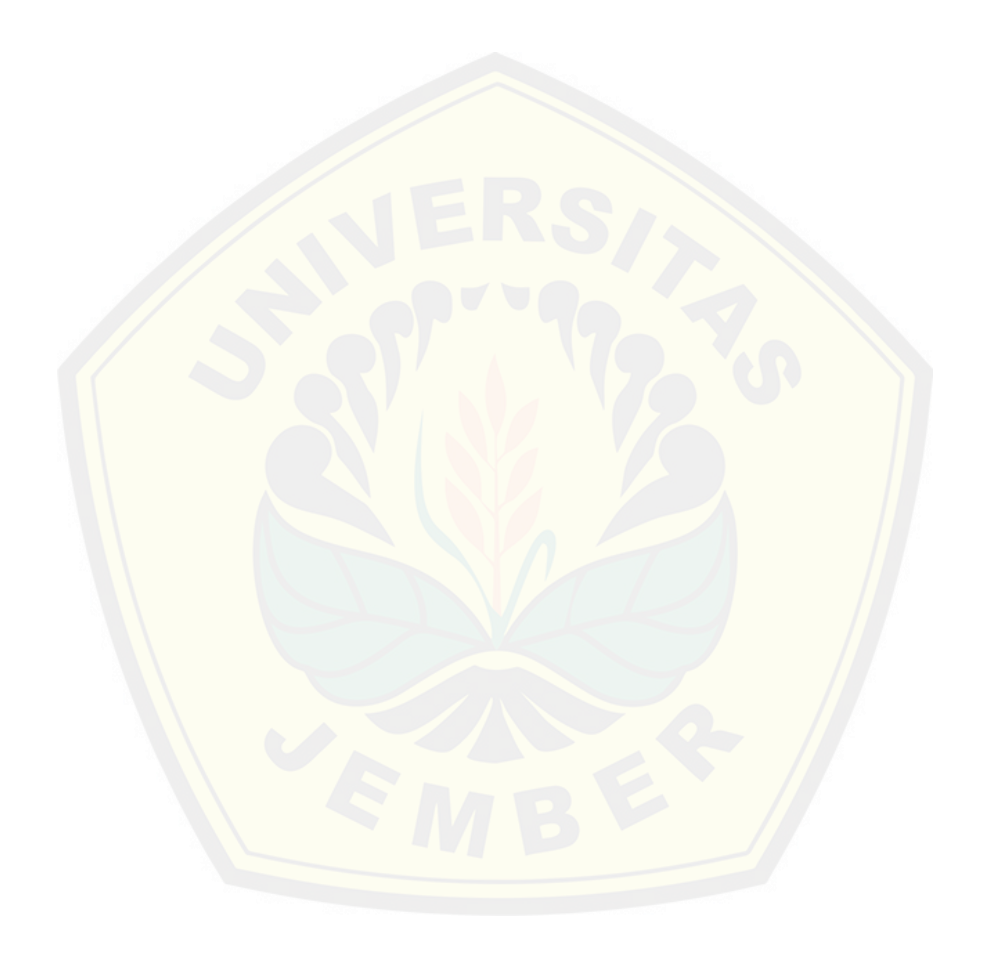

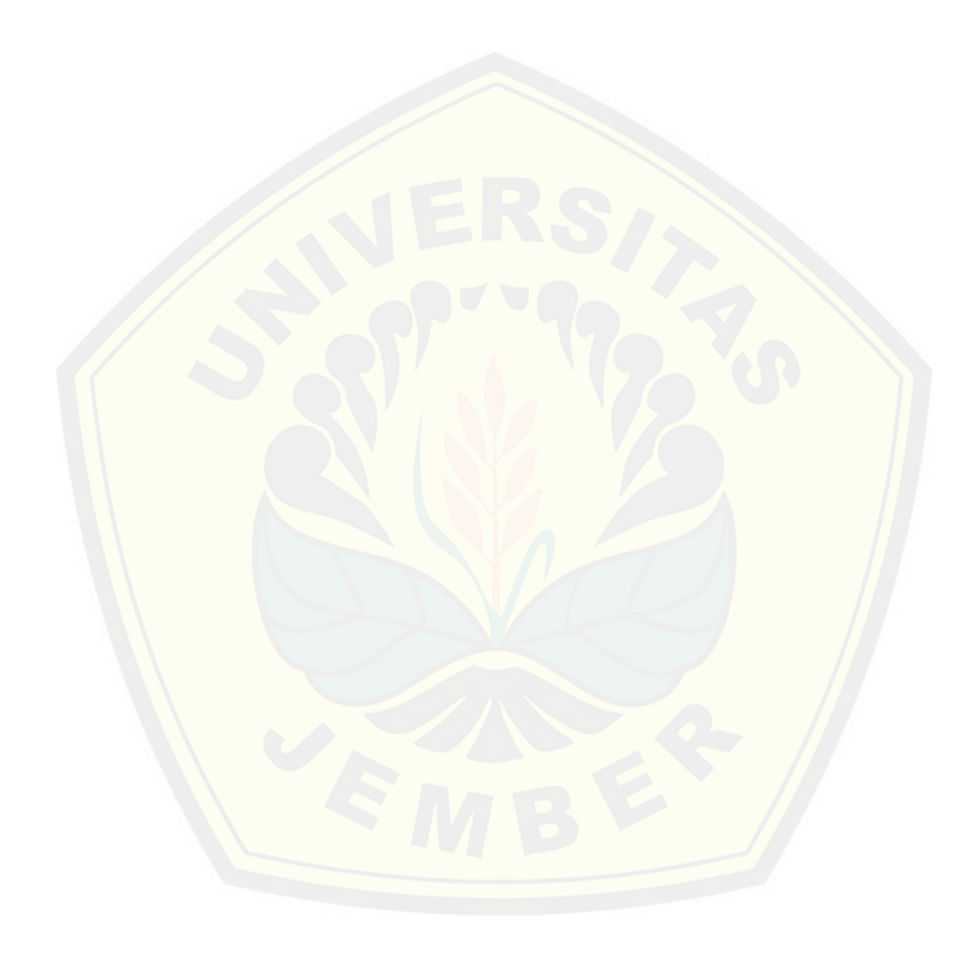

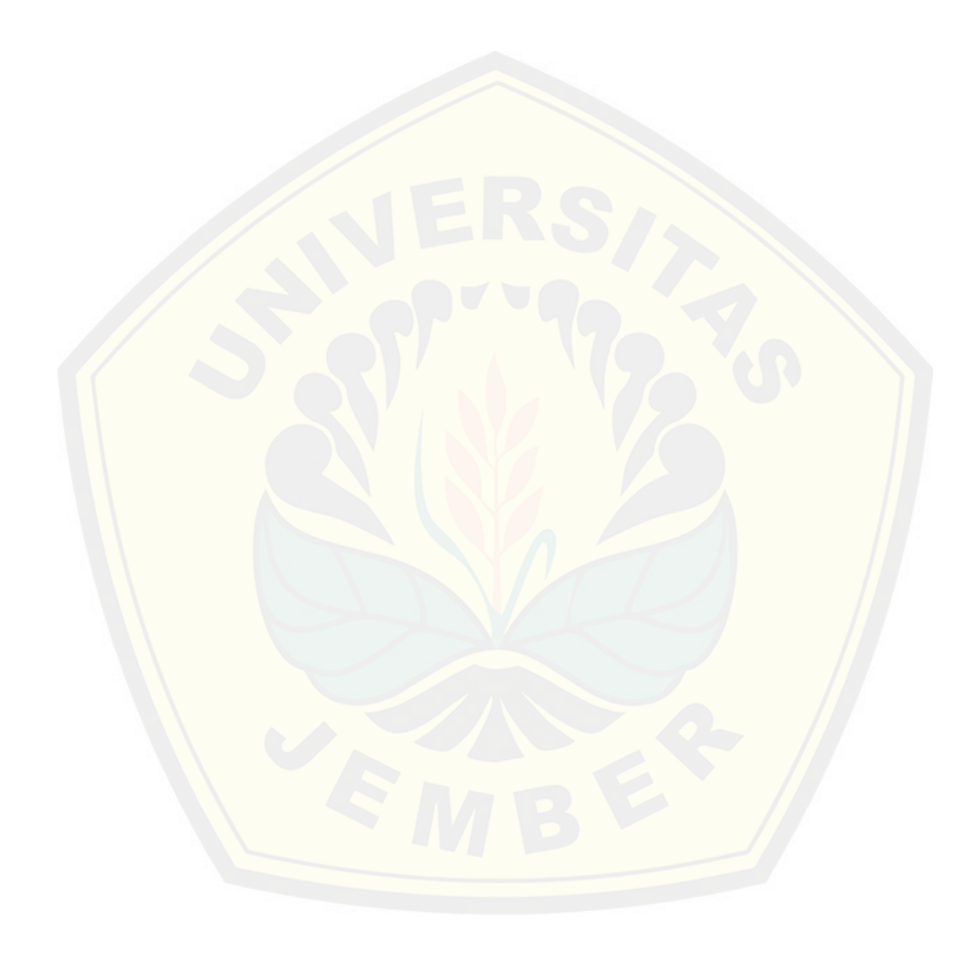

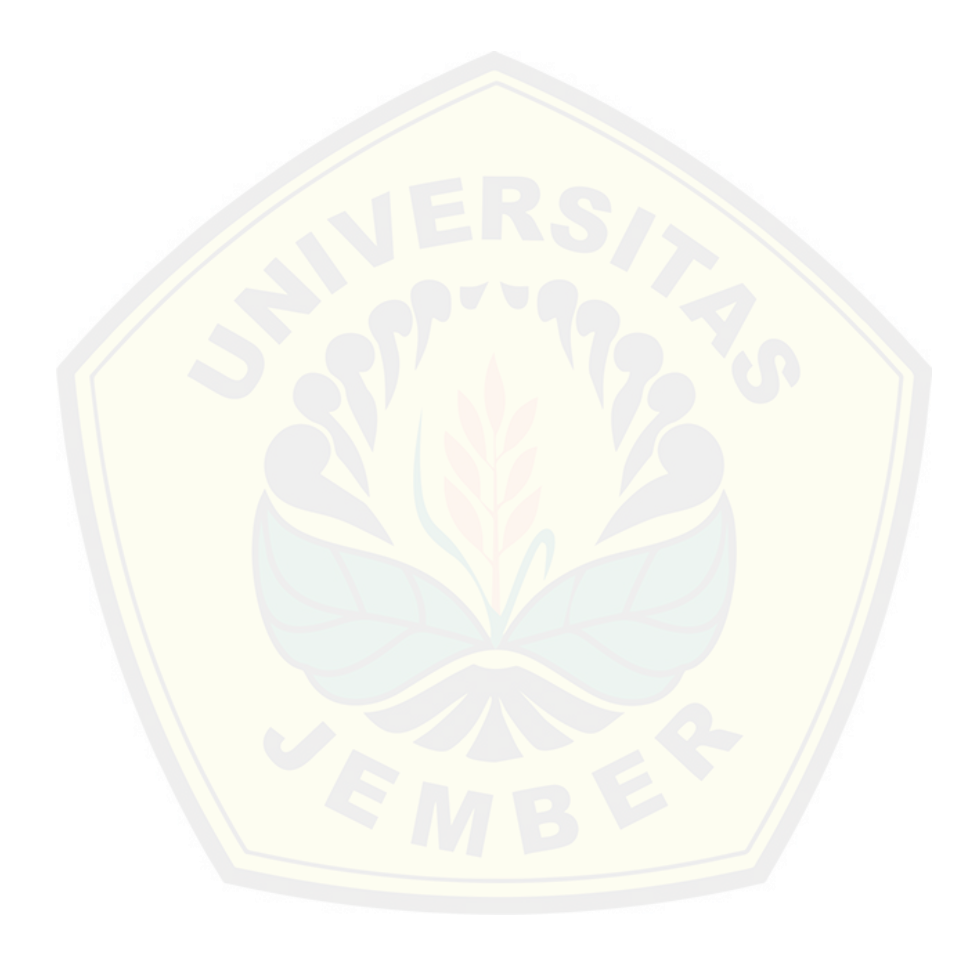

#### **LAMPIRAN A.** *USE CASE* **SKENARIO**

A.1 *Use case* Skenario Accept Daftar *Homestay* Pending

| ID.                   | :01                                         |
|-----------------------|---------------------------------------------|
| Name                  | : Accept Daftar <i>Homestay</i> Pending     |
| Participating Actor   | : Super Admin                               |
| Pre Condition         | : Mengakses data <i>Homestay pending</i> SI |
|                       | Homestay                                    |
| <b>Post Condition</b> | : Menerima data <i>Homestay pending</i> SI  |
|                       | Homestay                                    |

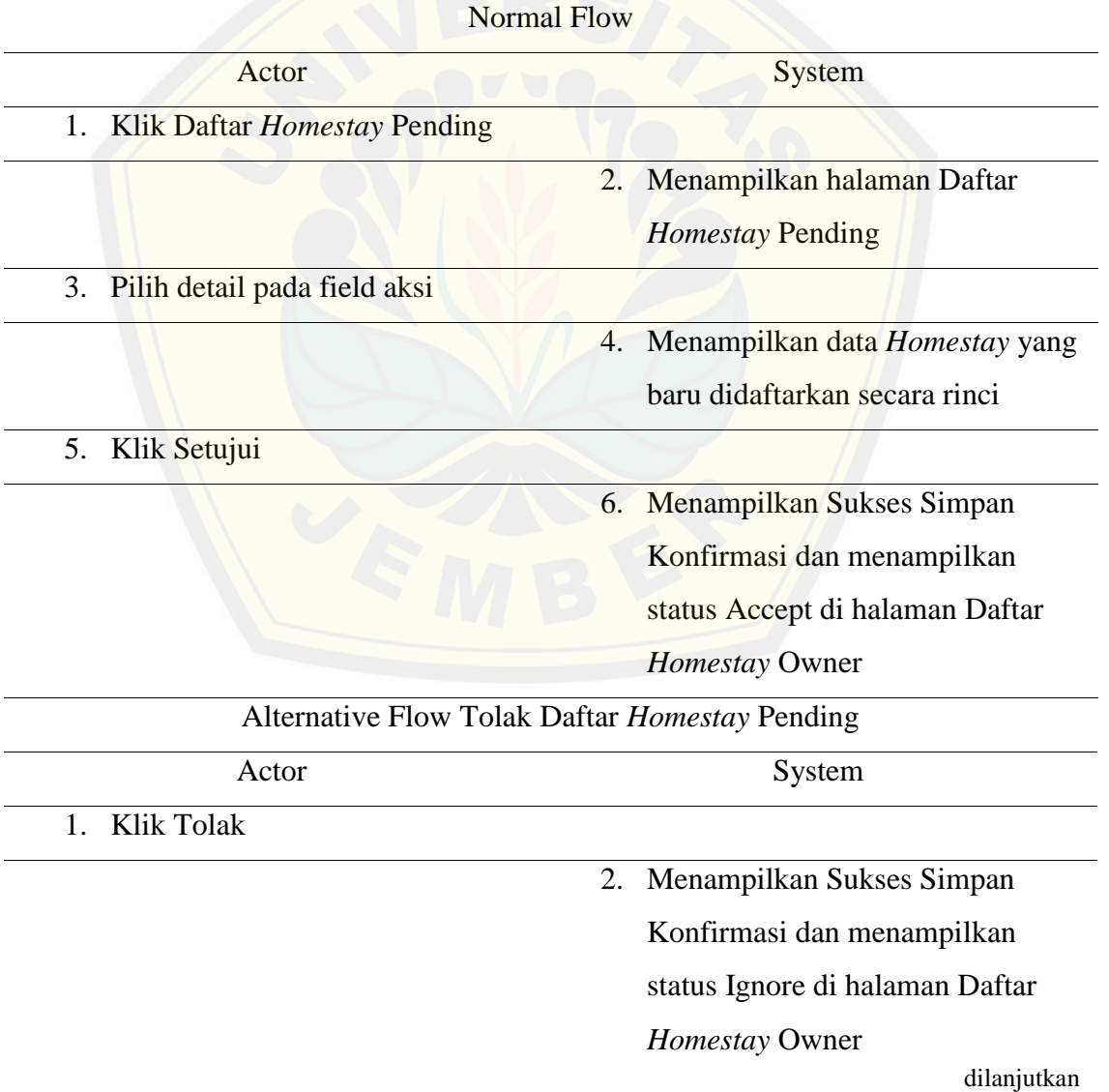

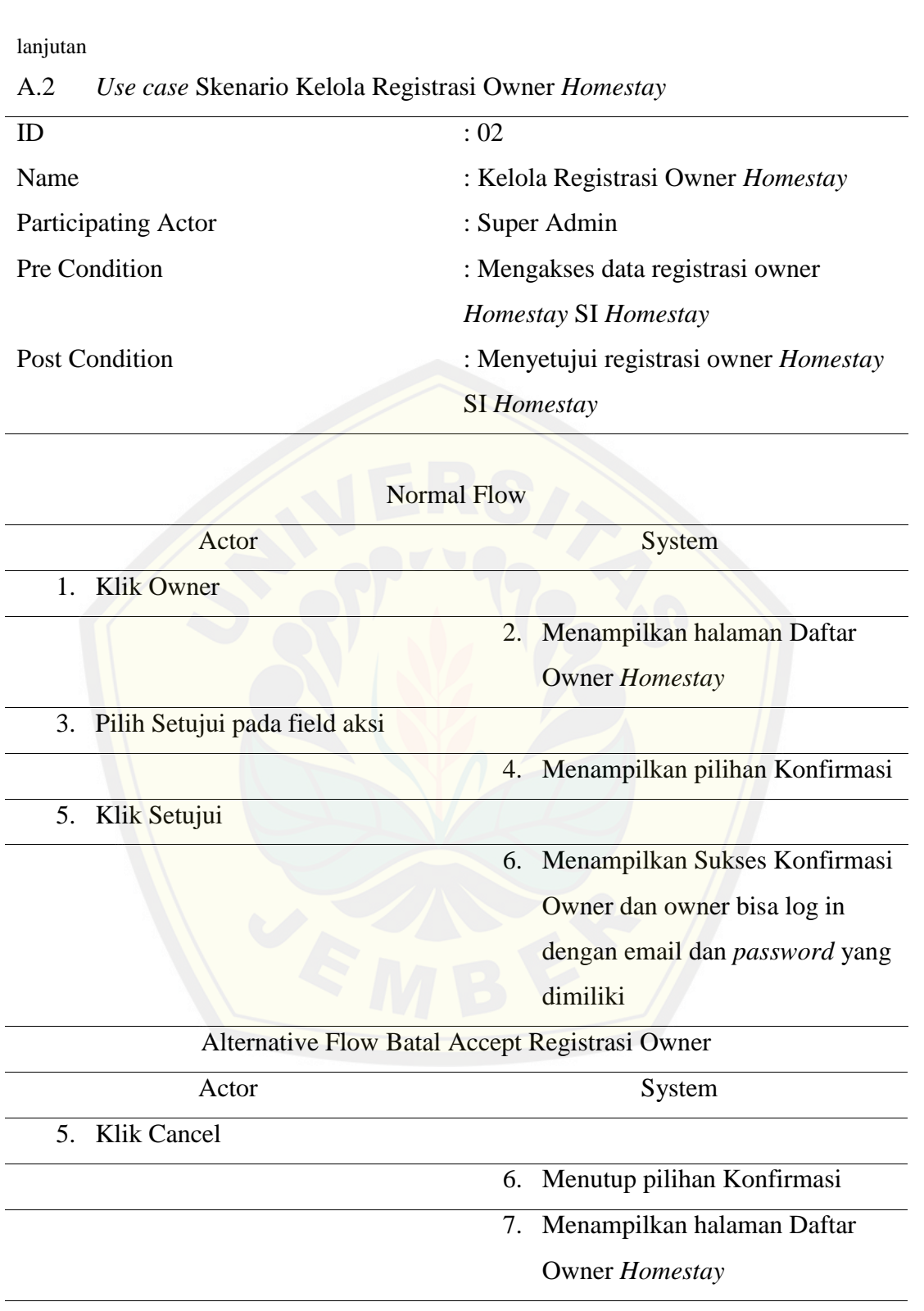

dilanjutkan

lanjutan

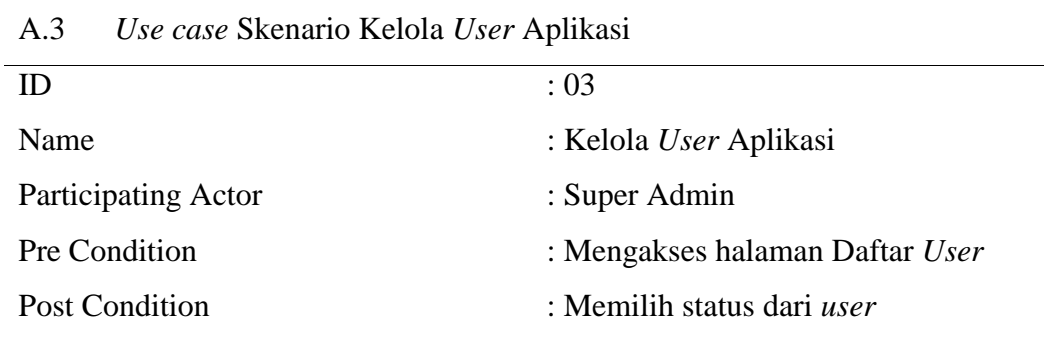

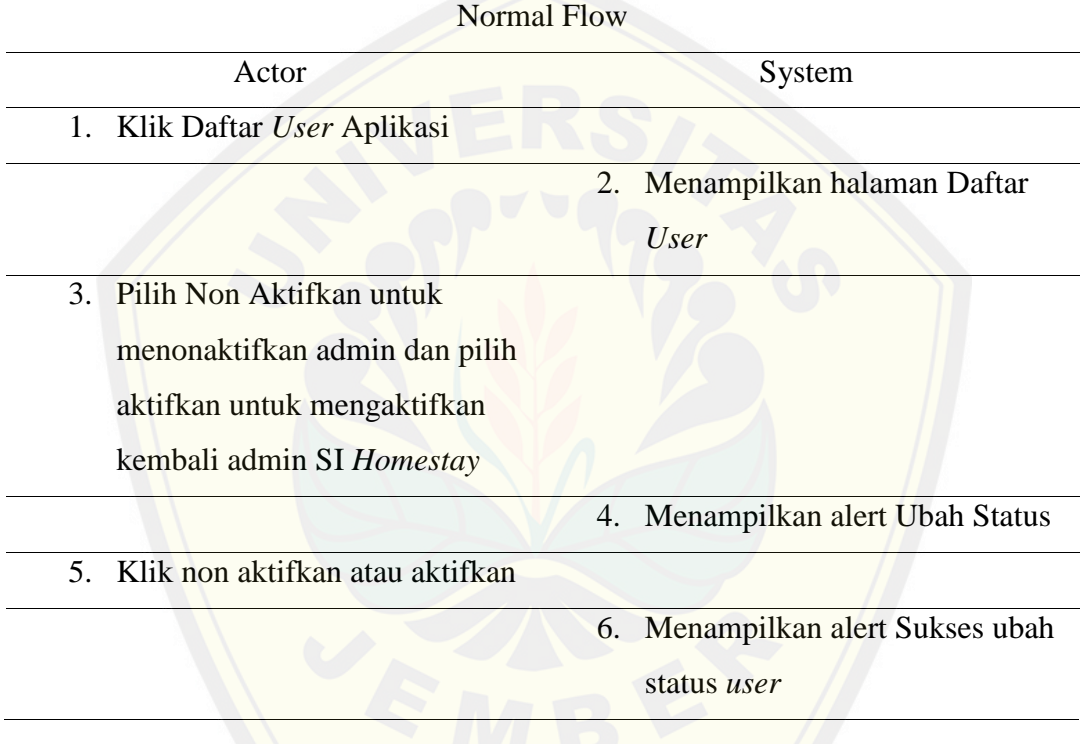

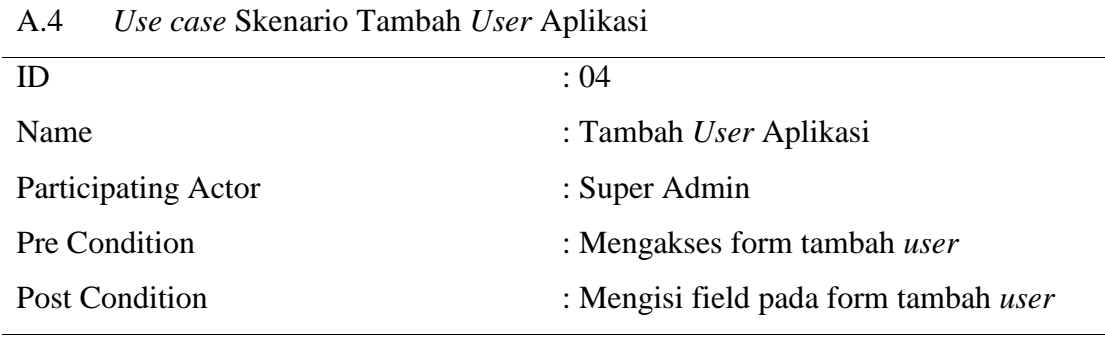

dilanjutkan
lanjutan

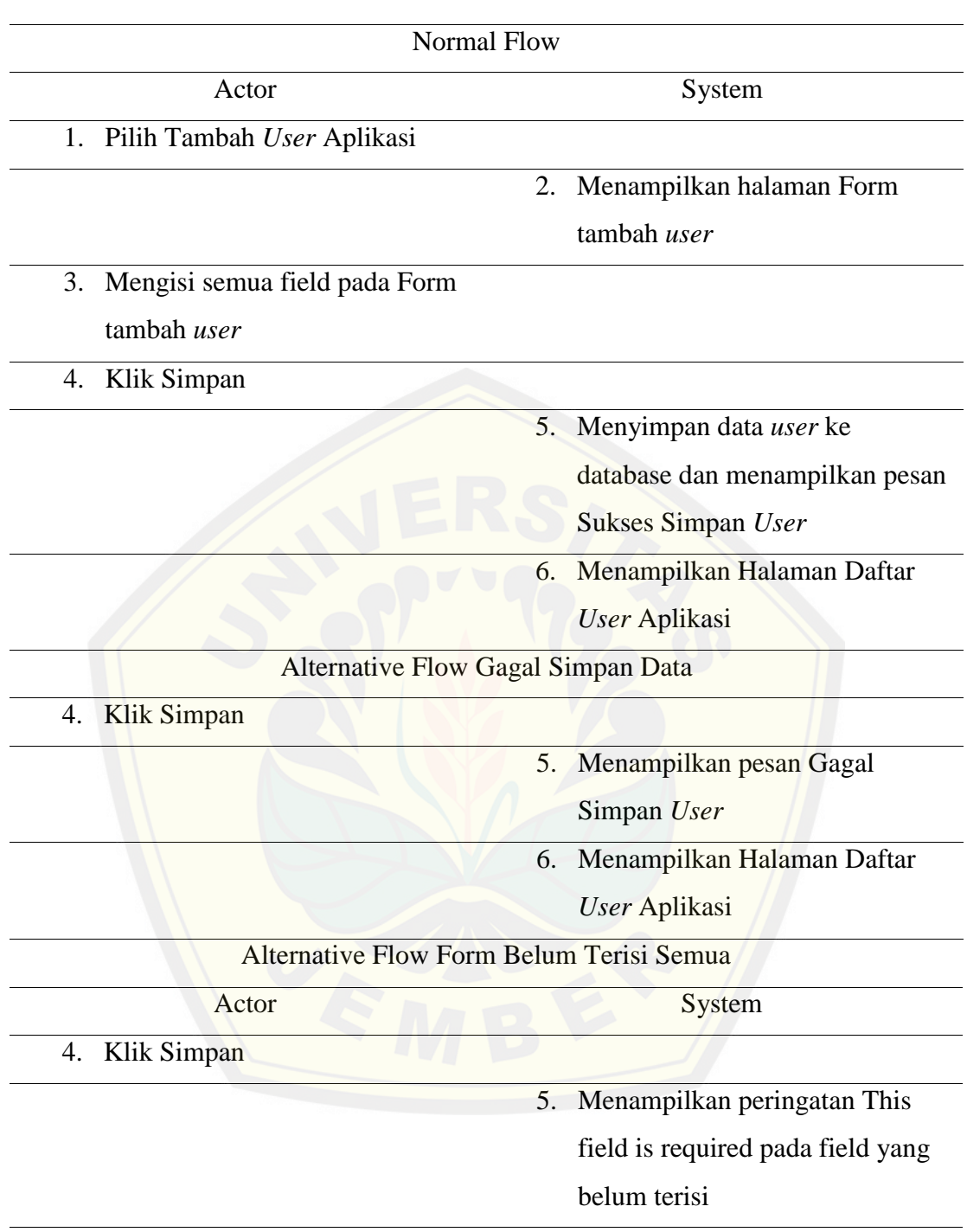

#### A.5 *Use case* Skenario Accept Daftar Booking Baru

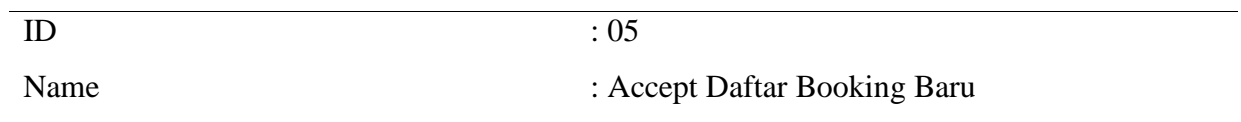

dilanjutkan

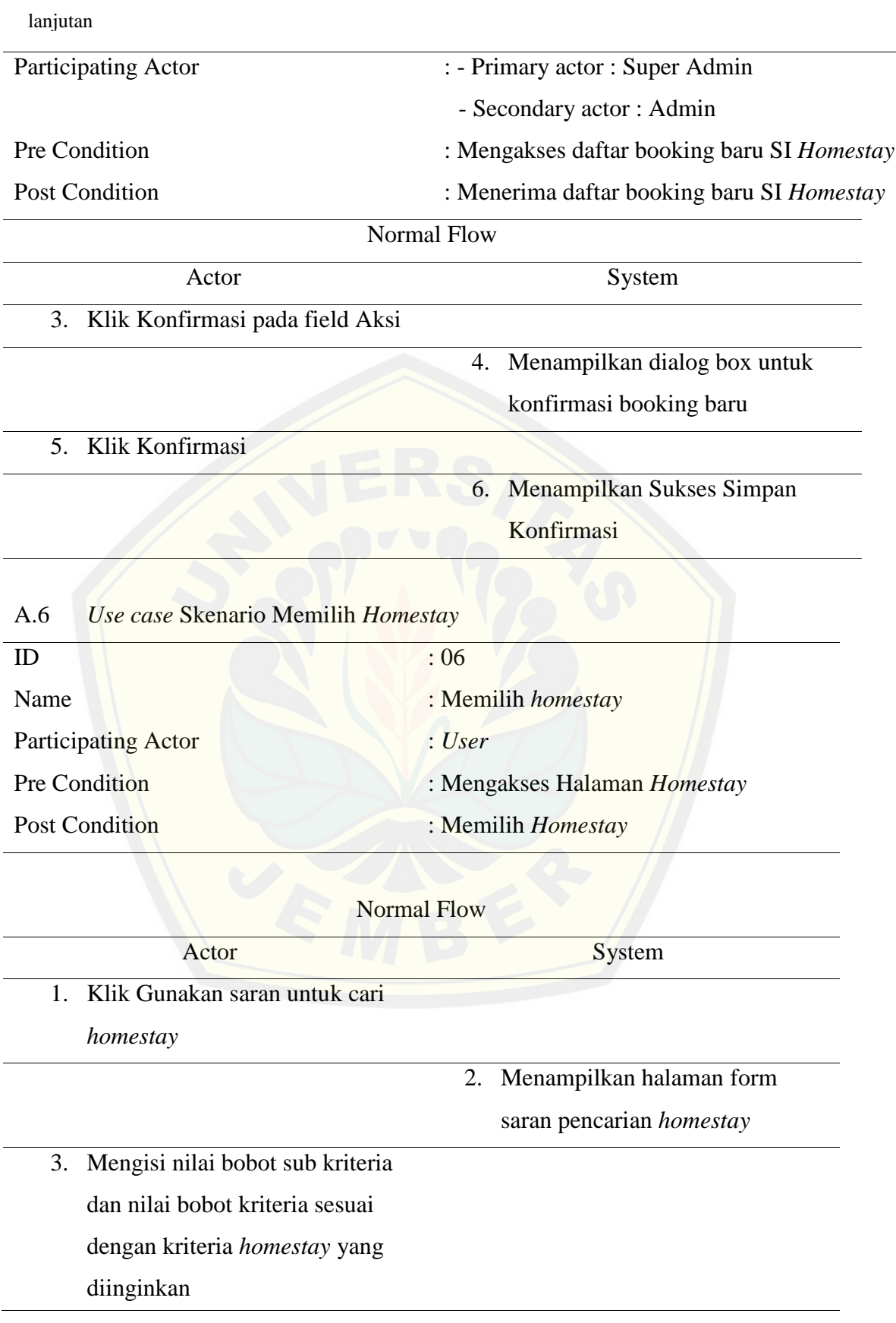

dilanjutkan

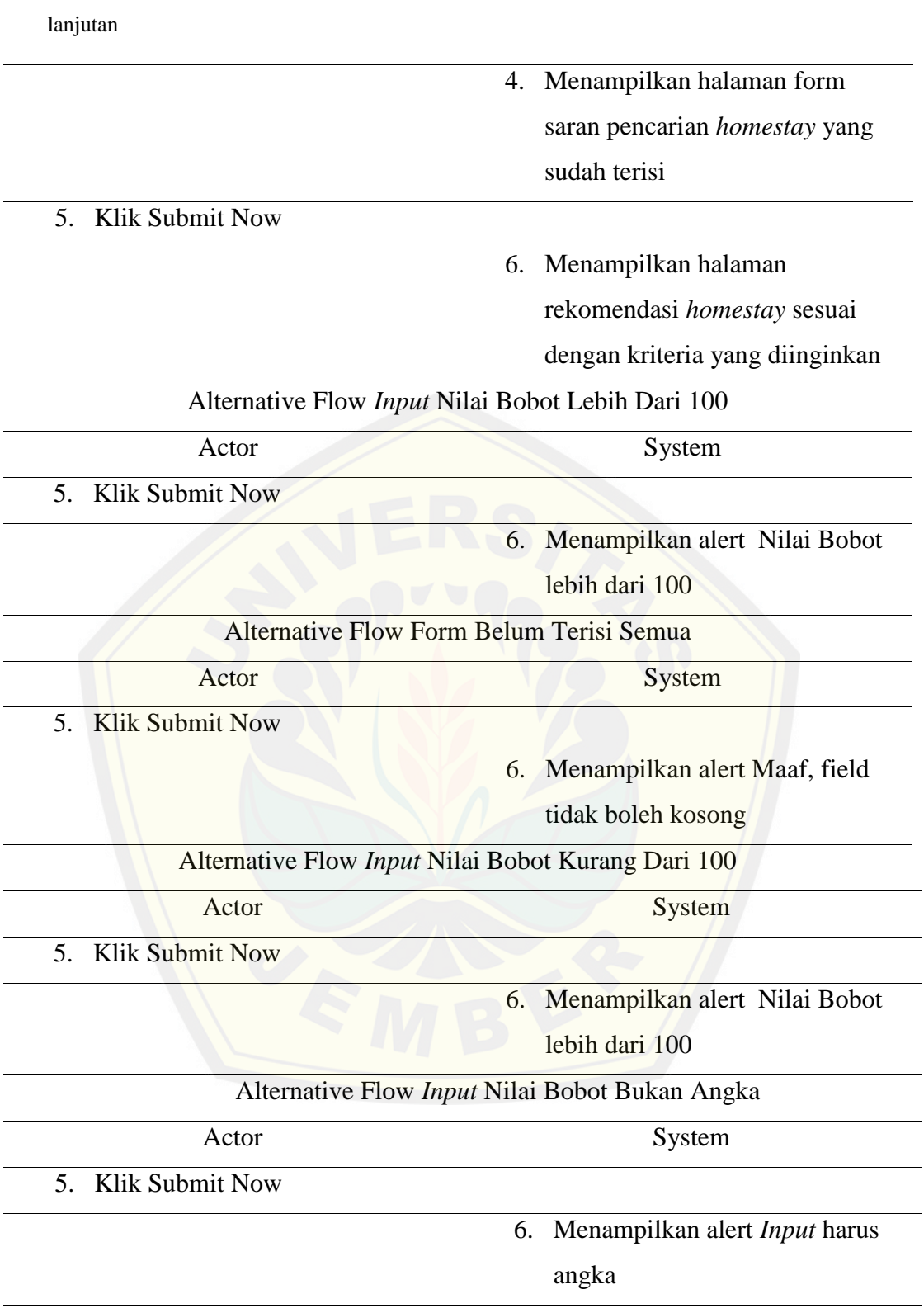

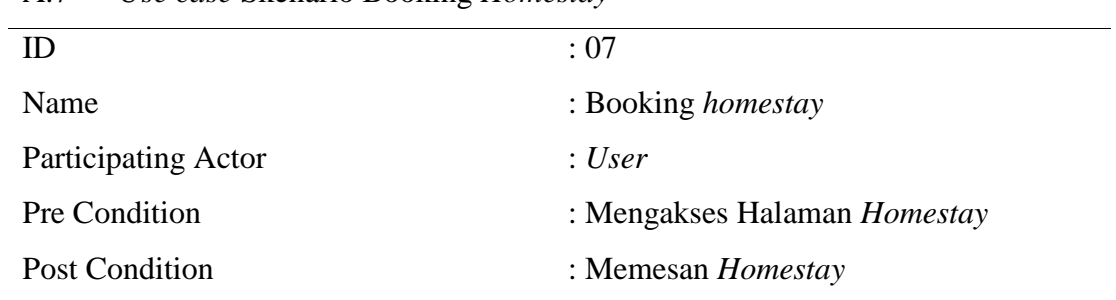

#### A.7 *Use case* Skenario Booking *Homestay*

#### Normal Flow

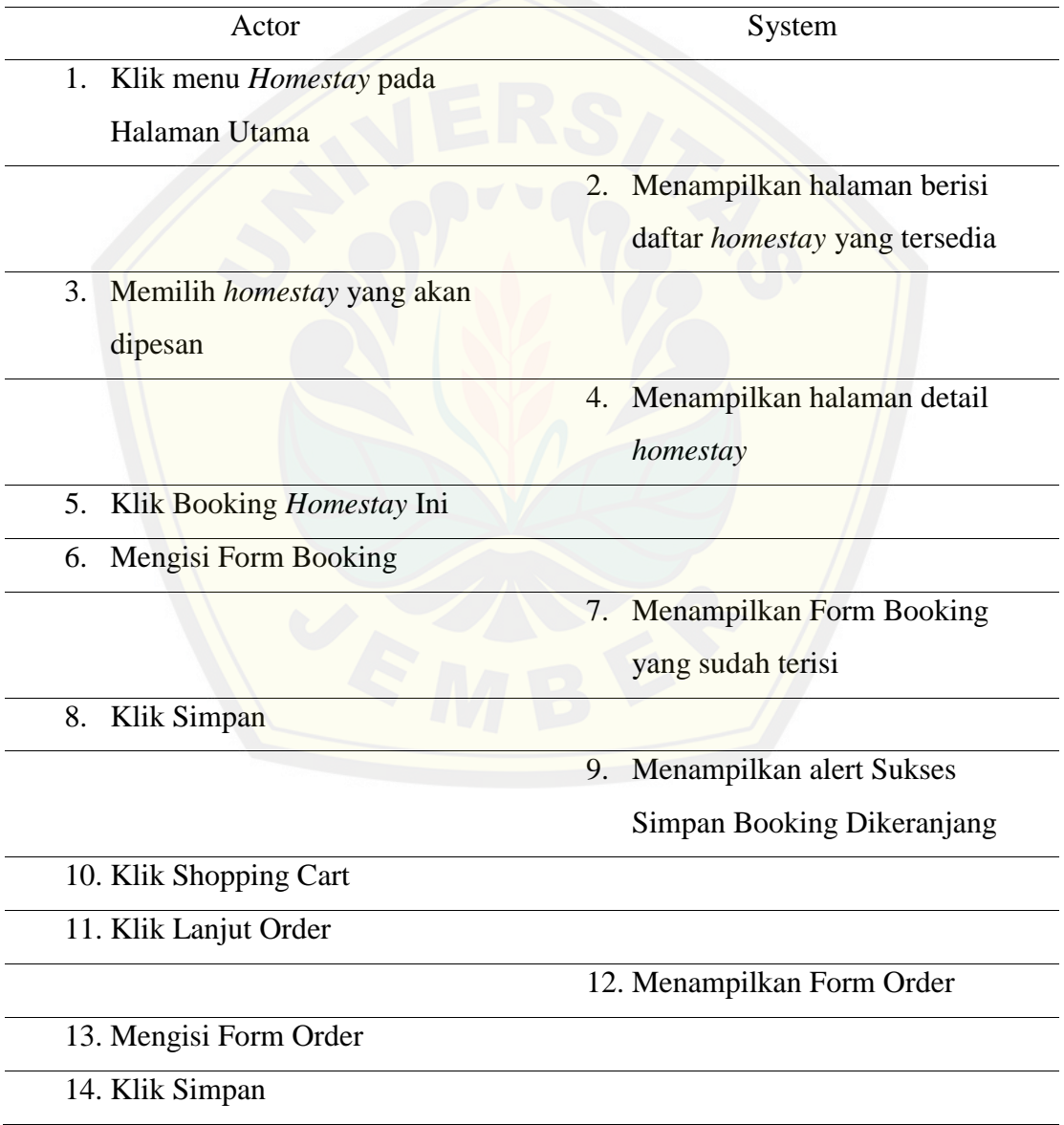

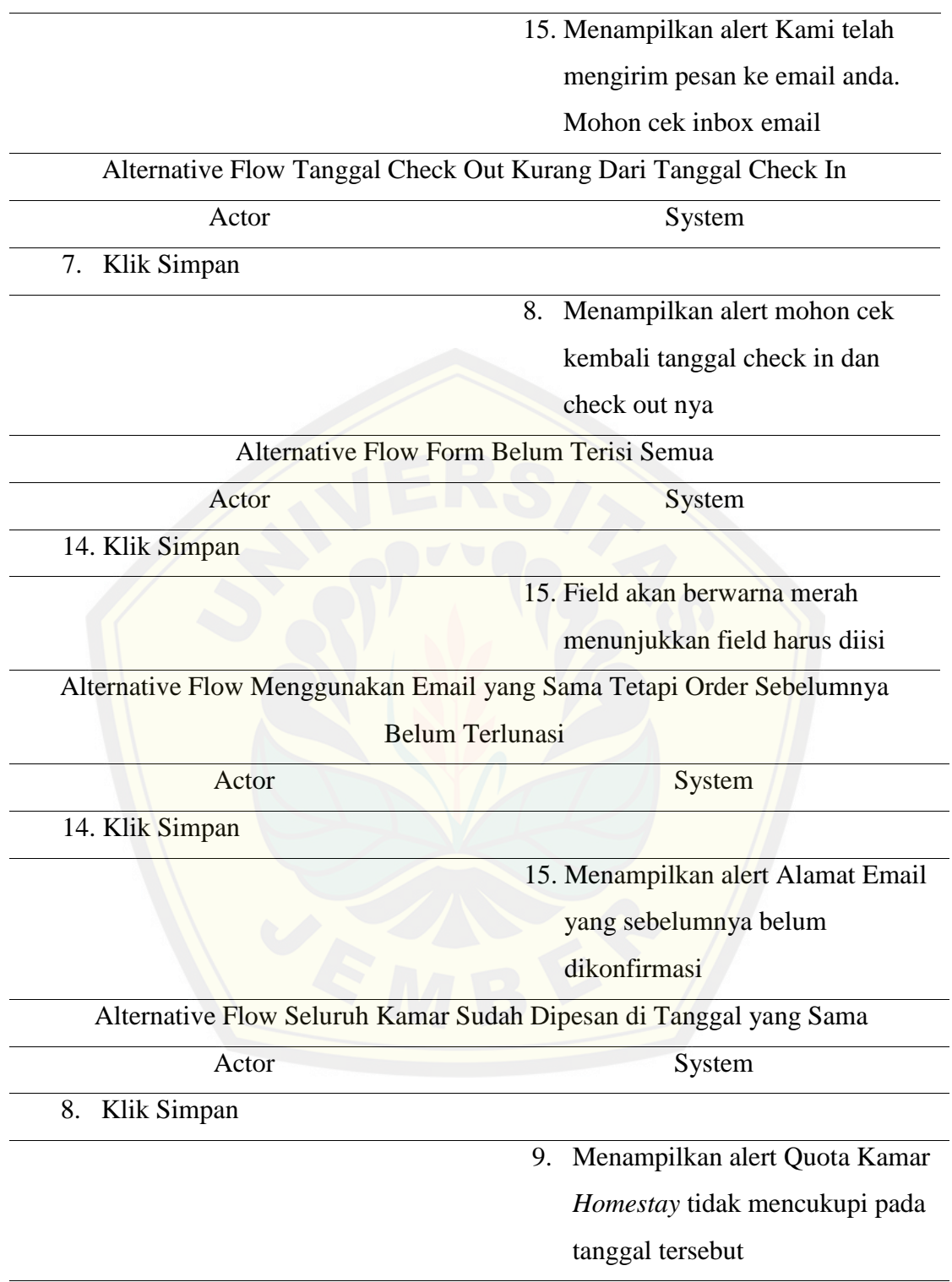

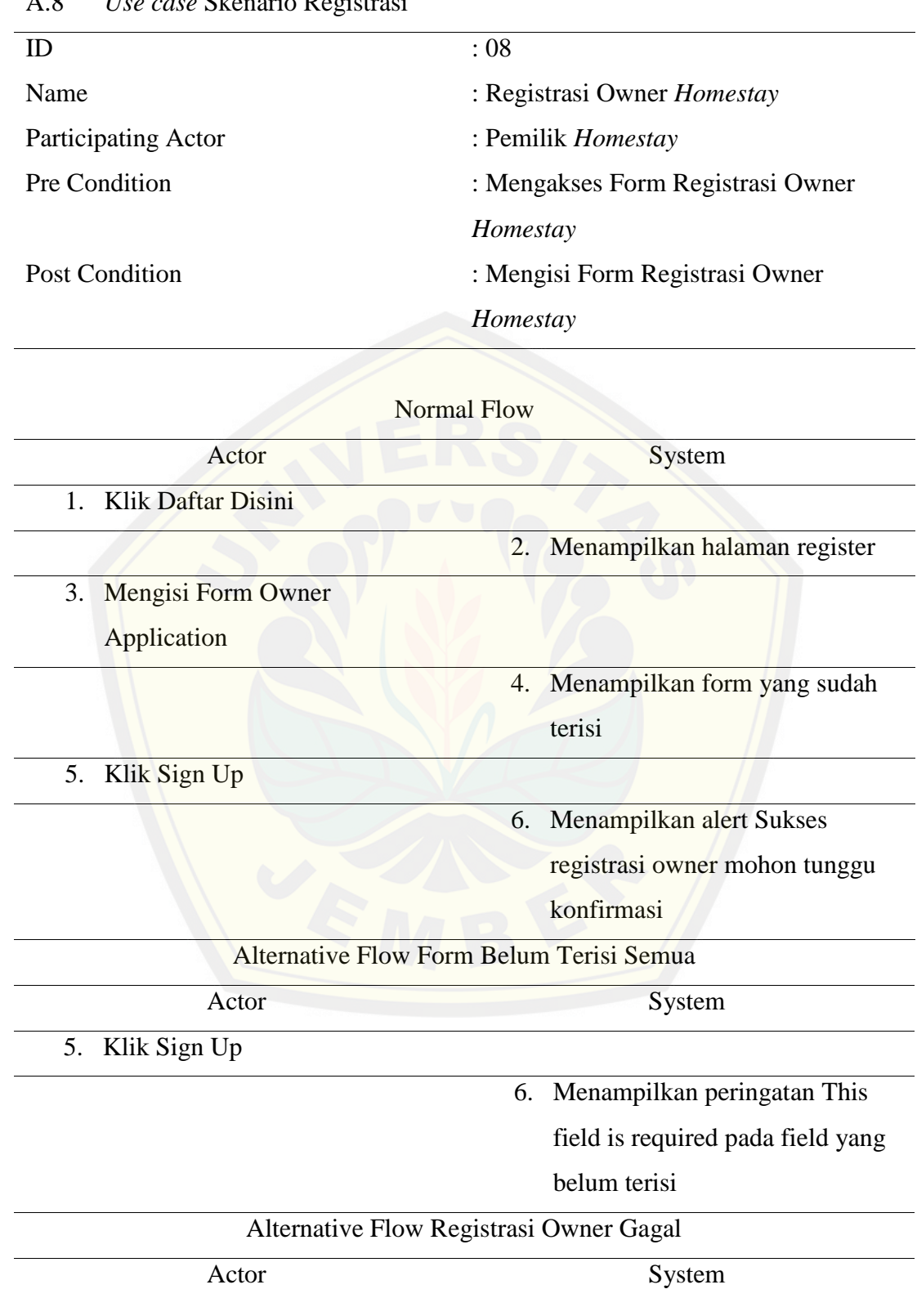

#### A.8 *Use case* Skenario Registrasi

dilanjutkan

 $\equiv$ 

lanjutan

5. Klik Sign Up

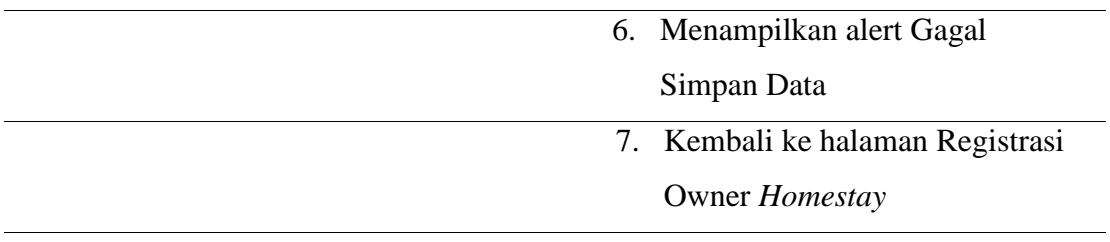

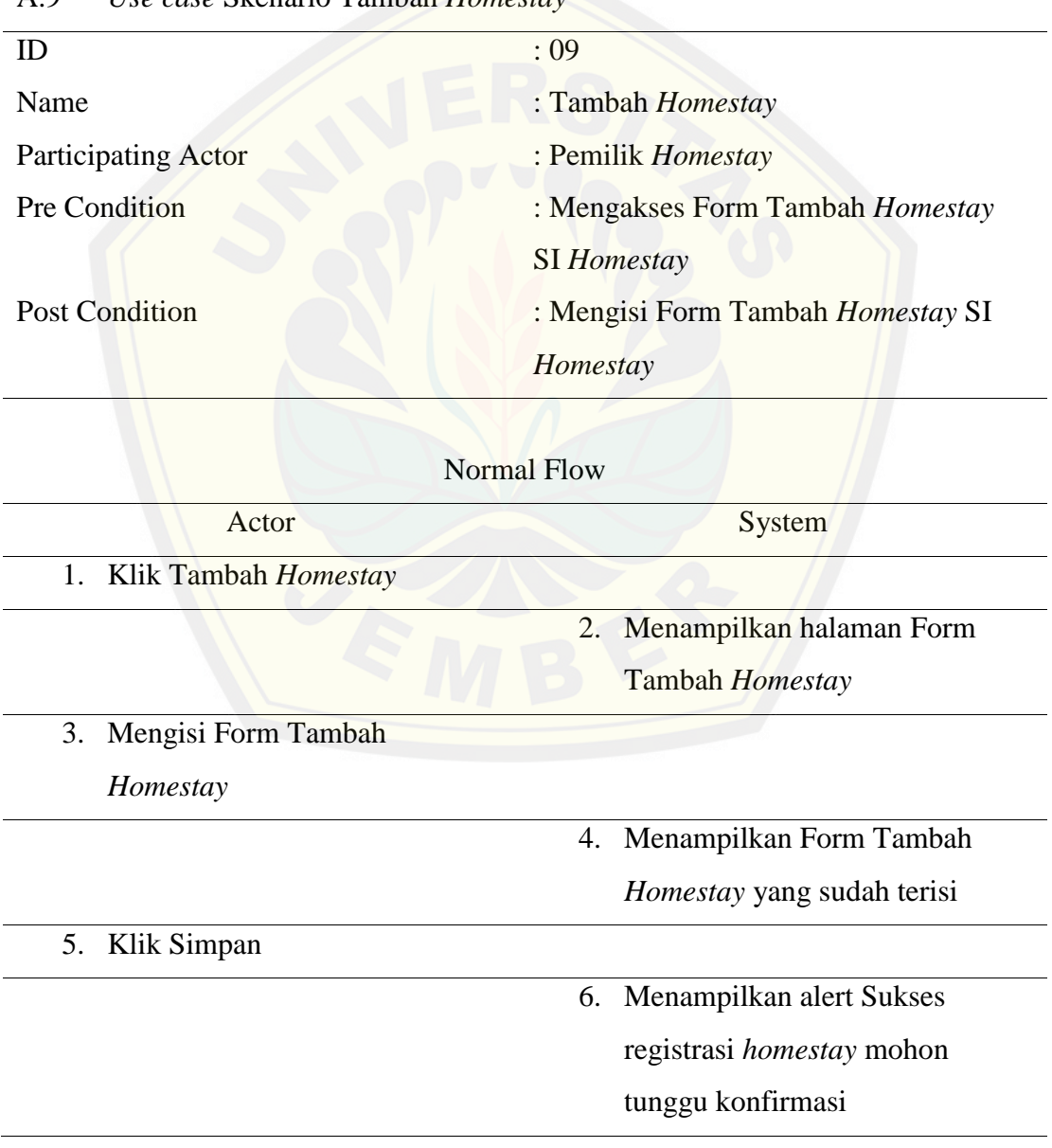

A.9 *Use case* Skenario Tambah *Homestay*

Alternative Flow Batal Tambah *Homestay* Actor System 5. Klik Cancel 6. Kembali ke halaman Tambah *Homestay* Alternative Flow Form Belum Terisi Semua Actor System 5. Klik Simpan 6. Menampilkan peringatan This field is required pada field yang belum terisi [Alternative Flow Tambah](http://repository.unej.ac.id/) *Homestay* Gagal Actor System 7. Klik Save 8. Menampilkan alert Data Tidak Berhasil Ditambah 9. Kembali ke halaman Tambah *Homestay* A.10 *Use case* Skenario Edit Daftar *Homestay*  $ID \t310$ Name : Edit Daftar *Homestay* Owner lanjutan

Participating Actor : Pemilik *Homestay* Pre Condition : Mengakses Form Ubah *Homestay* Post Condition : Mengisi Form Ubah *Homestay* 

#### Normal Flow

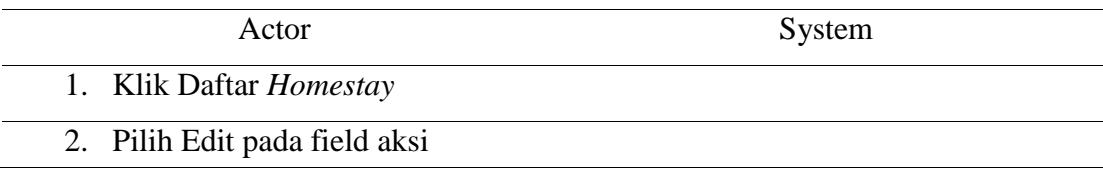

dilanjutkan

lanjutan

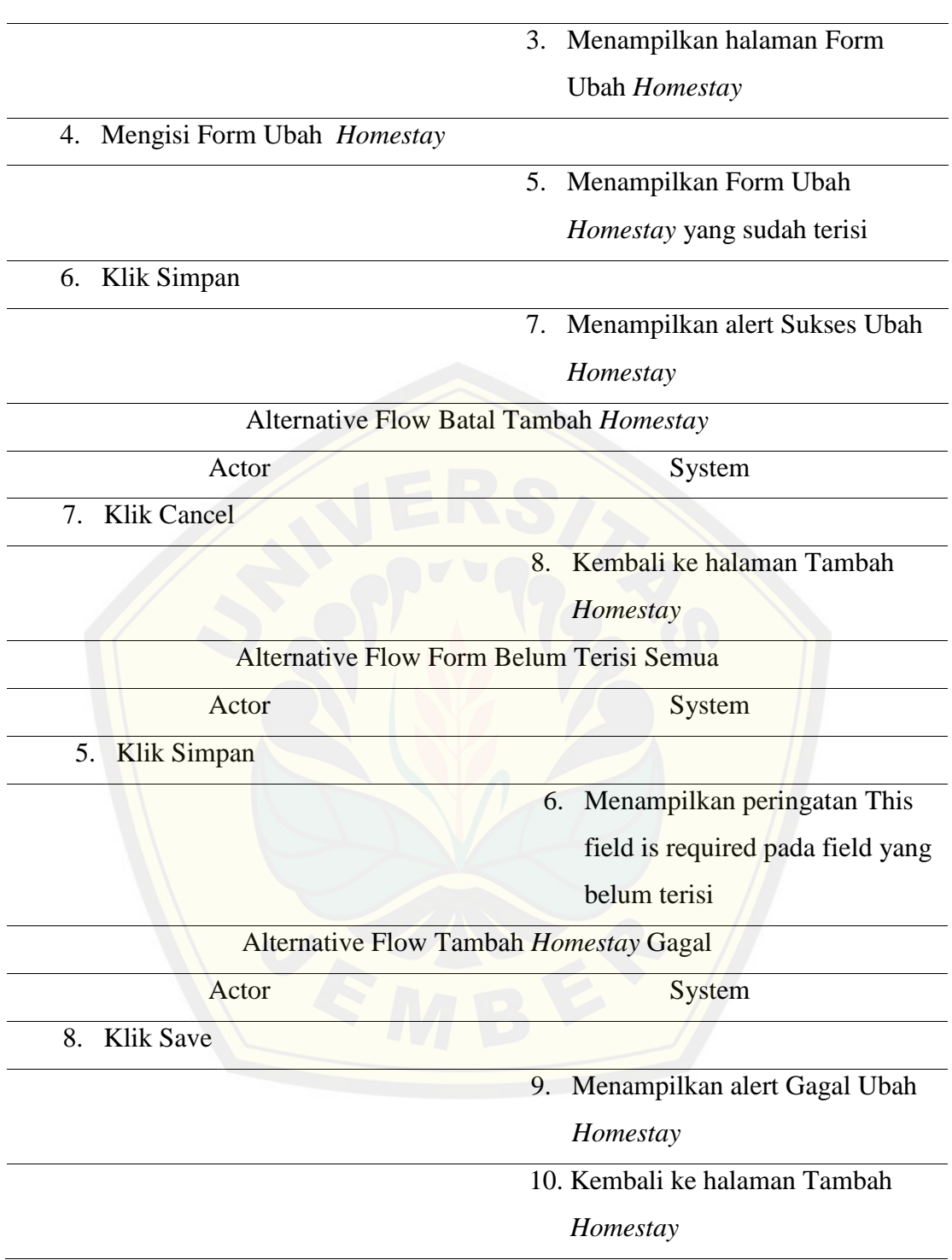

| : 11                                     |
|------------------------------------------|
| : Hapus Daftar <i>Homestay</i> Owner     |
| : Pemilik <i>Homestay</i>                |
| : Mengakses Hapus Daftar <i>Homestay</i> |
| Owner                                    |
| : Menghapus Daftar <i>Homestay</i> Owner |
|                                          |

A.11 *Use case* Skenario Hapus Daftar *Homestay*

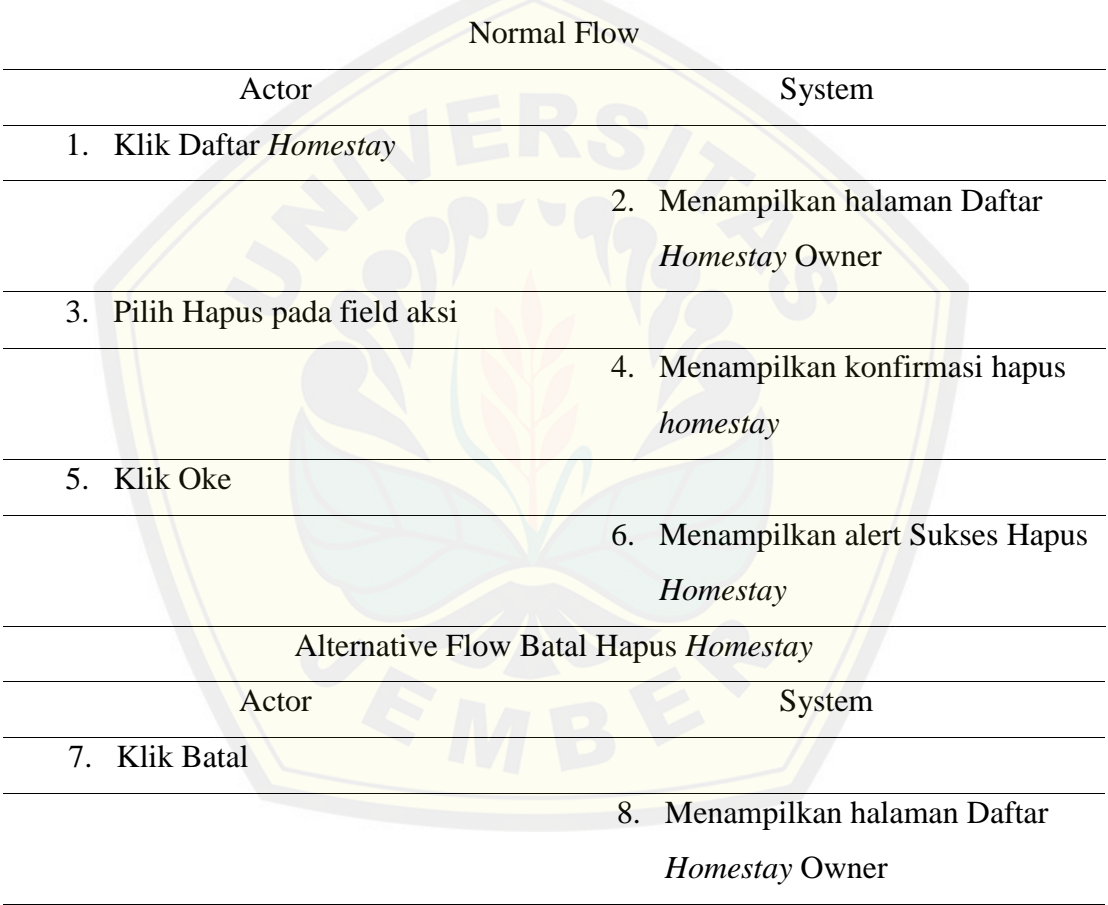

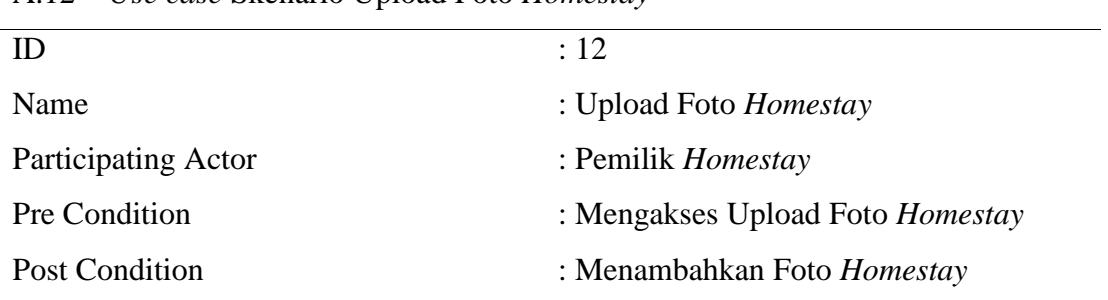

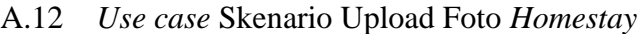

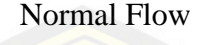

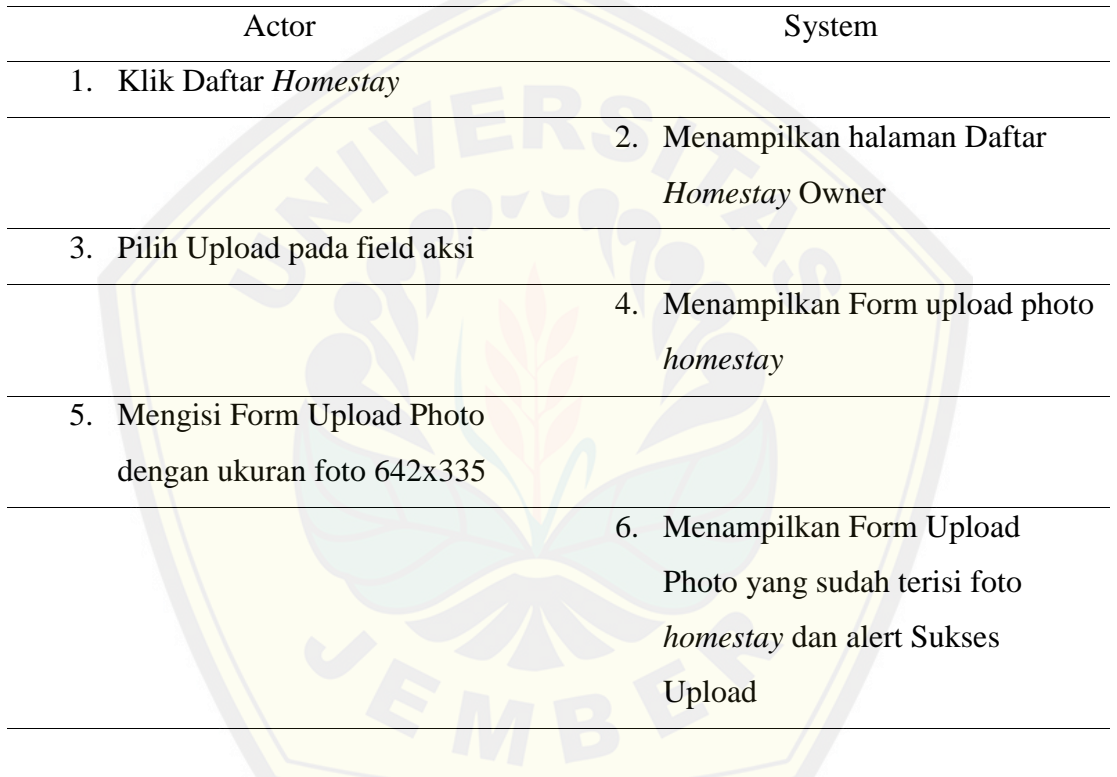

#### **LAMPIRAN B. ACTIVITY DIAGRAM**

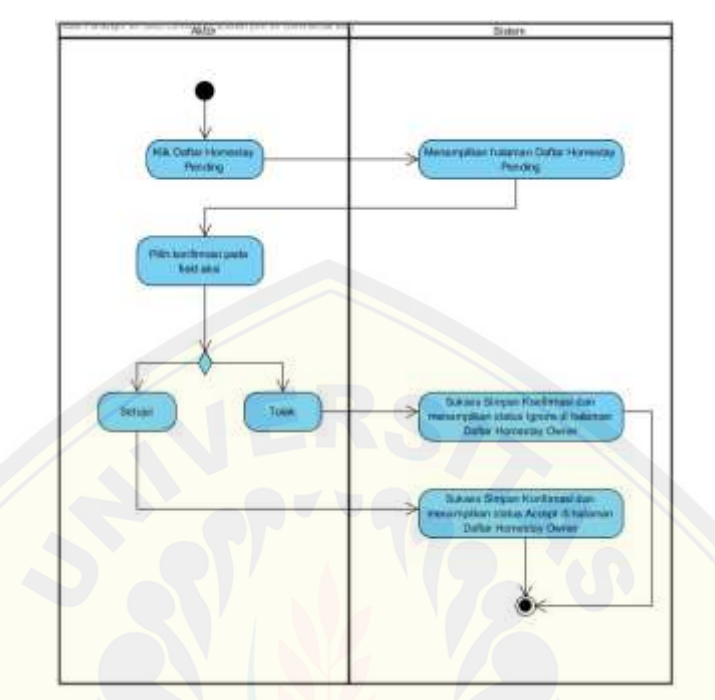

B.1 Activity Diagram Accept Daftar *Homestay Pending*

B.2 [Activity Diagram Kelola Registrasi Pemilik](http://repository.unej.ac.id/) *Homestay*

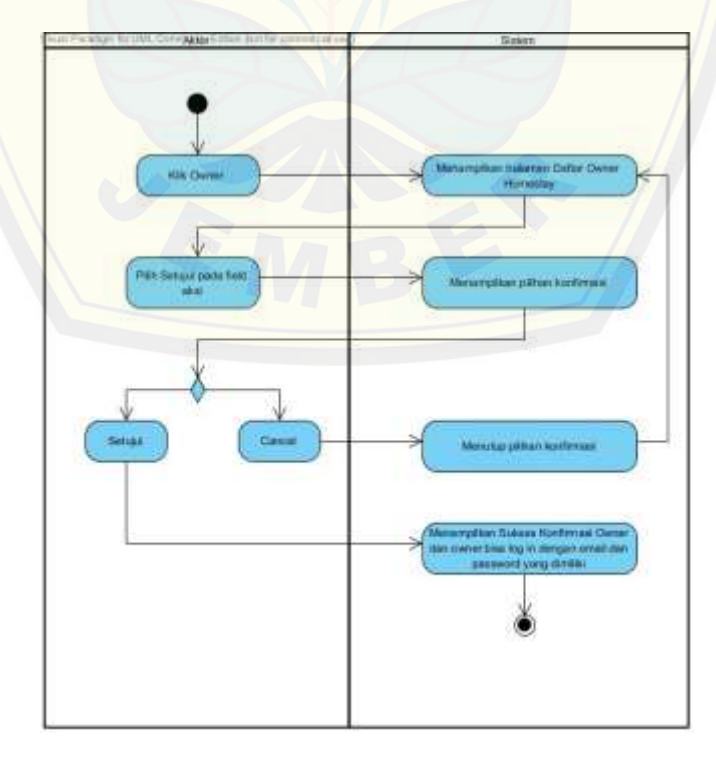

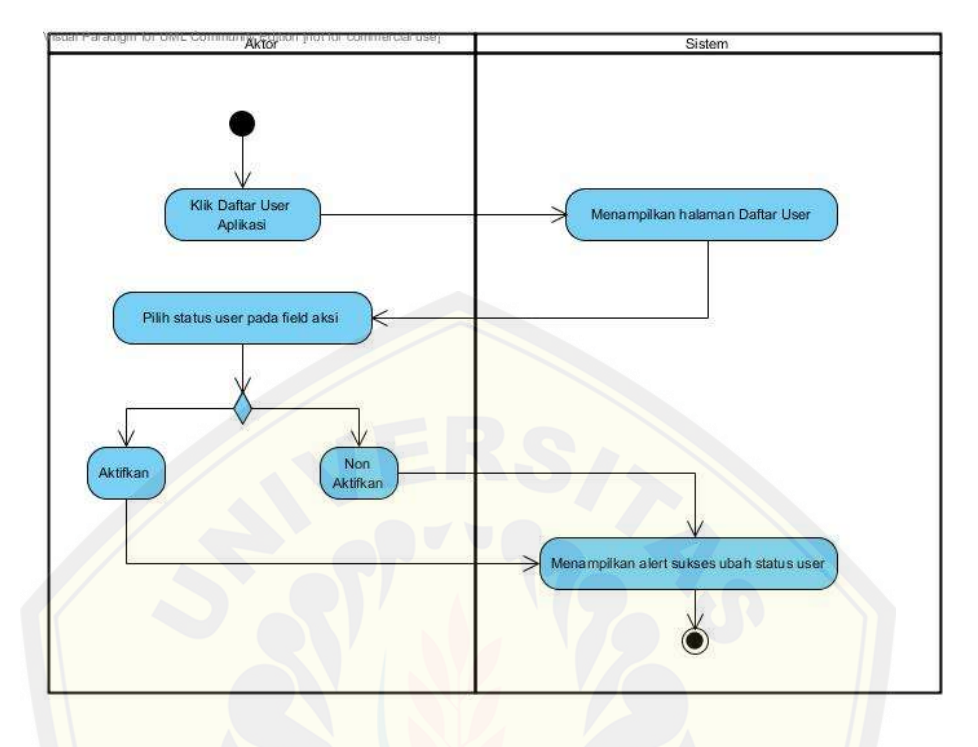

B.3 Activity Diagram Kelola *User* Aplikasi

B.4 [Activity Diagram Tambah](http://repository.unej.ac.id/) *User* Aplikasi

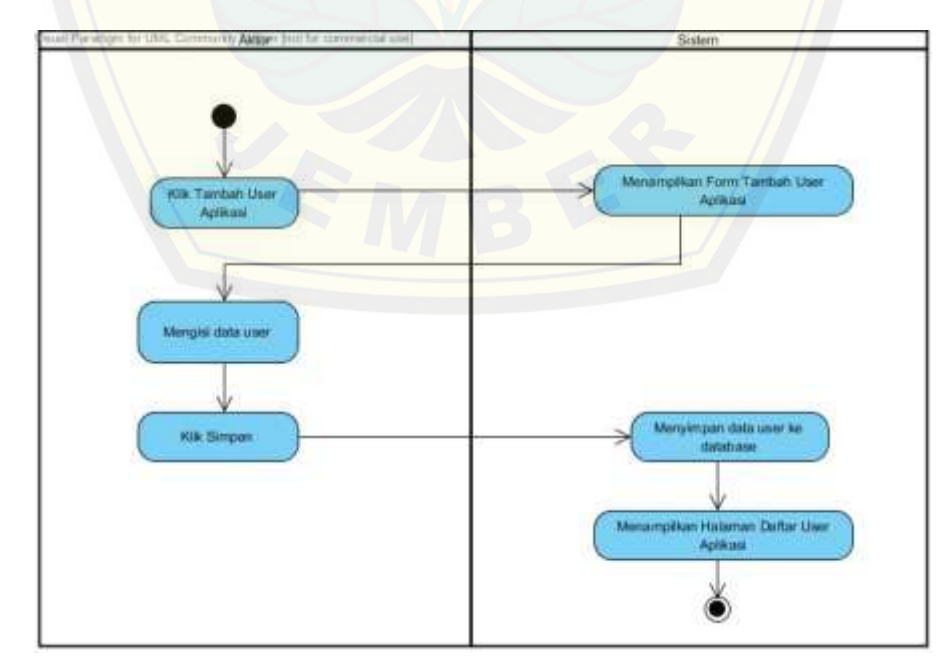

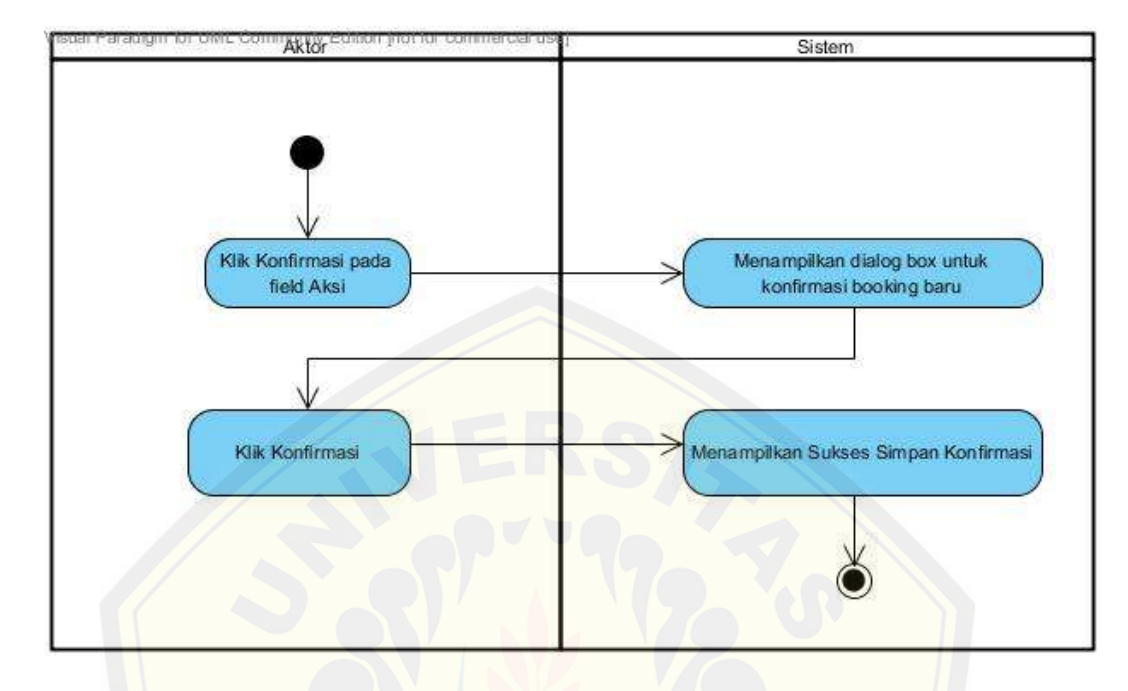

#### B.5 Activity Diagram Accept Daftar Booking Baru

#### B.6 [Activity Diagram Memilih](http://repository.unej.ac.id/) *Homestay*

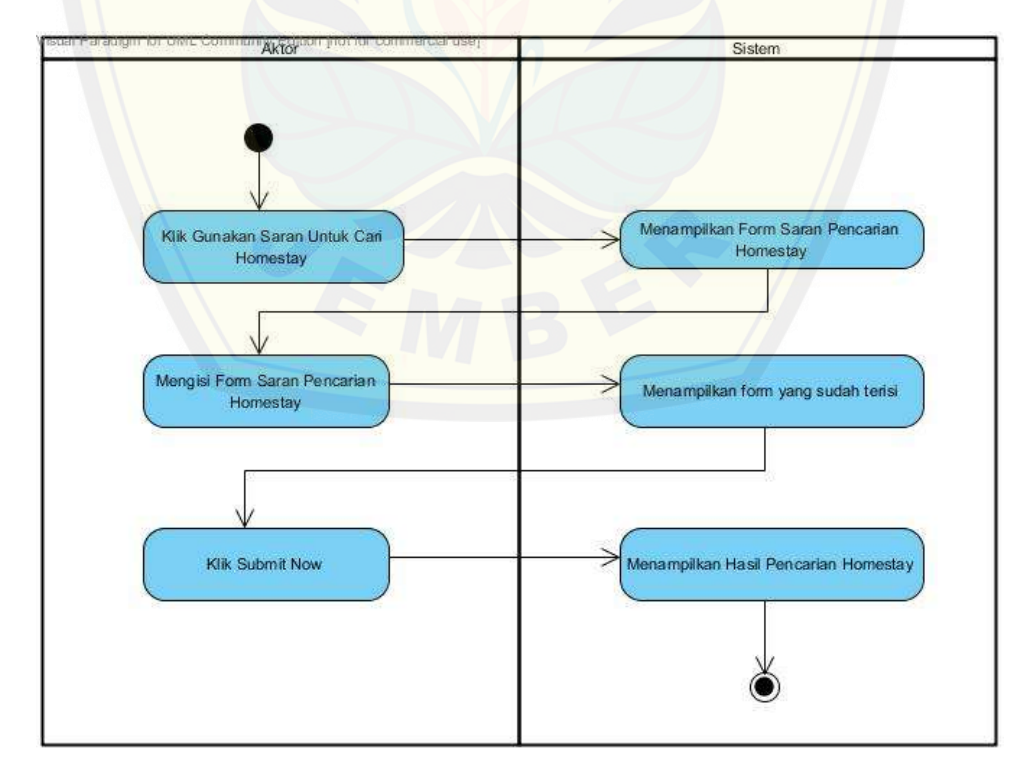

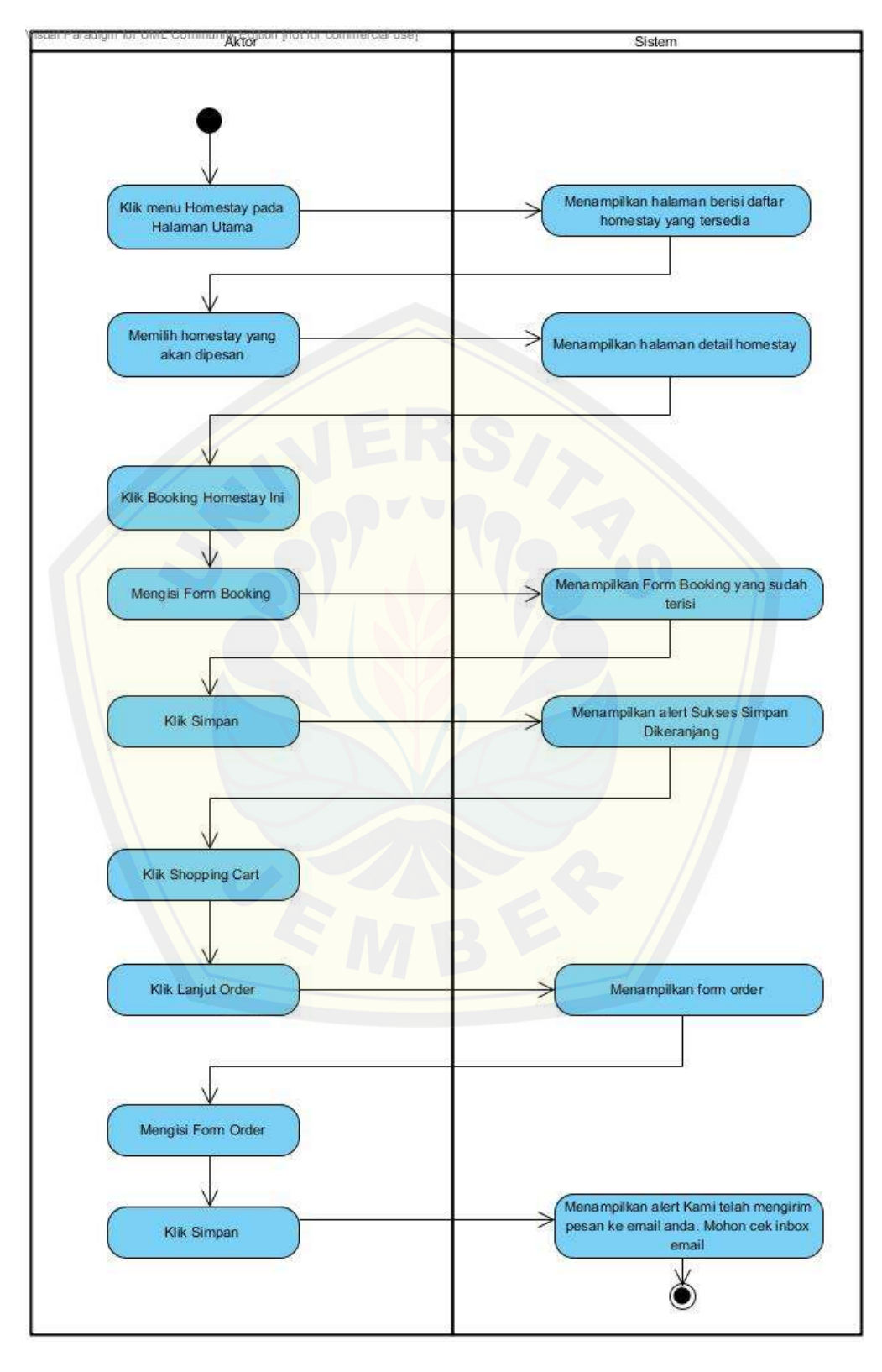

B.7 Activity Diagram Booking *Homestay*

B.8 Activity Diagram Registrasi

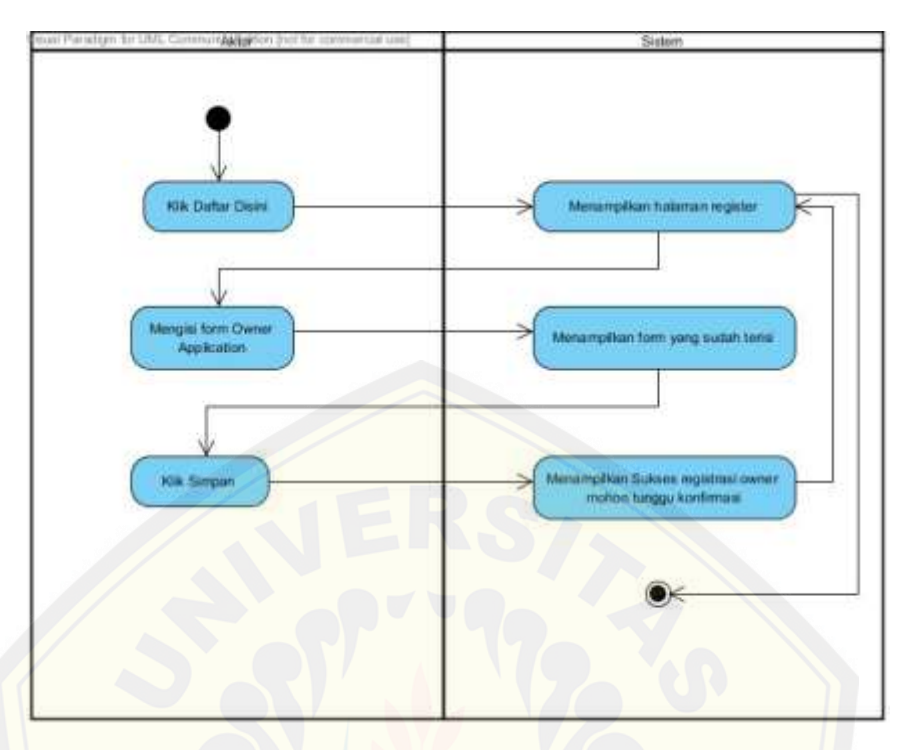

B.9 [Activity Diagram Tambah](http://repository.unej.ac.id/) *Homestay*

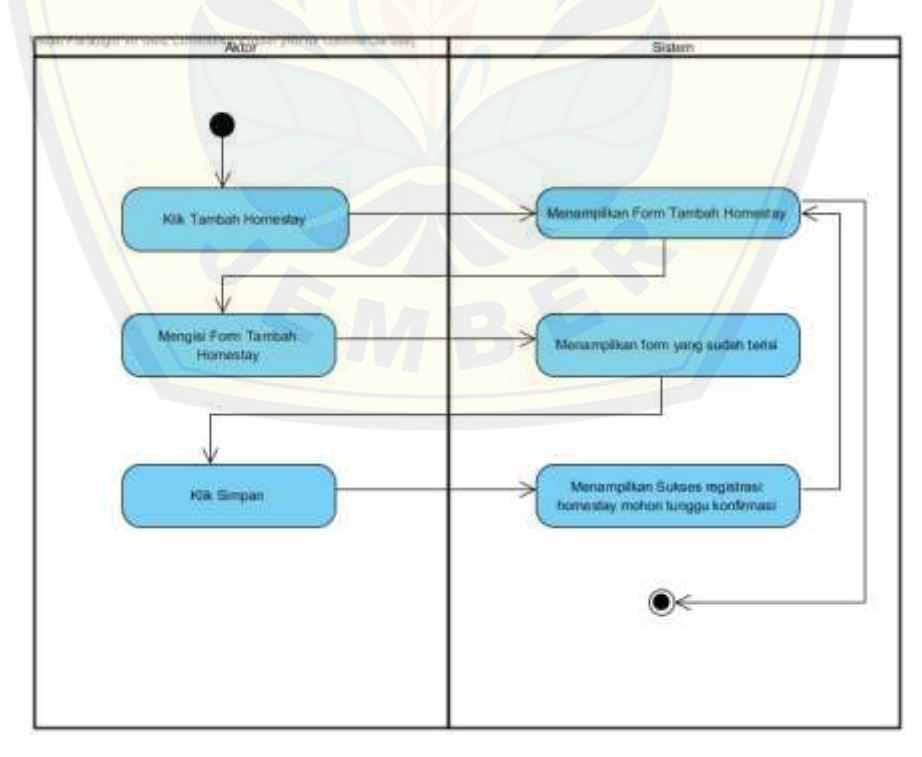

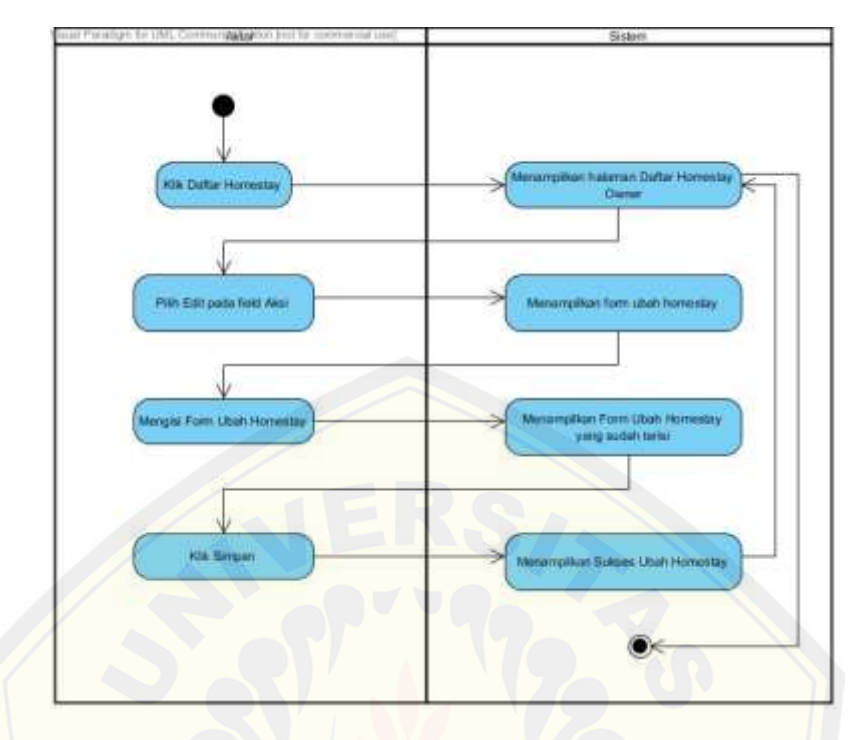

B.10 Activity Diagram Edit Daftar *Homestay*

B.11 [Activity Diagram Hapus Daftar](http://repository.unej.ac.id/) *Homestay*

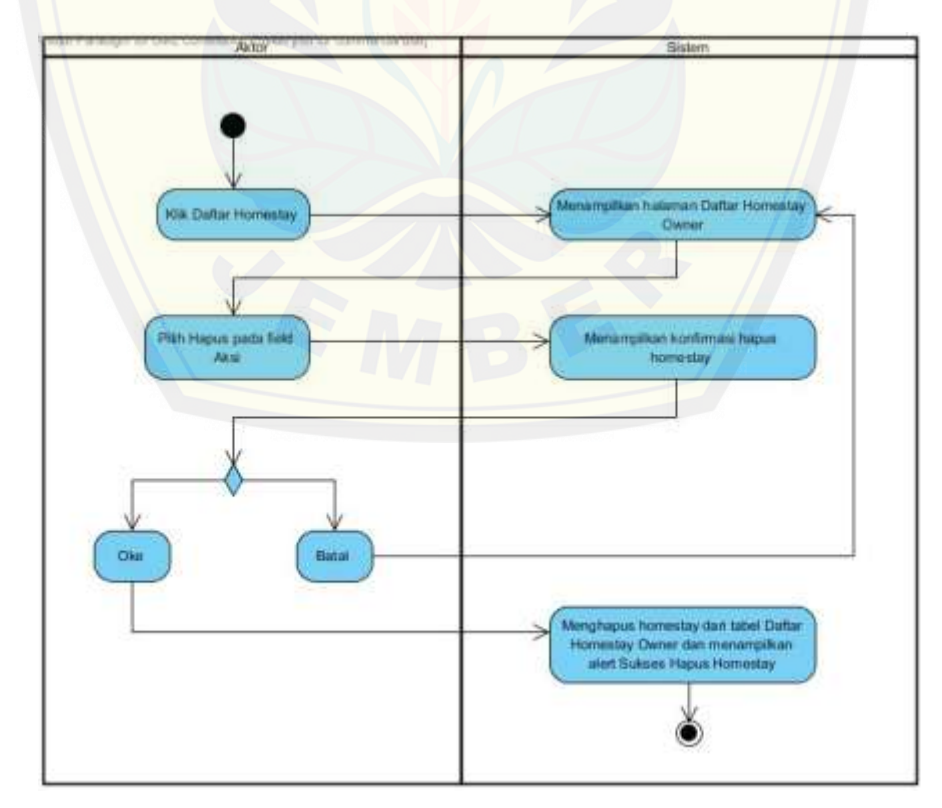

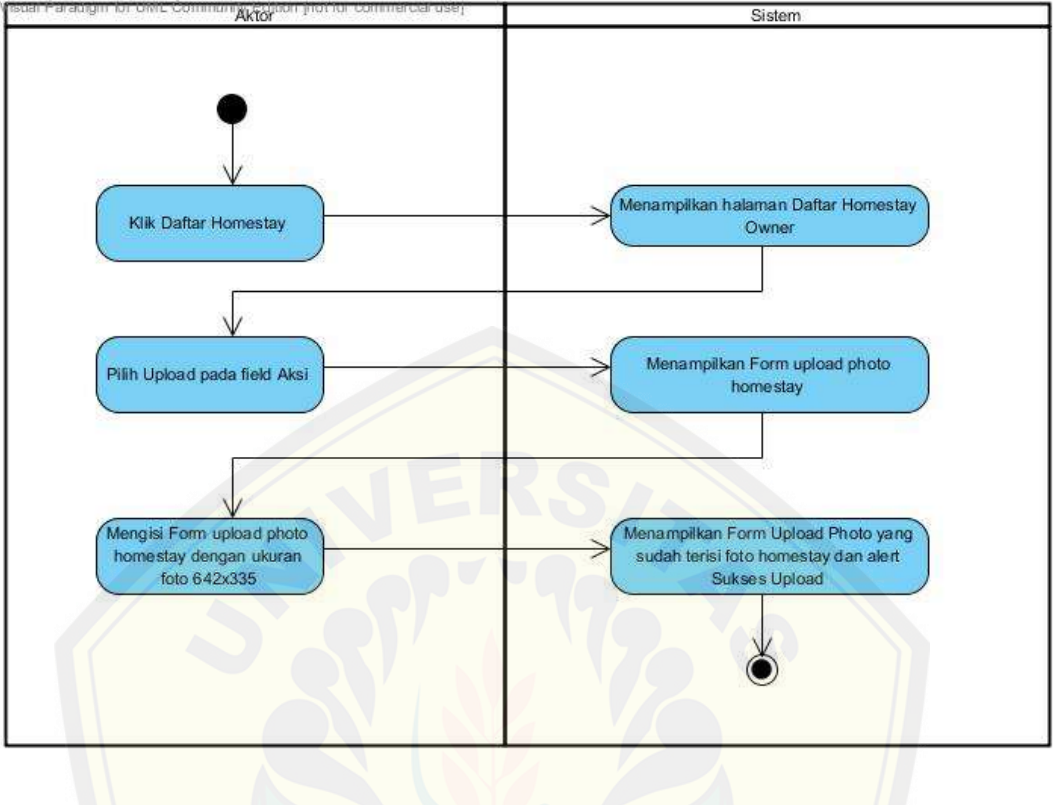

#### B.12 Activity Diagram Upload Foto *Homestay*

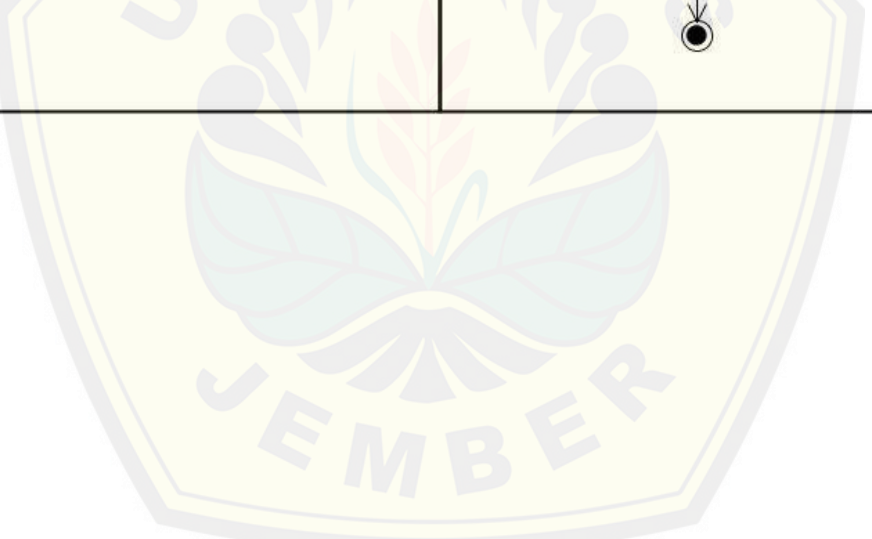

#### **LAMPIRAN C. SEQUENCE DIAGRAM**

- 110910 12 junior 112 mm 1.1.3. www./wateralay.pending 21. centre, points) **E1.1: Goldwich**  $212, when()$ 13 denis piner - Station o artijel)<br>I Kik Setus 3.1.1.146 1111.00 GAT<br>- K With Total 43 Guillen au 415.4 **Code**
- C.1 Sequence Diagram Accept Daftar *Homestay Pending*

C.2 [Sequence Diagram Kelola Registrasi Pemilik](http://repository.unej.ac.id/) *Homestay*

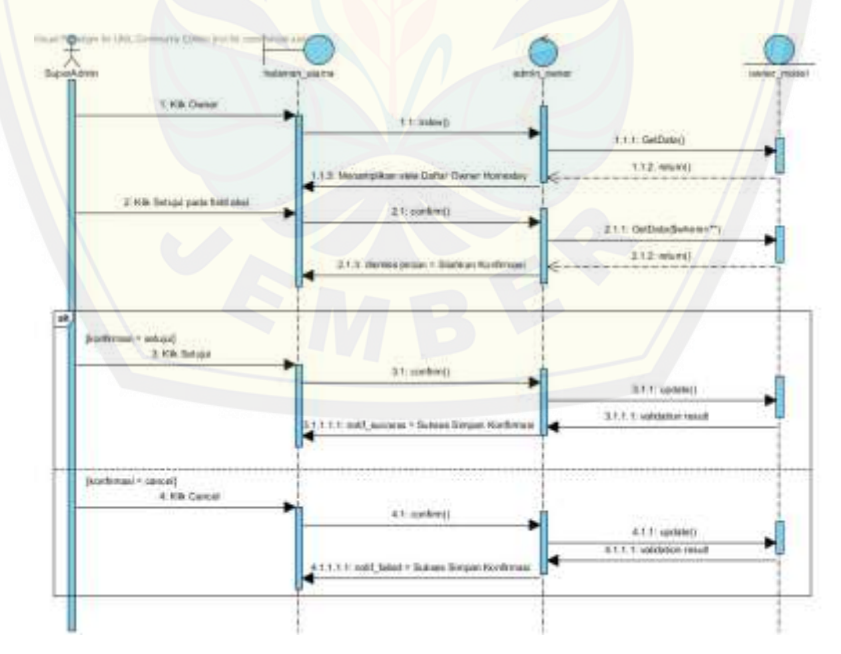

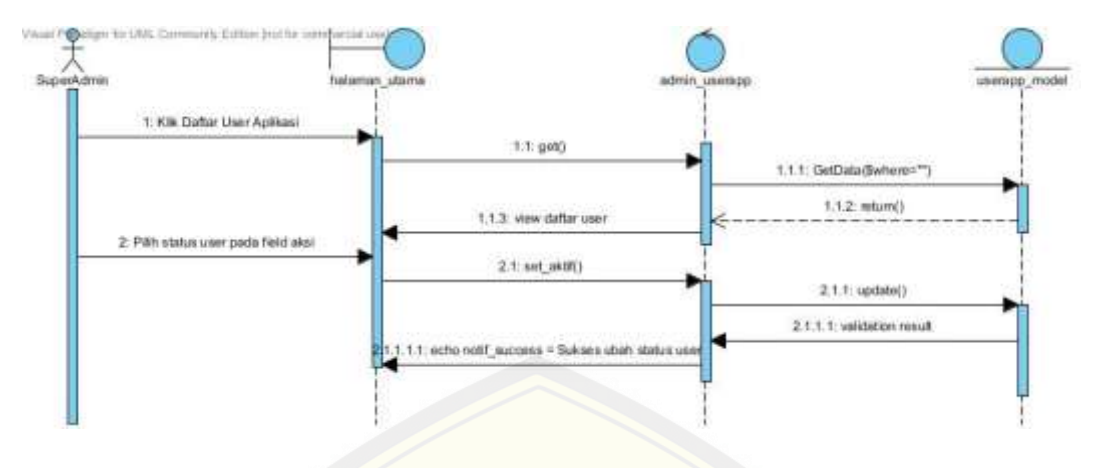

#### C.3 Sequence Diagram Kelola *User* Aplikasi

C.4 [Sequence Diagram Tambah](http://repository.unej.ac.id/) *User* Aplikasi

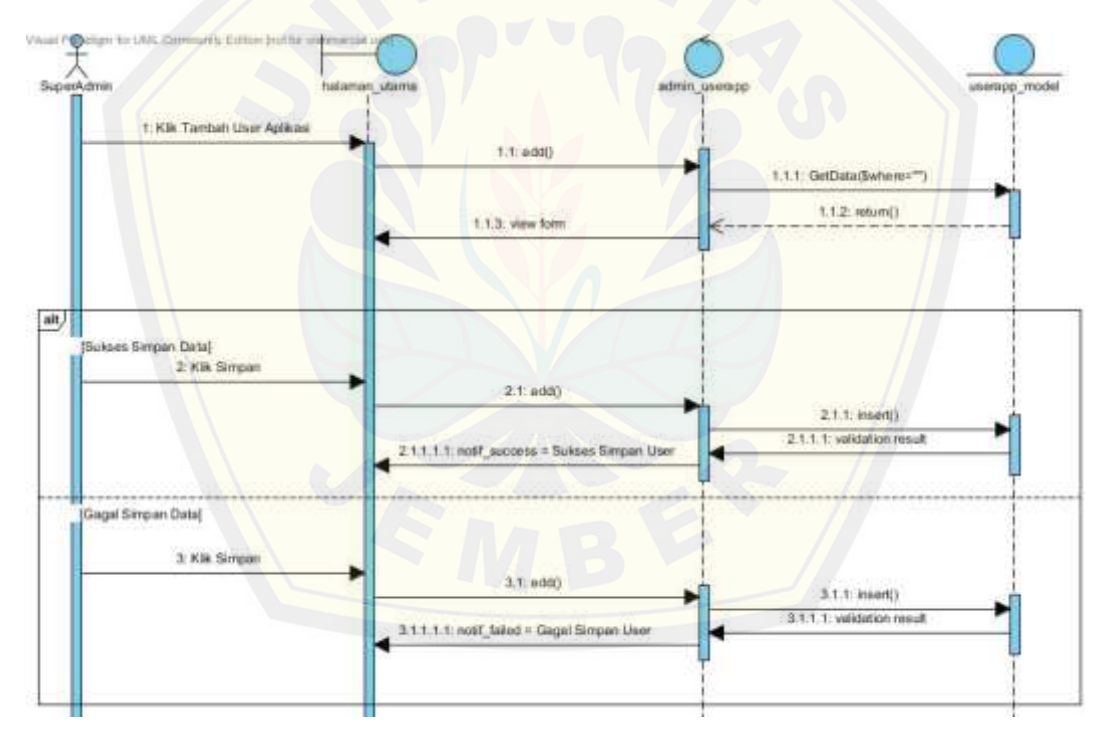

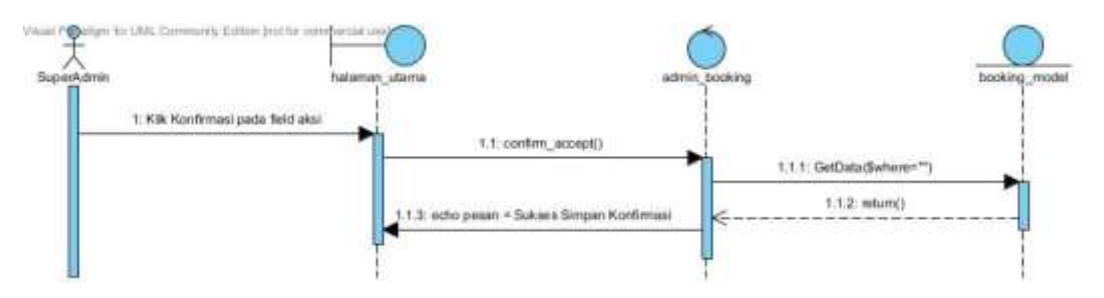

#### C.5 Sequence Diagram Accept Daftar Booking Baru

C.6 [Sequence Diagram Memilih](http://repository.unej.ac.id/) *Homestay*

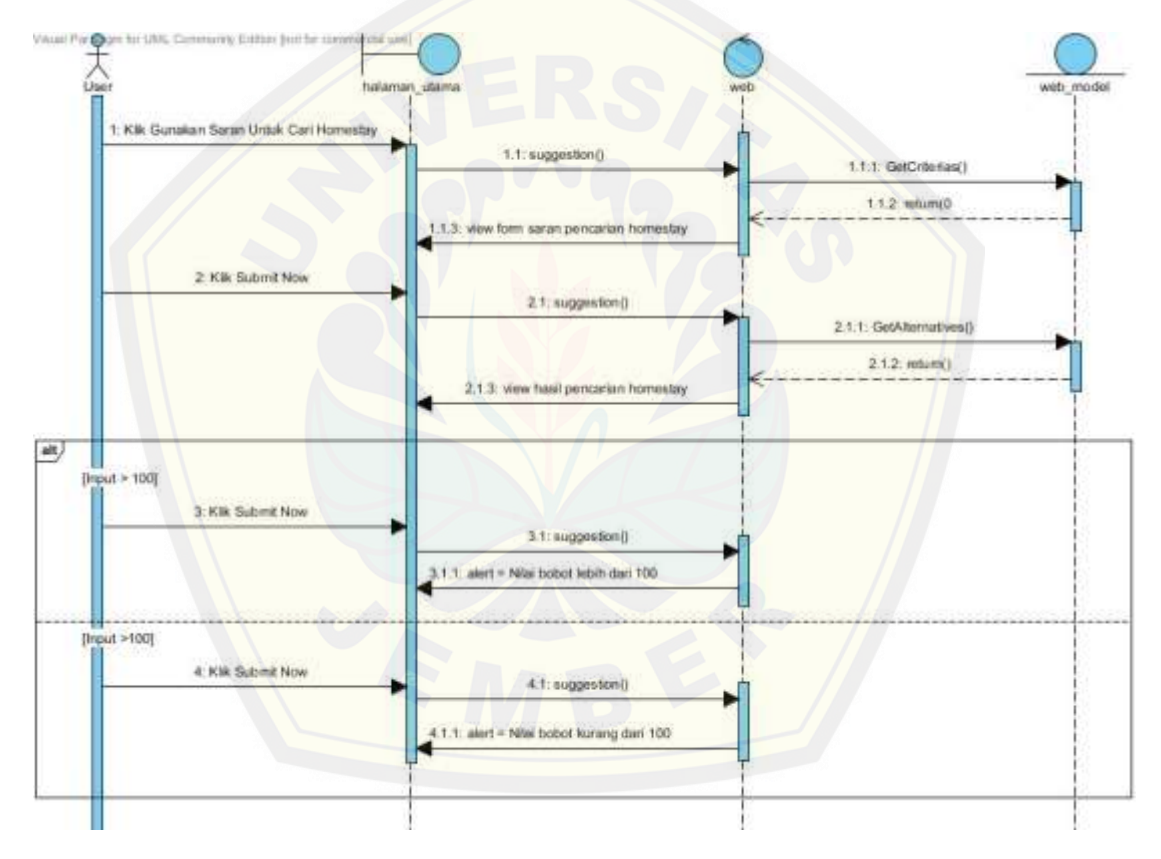

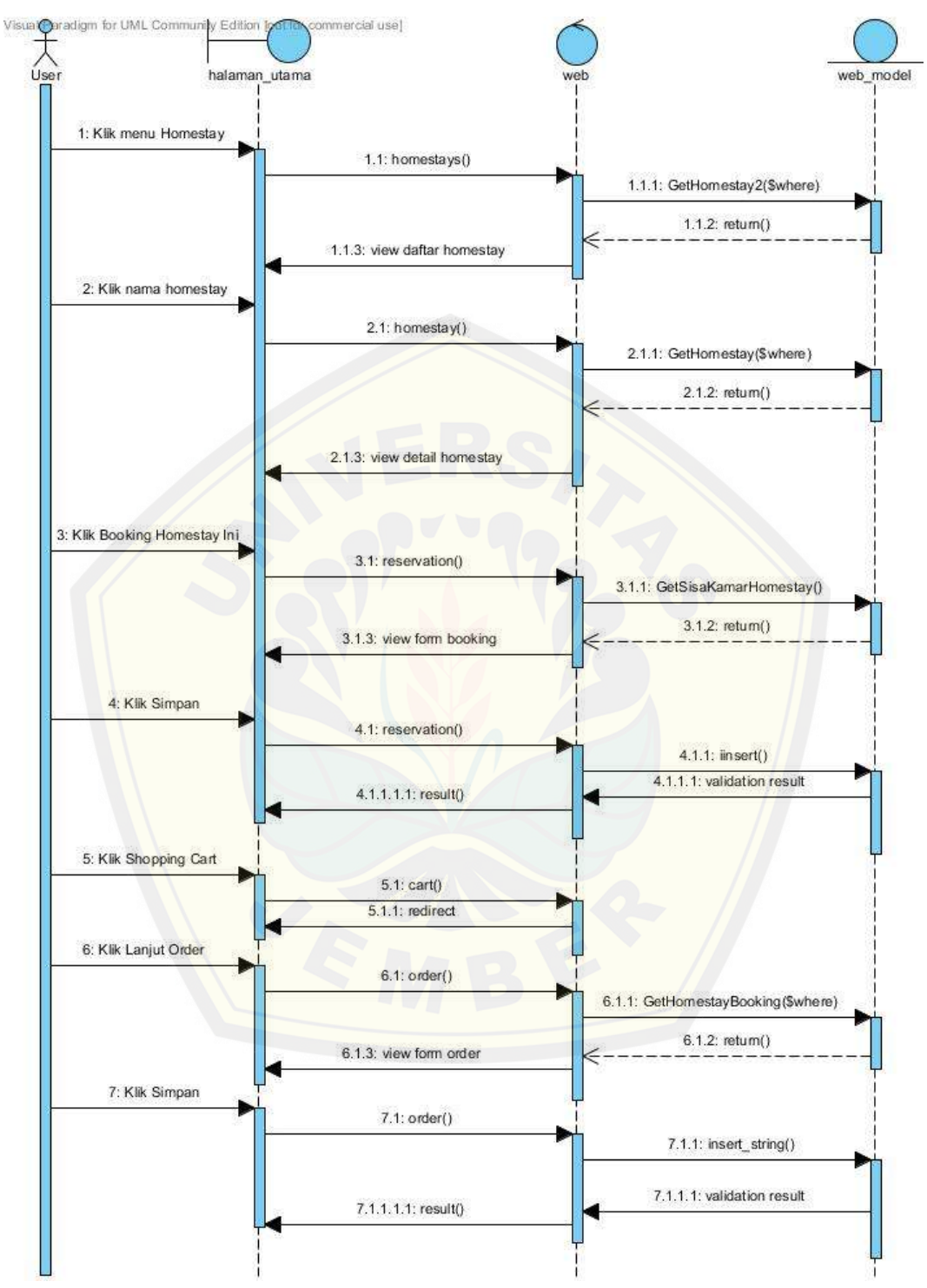

#### C.7 Sequence Diagram Booking *Homestay*

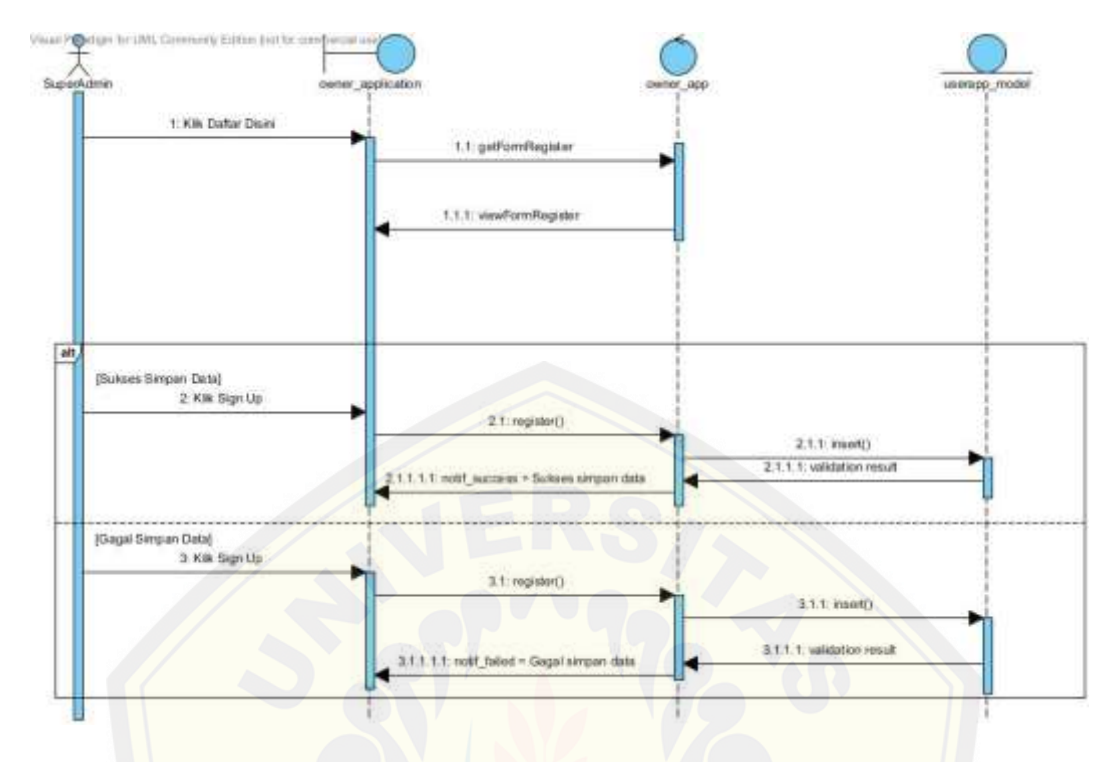

#### C.8 Sequence Diagram Registrasi

#### C.9 [Sequence Diagram Tambah](http://repository.unej.ac.id/) *Homestay*

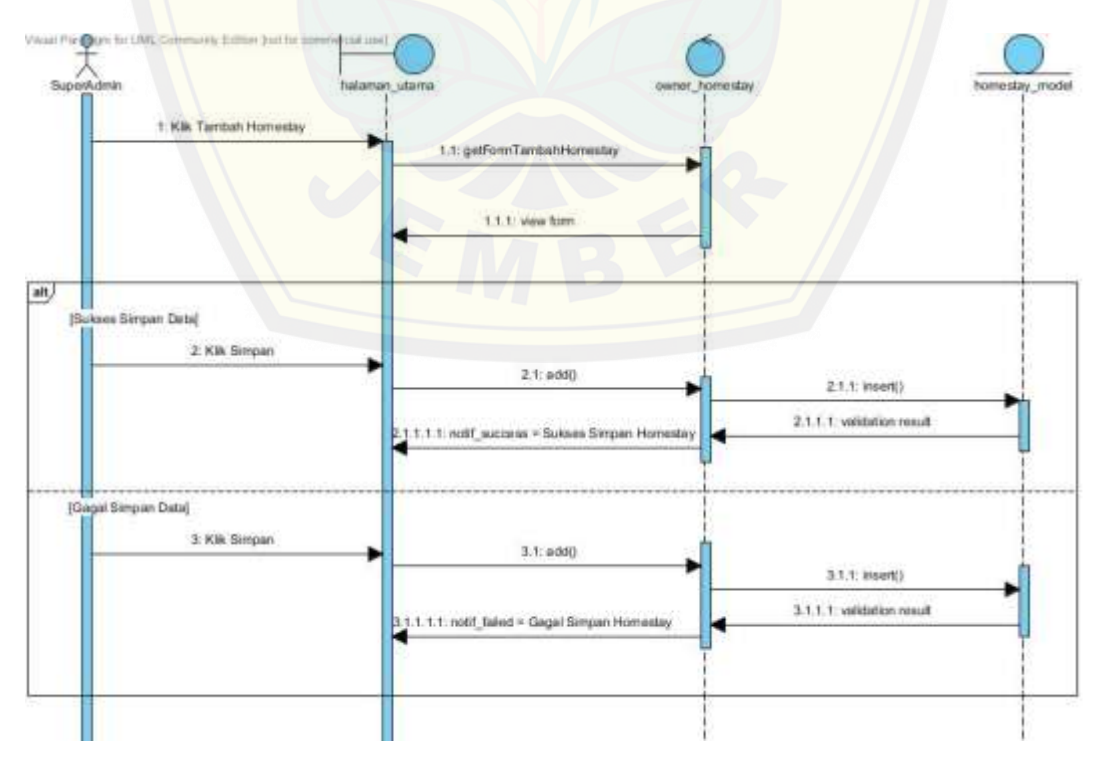

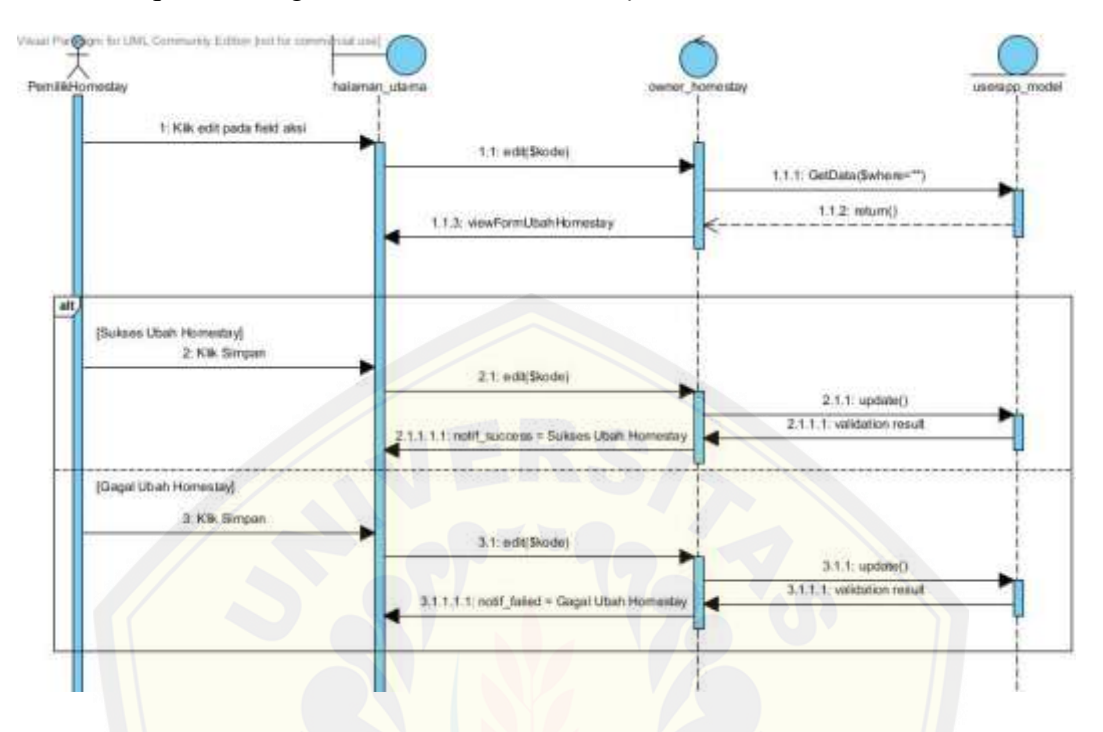

#### C.10 Sequence Diagram Edit Daftar *Homestay*

C.11 [Sequence Diagram Hapus Daftar](http://repository.unej.ac.id/) *Homestay*

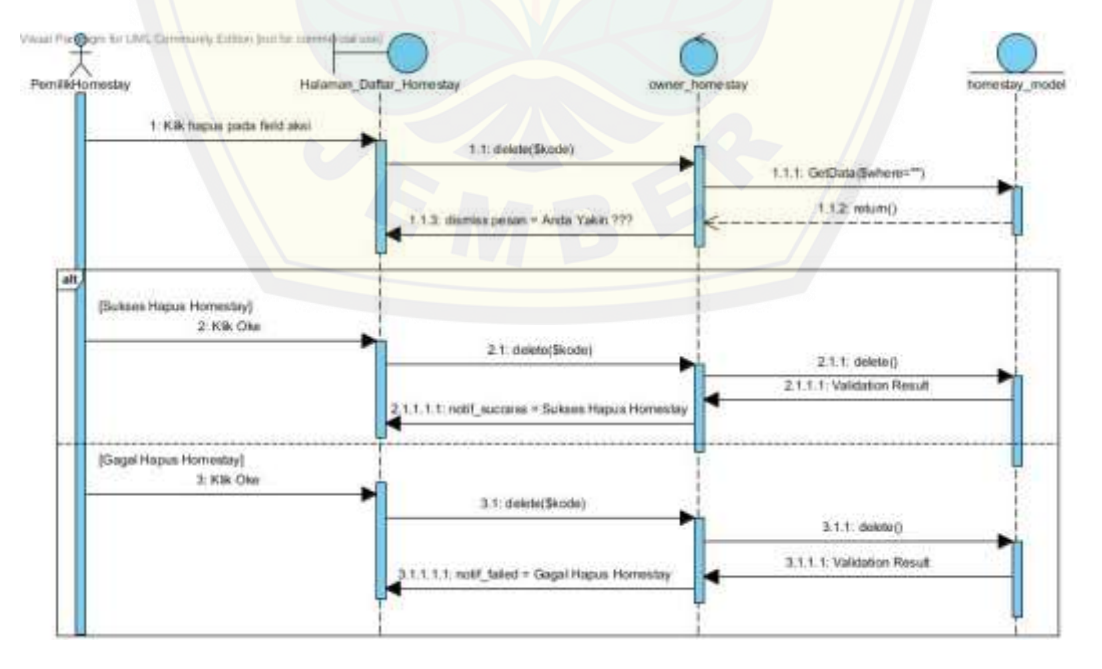

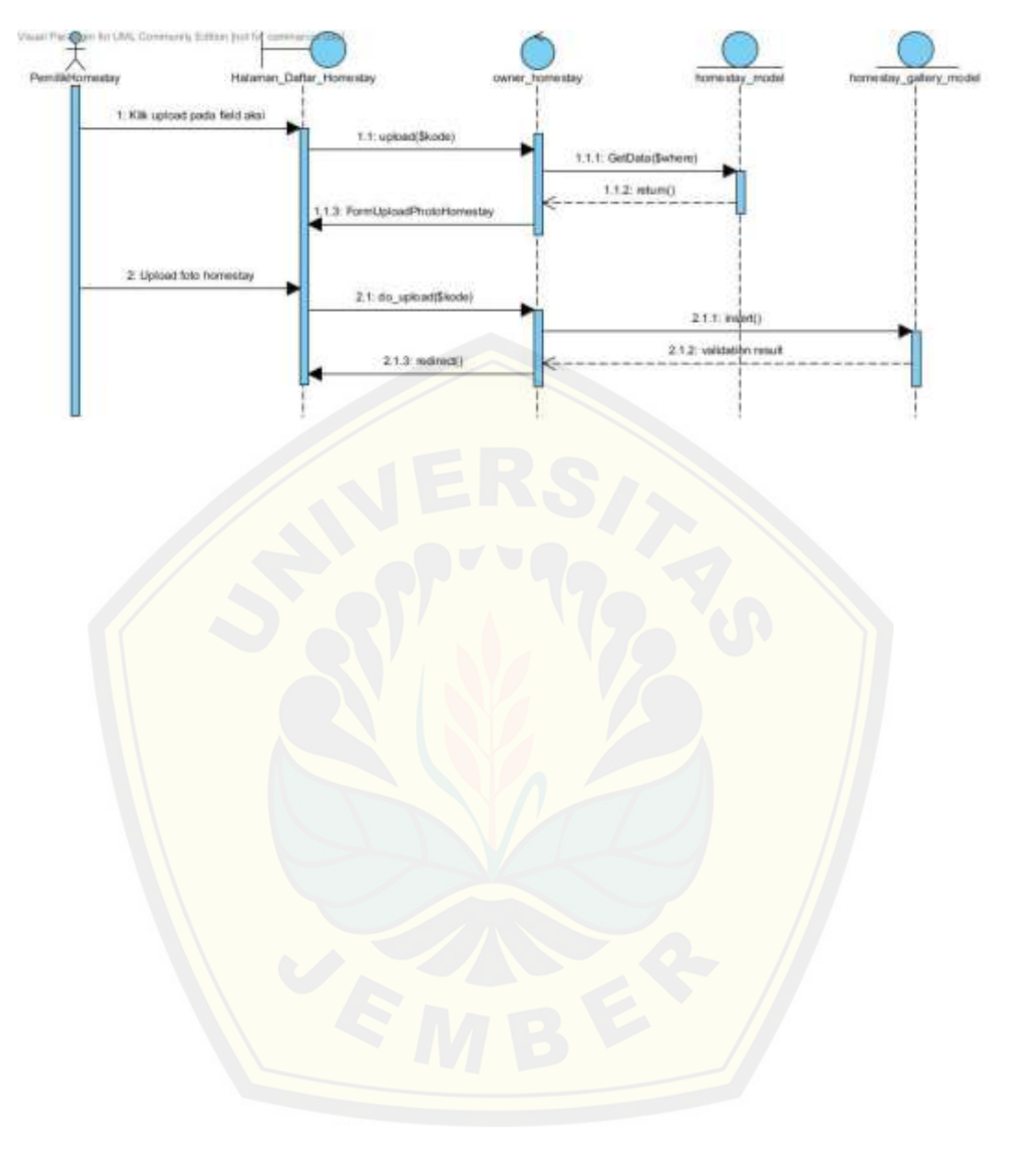

#### C.12 Sequence Diagram Upload Foto *Homestay*

#### **LAMPIRAN D. KODE PROGRAM**

Kode Program Rekomendasi Pemilihan *Homestay*

```
<?php
class Weighted_product{
        public function __construct(){}
        public function initialize($params = array()){
                if (count(\text{Sparams}) > 0)foreach ($params as $key => $val){
                                if (isset($this->$key)){
                                        $this->$key = $val;
                                }
                        }
                }
                $this->ConvertAlternatives();
                $this->WeightRepair();
                $this->CountVector();
                $this->CountRank();
                return $this;
        }
        public function GreatAlternative(){
                return $this->great_value;
        }
        public $criterias = \ar{ay}; // from config
        public $alternatives = \ar{ray}; // from config
        public $alternativesConvertion = array();
        public $inputs = \text{array}( ); // from config
        public \text{weight\_repaired} = array();
        public $vectors = \text{array}(;
        public $ranks = \arctan(x);
        public \text{Sgreat_value} = 0;
        public $calculate = false; // from config<br>public $str calculate = \frac{m}{s};
        public $str_calculate
        public function ConvertAlternatives(){
                \theta $this->alternativesConvertion = array();
                $criteria = array_column($this->criterias,'key');
                foreach($this->alternatives as $al){
                        \text{Srow} = \text{array}();
                       foreach($al as $key => $val){
                                if(in_array($key,$criteria)){
                                        $row[$key] = $this->ConvertAlternativesValue($key,$val);
                                }else{
```
 $$row[$key] = $val;$ } } array\_push(\$this->alternativesConvertion,\$row); } if(\$this->calculate){ // original alternatives \$this->str\_calculate .= "<h4 style='margin-bottom:10px;'>Data Alternative</h4>"; \$this->str\_calculate .= "<table style='border-collapse:collapse; border:1px solid; width:100%;' border='1'>"; \$this->str\_calculate .= "<tr style='background:#CCC;'>"; \$this->str\_calculate .= "<th style='text-align:left; paddingleft:5px;'>ID Homestay</th>";  $\theta$ sthis->str\_calculate .= "<th style='width:200px; textalign:left; padding-left:5px;'>Nama Homestay</th>";  $$this \rightarrow str\_calculate = "<th style='width:100px; text-</math>$ align:left; padding-left:5px;'>Harga</th>"; \$this->str\_calculate .= "<th style='text-align:left; paddingleft:5px;'>Jarak Pusat Kegiatan</th>";  $\theta$ this->str\_calculate .= "<th style='text-align:left; paddingleft:5px;'>Jumlah Kamar</th>"; \$this->str\_calculate .= "<th style='text-align:left; paddingleft:5px;'>Kepadatan Penduduk</th>"; \$this->str\_calculate .= "<th style='text-align:left; paddingleft:5px;'>Fasilitas Wifi</th>"; \$this->str\_calculate .= "<th style='text-align:left; paddingleft:5px;'>Fasilitas Pets</th>";  $\theta$  \$this->str\_calculate  $\theta$  = "</tr>"; foreach(\$this->alternatives as \$al){ \$this->str\_calculate .= "<tr>"; \$this->str\_calculate .= "<td style='text-align:left; padding-left:5px;'>".\$al['key']."</td>"; \$this->str\_calculate .= "<td style='text-align:left; padding-left:5px;'>".\$al['nama\_homestay']."</td>"; \$this->str\_calculate .= "<td style='text-align:left; padding-left:5px;'>".\$al['harga']."</td>"; \$this->str\_calculate .= "<td style='text-align:left; padd[ing-left:5px;'>".\\$al\['jarak\\_pusat\\_kegiatan'\]."</td>";](http://repository.unej.ac.id/) \$this->str\_calculate .= "<td style='text-align:left; padding-left:5px;'>".\$al['jumlah\_kamar']."</td>"; \$this->str\_calculate .= "<td style='text-align:left; padding-left:5px;'>".\$al['kepadatan\_penduduk']."</td>";  $$this \rightarrow str$  calculate .= "<td style='text-align:left; padding-left:5px;'>".\$al['fasilitas\_wifi']."</td>"; \$this->str\_calculate .= "<td style='text-align:left; padding-left:5px;'>".\$al['fasilitas\_hewan\_peliharaan']."</td>";  $$this \rightarrow str\_calculate = " \ll tr \ll ";$ } \$this->str\_calculate .= "</table>";

```
// rule conversion
                             $criteria_column = array_column($this->criterias,'key');
                             $this->str_calculate .= "<h4 style='margin-bottom:10px;'>Aturan 
Konversi</h4>";
                             \theta $this->str_calculate .= "<div style='width:100%'>";
                             foreach($this->inputs as $keyIn => $input){
                                       $idx = 
array_search($keyIn,$criteria_column);
                                       \text{S}\text{c}\text{r} = \text{this} > criterias [\text{S}idx][\text{text}'];
                                       $this->str_calculate .= "<div style='width:24%; float:left; 
margin:20px 20px;'>";
                                                  $this->str_calculate .= "<table style='border-
collapse:collapse; border:1px solid; width:90%;' border='1'>";
                                                           $this \rightarrow str\_calculate = "< trstyle='background:#CCC;'>";
                                                                     $this->str_calculate .= "<th
style='text-align:center; padding-left:5px;' colspan='2'>$criteriaText</th>";
                                                           $this->str_calculate .= "</tr>";
                                                           $this->str_calculate .= "<tr 
style='background:#CCC;'>";
                                                                     $this \rightarrow str calculate .= "<th
style='text-align:left; padding-left:5px;'>Range</th>";
                                                                     $this->str_calculate .= "<th 
style='text-align:left; padding-left:5px;'>Nilai</th>";
                                                           $this \rightarrow str calculate = "\lt/tr>";
                                                  foreach($input as $key => $val){
                                                           $this \rightarrow str\_calculate = "<tr>";$this->str_calculate .= "<td 
style='text-align:left; padding-left:5px;'>$val</td>";
                                                                     $this->str_calculate .= "<td 
style='text-align:left; padding-left:5px;'>$key</td>";
                                                           $this \rightarrow str\_calculate := " \ll tr>";
                                                  }
                                                  $this->str_calculate .= "</table>";
                                       $this > str\_calculate = " \langle div \rangle";}
                             \theta sthis->str_calculate .= "</div>";
                             $this->str_calculate .= "<div style='clear:both;'></div>";
                             // converted alternatives
                             $this->str_calculate .= "<h4 style='margin-bottom:10px;'>Hasil
Konversi Data Alternative</h4>";
                              $this->str_calculate .= "<table style='border-collapse:collapse; 
border:1px solid; width:100%;' border='1'>";
                             $this->str_calculate .= "<tr style='background:#CCC;'>";
                                       $this->str_calculate .= "<th style='text-align:left; padding-
left:5px;'>ID Homestay</th>";
                                       \thetathis->str_calculate .= "<th style='width:200px; text-
align: left: padding-left: padding-left: padding-left: padding-left: padding-left: padding-left: padding-left:
```

```
align:left; padding-left:5px;'>Nama Homestay</th>";
                                        $this->str_calculate .= "<th style='width:100px; text-
align:left; padding-left:5px;'>Harga</th>";
                                        $this->str_calculate .= "<th style='text-align:left; padding-
left:5px;'>Jarak Pusat Kegiatan</th>";
                                        $this->str_calculate .= "<th style='text-align:left; padding-
left:5px;'>Jumlah Kamar</th>";
                                        $this->str_calculate .= "<th style='text-align:left; padding-
left:5px;'>Kepadatan Penduduk</th>";
                                        $this->str_calculate .= "<th style='text-align:left; padding-
left:5px;'>Fasilitas Wifi</th>";
                                        $this->str_calculate .= "<th style='text-align:left; padding-
left:5px;'>Fasilitas Pets</th>";
                              \theta \this->str_calculate .= "</tr>";
                              foreach($this->alternativesConvertion as $al){
                                        $this \rightarrow str\_calculate = "<tr>";$this->str_calculate .= "<td style='text-align:left; 
padding-left:5px;'>".$al['key']."</td>";
                                                   $this->str_calculate .= "<td style='text-align:left; 
padding-left:5px;'>".$al['nama_homestay']."</td>";
                                                   $this->str_calculate .= "<td style='text-align:left; 
padding-left:5px;'>".$al['harga']."</td>";
                                                   $this->str_calculate .= "<td style='text-align:left; 
padding-left:5px;'>".$al['jarak_pusat_kegiatan']."</td>";
                                                   $this->str_calculate .= "<td style='text-align:left; 
padding-left:5px;'>".$al['jumlah_kamar']."</td>";
                                                   $this->str_calculate .= "<td style='text-align:left; 
padding-left:5px;'>".$al['kepadatan_penduduk']."</td>";
                                                   \frac{\text{Sthis}\ \text{str}}{\text{calculated}} = \frac{\text{rd}}{\text{std style}}\text{text-align:left}}padding-left:5px;'>".$al['fasilitas_wifi']."</td>";
                                                   $this \rightarrow str\_calculate = " < td style='text-align:left;padding-left:5px;'>".$al['fasilitas_hewan_peliharaan']."</td>";
                                        \frac{\text{this} > \text{str\_calculate}}{1 - \frac{1}{2}}.
                               }
                              $this->str_calculate .= "</table>";
                    }
          }
private function ConvertAlternativesValue($key,$oriValue){
                    \text{S}\text{c} riteria = \text{Shis}->inputs[\text{Skey}];
                    foreach($criteria as $key => $val){
                              //echo \sqrt{2} \lesslot />";
                              if(\text{preg\_match}("<>), ", $val)}{
                                        \text{Ssplit} = \text{explode}("", \text{Sval});//echo "<pre>", print_r($split), "</pre>";
                                        if(count($split) == 2){
                                                   if(eval("return ".$oriValue.$val.";")){
                                                             //echo $bilangan.", Bobot = $key<br/>shelp \frac{1}{s}return $key;
                                                   }
                                        }else{
```

```
if(strtoupper($val) == strtoupper($oriValue)){
                                            return $key;
                                   }
                          }
                  }
                 return null;
         }
private function WeightRepair(){ // changed !!!
                  \text{\$sum}\criterias = array_sum(array_column($this-
>criterias,'weight'));
                  //echo "<pre>", print_r($weight_criterias), "</pre>";
                  \theta = array();
                  foreach($this->criterias as $c){
                          $key = $c['key'];
                          $temp_val = $c['weight']/$sum\_criterion;if(strtolower($c['state'])!="benefit"){
                                   $temp_val = -abs($temp_val);}
                          $this->weight_repaired[$key] = $temp_val;
                  }
                  //echo "<pre>", print_r(($this->criterias)), "</pre>";
                  if($this->calculate){
                          \text{Sortieria\_keys} = \text{array\_column}(\text{Sthis}\text{-}\text{criterias}, \text{key});
                          $f_pembagi = implode(" +
",array_column($this->criterias,'weight'));
                          $this->str_calculate .= "<h4 style='margin-bottom:10px;'>Perbaikan 
Bobot\langle h4 \rangle";
                          $this->str_calculate .= "<table style='border-collapse:collapse; 
border:1px solid; width:100%;' border='1'>";
                          \thetathis->str_calculate .= "<tr style='background:#CCC;'>";
                                   $this->str_calculate .= "<th style='width:300px; text-
align:left; padding-left:5px;'>Kriteria</th>";
                                   $this->str_calculate .= "<th style='text-align:left; padding-
left:5px;'>Perbaikan Bobot</th>";
                                   $this->str_calculate .= "<th style='text-align:left; padding-
left:5px;'>Hasil Perbaikan Bobot</th>";
                                   $this->str_calculate .= "<th style='text-align:left; padding-
left:5px;'>Status</th>";
                                   $this->str_calculate .= "<th style='text-align:left; padding-
left:5px;'>Pangkat</th>";
                          $this->str calculate .="</tr>";
                          $i = -1;foreach($this->weight_repaired as $key => $val){
                                   $i++;$idx = array_search($key,$criteria_keys);
                                   $state = $this->criterias[§idx]['state'];
                                   $bobot = $this-> criteria[$i]['weight'];
```
\$this->str\_calculate .= "<tr>"; \$this->str\_calculate .= "<td style='text-align:left; padding-left:5px;'>".ucwords(str\_replace("\_"," ",\$key))."</td>"; \$this->str\_calculate .= "<td style='text-align:left; padding-left:5px;'> \$bobot / ( \$f\_pembagi ) </td>"; \$this->str\_calculate .= "<td style='text-align:left; padding-left:5px;'>".(abs(\$val))."</td>"; \$this->str\_calculate .= "<td style='text-align:left; padding-left:5px;'>".ucfirst(\$state)."</td>"; \$this->str\_calculate .= "<td style='text-align:left; padding-left:5px;'>".(\$val)."</td>";  $\theta$ sthis->str\_calculate .= "</tr>"; } \$this->str\_calculate .= "</table>"; } } private function CountVector(){ \$criterias = array\_column(\$this->criterias,'key'); // changed !!  $$this$  >vectors = array(); foreach(\$this->alternativesConvertion as \$a){  $$key$  =  $$a['key']$ ;  $$temp_val = array();$ foreach(\$criterias as \$c){  $\text{Stemp\_val}[\$c] = \text{array}($ "text"  $\Rightarrow$  (\$a[\$c])." ^ ".\$this->weight\_repaired[\$c], "value"  $\implies \text{pow}((\$a[\$c]),\$this$ >weight\_repaired[\$c]), ); } \$value array\_product(array\_column(\$temp\_val,'value'));  $$this$  >vectors[ $$key]$  = array(  $\text{'counter'} \implies \text{Stemp\_val},$  $\text{value'}$   $\implies \text{round}(\text{Svalue}, 5),$ ); } if(\$this->calculate){ \$this->str\_calculate .= "<h4 style='marginbottom:10px;'>Menghitung Vector S</h4>"; \$this->str\_calculate .= "<table style='border-collapse:collapse; border:1px solid; width:100%;' border='1'>"; \$this->str\_calculate .= "<tr style='background:#CCC;'>"; \$this->str\_calculate .= "<th style='text-align:left; padding-left:5px;'>Si</th>"; \$this->str\_calculate .= "<th style='text-align:left; paddingleft:5px;'>Perhitungan</th>"; \$this->str\_calculate .= "<th style='text-align:left; padding-left:5px;'>Hasil</th>";

```
\theta \this->str_calculate .= "</tr>";
                           $i = 0;foreach ($this->vectors as $v) {
                                    $i++;$txt = implode(") * (",array_colum(Sv['counter'], 'text'));\theta \this->str_calculate = "<tr>";
                                              $this->str_calculate .= "<td style='text-
align:left; padding-left:5px;'>S$i</td>";
                                              $this \rightarrow str calculate = "< td style='text-
align:left; padding-left:5px;'>($txt)</td>";
                                              $this->str_calculate .= "<td style='text-
align:left; padding-left:5px;'>".round($v['value'],5)."</td>";
                                    $this \rightarrow str\_calculate := "\lt/tr>";
                            }
                           $this \rightarrow str calculate = "\lt/table>";
                  }
         }
private function CountRank(){
                  \text{Sum\_normalisasi} = \text{array\_sum}(\text{array\_column}(\text{Sthis->vectors}, \text{value}'));$this \rightarrow ranks = array();foreach($this ->vectors as $key => $v){
                           $this->ranks[$key] = $v['value']/$sum_normalisasi;
                  }
                  //echo "<pre>", print_r($this->ranks), "</pre>";
                  arsort($this->ranks);
                  //echo "<pre>", print_r($this->ranks), "</pre>";
                  \text{Skeys} = \text{array\_keys}(\text{Sthis-}>\text{ranks});$this->great_value = array_shift($keys); // get first value
                  if($this->calculate){
                           $criteria_keys = array_column($this->criterias,'key');
                           $f_pembagi = implode(" +
",array_column($this->vectors,'value'));
                           $alternative\_keys = array\_column($this->alternative, 'key');$this->str_calculate .= "<h4 style='margin-bottom:10px;'>Menghitung Preferensi ( Vi )</h4>";
                           $this->str_calculate .= "<table style='border-collapse:collapse; 
border:1px solid; width:100%;' border='1'>";
                           $this->str_calculate .= "<tr style='background:#CCC;'>";
                                    $this->str_calculate .= "<th style='text-align:left; padding-
left:5px;'>Vi </th>";
                                    $this->str_calculate .= "<th style='text-align:left; padding-
left:5px;'>Perhitungan</th>";
                                    \thetathis-\thetastr_calculate .= "<th style='text-align:left; padding-
left:5px;'>Hasil</th>";
                           $this->str calculate .="</tr>";
$str temp = "<h4 style='margin-bottom:10px;'>Preferensi (Vi) dengan id key</h4>";
                           $str_temp .= "<table style='border-collapse:collapse; 
border:1px solid; width:100%;' border='1'>'
                           $str_temp .= "<tr style='background:#CCC;'>";
```

```
$str_temp .= "<th style='text-align:left; padding-left:5px;'>Vi</th>";
                                      \text{str\_temp} .= "<th style='text-align:left; padding-
left:5px;'>Nilai V</th>";
                                      \text{str\_temp} .= "<th style='text-align:left; padding-
left:5px;'>ID KEY</th>";
                                      $str_temp .= "<th style='text-align:left; padding-
left:5px;'>Nama Homestay</th>";
                            $str temp := "\lt/tr>";
$i = 0;\text{keyTemp} = \text{array};
                            foreach($this->vectors as $key => $v){
                                      $i++;$this->str_calculate .= "<tr>";
                                                $this->str_calculate .= "<td style='text-align:left; 
padding-left:5px;'>V$i</td>";
                                                \frac{\text{Sthis}\ \text{-}\text{str}}{\text{calculated}} = \frac{m}{\text{std style}}\ \text{text-align:left}}padding-left:5px;'> ".$v['value']." / ( $f_pembagi ) </td>";
                                                $this \rightarrow str calculate .= "<td style='text-align:left;
padding-left:5px;'>".round($this->ranks[$key],5)."</td>";
                                      \theta \this->str_calculate .= "</tr>";
                                      $idx = array\_search($key, $alternative\_keys);\deltadata = \deltathis->alternatives[\deltaidx];
                                      \text{Sstr\_temp} = \text{"<tr>};\text{str}\_\text{temp} .= "<td style='text-align:left;
padding-left:5px;'>V$i</td>";
                                                \text{Sstr}\ temp = "lttd style='text-align:left;
padding-left:5px;'>".round($this->ranks[$key],5)."</td>";
                                                \text{Sstr\_temp} .= "<td style='text-align:left;
padding-left:5px;'>$key</td>";
                                                \text{str}\_\text{temp} .= "<td style='text-align:left;
padding-left:5px;'>".$data['nama_homestay']."</td>";
                                      \text{Sstr\_temp} = \sqrt{\text{tr}} \times \text{tr};$keyTemp[$key] = "V$i";}
$this->str_calculate .= "</table>";
                            \text{Sstr\_temp} .= "\lt/table>";
                            $this->str_calculate .= $str_temp;
                            $this->str_calculate .= "<h4 style='margin-bottom:10px;'>Preferensi 
( Vi ) dengan id key sorting descending</h4>";
                            $this->str_calculate .= "<table style='border-collapse:collapse; 
border:1px solid; width:100%;' border='1'>";
                            $this->str_calculate .= "<tr style='background:#CCC;'>";
```

```
$this->str_calculate .= "<th style='text-align:left; padding-left:5px;'>Vi</th>";
                                      $this->str_calculate .= "<th style='text-align:left; padding-
left:5px;'>Nilai V</th>";
                                      $this->str calculate .= "<th style='text-align:left; padding-
left:5px;'>ID KEY</th>";
                                      $this->str_calculate .= "<th style='text-align:left; padding-
left:5px;'>Nama Homestay</th>";
                            $this \rightarrow str\_calculate = " \lt tr>";
                            foreach($this->ranks as $key => $v){
                                      $idx = array\_search($key, $alternative\_keys);\text{8data} = \text{5this} > \text{alternatives}[\text{5idx}];\theta sthis->str_calculate .= "<tr>";
                                                $this->str_calculate .= "<td style='text-align:left; 
padding-left:5px;'>".$keyTemp[$key]."</td>";
                                                $this->str_calculate .= "<td style='text-align:left; 
padding-left:5px;'>".round($this->ranks[$key],5)."</td>";
                                               $this->str_calculate .= "<td style='text-align:left; 
padding-left:5px;'> ".$key." </td>";
                                               $this->str_calculate .= "<td style='text-align:left; 
padding-left:5px;'> ".$data['nama_homestay']." </td>";
                                      $this->str_calculate .= "</tr>";
                             }
                            $this \rightarrow str calculate = "\lt/table\gt\ltbr /\gt";
                   }
          }
         public function Greate(){
                   $alternativesKeys = array\_column ($this > alternatives, 'key');$idx = array\_search($this->great_value, $alternativesKeys);echo $this->alternatives[$idx]['nama_homestay'];
          }
}
```
#### **LAMPIRAN E. DATA PENGUJI** *BLACK BOX*

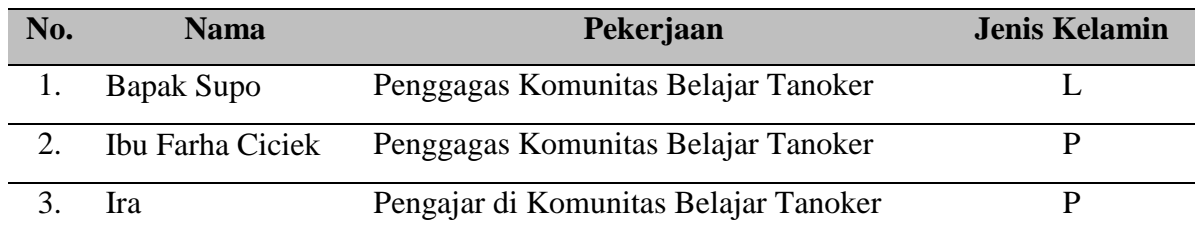

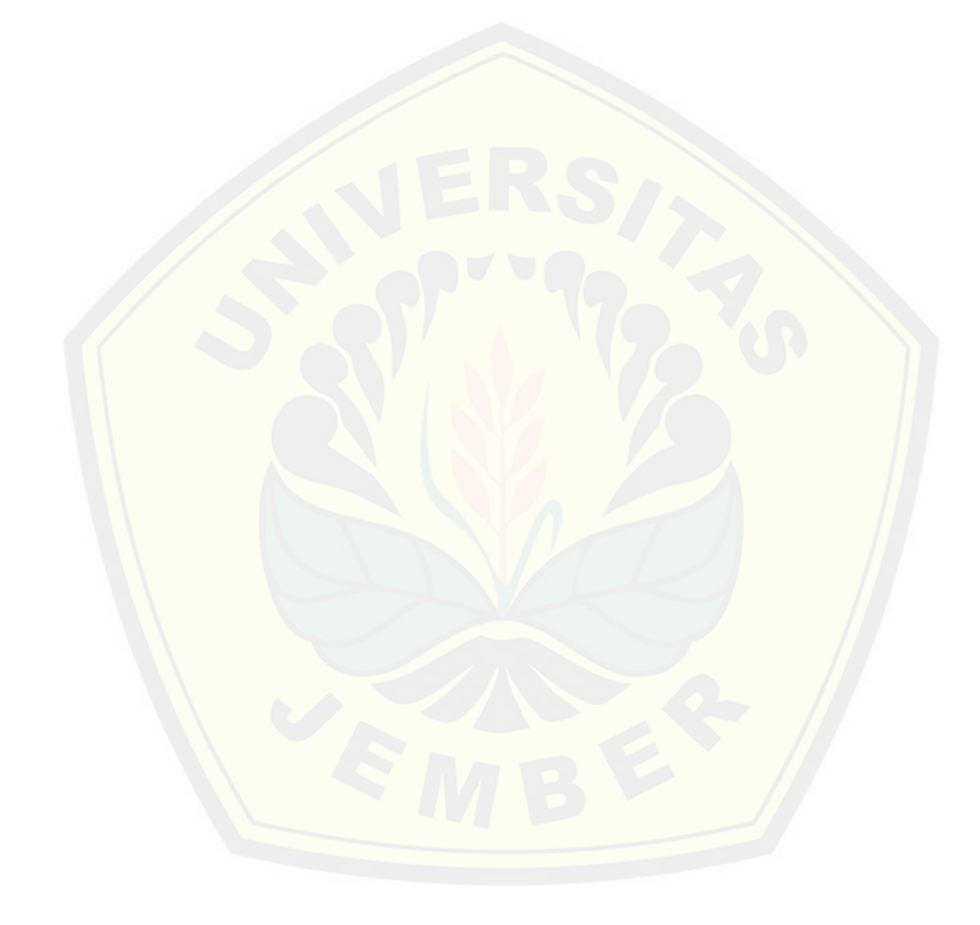

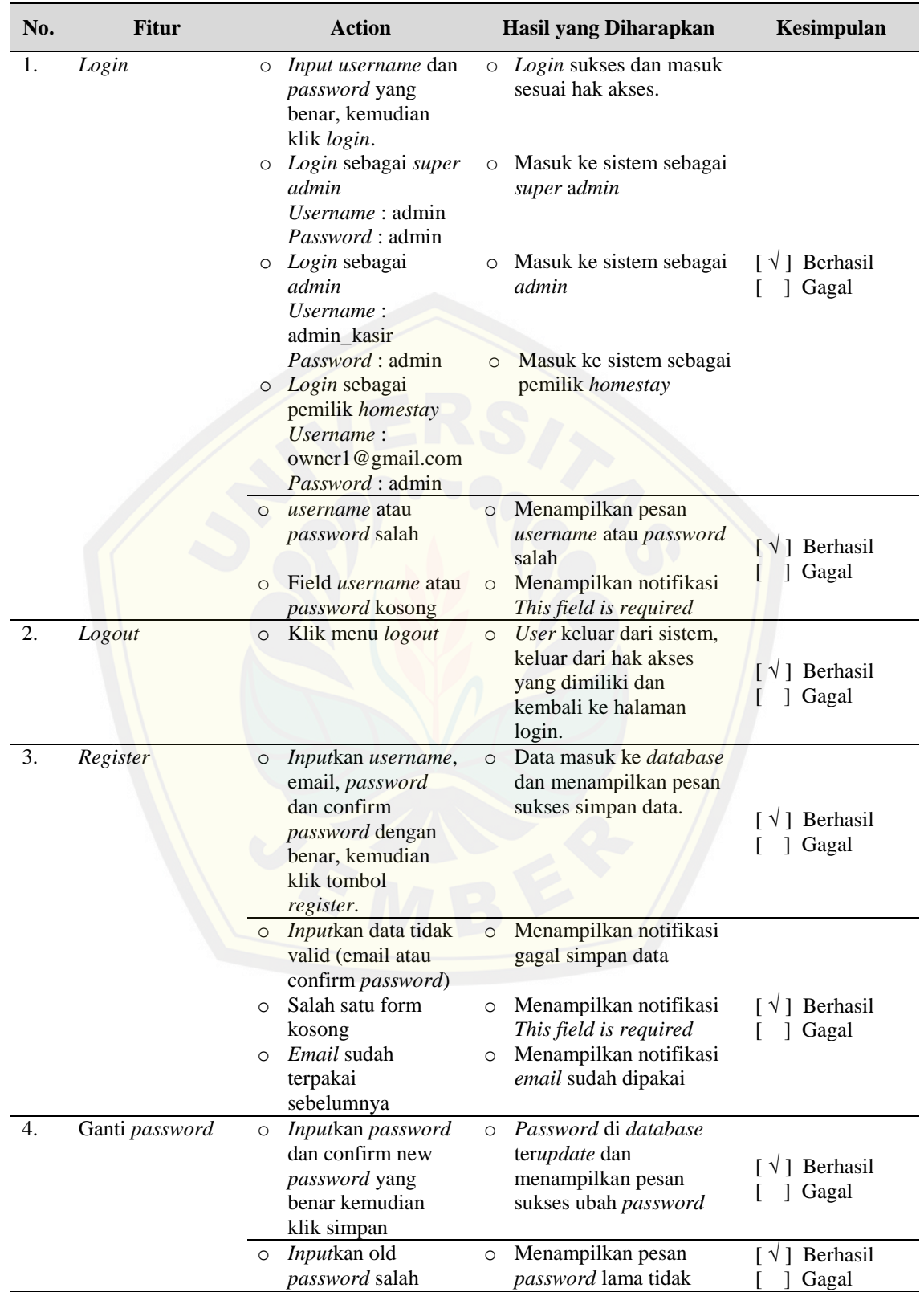

#### **LAMPIRAN F.** *BLACK BOX TESTING*
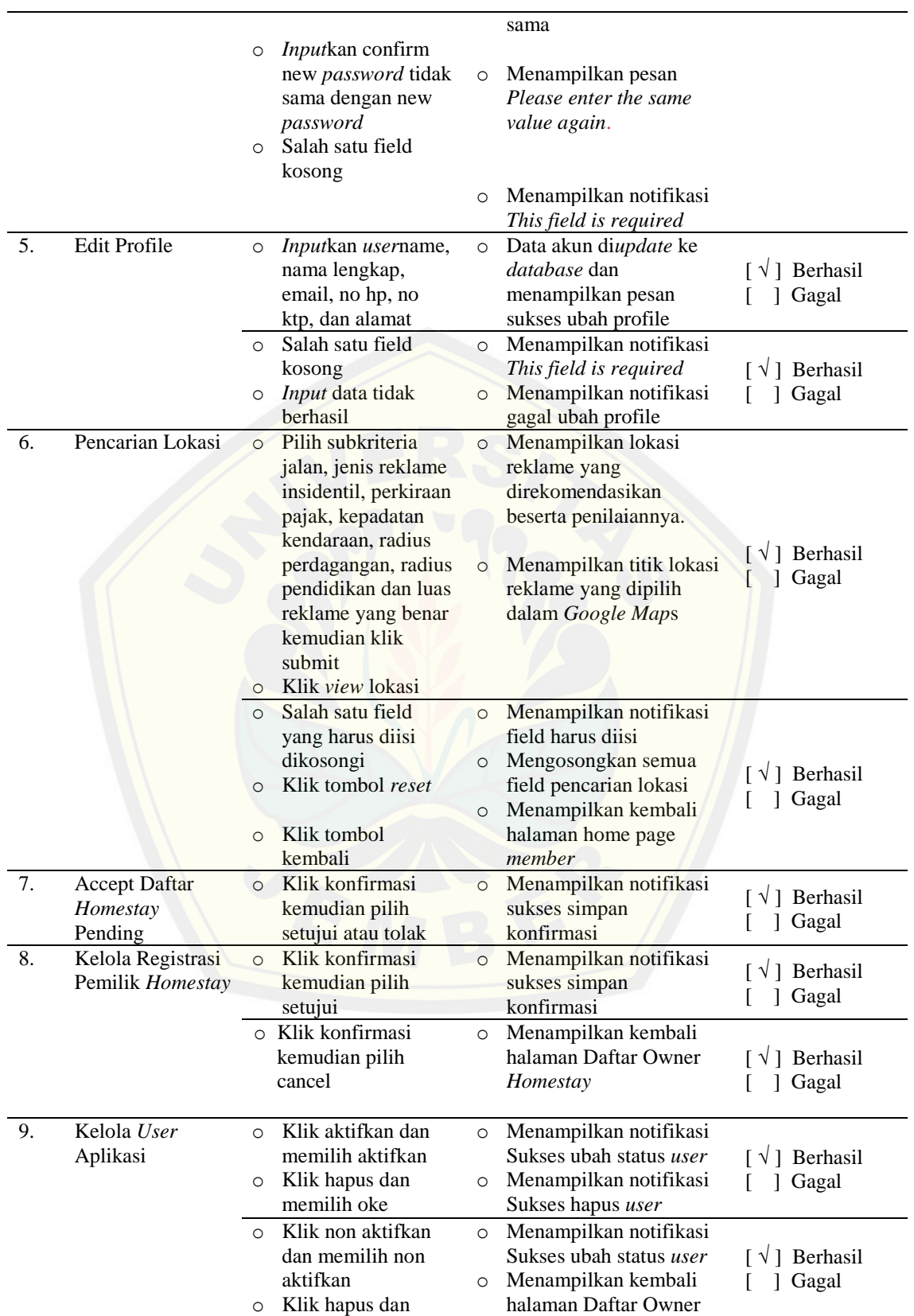

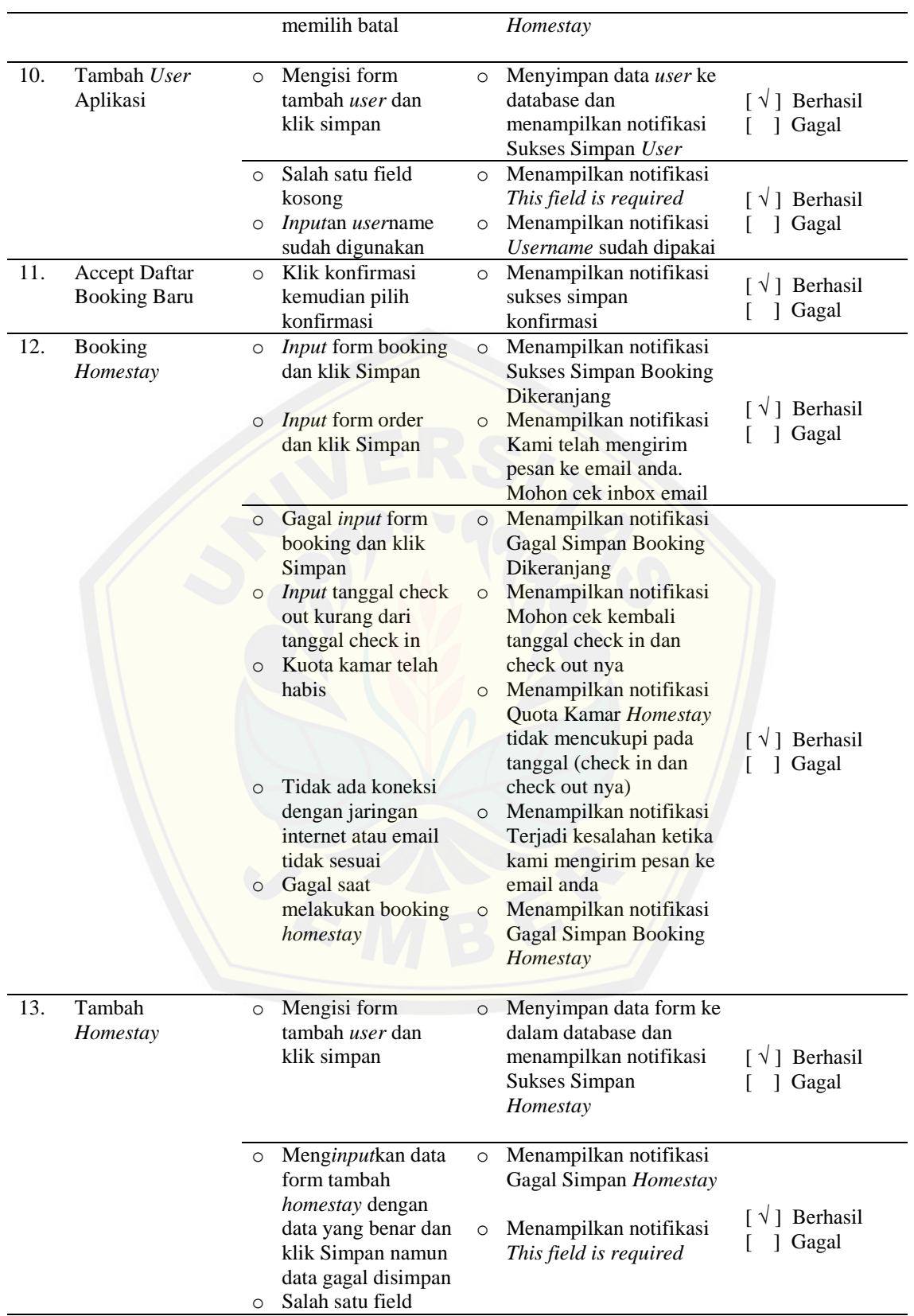

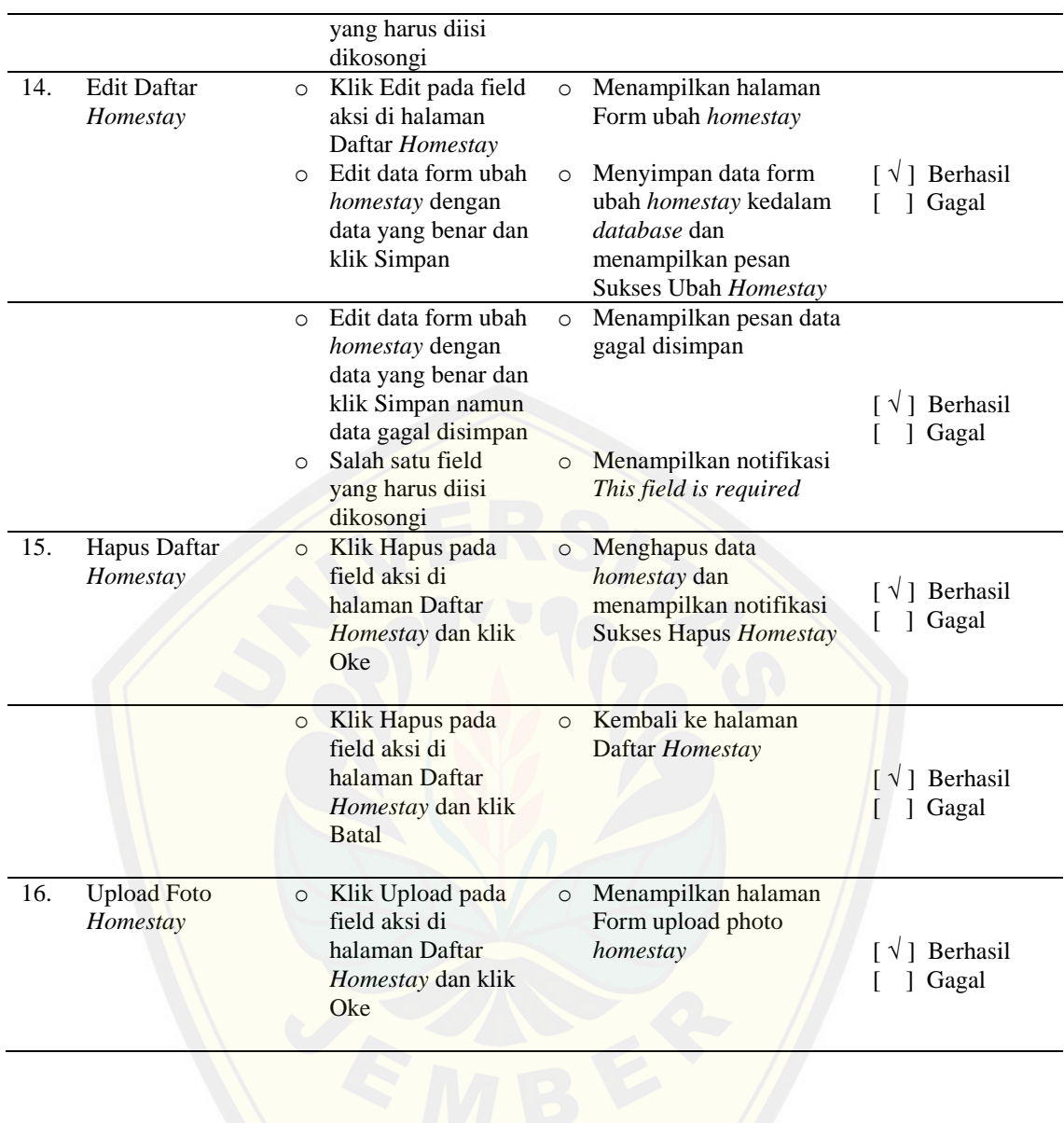

#### **LAMPIRAN G. FORM PENGUJIAN** *BLACK BOX TESTING*

**SISTEM INFORMASI DAN REKOMENDASI PEMILIHAN** *HOMESTAY* **DI KAWASAN DESA WISATA BAGI WISATAWAN MENGGUNAKAN METODE** *WEIGHTED PRODUCT* **(STUDI KASUS : DESA WISATA TANOKER KECAMATAN** 

**LEDOKOMBO KABUPATEN JEMBER)**

Kepada Yth. Saudara Penguji di tempat

Dengan Hormat,

Berk[aitan dengan kegiatan penelitian yang saya lakukan dengan judu](http://repository.unej.ac.id/)l **SISTEM INFORMASI DAN REKOMENDASI PEMILIHAN** *HOMESTAY* **DI KAWASAN DESA WISATA BAGI WISATAWAN MENGGUNAKAN METODE** *WEIGHTED PRODUCT* **(STUDI KASUS : DESA WISATA TANOKER KECAMATAN LEDOKOMBO KABUPATEN JEMBER)**, sebagai salah satu syarat untuk memperoleh gelar Sarjana Sistem Informasi pada Program Studi Sistem Informasi Universitas Jember, maka dengan ini saya mengharapkan bantuan saudara untuk mengisi daftar pernyataan pengujian sistem yang saya sertakan di bawah ini.

Agar memperoleh masukan yang berarti, saya berharap pengujian ini diisi sesuai dengan keadaan yang sebenarnya. Atas perhatian dan bantuan saya ucapkan terima kasih.

Hormat Saya,

Peneliti

#### **1. Petunjuk Pengisian**

Berilah tanda cek (√) pada jawaban yang sesuai dengan keadaan yang sebenarnya (berhasil/gagal) dan beri keterangan bila ada sistem yang gagal dalam proses pengujian.

### **2. Identitas Penguji**

No. Penguji (diisi peneliti) :

- a. Nama Penguji :
- b. Pekerjaan Penguji
- c. Jenis Kelamin : ( ) L ( ) P

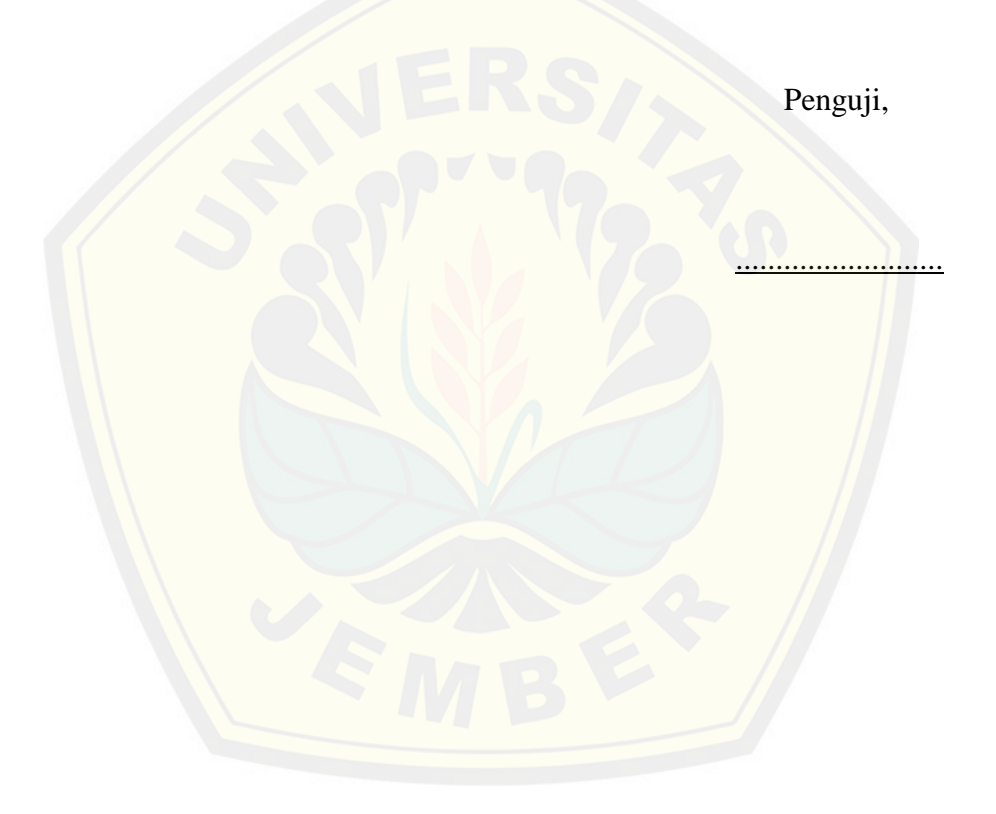

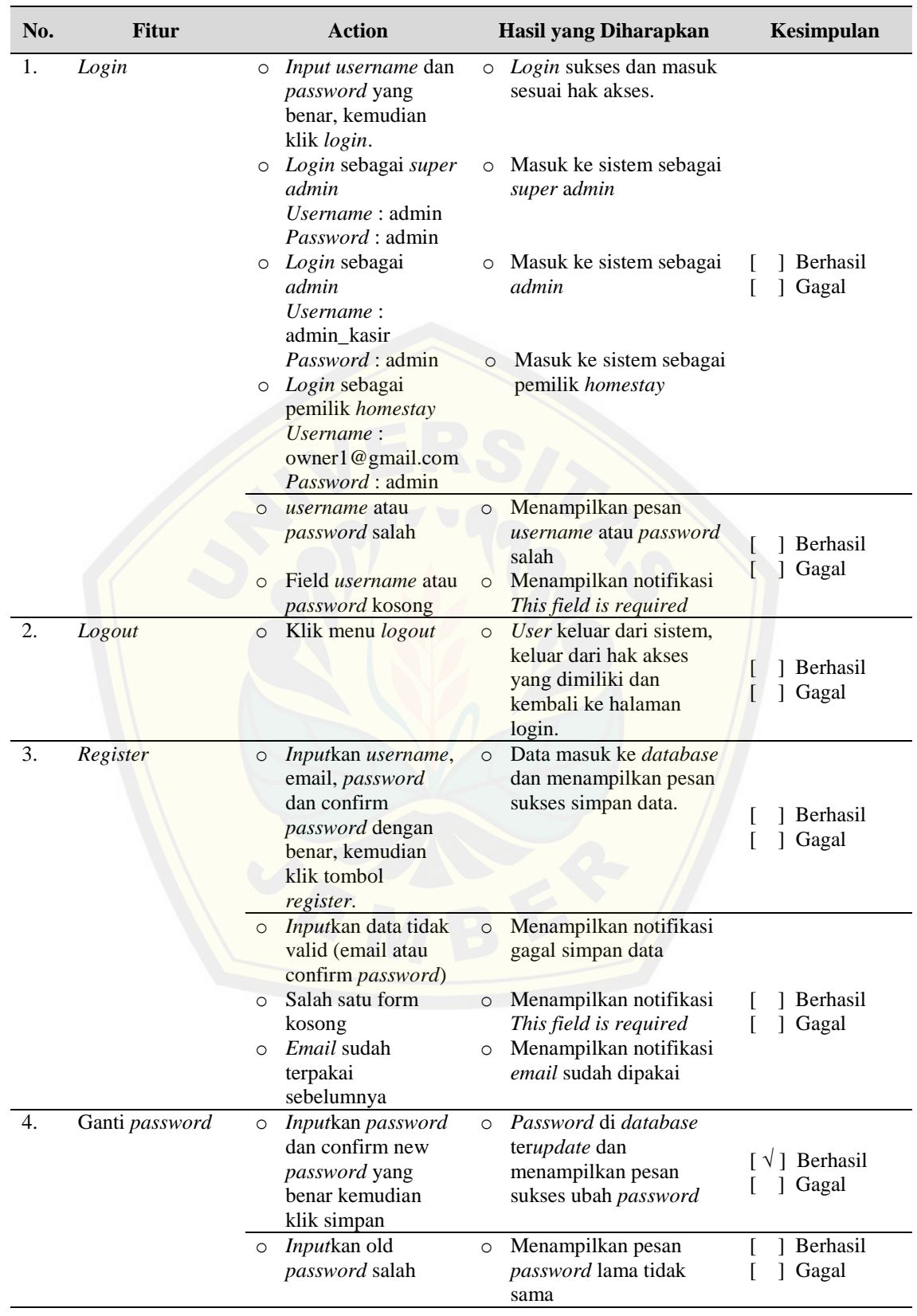

dilanjutkan

#### o *Input*kan confirm new *password* tidak sama dengan new *password* o Salah satu field kosong o Menampilkan pesan *Please enter the same value again*. o Menampilkan notifikasi *This field is required* 5. Edit Profile o *Input*kan *user*name, nama lengkap, email, no hp, no ktp, dan alamat o Data akun di*update* ke *database* dan menampilkan pesan sukses ubah profile [ ] Berhasil [ ] Gagal o Salah satu field kosong o *Input* data tidak berhasil o Menampilkan notifikasi *This field is required* o Menampilkan notifikasi gagal ubah profile [ ] Berhasil [ ] Gagal 6. Pencarian Lokasi o Pilih subkriteria jalan, jenis reklame insidentil, perkiraan pajak, kepadatan kendaraan, radius perdagangan, radius pendidikan dan luas o Menampilkan lokasi reklame yang direkomendasikan beserta penilaiannya. o [Menampilkan titik lokasi](http://repository.unej.ac.id/)  reklame yang dipilih lanjutan

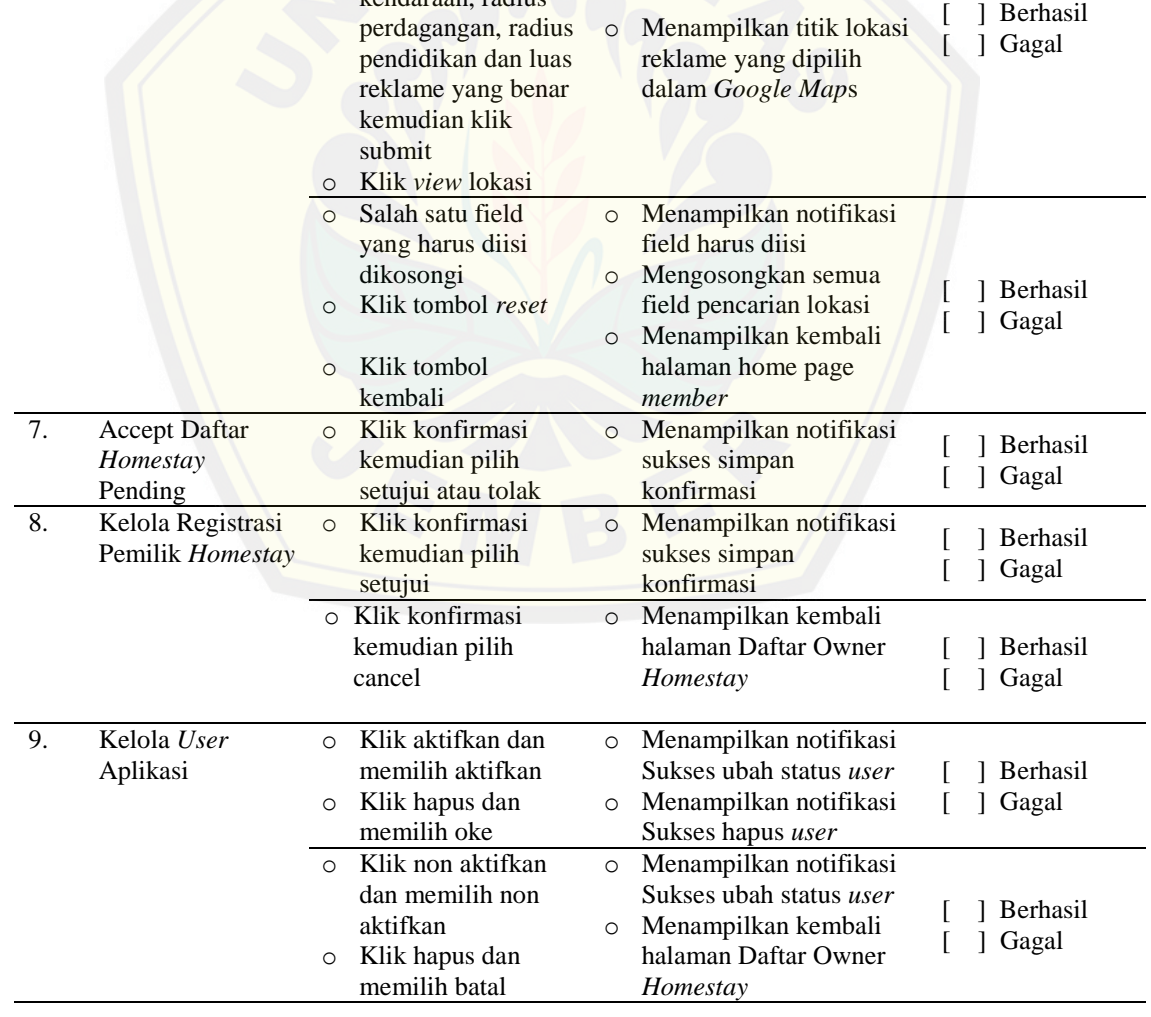

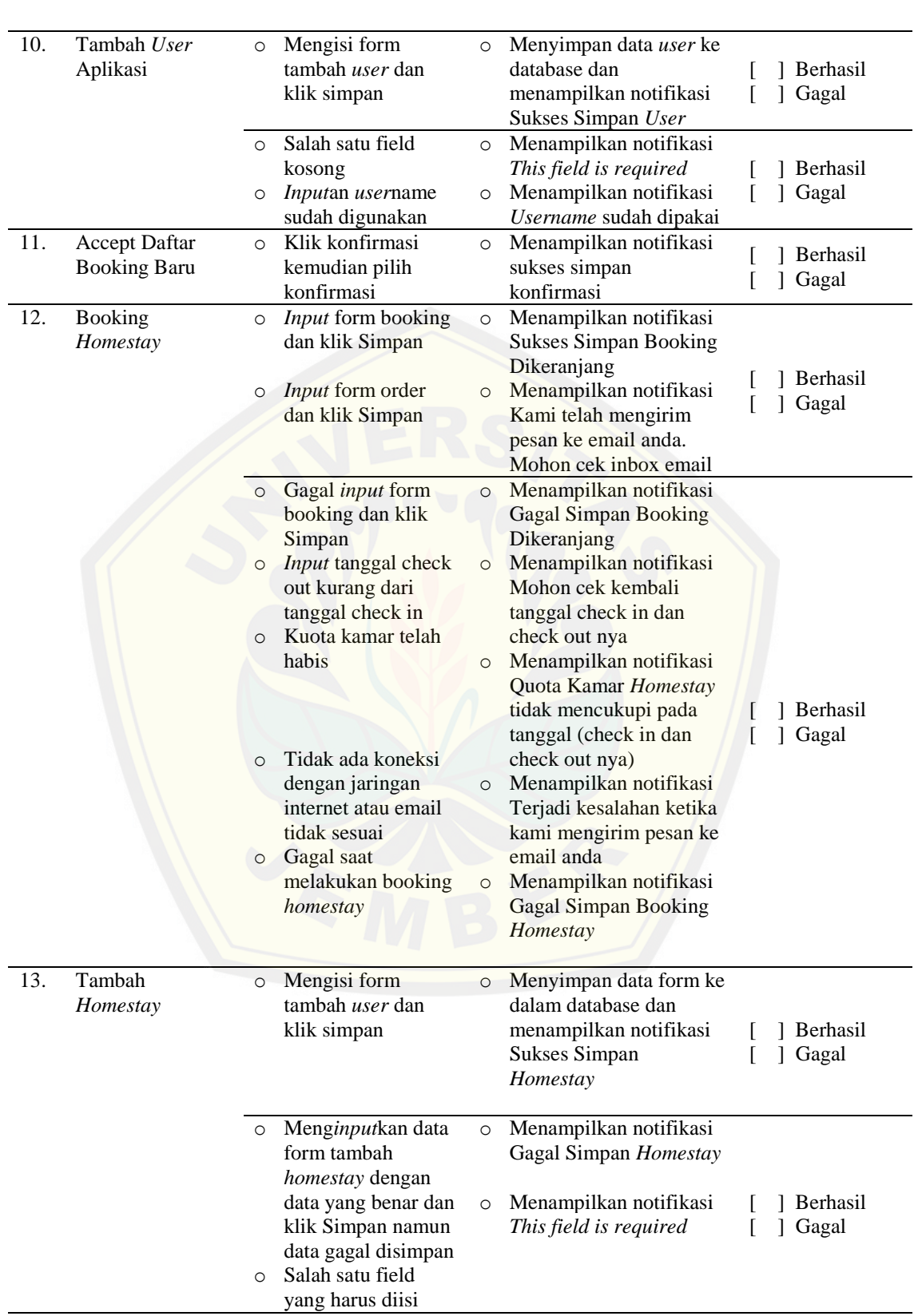

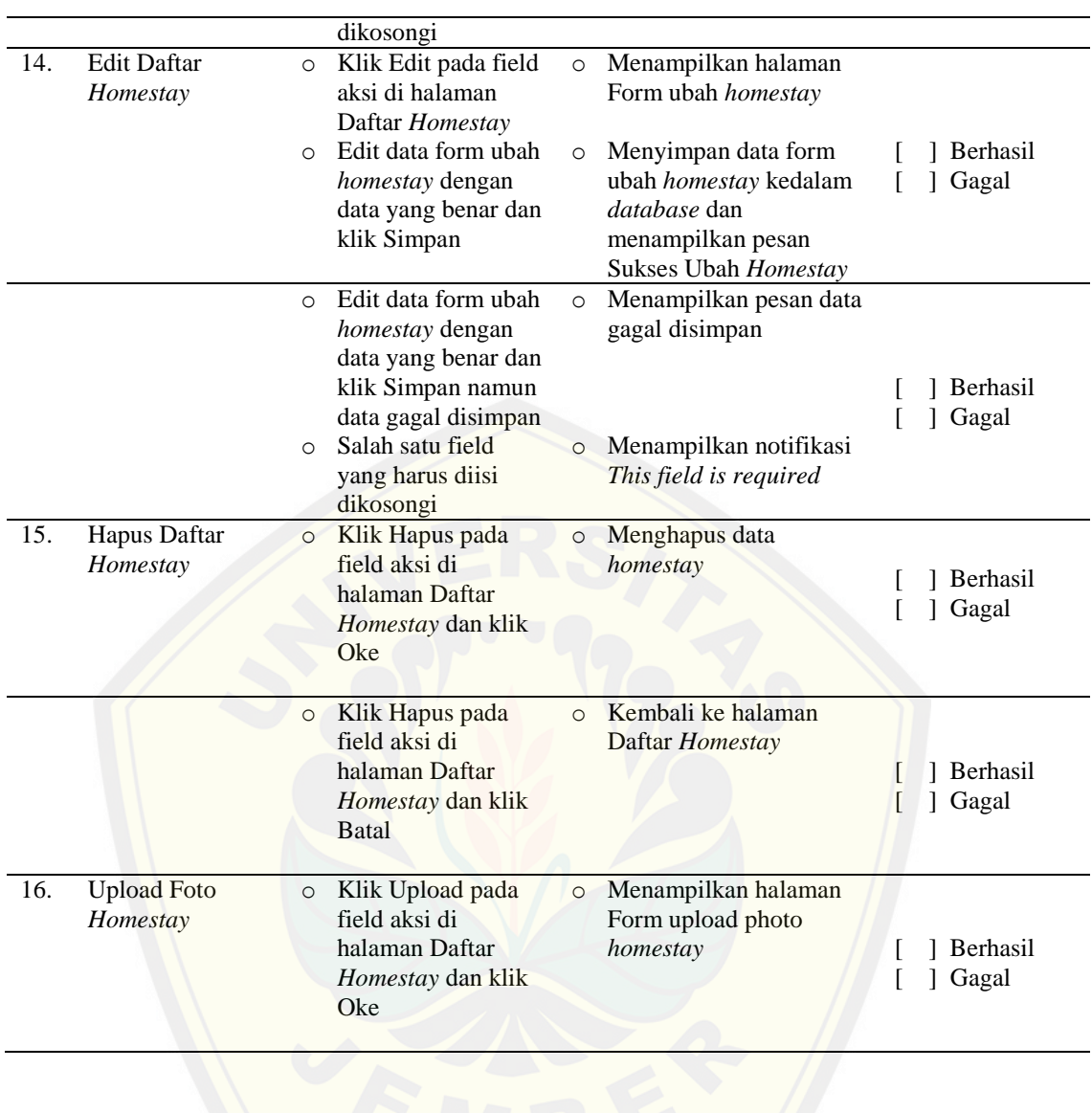